## Trading Toolbox™ User's Guide

# MATLAB®

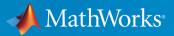

**R**2019**b** 

## **How to Contact MathWorks**

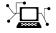

10

Latest news: www.mathworks.com Sales and services: www.mathworks.com/sales\_and\_services User community: www.mathworks.com/matlabcentral Technical support: www.mathworks.com/support/contact\_us Phone: 508-647-7000

The MathWorks, Inc. 1 Apple Hill Drive Natick. MA 01760-2098

Trading Toolbox<sup>™</sup> User's Guide

© COPYRIGHT 2013-2019 by The MathWorks, Inc.

The software described in this document is furnished under a license agreement. The software may be used or copied only under the terms of the license agreement. No part of this manual may be photocopied or reproduced in any form without prior written consent from The MathWorks, Inc.

FEDERAL ACQUISITION: This provision applies to all acquisitions of the Program and Documentation by, for, or through the federal government of the United States. By accepting delivery of the Program or Documentation, the government hereby agrees that this software or documentation qualifies as commercial computer software or commercial computer software documentation as such terms are used or defined in FAR 12.212, DFARS Part 227.72, and DFARS 252.227-7014. Accordingly, the terms and conditions of this Agreement and only those rights specified in this Agreement, shall pertain to and govern the use, modification, reproduction, release, performance, display, and disclosure of the Program and Documentation by the federal government (or other entity acquiring for or through the federal government) and shall supersede any conflicting contractual terms or conditions. If this License fails to meet the government's needs or is inconsistent in any respect with federal procurement law, the government agrees to return the Program and Documentation, unused, to The MathWorks, Inc.

#### Trademarks

MATLAB and Simulink are registered trademarks of The MathWorks, Inc. See www.mathworks.com/trademarks for a list of additional trademarks. Other product or brand names may be trademarks or registered trademarks of their respective holders.

#### Patents

MathWorks products are protected by one or more U.S. patents. Please see www.mathworks.com/patents for more information.

#### **Revision History**

| March 2013     | Online only |
|----------------|-------------|
| September 2013 | Online only |
| March 2014     | Online only |
| October 2014   | Online only |
| March 2015     | Online only |
| September 2015 | Online only |
| March 2016     | Online only |
| September 2016 | Online only |
| March 2017     | Online only |
| September 2017 | Online only |
| March 2018     | Online only |
| September 2018 | Online only |
| March 2019     | Online only |
| September 2019 | Online only |

New for Version 1.0 (Release 2013a) Revised for Version 2.0 (Release 2013b) Revised for Version 2.1 (Release 2014a) Revised for Version 2.1.1 (Release 2014b) Revised for Version 2.2 (Release 2015a) Revised for Version 2.2.1 (Release 2015b) Revised for Version 3.0 (Release 2016a) Revised for Version 3.1 (Release 2016b) Revised for Version 3.2 (Release 2017a) Revised for Version 3.3 (Release 2017b) Revised for Version 3.4 (Release 2018a) Revised for Version 3.5 (Release 2018b) Revised for Version 3.5.1 (Release 2019a) Revised for Version 3.6 (Release 2019b)

## Contents

## **Getting Started**

| Trading Toolbox Product Description         Key Features                                                                                                    | 1-2<br>1-2                   |
|----------------------------------------------------------------------------------------------------|------------------------------|
| Installation<br>Bloomberg<br>CQG<br>FIX Flyer                                                                                                    | 1-3<br>1-3<br>1-3<br>1-3     |
| Interactive Brokers<br>Trading Technologies                                                                                                    | 1-4<br>1-4                   |
| Trading System Providers         Supported Providers         Connection Requirements         Platform Requirements                                                                                                    | 1-6<br>1-6<br>1-6<br>1-7     |
| Create an Order Using IB Trader Workstation                                                                                                    | 1-8                          |
| Create an Order Using CQG                                                                                                    | 1-12                         |
| Create an Order Using Bloomberg EMSX                                                                                                    | 1-14                         |
| Create an Order Using X_TRADER                                                                                                    | 1-17                         |
| Create an Order Using FIX Flyer                                                                                                    | 1-20                         |
| Writing and Running Custom Event Handler Functions with         Bloomberg EMSX         Write a Custom Event Handler Function         Run a Custom Event Handler Function         Workflow for Custom Event Handler Function | 1-25<br>1-25<br>1-25<br>1-26 |

1

| Writing and Running Custom Event Handler Functions with |      |
|---------------------------------------------------------|------|
| Interactive Brokers                                     | 1-28 |
| Write a Custom Event Handler Function                   | 1-28 |
| Run a Custom Event Handler Function                     | 1-28 |
| Workflow for Custom Event Handler Function              | 1-29 |

## **Workflow Models**

## 2

3

| Workflow for Bloomberg EMSX                                                                                                    |                          |
|----------------------------------------------------------------------------------------------------|--------------------------|
| Workflows for Trading Technologies X_TRADER                                                                                                    | 2-4                      |
| Workflow for Interactive BrokersRequest Interactive Brokers Market DataCreate Interactive Brokers OrdersRequest Interactive Brokers Informational Data | 2-6<br>2-6<br>2-7<br>2-7 |
| Workflow for CQG                                                                                                    | 2-9                      |

### **Transaction Cost Analysis**

#### Analyze Trading Execution Results ..... 3-2 Post-Trade Analysis Metrics Definitions 3-6 Implementation Shortfall 3-6 Alpha Capture ..... 3-7 Benchmark Costs ..... 3-7 Broker Value Add 3-7 3-7 Z-Score Kissell Research Group Data Sets 3-9 Basket Variables 3-9 BrokerNames Variables ..... 3-9 TradeData Variables 3-10 TradeDataCurrent and TradeDataHistorical Variables ..... 3-11

| PortfolioData Variables                                | 3-12<br>3-13 |
|--------------------------------------------------------|--------------|
| TradeDataBackTest Variables                            | 3-16         |
| TradeDataStressTest Variables                          | 3-17         |
| TradeDataPortOpt Variables                             | 3-18         |
| TradeDataTradeOpt Variables                            | 3-20         |
| CovarianceData Table                                   | 3-21         |
| CovarianceTradeOpt Table                               | 3-21         |
| Conduct Sensitivity Analysis to Estimate Trading Costs | 3-23         |
| Estimate Portfolio Liquidation Costs                   | 3-27         |
| Optimize Percentage of Volume Trading Strategy         | 3-32         |
| Optimize Trade Time Trading Strategy                   | 3-36         |
| Optimize Trade Schedule Trading Strategy               | 3-40         |
| Estimate Trading Costs for Collection of Stocks        | 3-45         |
| Conduct Back Test on Portfolio                         | 3-47         |
| Conduct Stress Test on Portfolio                       | 3-50         |
| Liquidate Dollar Value from Portfolio                  | 3-56         |
| Optimize Long Portfolio                                | 3-62         |
| Determine Buy-Sell Imbalance Using Cost Index          | 3-66         |
| Rank Broker Performance                                | 3-72         |
| Optimize Trade Schedule Trading Strategy for Basket    | 3-79         |
| Create Basket Summary and Efficient Trading Frontier   | 3-84         |

| Listen for X_TRADER Price Updates              | 4-2  |
|------------------------------------------------|------|
| Listen for X_TRADER Price Market Depth Updates | 4-4  |
| Submit X_TRADER Orders                         | 4-8  |
| Create and Manage a Bloomberg EMSX Order       | 4-12 |
| Create and Manage a Bloomberg EMSX Route       | 4-17 |
| Manage a Bloomberg EMSX Order and Route        | 4-22 |
| Create and Manage an Interactive Brokers Order | 4-27 |
| Request Interactive Brokers Historical Data    | 4-33 |
| Request Interactive Brokers Real-Time Data     | 4-36 |
| Create Interactive Brokers Combination Order   | 4-40 |
| Create CQG Orders                              | 4-46 |
| Request CQG Historical Data                    | 4-52 |
| Request CQG Intraday Tick Data                 | 4-55 |
| Request CQG Real-Time Data                     | 4-59 |

## **WDS Topics**

## 5

4

| Decide to Buy Shares Using Current and Historical WDS Data |     |
|------------------------------------------------------------|-----|
|                                                            | 5-2 |
| Create Order Using Real-Time Snapshot WDS Data             | 5-4 |

Functions — Alphabetical List

6

## **Getting Started**

- "Trading Toolbox Product Description" on page 1-2
- "Installation" on page 1-3
- "Trading System Providers" on page 1-6
- "Create an Order Using IB Trader Workstation" on page 1-8
- "Create an Order Using CQG" on page 1-12
- "Create an Order Using Bloomberg EMSX" on page 1-14
- "Create an Order Using X\_TRADER" on page 1-17
- "Create an Order Using FIX Flyer" on page 1-20
- "Writing and Running Custom Event Handler Functions with Bloomberg EMSX" on page 1-25
- "Writing and Running Custom Event Handler Functions with Interactive Brokers" on page 1-28

## **Trading Toolbox Product Description** Access prices, analyze transaction costs, and send orders to trading systems

Trading Toolbox provides functions for analyzing transaction costs, accessing trade and quote pricing data, defining order types, and sending orders to financial trading markets. The toolbox lets you integrate streaming and event-based data into MATLAB<sup>®</sup>, enabling you to develop financial trading strategies and algorithms that analyze and react to the market in real time. You can build algorithmic or automated trading strategies that work across multiple asset classes, instrument types, and trading markets while integrating with industry-standard or proprietary trade execution platforms.

With Trading Toolbox you can analyze and estimate transaction costs before placing an order, as well as attribute costs post-trade. You can analyze transaction costs associated with market impact, timing, liquidity, and price appreciation, and use cost curves to minimize transaction costs for single assets or for a portfolio of assets.

Trading Toolbox lets you access real-time streams of tradable instrument data, including quotes, volumes, trades, market depth, and instrument metadata. You can define order types and specify order routing and filling procedures.

## **Key Features**

- Market impact modeling and cost curve generation using Kissell Research Group models
- Trading cost, sensitivity, and post-trade execution analysis
- Access to current, intraday, event-based, and real-time tradable instrument data
- Data filtering by instrument and exchange
- · Definable order types and execution instructions
- Access to FIX-compliant trading systems using FIX Flyer<sup>™</sup> Engine
- Support for Bloomberg<sup>®</sup> EMSX, Trading Technologies<sup>®</sup> X\_TRADER<sup>®</sup>, CQG<sup>®</sup> Integrated Client, and Interactive Brokers<sup>®</sup> TWS

## Installation

#### In this section...

"Bloomberg" on page 1-3 "CQG" on page 1-3 "FIX Flyer" on page 1-3 "Interactive Brokers" on page 1-4 "Trading Technologies" on page 1-4

## Bloomberg

To install Bloomberg EMSX from Bloomberg L.P., find the latest installation files at https://www.bloomberg.com. You need a Bloomberg license to install and run Bloomberg EMSX.

## CQG

To install CQG, find the latest installation files at https://www.cqg.com. You need a CQG license to install and run CQG.

The Trading Toolbox no longer supports connection using a 32-bit version of MATLAB. To configure CQG to work with a 64-bit version of MATLAB, see https://www.mathworks.com/matlabcentral/answers/223461-how-can-i-set-up-a-cqg-connection-using-the-trading-toolbox-with-64-bit-version-of-matlab.

## **FIX Flyer**

- **1** Install FIX Flyer. Find the latest installation files using the Files Provided by FIX Flyer.
- 2 Download the zip file that contains the installation JAR files. Unzip the file.
- **3** Search the folders for the JAR file fix-flyer.jar and the folder named core. The JAR file is located in the folder where FIX Flyer is installed. The JAR file points to the folder core that contains the other required JAR files.
- 4 Add the JAR file fix-flyer.jar to the static Java® class path. Edit the javaclasspath.txt file and enter the path to the file. For example, ..\FIXFlyer

\fix-flyer-5.0.1\devkit\lib\fix-flyer.jar. This file path assumes an installation of FIX Flyer version 5.0.1.

If you are running Linux<sup>®</sup> or Mac, the JAR file path has a different format. For example, /FIXFlyer/fix-flyer-5.0.1/devkit/lib/fix-flyer.jar.

For details about modifying the static Java class path, see "Java Class Path" (MATLAB).

You need a FIX Flyer license to install and run FIX Flyer.

## **Interactive Brokers**

- Download and install the IB Trader Workstation<sup>(SM)</sup> Desktop Trading Client. Find the latest installation files at https://www.interactivebrokers.com/en/index.php?f=552.
- 2 Download and install the Interactive Brokers API software. Find the latest installation files at https://interactivebrokers.github.io/.
- **3** Configure IB Trader Workstation to enable connections. Follow these steps in IB Trader Workstation:
  - a Select File > Global Configuration under Application Settings.
  - **b** Select **API** > **Settings** on the left side.
  - c Select Enable ActiveX and Socket Clients on the right side.
  - d Click Apply, then OK.
  - e Restart MATLAB and connect to IB Trader Workstation.

You need an Interactive Brokers license to install and run Interactive Brokers.

## **Trading Technologies**

To install Trading Technologies, find the latest installation files at https:// www.tradingtechnologies.com. You need a Trading Technologies license to install and run Trading Technologies.

## See Also

cqg|emsx|fixflyer|ibtws|xtrdr

## **Related Examples**

- "Create an Order Using Bloomberg EMSX" on page 1-14
- "Create an Order Using CQG" on page 1-12
- "Create an Order Using FIX Flyer" on page 1-20
- "Create an Order Using IB Trader Workstation" on page 1-8
- "Create an Order Using X\_TRADER" on page 1-17

## **Trading System Providers**

#### In this section...

"Supported Providers" on page 1-6

"Connection Requirements" on page 1-6

"Platform Requirements" on page 1-7

Trading Toolbox enables you to connect to various trading system providers. To create a connection, ensure that you satisfy the license, connection, and platform requirements.

## **Supported Providers**

This toolbox supports connections to financial trading systems provided by the following corporations:

Bloomberg EMSX from Bloomberg L.P. (https://www.bloomberg.com)

**Note** Only the Bloomberg Desktop API is supported.

- CQG (https://www.cqg.com)
- FIX Flyer (https://www.fixflyer.com/)
- IB Trader Workstation from Interactive Brokers (https:// www.interactivebrokers.com)

**Note** IB Trader Workstation versions 9.69 and 9.7 and later are supported.

- X\_TRADER from Trading Technologies (https://www.tradingtechnologies.com)
- Wind Data Feed Services (WDS) from The Wind Information Co., Ltd. (http://www.wind.com.cn/en/product/Wind.DataFeed.html)

See the MathWorks  $^{\ensuremath{\$}}$  website for the system requirements for connecting to these trading systems.

## **Connection Requirements**

To connect to these trading systems, additional requirements apply. The following data service providers require you to install proprietary software on your PC:

Bloomberg EMSX

**Note** You need the Bloomberg Desktop software license for the host on which Trading Toolbox and MATLAB software are running.

- CQG
- FIX Flyer
- Interactive Brokers IB Trader Workstation
- Trading Technologies X\_TRADER
- WDS

You must have a valid license for required client software on your machine.

For more information about how to obtain required software, contact your trading system sales representative.

## **Platform Requirements**

The Trading Toolbox supports 64-bit Windows<sup>®</sup> only. However, transaction cost analysis from the Kissell Research Group supports all platforms.

These data service providers work only with the Windows platform:

- Bloomberg EMSX
- CQG
- Interactive Brokers
- Trading Technologies X\_TRADER
- WDS

## **Create an Order Using IB Trader Workstation**

Create a connection to the IB Trader Workstation<sup>SM</sup> and create a market order based on historical and current data for a security. You can also create orders for a different instrument, such as a futures contract.

Before creating the connection, you must enter your credentials and run the IB Trader Workstation<sup>SM</sup> application.

To run this example, you must have the Financial Toolbox<sup>™</sup> installed.

#### Run IB Trader Workstation<sup>™</sup> Application

Ensure the IB Trader Workstation<sup>SM</sup> application is running, and that API connections are enabled. Follow these steps in IB Trader Workstation<sup>SM</sup>.

- To open the Trader Workstation Configuration (Simulated Trading) dialog box, select File > Global Configuration.
- 2 Select **API** > **Settings**.
- 3 Ensure that the **Enable ActiveX and Socket Clients** check box is selected.

#### **Connect to IB Trader Workstation™**

Connect to the IB Trader Workstation<sup> $s_M$ </sup> and create connection *ib* using the local host and default port number 7496.

ib = ibtws('',7496);

When the Accept incoming connection attempt message appears in the IB Trader Workstation<sup>SM</sup>, click **Yes**.

#### **Retrieve Historical and Current Data**

Create the IB Trader Workstation<sup>SM</sup> IContract object ibContract. This object specifies the security. Retrieve data for Microsoft® stock. Specifying SMART as the exchange lets Interactive Brokers® determine which venue to use for data retrieval. To clarify any ambiguity, set the primary exchange for the destination to NASDAQ. To retrieve dollardenominated stock, set the currency type to USD. Setting currency type is useful when stocks are dual-listed or multi-listed across different jurisdictions.

```
ibContract = ib.Handle.createContract;
ibContract.symbol = 'MSFT';
```

```
ibContract.secType = 'STK';
ibContract.exchange = 'SMART';
ibContract.primaryExchange = 'NASDAQ';
ibContract.currency = 'USD';
```

Define the date range for the last 20 business days, excluding today. To calculate the appropriate start and end dates, this code uses the daysadd function from Financial Toolbox<sup>TM</sup>.

```
bizDayConvention = 13; % i.e. BUS/252
currentdate = today;
startDate = daysadd(currentdate,-20,bizDayConvention);
endDate = daysadd(currentdate,-1,bizDayConvention);
```

Retrieve historical data for the last 20 business days.

```
histTradeData = history(ib,ibContract,startDate,endDate);
```

The history function accepts additional parameters that let you obtain other historical data such as option-implied volatility, historical volatility, bid prices, ask prices, or midpoints. If you do not specify anything, last traded prices return by default.

Retrieve current price data from the contract.

```
currentData = getdata(ib,ibContract)
currentData =
  struct with fields:
   LAST_PRICE: 62.8500
   LAST_SIZE: 1
      VOLUME: 41273
  BID_PRICE: 62.8400
   BID_SIZE: 17
   ASK_PRICE: 62.8600
   ASK_SIZE: 12
```

#### **Create Trade Market Order**

The IB Trader Workstation<sup>s</sup><sup>M</sup> supports various order types, including basic types such as limit orders, stop orders, and market orders.

Create the IB Trader Workstation<sup>s</sup> Iorder object ibMktOrder. This object specifies the order. To buy shares, specify the action BUY. To specify buying 100 shares, set totalQuantity to 100. To create a market order, specify the order type as MKT.

```
ibMktOrder = ib.Handle.createOrder;
ibMktOrder.action = 'BUY';
ibMktOrder.totalQuantity = 100;
ibMktOrder.orderType = 'MKT';
```

Set a unique order identifier and send the order to Interactive Brokers®.

```
id = orderid(ib);
result = createOrder(ib,ibContract,ibMktOrder,id)
result =
  struct with fields:
        STATUS: 'Submitted'
        FILLED: 0
        REMAINING: 100
        AVG_FILL_PRICE: 0
             PERM_ID: '1621177315'
             PARENT_ID: 0
        LAST_FILL_PRICE: 0
             CLIENT_ID: 0
             WHY_HELD: ''
```

#### **Specify Different Instrument**

You can trade various instruments using the IB Trader Workstation<sup>™</sup> API, including equities, futures, options, futures options, and foreign currencies.

ibFutures is the E-mini Standard and Poor's 500 futures contract on the CME Globex with a December 2013 expiry. Specify the symbol as ES, the security type as a futures contract FUT, the expiry as a YYYYMM date format, the exchange as GLOBEX, and the currency as USD.

```
ibFutures = ib.Handle.createContract;
ibFutures.symbol = 'ES';
ibFutures.secType = 'FUT';
ibFutures.expiry = '201312'; % Dec 2013
```

```
ibFutures.exchange = 'GLOBEX';
ibFutures.currency = 'USD';
```

Retrieve futures data and send orders using the getdata and createOrder functions.

#### Close IB Trader Workstation<sup>™</sup> Connection

close(ib)

## See Also

close | createOrder | getdata | history | ibtws

## **Related Examples**

- "Create Interactive Brokers Combination Order" on page 4-40
- "Create and Manage an Interactive Brokers Order" on page 4-27
- "Request Interactive Brokers Historical Data" on page 4-33
- "Request Interactive Brokers Real-Time Data" on page 4-36

## **More About**

• "Workflow for Interactive Brokers" on page 2-6

## **External Websites**

https://www.interactivebrokers.com/en/software/api/api.htm

## **Create an Order Using CQG**

This example shows how to connect to CQG and create a market order.

#### **Connect to CQG**

c = cqg;

#### **Establish Event Handlers**

Start the CQG session. Set up event handlers for instrument subscription, orders, and associated events.

```
startUp(c)
```

```
streamEventNames = {'InstrumentSubscribed', ...
    'InstrumentChanged', 'IncorrectSymbol'};
for i = 1:length(streamEventNames)
    registerevent(c.Handle,{streamEventNames{i}, ...
    @(varargin)cqgrealtimeeventhandler(varargin{:})})
end
orderEventNames = {'AccountChanged', 'OrderChanged', 'AllOrdersCanceled'};
for i = 1:length(orderEventNames)
    registerevent(c.Handle,{orderEventNames{i}, ...
    @(varargin)cqgordereventhandler(varargin{:})})
```

 $\operatorname{end}$ 

#### **Subscribe to Instrument**

Subscribe to a security tied to the EURIBOR.

```
realtime(c,'F.US.IE')
pause(2)
```

#### Create CQGInstrument Object

To use the instrument for creating an order, import the instrument name cqgInstrumentName into the current MATLAB workspace. Then, create the CQGInstrument object cqgInst.

```
cqgInstrumentName = evalin('base','cqgInstrument');
cqgInst = c.Handle.Instruments.Item(cqgInstrumentName);
```

#### Set Up Account Credentials

Set the CQG flags to enable account information retrieval.

```
c.Handle.set('AccountSubscriptionLevel','aslNone');
c.Handle.set('AccountSubscriptionLevel','aslAccountUpdatesAndOrders');
pause(2)
accountHandle = c.Handle.Accounts.ItemByIndex(0);
```

#### **Create Market Order**

Create a market order that buys one share of the subscribed security cqgInst using the account credentials accountHandle.

```
orderType = 1; % Market order flag
quantity = 1; % Positive quantity is Buy, negative is Sell
oMarket = createOrder(c,cqgInst,orderType,accountHandle,quantity);
oMarket.Place
```

#### **Close CQG Connection**

close(c)

## See Also

close | cqg | createOrder | realtime | startUp

## **Related Examples**

- "Create CQG Orders" on page 4-46
- "Request CQG Historical Data" on page 4-52
- "Request CQG Intraday Tick Data" on page 4-55
- "Request CQG Real-Time Data" on page 4-59

## **More About**

• "Workflow for CQG" on page 2-9

## **External Websites**

• CQG API Reference Guide

## **Create an Order Using Bloomberg EMSX**

This example shows how to connect to Bloomberg EMSX and create and route a market order.

For details about connecting to Bloomberg EMSX and creating orders, see the *EMSX API Programmer's Guide*.

#### **Connect to Bloomberg EMSX**

1 If you are using emsx for the first time, install a Java archive file from Bloomberg for emsx and other Bloomberg commands to work correctly.

If you already have blpapi3.jar downloaded from Bloomberg, you can find it in your Bloomberg folders at ..\blp\api\APIv3\JavaAPI\lib\blpapi3.jar or ..\blp\api\APIv3\JavaAPI\v3.x\lib\blpapi3.jar. If you have blpapi3.jar, go to step 3.

If blpapi3.jar is not downloaded from Bloomberg, then download it as follows:

- a In your Bloomberg terminal, type WAPI {GO} to open the API Developer's Help Site screen.
- **b** Click API Download Center, then click Desktop API.
- c After downloading blpapi3.jar on your system, add it to the MATLAB Java class path using the javaaddpath function.

Execute the javaaddpath function for every session of MATLAB. To avoid executing the javaaddpath function at every session, add javaaddpath to your startup.m file or add the full path for blpapi3.jar to your javaclasspath.txt file. For details about javaclasspath.txt, see "Java Class Path" (MATLAB). For details about editing your startup.m file, see "Startup Options in MATLAB Startup File" (MATLAB).

**2** Connect to the Bloomberg EMSX test service.

```
c = emsx('//blp/emapisvc_beta')
c =
  emsx with properties:
    Session: [1x1 com.bloomberglp.blpapi.Session]
```

```
Service: [1x1 com.bloomberglp.blpapi.impl.aQ]
Ipaddress: 'localhost'
Port: 8194
```

MATLAB returns  $\boldsymbol{c}$  as the connection to the Bloomberg EMSX test service with the following:

- Bloomberg EMSX session object
- Bloomberg EMSX service object
- IP address of the machine running the Bloomberg EMSX test service
- Port number of the machine running the Bloomberg EMSX test service

#### **Create Market Order Request**

Create an order request structure order for a buy market order of 400 shares of IBM<sup>®</sup>. Specify the broker as EFIX, use any hand instruction, and set the time in force to DAY.

```
order.EMSX_ORDER_TYPE = 'MKT';
order.EMSX_SIDE = 'BUY';
order.EMSX_TICKER = 'IBM';
order.EMSX_AMOUNT = int32(400);
order.EMSX_BROKER = 'EFIX';
order.EMSX_HAND_INSTRUCTION = 'ANY';
order.EMSX_TIF = 'DAY';
```

#### **Create and Route Market Order**

Create and route the market order using the Bloomberg EMSX connection c and order request structure order.

events = createOrderAndRoute(c,order)

```
events =
    EMSX_SEQUENCE: 335877
    EMSX_ROUTE_ID: 1
        MESSAGE: 'Order created and routed'
```

The default event handler processes the events associated with creating and routing the order. createOrderAndRoute returns events as a structure that contains these fields:

Bloomberg EMSX order number

- Bloomberg EMSX route identifier
- Bloomberg EMSX message

#### **Close Bloomberg EMSX Connection**

close(c)

## See Also

close | createOrderAndRoute | emsx

## **Related Examples**

- "Create and Manage a Bloomberg EMSX Order" on page 4-12
- "Create and Manage a Bloomberg EMSX Route" on page 4-17
- "Manage a Bloomberg EMSX Order and Route" on page 4-22

## **More About**

• "Workflow for Bloomberg EMSX" on page 2-2

## **External Websites**

• EMSX API Programmers Guide

## Create an Order Using X\_TRADER

This example shows how to connect to Trading Technologies  $X\_TRADER$  and create a market order.

#### Connect to Trading Technologies X\_TRADER

```
c = xtrdr;
```

#### **Create Instrument for Contract**

Create an instrument for a contract of CAISO NP15 EZ Gen Hub 5 MW Peak Calendar-Day Real-Time LMP Futures with an expiration date of August 2014 on the Chicago Mercantile Exchange.

#### **Register Event Handler for Order Server**

Register an event handler to check the order server status.

```
sExchange = c.Instrument.Exchange;
c.Gate.registerevent({'OnExchangeStateUpdate', ...
@(varargin)ttorderserverstatus(varargin{:},sExchange)})
```

#### **Create Order Set and Set Order Properties**

Create an empty order set. Then, set order set properties. Setting the first property to true (1) enables the X\_TRADER API to send order rejection notifications. Setting the second property to true (1) enables the X\_TRADER API to add order pairs for all order updates to the order tracker list in this order set. Setting the third property to ORD\_NOTIFY\_NORMAL sets the X\_TRADER API notification mode for order status events to normal.

```
create0rderSet(c)
```

```
c.OrderSet(1).EnableOrderRejectData = 1;
c.OrderSet(1).EnableOrderUpdateData = 1;
c.OrderSet(1).OrderStatusNotifyMode = 'ORD_NOTIFY_NORMAL';
```

#### **Set Position Limit Checks**

```
c.OrderSet(1).Set('NetLimits',false)
```

#### **Register Event Handlers for Order Status**

Register event handlers to track events associated with the order status.

```
registerevent(c.OrderSet(1), {'OnOrderFilled',...
@(varargin)ttorderevent(varargin{:},c)})
registerevent(c.OrderSet(1), {'OnOrderRejected',...
@(varargin)ttorderevent(varargin{:},c)})
registerevent(c.OrderSet(1), {'OnOrderSubmitted',...
@(varargin)ttorderevent(varargin{:},c)})
registerevent(c.OrderSet(1), {'OnOrderDeleted',...
@(varargin)ttorderevent(varargin{:},c)})
```

#### **Enable Order Submission**

Open the instrument for trading and enable the X\_TRADER API to retrieve market depth information when opening the instrument.

c.OrderSet(1).Open(1)

#### **Build Order Profile with Existing Instrument**

```
orderProfile = createOrderProfile(c, 'Instrument', c.Instrument(1));
```

#### **Set Customer Default Property**

Assign the customer defaults for trading an instrument.

```
orderProfile.Customer = '<Default>';
```

#### Set Up Order Profile as Market Order

Set up the order profile as a market order for buying 225 shares.

```
orderProfile.Set('BuySell','Buy')
orderProfile.Set('Qty','225')
orderProfile.Set('OrderType','M')
```

#### **Check Order Server Status**

```
nCounter = 1;
while ~exist('bServerUp','var') && nCounter < 20</pre>
```

```
% bServerUp is created by ttorderserverstatus
pause(1)
nCounter = nCounter + 1;
end
```

#### Verify Order Server Availability and Submit Order

```
if exist('bServerUp','var') && bServerUp
    % Submit the order
    submittedQuantity = c.OrderSet(1).SendOrder(orderProfile);
    disp(['Quantity Sent: ' num2str(submittedQuantity)])
else
    disp('Order server is down. Unable to submit order.')
end
```

The X\_TRADER API submits the order to the exchange and returns the number of contracts sent for lot-based contracts or the flow quantity sent for flow-based contracts in the output argument submittedQuantity.

#### **Close Trading Technologies X\_TRADER Connection**

close(c)

## See Also

close | createInstrument | createOrderProfile | createOrderSet | xtrdr

### **Related Examples**

- "Listen for X TRADER Price Updates" on page 4-2
- "Listen for X\_TRADER Price Market Depth Updates" on page 4-4
- "Submit X\_TRADER Orders" on page 4-8

### **More About**

• "Workflows for Trading Technologies X\_TRADER" on page 2-4

### **External Websites**

• X\_TRADER API Resources

## **Create an Order Using FIX Flyer**

This example shows how to create a FIX Flyer connection, process event data for sending FIX messages, and submit various orders using FIX messages.

FIX is a financial industry protocol that facilitates low latency trading. For details about the FIX protocol, see FIX Trading Community.

To access the example code, enter edit FixFlyerExample.m at the command line.

#### **Connect to FIX Flyer**

Import the FIX Flyer Java libraries.

```
import flyer.apps.*;
import flyer.apps.FlyerApplicationManagerFactory.*;
import flyer.core.session.*;
```

Create the FIX Flyer Engine connection c using these arguments:

- User name username
- Password password
- IP address ipaddress
- Port number port
- Order information port number orderport

```
username = 'guest';
password = 'guest';
ipaddress = 'example.fixcomputeserver.com';
port = 12001;
orderport = 13001;
```

c = fixflyer(username,password,ipaddress,port,orderport);

#### Add Listener and Subscribe to FIX Sessions

Add the FIX Flyer event listener to the FIX Flyer Engine connection. Listen for and display the FIX Flyer Engine event data in the Workspace browser by using the sample event handling listener fixExampleListener.

To access the code for the listener, enter edit fixExampleListener.m. Or, to process the event data in another way, you can write a custom event handling listener function. For details, see "Create Functions in Files" (MATLAB).

Process the FIX Flyer Engine events e using the sample event handling listener fixExampleListener. Specify e as any letter. fixExampleListener returns a handle to the listener lh.

```
lh = addListener(c,@(~,e)fixExampleListener(e,c));
```

Subscribe to FIX sessions and set up the FIX Flyer Application Manager. Register with the FIX Flyer session. Connect the FIX Flyer Application Manager to the FIX Flyer Engine and start the internal receiving thread.

```
c.SessionID = flyer.core.session.SessionID('Alpha',...
'Beta','FIX.4.4');
c.FlyerApplicationManager.setLoadDefaultDataDictionary(false);
c.FlyerApplicationManager.registerFIXSession(...
flyer.apps.FixSessionSubscription(...
c.FlyerApplicationManager.connect;
c.FlyerApplicationManager.start;
```

#### **Create FIX Messages**

Create two FIX messages using a structure array **order**. Each structure in the array represents one FIX message. Both messages denote a sell side transaction for 1000 IBM shares. The order type is a previously quoted order. The order handling instruction is a private automated execution. The order transaction time is the current moment. The FIX protocol version is 4.4.

Set the MsgType to 'D' to denote a new order.

```
order.BeginString{1,1} = 'FIX.4.4';
order.CLOrdId{1,1} = '338';
order.Side{1,1} = '2';
order.TransactTime{1,1} = datestr(now);
order.OrdType{1,1} = 'D';
order.Symbol{1,1} = 'IBM';
order.HandIInst{1,1} = '1';
order.MsgType{1,1} = 'D';
order.OrderQty{1,1} = 'D';
order.HeaderFields{1,1} = {'OnBehalfOfCompID', 'TRADER'};
order.BodyFields{1,1} = {'NoPartyIDs', '3'; ...
'PartyID', '1'; ...
'PartyRole', 'BBVA'; ...
```

```
'PartyID', '1'; ...
                          'PartyRole', 'CVGX'; ...
                          'PartyID', '1'; ...
                          'PartyRole', 'GSAM'};
order.BeginString{2,1} = 'FIX.4.4';
order.CLOrdId{2,1} = '339';
order.Side\{2,1\} = '2';
order.TransactTime{2,1} = datestr(now);
order.OrdType{2,1} = 'D';
order.Symbol{2,1} = 'IBM';
order.HandlInst{2,1} = '1';
order.MsgType{2,1} = 'D';
order.OrderQty\{2,1\} = 1000';
order.HeaderFields{2,1} = {'OnBehalfOfCompID', 'TRADER'};
order.BodyFields{2,1} = {'NoPartyIDs','3'; ...
                          'PartyID', '1'; ...
                          'PartyRole', 'BBVA'; ...
                          'PartyID', '1'; ...
                          'PartyRole', 'CVGX'; ...
                          'PartyID','1'; ...
                          'PartyRole', 'GSAM'};
```

#### Send FIX Messages

Use the FIX Flyer Engine connection to send the FIX messages. **status** contains a logical zero for a successful message delivery.

```
status = sendMessage(c,order);
```

#### **Return Order Information**

Return and display the order information o for all orders. The Variables editor displays the contents of o.

```
o = orderInfo(c);
openvar('o')
```

Replace an order. Create a FIX message replace with an updated quantity of 3378 shares. Set the field MsgType to 'G' to specify a replace order.

```
replace.BeginString{1,1} = 'FIX.4.4';
replace.CLOrdId{1,1} = '338_REPLACE';
replace.origClOrdId{1,1} = '338';
replace.Symbol{1,1} = 'IBM';
replace.OnBehalfOfCompID{1,1} = 'TRADER';
```

```
replace.OrdType{1,1} = 'D';
replace.OrderQty{1,1} = '3378';
replace.MsgType{1,1} = 'G';
replace.Text{1,1} = 'REST API REPLACE';
```

Send the FIX message. To see the replaced order, retrieve and display the order information. The Variables editor displays the contents of o.

```
status = sendMessage(c,replace);
```

```
o = orderInfo(c);
openvar('o')
```

Now, cancel the order. Create a FIX message cancel with order number 338. Set the field MsgType to 'F' to specify a cancel order.

```
cancel.BeginString{1,1} = 'FIX.4.4';
cancel.CLOrdId{1,1} = '338_CANCEL';
cancel.origClOrdId{1,1} = '338_REPLACE';
cancel.Symbol{1,1} = 'IBM';
cancel.OnBehalfOfCompID{1,1} = 'TRADER';
cancel.OrdType{1,1} = 'D';
cancel.MsgType{1,1} = 'F';
cancel.Text{1,1} = 'REST API CANCEL';
```

Send the FIX message. Then retrieve and display the canceled order information. The Variables editor displays the contents of o.

```
status = sendMessage(c,cancel);
```

```
o = orderInfo(c);
openvar('o')
```

#### **Receive FIX Message**

Use the sample event handling listener fixExampleListener to listen for FIX messages from the FIX Flyer Engine. The listener fixExampleListener returns the raw FIX message in the table fixResponse. Display the first three columns of the table. The column names of fixResponse contain FIX tag names from the returned raw FIX message. The data in the columns contain the values of the returned raw FIX message.

```
fixResponse(:,1:3)
```

ans =

| BeginString | BodyLength | MsgType |
|-------------|------------|---------|
|             |            |         |
| 'FIX.4.4'   | '219'      | '8'     |

#### **Close FIX Flyer Connection**

close(c)

## See Also

addListener|close|fixflyer|orderInfo|sendMessage

## **External Websites**

• FIX Trading Community

## Writing and Running Custom Event Handler Functions with Bloomberg EMSX

#### In this section...

"Write a Custom Event Handler Function" on page 1-25

"Run a Custom Event Handler Function" on page 1-25

"Workflow for Custom Event Handler Function" on page 1-26

## Write a Custom Event Handler Function

You can process events related to any Bloomberg EMSX orders and routes by writing a custom event handler function to use with Trading Toolbox. For example, you can plot the changes in the number of shares routed. Follow these tasks to write a custom event handler.

- 1 Choose the events that you want to process, monitor, or evaluate.
- **2** Decide how the custom event handler function processes these events.
- **3** Determine the input and output arguments for the custom event handler function.
- 4 Write the code for the custom event handler function.

For details, see "Create Functions in Files" (MATLAB). For a code example of an event handler function, enter edit emsxOrderBlotter.m at the command line. Then, see the function processEventToBlotter in this file.

## **Run a Custom Event Handler Function**

You can run the custom event handler function by using timer. Specify the custom event handler function name as a function handle and pass this function handle as an input argument to timer. For details about function handles, see "Create Function Handle" (MATLAB). For example, suppose you want to create an order using createOrderAndRoute with the custom event handler function named eventhandler. This code assumes a Bloomberg EMSX connection c, Bloomberg EMSX order order, and timer object t.

1 Run timer to execute eventhandler. The name-value pair argument TimerFcn specifies the event handler function. The name-value pair argument Period specifies

a 1-second delay between executions of the event handler function. When the namevalue pair argument ExecutionMode is set to fixedRate, the event handler function executes immediately after it is added to the MATLAB execution queue.

```
t = timer('TimerFcn', {@c.eventhandler}, 'Period', 1, ...
'ExecutionMode', 'fixedRate');
```

2 Start the timer to initiate and execute eventhandler immediately.

start(t)

**3** Run createOrderAndRoute using the custom event handler by setting useDefaultEventHandler to false.

createOrderAndRoute(c,order,'useDefaultEventHandler',false)

**4** Stop the timer to stop data updates.

stop(t)

If you want to resume data updates, run start.

**5** Delete the timer once you are done with processing data updates for the Bloomberg EMSX connection.

delete(t)

#### **Workflow for Custom Event Handler Function**

This workflow summarizes the tasks to work with a custom event handler function using Bloomberg EMSX.

- **1** Write a custom event handler function and save it to a file.
- 2 Create a connection using emsx.
- **3** Subscribe to Bloomberg EMSX fields using orders and routes. You can also write custom event handler functions to process subscription events.
- 4 Run the custom event handler function using timer. Use a function handle to specify the custom event handler function name to run timer.
- 5 Start the timer to execute the custom event handler function immediately using start.
- 6 Stop data updates using stop.
- 7 Unsubscribe from Bloomberg EMSX fields by using the API syntax.

- 8 Delete the timer using delete.
- **9** Close the connection using close.

# See Also

close | createOrderAndRoute | delete | emsx | orders | routes | start | stop |
timer

### **Related Examples**

• "Create Functions in Files" (MATLAB)

# **More About**

• "Create Function Handle" (MATLAB)

# **External Websites**

• EMSX API Programmers Guide

# Writing and Running Custom Event Handler Functions with Interactive Brokers

#### In this section...

"Write a Custom Event Handler Function" on page 1-28

"Run a Custom Event Handler Function" on page 1-28

"Workflow for Custom Event Handler Function" on page 1-29

# Write a Custom Event Handler Function

You can process events related to any Interactive Brokers data updates by writing a custom event handler function to use with Trading Toolbox. For example, you can request data about all open orders or retrieve account information. Follow these tasks to write a custom event handler.

- 1 Choose the events that you want to process, monitor, or evaluate.
- 2 Decide how the custom event handler function processes these events.
- **3** Determine the input and output arguments for the custom event handler function.
- 4 Write the code for the custom event handler function.

For details, see "Create Functions in Files" (MATLAB). For a code example of an Interactive Brokers event handler function, see ibExampleEventHandler.m.

### **Run a Custom Event Handler Function**

You can run the custom event handler function by passing the function name as an input argument into an existing function. Specify the custom event handler function name as a character vector, string, or function handle. For details about function handles, see "Create Function Handle" (MATLAB).

For example, suppose you want to retrieve real-time data from Interactive Brokers using realtime with the custom event handler function named eventhandler. You can use either of these syntaxes to run eventhandler. This code assumes a IB Trader Workstation connection ib, IB Trader Workstation IContract object ibContract, and Interactive Brokers fields f.

Use a character vector or string.

tickerid = realtime(ib,ibContract,f,'eventhandler');

Or, use a function handle.

tickerid = realtime(ib,ibContract,f,@eventhandler);

### **Workflow for Custom Event Handler Function**

This workflow summarizes the tasks to work with a custom event handler function using Interactive Brokers.

- **1** Write a custom event handler function and save it to a file.
- 2 Create a connection to the IB Trader Workstation using ibtws.
- **3** Run an existing function to receive data updates. Use the custom event handler function as an input argument.

**Caution:** To run default event handler and sample event handler functions, you must run one event handler function at a time. After you run one event handler, close the IB Trader Workstation connection. Then, create another connection to run a different event handler with the same existing function. Otherwise, MATLAB assigns multiple existing functions to events and errors occur.

4 Close the connection to the IB Trader Workstation using close.

# See Also

close | ibtws | realtime

### **More About**

- "Create Functions in Files" (MATLAB)
- "Create Function Handle" (MATLAB)

# **Workflow Models**

- "Workflow for Bloomberg EMSX" on page 2-2
- "Workflows for Trading Technologies X\_TRADER" on page 2-4
- "Workflow for Interactive Brokers" on page 2-6
- "Workflow for CQG" on page 2-9

# Workflow for Bloomberg EMSX

The workflow for Bloomberg EMSX is versatile with many options for alternate flows to create, route, and manage the status of an open order until it is filled.

- **1** Connect to Bloomberg EMSX using emsx.
- 2 Set up a subscription for orders and routes to obtain events on subsequent requests using orders and routes.
- **3** Create a Bloomberg EMSX order by completing one or more of these steps:
  - Create an order using createOrder.
  - Route an order using routeOrder.
  - Route an order with strategies using routeOrderWithStrat.
  - Route a group of orders using groupRouteOrder.
  - Route a group of orders with strategies using groupRouteOrderWithStrat.
  - Create an order and route using createOrderAndRoute.
  - Create an order and route with strategies using createOrderAndRouteWithStrat.
  - Create a basket of orders using createBasket.
  - Manually fill an order using manualFill.
- **4** Modify an order or route using these functions:
  - Modify an order using modifyOrder.
  - Modify a route using modifyRoute.
  - Modify a route with a strategy using modifyRouteWithStrat.
- **5** Delete an order or route using these functions:
  - Delete an order using deleteOrder.
  - Delete a route using deleteRoute.
- **6** Obtain information from Bloomberg EMSX using these functions:
  - Obtain broker information using getBrokerInfo.
  - Obtain Bloomberg EMSX field information using getAllFieldMetaData.
- 7 Explore information about existing orders and routes using these functions:

- View order transactions with a sample order blotter using emsxOrderBlotter.
- Process the current contents of the event queue using processEvent.
- 8 Close the Bloomberg EMSX connection using close.

# See Also

# **Related Examples**

- "Create an Order Using Bloomberg EMSX" on page 1-14
- "Create and Manage a Bloomberg EMSX Order" on page 4-12
- "Create and Manage a Bloomberg EMSX Route" on page 4-17
- "Manage a Bloomberg EMSX Order and Route" on page 4-22

# **External Websites**

• EMSX API Programmers Guide

# Workflows for Trading Technologies X\_TRADER

You can use X\_TRADER to monitor market price information and submit orders.

To monitor market price information:

- 1 Connect to Trading Technologies X\_TRADER using xtrdr.
- 2 Create an event notifier using createNotifier.
- 3 Create an instrument and attach it to the notifier using createInstrument. Optionally, use getData to return information on the instrument that you have created.
- 4 Close the Trading Technologies X\_TRADER connection using close.

To submit orders to X\_TRADER:

- **1** Connect to Trading Technologies X\_TRADER using xtrdr.
- 2 Create an event notifier using createNotifier.
- 3 Create an instrument and attach it to the notifier using createInstrument. Optionally, use getData to return information on the instrument that you have created.
- 4 Create an order set using createOrderSet to define the level of the order status events and event handlers for orders that will be submitted to X\_TRADER.
- **5** Define the order using createOrderProfile. An order profile contains the settings that define an individual order to be submitted.
- 6 Route the order for execution using the OrderSet object created by createOrderSet in step 4.
- 7 Close the Trading Technologies X\_TRADER connection using close.

To monitor market price information and respond to market changes by automatically submitting orders to X\_TRADER:

- **1** Connect to Trading Technologies X\_TRADER using xtrdr.
- 2 Create an event notifier using createNotifier.
- 3 Create an instrument and attach it to the notifier using createInstrument. Use getData to return information on the instrument that you have created.
- **4** Define events by assigning callbacks for validating or invalidating an instrument and performing calculations based on the event. Based on some predefined condition

reached when changes in the incoming data satisfy the condition, event callbacks execute the functions in steps 5, 6, and 7.

- 5 Create an order set using createOrderSet to define the level of the order status events and event handlers for orders that will be submitted to X\_TRADER.
- 6 Define the order using createOrderProfile. An order profile contains the settings that define an individual order to be submitted.
- 7 Route the order for execution using the OrderSet object created by createOrderSet in step 5.
- 8 Close the Trading Technologies X\_TRADER connection using close.

# See Also

### **Related Examples**

- "Create an Order Using X\_TRADER" on page 1-17
- "Listen for X TRADER Price Updates" on page 4-2
- "Listen for X\_TRADER Price Market Depth Updates" on page 4-4
- "Submit X\_TRADER Orders" on page 4-8

# **Workflow for Interactive Brokers**

#### In this section...

"Request Interactive Brokers Market Data" on page 2-6

"Create Interactive Brokers Orders" on page 2-7

"Request Interactive Brokers Informational Data" on page 2-7

This diagram shows the functions that you can use with the IB Trader Workstation to monitor market price information and submit orders.

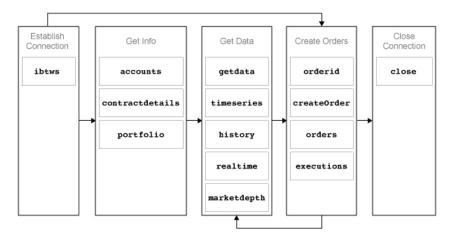

### **Request Interactive Brokers Market Data**

To request current, intraday, real-time, historical, or market depth data:

- 1 Connect to the IB Trader Workstation using ibtws.
- 2 Create the IB Trader Workstation IContract object.
- **3** Request current data for a security using getdata.
- 4 Request intraday data for a security using timeseries.
- **5** Request real-time data for a security using realtime.
- 6 Request historical data for a security using history.
- 7 Request market depth data for a security using marketdepth.

8 Close the IB Trader Workstation connection using close.

### **Create Interactive Brokers Orders**

To submit orders to the IB Trader Workstation:

- 1 Connect to the IB Trader Workstation using ibtws.
- 2 Create the IB Trader Workstation IContract object.
- **3** Create the IB Trader Workstation **IOrder** object.
- 4 Request a unique order identifier using orderid.
- 5 Create and submit the order using createOrder.
- 6 Request open order data using orders.
- 7 Request executed order data using executions.
- 8 Close the IB Trader Workstation connection using close.

#### **Request Interactive Brokers Informational Data**

To request information from the IB Trader Workstation:

- 1 Connect to the IB Trader Workstation using ibtws.
- 2 Create the IB Trader Workstation IContract object.
- **3** Request contract detailed data using contractdetails.
- 4 Request account information using accounts.
- **5** Request portfolio data using portfolio.
- 6 Close the IB Trader Workstation connection using close.

# See Also

### **Related Examples**

- "Create an Order Using IB Trader Workstation" on page 1-8
- "Create Interactive Brokers Combination Order" on page 4-40
- "Create and Manage an Interactive Brokers Order" on page 4-27

- "Request Interactive Brokers Historical Data" on page 4-33
- "Request Interactive Brokers Real-Time Data" on page 4-36

# Workflow for CQG

This diagram shows the functions you can use with CQG to monitor market price information and submit orders.

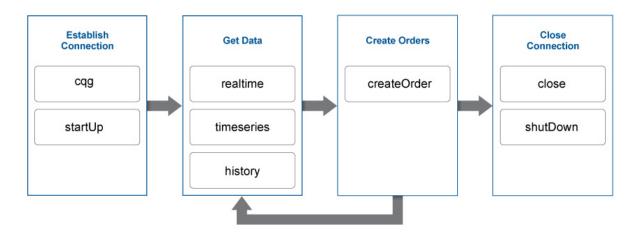

To request current, intraday, or historical data:

- **1** Create the CQG connection object using cqg.
- **2** Define the CQG event handlers.
- **3** Connect to CQG using startUp.
- 4 Subscribe to a CQG instrument to request real-time data using realtime.
- **5** Request intraday data for a security using timeseries.
- 6 Request historical data for a security using history.
- 7 Close the CQG connection using close or shutDown.

To submit orders to CQG:

- **1** Create the CQG connection object using cqg.
- **2** Define the CQG event handlers.
- **3** Connect to CQG using startUp.
- 4 Create the CQG account credentials object.

- 5 Subscribe to a CQG instrument to request real-time data using realtime.
- 6 Create and submit the order using createOrder.
- 7 Close the CQG connection using close or shutDown.

# See Also

# **Related Examples**

- "Create an Order Using CQG" on page 1-12
- "Create CQG Orders" on page 4-46
- "Request CQG Historical Data" on page 4-52
- "Request CQG Intraday Tick Data" on page 4-55
- "Request CQG Real-Time Data" on page 4-59

# **Transaction Cost Analysis**

- "Analyze Trading Execution Results" on page 3-2
- "Post-Trade Analysis Metrics Definitions" on page 3-6
- "Kissell Research Group Data Sets" on page 3-9
- "Conduct Sensitivity Analysis to Estimate Trading Costs" on page 3-23
- "Estimate Portfolio Liquidation Costs" on page 3-27
- "Optimize Percentage of Volume Trading Strategy" on page 3-32
- "Optimize Trade Time Trading Strategy" on page 3-36
- "Optimize Trade Schedule Trading Strategy" on page 3-40
- "Estimate Trading Costs for Collection of Stocks" on page 3-45
- "Conduct Back Test on Portfolio" on page 3-47
- "Conduct Stress Test on Portfolio" on page 3-50
- "Liquidate Dollar Value from Portfolio" on page 3-56
- "Optimize Long Portfolio" on page 3-62
- "Determine Buy-Sell Imbalance Using Cost Index" on page 3-66
- "Rank Broker Performance" on page 3-72
- "Optimize Trade Schedule Trading Strategy for Basket" on page 3-79
- "Create Basket Summary and Efficient Trading Frontier" on page 3-84

# **Analyze Trading Execution Results**

This example shows how to conduct post-trade analysis using transaction cost analysis from the Kissell Research Group. Post-trade analysis includes implementation shortfall, alpha capture, benchmark costs, broker value add, and Z-Score. For details about these metrics, see "Post-Trade Analysis Metrics Definitions" on page 3-6. You can use post-trade analysis to evaluate portfolio returns and profits. You can measure performance of brokers and algorithms.

To access the example code, enter edit KRGPostTradeAnalysisExample.m at the command line.

#### **Retrieve Market-Impact Parameters and Load Transaction Data**

Retrieve the market-impact data from the Kissell Research Group FTP site. Connect to the FTP site using the ftp function with a user name and password. Navigate to the MI\_Parameters folder and retrieve the market-impact data in the MI\_Encrypted\_Parameters.csv file. miData contains the encrypted market-impact date, code, and parameters.

```
f = ftp('ftp.kissellresearch.com', 'username', 'pwd');
mget(f, 'MI_Encrypted_Parameters.csv');
close(f)
miData = readtable('MI Encrypted Parameters.csv', 'delimiter', ...
```

```
',','ReadRowNames',false,'ReadVariableNames',true);
```

Create a Kissell Research Group transaction cost analysis object k.

k = krg(miData);

Load the example data PostTradeData from the file KRGExampleData.mat, which is included with the Trading Toolbox.

load KRGExampleData.mat PostTradeData

For a description of the example data, see "Kissell Research Group Data Sets" on page 3-9.

#### **Determine Implementation Shortfall Costs**

Determine the components of the implementation shortfall costs in basis points. The components are:

- Fixed cost ISFixed
- Delay cost ISDelayCost
- Execution cost ISExecutionCost
- Opportunity cost ISOpportunityCost

For details about the cost components, see "Post-Trade Analysis Metrics Definitions" on page 3-6.

```
PostTradeData.ISDollars = ...
    PostTradeData.OrderShares .* PostTradeData.ISDecisionPrice;
PostTradeData.ISFixed = ...
    PostTradeData.ISFixedDollars ./ PostTradeData.ISDollars*10000;
PostTradeData.ISDelayCost = ...
    PostTradeData.OrderShares .* ...
    (PostTradeData.ISArrivalPrice-PostTradeData.ISDecisionPrice).* ...
    PostTradeData.SideIndicator ./ PostTradeData.ISDollars*1000;
PostTradeData.ISExecutionCost = ...
    PostTradeData.TradedShares .* ...
    (PostTradeData.AvgExecPrice-PostTradeData.ISArrivalPrice).* ...
    PostTradeData.SideIndicator ./ PostTradeData.ISDollars*1000;
PostTradeData.ISOpportunityCost = ...
    (PostTradeData.OrderShares-PostTradeData.TradedShares).* ...
    (PostTradeData.ISEndPrice-PostTradeData.ISArrivalPrice).* ...
    PostTradeData.SideIndicator ./ PostTradeData.ISDollars*1000;
```

Determine the total implementation shortfall cost ISCost.

```
PostTradeData.ISCost = PostTradeData.ISFixed + ...
PostTradeData.ISDelayCost + PostTradeData.ISExecutionCost + ...
PostTradeData.ISOpportunityCost;
```

#### **Determine Profit**

Determine the alpha capture Alpha\_CapturePct. Divide realized profit Alpha\_Realized by potential profit Alpha\_TotalPeriod.

```
PostTradeData.Alpha_Realized = ...
(PostTradeData.ISEndPrice-PostTradeData.AvgExecPrice).* ...
PostTradeData.TradedShares .* PostTradeData.SideIndicator ./ ...
(PostTradeData.TradedShares .* PostTradeData.ISArrivalPrice)*10000;
PostTradeData.Alpha_TotalPeriod = ...
(PostTradeData.ISEndPrice-PostTradeData.ISArrivalPrice).* ...
PostTradeData.TradedShares .* PostTradeData.SideIndicator ./ ...
```

```
(PostTradeData.TradedShares .* PostTradeData.ISArrivalPrice)*10000;
lenAlpha Realized = length(PostTradeData.Alpha Realized);
PostTradeData.Alpha CapturePct = zeros(lenAlpha Realized,1);
for ii = 1:lenAlpha Realized
    if PostTradeData.Alpha TotalPeriod(ii) > 0
        PostTradeData.Alpha CapturePct(ii) = ...
        PostTradeData.Alpha Realized(ii) ./ ...
        PostTradeData.Alpha TotalPeriod(ii);
    else
        PostTradeData.Alpha CapturePct(ii) = ...
        - (PostTradeData.Alpha Realized(ii) - ...
        PostTradeData.Alpha TotalPeriod(ii)) ./ ...
        PostTradeData.Alpha TotalPeriod(ii);
    end
```

end

#### **Determine Benchmark and Trading Costs**

Determine benchmark costs in basis points. Here, the benchmark prices are:

- Close price of the previous day PrevClose Cost
- Open price Open Cost
- Close price Close Cost
- Arrival cost Arrival Cost
- Period VWAP PeriodVWAP\_Cost

```
PostTradeData.PrevClose_Cost = ...
    (PostTradeData.AvgExecPrice-PostTradeData.PrevClose).* ...
    PostTradeData.SideIndicator ./ PostTradeData.PrevClose*10000;
PostTradeData.Open Cost = ...
    (PostTradeData.AvgExecPrice-PostTradeData.Open).* .
    PostTradeData.SideIndicator ./ PostTradeData.Open*10000;
PostTradeData.Close Cost = (PostTradeData.AvgExecPrice-PostTradeData.Close).* ...
   PostTradeData.SideIndicator ./ PostTradeData.Close*10000;
PostTradeData.Arrival_Cost = (PostTradeData.AvgExecPrice- ...
   PostTradeData.ArrivalPrice).*
   PostTradeData.SideIndicator ./ PostTradeData.ArrivalPrice*10000;
PostTradeData.PeriodVWAP Cost = (PostTradeData.AvgExecPrice- ...
    PostTradeData.PeriodVWAP).*
    PostTradeData.SideIndicator ./ PostTradeData.PeriodVWAP*10000;
```

Estimate market-impact miCost and timing risk tr costs.

```
PostTradeData.Size = PostTradeData.TradedShares ./ PostTradeData.ADV;
PostTradeData.Price = PostTradeData.ArrivalPrice:
PostTradeData.miCost = marketImpact(k,PostTradeData);
PostTradeData.tr = timingRisk(k,PostTradeData);
```

#### **Determine Broker Value Add and Z-Score**

Determine the broker value add using the arrival cost and market impact.
PostTradeData.ValueAdd = (PostTradeData.Arrival\_Cost-PostTradeData.miCost) \* -1;

Determine the Z-Score using the broker value add and timing risk.

PostTradeData.zScore = PostTradeData.ValueAdd./PostTradeData.tr;

For details about the preceding calculations, contact the Kissell Research Group.

# See Also

krg|marketImpact|timingRisk

# **More About**

- "Conduct Sensitivity Analysis to Estimate Trading Costs" on page 3-23
- "Post-Trade Analysis Metrics Definitions" on page 3-6
- "Kissell Research Group Data Sets" on page 3-9

# **Post-Trade Analysis Metrics Definitions**

#### In this section...

"Implementation Shortfall" on page 3-6

"Alpha Capture" on page 3-7

"Benchmark Costs" on page 3-7

"Broker Value Add" on page 3-7

"Z-Score" on page 3-7

After executing a transaction, Kissell Research Group provides various metrics for analyzing the results of a transaction. For an example using these metrics, see "Analyze Trading Execution Results" on page 3-2.

For details about these calculations, contact the Kissell Research Group.

# **Implementation Shortfall**

Implementation shortfall (IS) determines the total cost of implementing an investment decision. IS subtracts the actual return from the paper return of a stock or portfolio after including all visible costs including commissions, fees, and taxes. The Kissell Research Group IS cost formula decomposes costs into fixed, delay, execution, and opportunity cost components.

| IS Component   | Description                                                                                                    |
|----------------|----------------------------------------------------------------------------------------------------|
| Fixed cost     | Cost component that is not dependent upon the implementation strategy.                                                                                                |
| Delay cost     | Cost component that represents the loss in<br>investment value between the time the<br>managers make the investment decision<br>and the order releases to the market. |
| Execution cost | Cost component that is the difference<br>between the execution price and the stock<br>price at the time the order releases to the<br>market.                          |

| IS Component | Description                                                                                                    |
|--------------|----------------------------------------------------------------------------------------------------|
|              | Cost component that represents the<br>foregone profit or loss resulting from not<br>being able to execute the order to<br>completion within the allotted time period. |

Portfolio managers and traders use IS to understand the trading cost environment.

# **Alpha Capture**

Alpha capture, or profit, is the realized profit divided by the potential profit. Realized profit is based on the difference between end price and average execution price. Potential profit is based on the difference between end price and arrival price. Portfolio managers and traders use alpha capture to measure portfolio performance.

# **Benchmark Costs**

The benchmark cost compares the average execution price to a specific benchmark price. A benchmark price can be any price such as the close price. Traders use benchmark costs to measure strategy and transaction performance.

# **Broker Value Add**

The broker value add metric is a measure of the overall broker performance. A positive value indicates that the broker performed better than expected and a negative value indicates the broker under-performed expectations. This metric is the difference between the estimated trading cost and the actual cost incurred by the investor. You can estimate trading costs using marketImpact, priceAppreciation, and timingRisk. This metric reflects performance given all market conditions on the day and buying and selling behavior from all other participants.

Traders use this metric to measure broker performance.

# **Z-Score**

Z-Score is the broker value add metric divided by timing risk. You can estimate timing risk using timingRisk. The Z-Score specifies the number of standard deviations away from the estimated cost. If the Z-Score is greater than or equal to two standard deviations, then the actual cost varies greatly from the estimated cost.

Traders use this metric to measure broker performance.

# References

[1] Kissell, Robert. "The Expanded Implementation Shortfall: Understanding Transaction Cost Components." *Journal of Trading*. Vol. 1, Number 3, Summer 2006, pp. 6–16.

# See Also

# **Related Examples**

• "Analyze Trading Execution Results" on page 3-2

# **Kissell Research Group Data Sets**

The following descriptions define the data sets provided in the file KRGExampleData.mat.

# **Basket Variables**

The table **Basket** contains a trade list for a collection of stocks in a portfolio. For examples of using this data set, see "Rank Broker Performance" on page 3-72.

| Table Variable | Description                                                                                                    |
|----------------|----------------------------------------------------------------------------------------------------|
| Symbols        | Stock symbol.                                                                                                    |
| Side           | Side ('B' or 'S').                                                                                                    |
| Size           | Size (number of shares divided by average daily volume).                                                                                                    |
| Shares         | Number of shares.                                                                                                    |
| Price          | Stock price.                                                                                                    |
| ADV            | Average daily volume.                                                                                                    |
| Volatility     | A statistical measure of the dispersion of<br>daily returns for a given security. Volatility<br>is the standard deviation of daily log price<br>returns over time. Kissell Research Group<br>uses a 30-day historical period. Annualize<br>volatility by multiplying by the square root<br>of 250. |
| POV            | Percentage of volume.                                                                                                    |

Real trade lists come from portfolio managers.

### **BrokerNames Variables**

The table BrokerNames contains the broker names and their associated market-impact code. For examples of using this data set, see "Rank Broker Performance" on page 3-72.

Real trade lists come from portfolio managers.

| Table Variable | Description                              |
|----------------|------------------------------------------|
| Broker         | Broker name.                             |
| MICode         | Market-impact code (1, 2, 3, and so on). |

# TradeData Variables

The table TradeData provides example data for a collection of stocks in a transaction. For examples of using this data set, see "Conduct Sensitivity Analysis to Estimate Trading Costs" on page 3-23 and "Estimate Portfolio Liquidation Costs" on page 3-27.

| Table Variable | Description                                                                                                    |
|----------------|----------------------------------------------------------------------------------------------------|
| Symbol         | Stock symbol.                                                                                                    |
| Side           | Side ('Buy' or 'Sell').                                                                                                    |
| SideIndicator  | Side indicator. 1 is a buy (add shares to portfolio)1 is a sell (remove shares from portfolio).                                                                                                    |
| AvgExecPrice   | Average execution price.                                                                                                    |
| ArrivalPrice   | Arrival price. The price at the time the order enters the market.                                                                                                    |
| PeriodVWAP     | Volume weighted average price (VWAP).<br>The VWAP compares the execution price to<br>the interval VWAP price.                                                                                                    |
| CCYRate        | Currency rate.                                                                                                    |
| Volatility     | A statistical measure of the dispersion of<br>daily returns for a given security. Volatility<br>is the standard deviation of daily log price<br>returns over time. Kissell Research Group<br>uses a 30-day historical period. Annualize<br>volatility by multiplying by the square root<br>of 250. |
| POV            | Percentage of volume.                                                                                                    |

| Description                                                                                   |
|-----------------------------------------------------------------------------------------------|
| Market sector category ('Energy',<br>'Industrials', 'Materials', and so<br>on).               |
| Order size category ('Large', 'Medium',<br>or 'Small').                                       |
| Volatility category ('High', 'Medium', or<br>'Low').                                          |
| Percentage of volume rate category<br>('Aggressive', 'Passive', or<br>'Normal').              |
| Market capitalization category ('LC' is<br>large cap, 'MC' is mid cap, 'SM' is small<br>cap). |
| Momentum category ('Favorable',<br>'Neutral', or 'Adverse').                                  |
| Market movement category ('Favorable',<br>'Neutral', or 'Adverse').                           |
| Average daily volume.                                                                         |
| Stock price.                                                                                  |
| Size (number of shares divided by average daily volume).                                      |
| Alpha estimate per day in basis points.                                                       |
| Number of shares.                                                                             |
| Broker name.                                                                                  |
|                                                                                               |

### TradeDataCurrent and TradeDataHistorical Variables

The tables TradeDataCurrent and TradeDataHistorical provide example current and historical data, respectively, for a collection of stocks in a transaction. For an example of using this data set, see "Determine Buy-Sell Imbalance Using Cost Index" on page 3-66.

| Table Variable | Description                                                                                                    |
|----------------|----------------------------------------------------------------------------------------------------|
| Symbol         | Stock symbol.                                                                                                    |
| Date           | Transaction date.                                                                                                    |
| MICode         | Market-impact code (1, 2, 3, and so on).                                                                                                    |
| 0pen           | Stock open price.                                                                                                    |
| VWAP           | Volume weighted average price (VWAP).                                                                                                    |
| Last           | Stock last price.                                                                                                    |
| Volume         | Trade volume.                                                                                                    |
| Volatility     | A statistical measure of the dispersion of<br>daily returns for a given security. Volatility<br>is the standard deviation of daily log price<br>returns over time. Kissell Research Group<br>uses a 30-day historical period. Annualize<br>volatility by multiplying by the square root<br>of 250. |
| ADV            | Average daily volume.                                                                                                    |
| Beta           | Beta.                                                                                                    |
| Index0pen      | Index open price.                                                                                                    |
| IndexVWAP      | Index VWAP.                                                                                                    |
| IndexLast      | Index last price.                                                                                                    |
| Price          | Stock price.                                                                                                    |
| POV            | Percentage of volume.                                                                                                    |
| Shares         | Number of shares.                                                                                                    |

# **PortfolioData Variables**

The table PortfolioData provides example data for a collection of stocks in a portfolio. To use this data set, see portfolioCostCurves.

Real portfolio data comes from a portfolio belonging to a company or portfolio manager.

| Table Variable | Description   |
|----------------|---------------|
| Symbol         | Stock symbol. |

| Table Variable | Description                                                                                                    |
|----------------|----------------------------------------------------------------------------------------------------|
| Price_Local    | Local price of the stock.                                                                                                    |
| Price_Currency | Stock price with a specified base currency<br>if the stock trades outside the United<br>States. If the stock trades in the United<br>States, Price_Currency has the same<br>value as Price_Local. |
| ADV            | Average daily volume.                                                                                                    |
| Volatility     | Volatility.                                                                                                    |
| Shares         | Number of shares.                                                                                                    |

### **PostTradeData Variables**

The table PostTradeData provides example data for a collection of stocks in an executed transaction. To use this data set, see "Analyze Trading Execution Results" on page 3-2.

| Table Variable | Description                                                                                      |
|----------------|--------------------------------------------------------------------------------------------------|
| Symbol         | Stock symbol.                                                                                    |
| Side           | Side('Buy' or 'Sell').                                                                           |
| SideIndicator  | Side indicator. 1 is a buy (add shares to portfolio) 1 is a sell (remove shares from portfolio). |
| Date           | Transaction date.                                                                                |

| Table Variable | Description                                                                                                    |
|----------------|----------------------------------------------------------------------------------------------------|
| DecisionTime   | Decision time. The portfolio manager<br>decides to buy, sell, short, or cover a<br>position at this time. If no other timestamp<br>is available, set this variable to the time<br>when the portfolio manager enters the<br>order into the trading system. If the<br>portfolio manager does not have a<br>timestamp for this decision, investors use<br>the close time of the previous day, open<br>time, or arrival time. |
| ArrivalTime    | Arrival time. The trading system enters the<br>order into the market for execution at this<br>time. You can obtain it from the first trade<br>from the electronic audit trail.                                                                                                    |
| EndTime        | End time. The portfolio manager specifies<br>to complete the order at this time. Typically,<br>this time is the end of the day or the time of<br>the last trade.                                                                                                    |
| AvgExecPrice   | Average executed price.                                                                                                    |
| OrderShares    | Number of shares.                                                                                                    |
| TradedShares   | Number of shares executed.                                                                                                    |
| Volatility     | Volatility.                                                                                                    |
| ADV            | Average daily volume.                                                                                                    |
| POV            | Percentage of volume.                                                                                                    |
| CCYRate        | Currency rate.                                                                                                    |
| MICategory     | Market-impact category (for example, 1).                                                                                                    |
| PrevClose      | Close price of the previous day.                                                                                                    |
| 0pen           | Open price.                                                                                                    |
| Close          | Close price.                                                                                                    |
| ArrivalPrice   | Arrival price. The price at the time the order enters the market.                                                                                                    |

| Table Variable        | Description                                                                                                   |
|-----------------------|----------------------------------------------------------------------------------------------------|
| PeriodVWAP            | Volume weighted average price (VWAP).<br>The VWAP compares the execution price to<br>the interval VWAP price. |
| Broker                | Broker name.                                                                                                  |
| Algorithm             | Trading algorithm ('Dark Pool', 'TWAP', 'Arrival', and so on).                                                |
| Manager               | Portfolio manager name.                                                                                       |
| Trader                | Trader name.                                                                                                  |
| SectorCategory        | <pre>Market sector category ('Energy',     'Industrials', 'Materials', and so     on).</pre>                  |
| OrderSizeCategory     | <pre>Order size category ('Large', 'Medium', or 'Small').</pre>                                               |
| VolatilityCategory    | Volatility category ('High', 'Medium', or 'Low').                                                             |
| POVRateCategory       | Percentage of volume rate category<br>('Aggressive', 'Passive', or<br>'Normal').                              |
| MktCapCategory        | Market capitalization category ('LC' is<br>large cap, 'MC' is mid cap, 'SM' is small<br>cap).                 |
| StockMomentumCategory | <pre>Stock momentum category ('Favorable', 'Neutral', or 'Adverse').</pre>                                    |
| MktMovementCategory   | Market movement category ('Favorable', 'Neutral', or 'Adverse').                                              |

| Table Variable  | Description                                                                                                    |
|-----------------|----------------------------------------------------------------------------------------------------|
| StepOut         | Investor field designation. This variable is<br>optional for grouping and summary<br>analysis. This field refers to a process<br>where a broker (broker 1) receives an order<br>from a client. Then this broker gives that<br>order to another broker (broker 2) for its<br>execution. Broker 1 receives credit for the<br>trade but its performance applies to broker<br>2 who executed the trade. |
| ISDecisionPrice | Decision price. This variable is the stock<br>price when the portfolio manager decides<br>to buy, sell, short, or cover a position.                                                                                                    |
| ISArrivalPrice  | Midpoint of the bid-ask spread at the time<br>an order enters the market.                                                                                                    |
| ISEndPrice      | End price. This variable is the stock price at the specified end time of the order.                                                                                                    |
| ISFixedDollars  | Fixed fees in dollars that include the commission, taxes, clearing and settlement charges, and so on.                                                                                                    |

# TradeDataBackTest Variables

The table TradeDataBackTest provides example data for a set of stocks and a series of dates. The data contains historical trade information for each stock. To use this data set, see "Conduct Back Test on Portfolio" on page 3-47.

| Table Variable | Description                                 |
|----------------|---------------------------------------------|
| Symbol         | Stock symbol.                               |
| Date           | Historical transaction date.                |
| Shares         | Number of shares.                           |
| Side           | Side('Buy' or 'Sell').                      |
| Value          | Dollar value of the stock in the portfolio. |

| Table Variable | Description                                                                                                    |
|----------------|----------------------------------------------------------------------------------------------------|
| Price          | Stock price.                                                                                                    |
| Size           | Size (number of shares divided by average daily volume).                                                                                                    |
| EstReturn      | Estimated return decimal value for the stock in the portfolio.                                                                                                    |
| Volatility     | A statistical measure of the dispersion of<br>daily returns for a given security. Volatility<br>is the standard deviation of daily log price<br>returns over time. Kissell Research Group<br>uses a 30-day historical period. Annualize<br>volatility by multiplying by the square root<br>of 250. |
| ADV            | Average daily volume.                                                                                                    |
| MktCap         | Market capitalization.                                                                                                    |
| TradeTime      | Trade duration time.                                                                                                    |
| POVRate        | Percentage of volume rate.                                                                                                    |
| MICode         | Market-impact code (1, 2, 3, and so on).                                                                                                    |
| FXRate         | Foreign exchange rate.                                                                                                    |
| POV            | Percentage of volume.                                                                                                    |

### TradeDataStressTest Variables

The table TradeDataStressTest provides example data for a set of stocks for a date range. The data contains trade information for each stock. To use this data set, see "Conduct Stress Test on Portfolio" on page 3-50.

| Table Variable | Description                  |
|----------------|------------------------------|
| Symbol         | Stock symbol.                |
| Date           | Historical transaction date. |
| Shares         | Number of shares.            |

| Table Variable | Description                                                                                                    |
|----------------|----------------------------------------------------------------------------------------------------|
| Side           | Side ('Buy' or 'Sell').                                                                                                    |
| Value          | Dollar value of the stock in the portfolio.                                                                                                    |
| Price          | Stock price.                                                                                                    |
| Size           | Size (number of shares divided by average daily volume).                                                                                                    |
| EstReturn      | Estimated return decimal value for the stock in the portfolio.                                                                                                    |
| Volatility     | A statistical measure of the dispersion of<br>daily returns for a given security. Volatility<br>is the standard deviation of daily log price<br>returns over time. Kissell Research Group<br>uses a 30-day historical period. Annualize<br>volatility by multiplying by the square root<br>of 250. |
| ADV            | Average daily volume.                                                                                                    |
| MktCap         | Market capitalization.                                                                                                    |
| TradeTime      | Trade duration time.                                                                                                    |
| POVRate        | Percentage of volume rate.                                                                                                    |
| MICode         | Market-impact code (1, 2, 3, and so on).                                                                                                    |
| FXRate         | Foreign exchange rate.                                                                                                    |

### TradeDataPortOpt Variables

The table TradeDataPortOpt contains example data for a collection of stocks in a portfolio. This data contains lower and upper bounds for the constraints used in the portfolio optimization. To use this data set, see "Liquidate Dollar Value from Portfolio" on page 3-56.

To see the related covariance data for each stock in the portfolio, see the covariance data table CovarianceData.

Real portfolio data comes from a portfolio belonging to a company or portfolio manager.

| Table Variable | Description                                                                                                    |
|----------------|----------------------------------------------------------------------------------------------------|
| Symbol         | Stock symbol.                                                                                                    |
| Date           | Transaction date.                                                                                                    |
| Shares         | Number of shares.                                                                                                    |
| Value          | Dollar value of the stock in the portfolio.                                                                                                    |
| Price          | Stock price.                                                                                                    |
| Size           | Size (number of shares divided by average daily volume).                                                                                                    |
| EstReturn      | Estimated return decimal value for the stock in the portfolio.                                                                                                    |
| Volatility     | A statistical measure of the dispersion of<br>daily returns for a given security. Volatility<br>is the standard deviation of daily log price<br>returns over time. Kissell Research Group<br>uses a 30-day historical period. Annualize<br>volatility by multiplying by the square root<br>of 250. |
| ADV            | Average daily volume.                                                                                                    |
| MktCap         | Market capitalization.                                                                                                    |
| TradeTime      | Trade time.                                                                                                    |
| MICode         | Market-impact code (1, 2, 3, and so on).                                                                                                    |
| LB_Wt          | Lower bound weight.                                                                                                    |
| UB_Wt          | Upper bound weight.                                                                                                    |
| LB_MinShares   | Lower bound for the minimum shares.                                                                                                    |
| UB_MaxShares   | Upper bound for the maximum shares.                                                                                                    |
| LB_MinPctADV   | Lower bound for the minimum percentage of average daily volume.                                                                                                    |
| UB_MaxPctADV   | Upper bound for the maximum percentage of average daily volume.                                                                                                    |
| LB_MinValue    | Lower bound for the minimum value.                                                                                                    |
| UB_MaxValue    | Upper bound for the maximum value.                                                                                                    |

| Table Variable | Description                                         |
|----------------|-----------------------------------------------------|
|                | Upper bound for the maximum market-<br>impact cost. |

# TradeDataTradeOpt Variables

The table TradeDataTradeOpt provides an example trade list for a collection of stocks in a portfolio. For an example of using this data set, see "Optimize Trade Schedule Trading Strategy for Basket" on page 3-79.

Real trade lists come from portfolio managers.

| Table Variable | Description                                                                                                    |
|----------------|----------------------------------------------------------------------------------------------------|
| Date           | Transaction date.                                                                                                    |
| Side           | Side ('B' or 'S').                                                                                                    |
| Shares         | Number of shares.                                                                                                    |
| Price          | Stock price.                                                                                                    |
| ADV            | Average daily volume.                                                                                                    |
| Volatility     | A statistical measure of the dispersion of<br>daily returns for a given security. Volatility<br>is the standard deviation of daily log price<br>returns over time. Kissell Research Group<br>uses a 30-day historical period. Annualize<br>volatility by multiplying by the square root<br>of 250. |
| PctADV         | Percentage of average daily volume.                                                                                                    |
| Value          | Transaction value.                                                                                                    |
| Weight         | Weight.                                                                                                    |
| SideIndicator  | Side indicator. 1 is a buy (add shares to portfolio)1 is a sell (remove shares from portfolio).                                                                                                    |
| MIRegion       | Market-impact region.                                                                                                    |
| Symbol         | Stock symbol.                                                                                                    |
| Alpha_bp       | Alpha in basis points.                                                                                                    |

| Table Variable | Description                    |
|----------------|--------------------------------|
| Beta           | Beta.                          |
| Sector         | Market sector, such as Energy. |
| MktCap         | Market capitalization.         |

### **CovarianceData Table**

The table CovarianceData contains a covariance value for all stocks in the portfolio data table TradeDataPortOpt. Each variable in the table is a different stock. To use this data set in the portfolio optimization, see "Liquidate Dollar Value from Portfolio" on page 3-56.

# CovarianceTradeOpt Table

The table CovarianceTradeOpt contains a covariance value for each stock in the portfolio data table TradeDataTradeOpt. Each variable in the table is a different stock. To use this data set in the trade schedule optimization, see "Optimize Trade Schedule Trading Strategy for Basket" on page 3-79.

### References

- [1] Kissell, Robert. "A Practical Framework for Transaction Cost Analysis." *Journal of Trading*. Vol. 3, Number 2, Summer 2008, pp. 29–37.
- [2] Kissell, Robert. "The Expanded Implementation Shortfall: Understanding Transaction Cost Components." *Journal of Trading*. Vol. 1, Number 3, Summer 2006, pp. 6–16.
- [3] Kissell, Robert. *The Science of Algorithmic Trading and Portfolio Management*. Cambridge, MA: Elsevier/Academic Press, 2013.
- [4] Kissell, Robert, and Morton Glantz. *Optimal Trading Strategies*. New York, NY: AMACOM, Inc., 2003.

# See Also

# **Related Examples**

- "Conduct Sensitivity Analysis to Estimate Trading Costs" on page 3-23
- "Conduct Back Test on Portfolio" on page 3-47
- "Conduct Stress Test on Portfolio" on page 3-50
- "Estimate Portfolio Liquidation Costs" on page 3-27
- "Liquidate Dollar Value from Portfolio" on page 3-56
- "Analyze Trading Execution Results" on page 3-2

## **Conduct Sensitivity Analysis to Estimate Trading Costs**

This example shows how to evaluate changes in trading costs due to liquidity, volatility, and market sensitivity to order flow and trades. With transaction cost analysis from the Kissell Research Group, you can simulate the trading cost environment for a collection of stocks. Sensitivity analysis enables you to estimate future trading costs for different market conditions to determine the appropriate portfolio contents that meet the needs of the investors.

Here, evaluate changes in trading costs due to decreasing average daily volume by 50% and doubling volatility. The example data uses the percentage of volume (POV) trade strategy.

To access the example code, enter edit KRGSensitivityAnalysisExample.m at the command line.

#### **Retrieve Market-Impact Parameters and Load Transaction Data**

Retrieve the market-impact data from the Kissell Research Group FTP site. Connect to the FTP site using the ftp function with a user name and password. Navigate to the MI\_Parameters folder and retrieve the market-impact data in the MI\_Encrypted\_Parameters.csv file. miData contains the encrypted market-impact date, code, and parameters.

```
f = ftp('ftp.kissellresearch.com','username','pwd');
mget(f,'MI_Encrypted_Parameters.csv');
close(f)
```

```
miData = readtable('MI_Encrypted_Parameters.csv','delimiter', ...
',','ReadRowNames',false,'ReadVariableNames',true);
```

Create a Kissell Research Group transaction cost analysis object k.

k = krg(miData);

Load the example data from the file KRGExampleData.mat, which is included with the Trading Toolbox.

load KRGExampleData.mat

For a description of the example data, see "Kissell Research Group Data Sets" on page 3-9.

#### **Estimate Initial Trading Costs**

Estimate initial trading costs using the example data TradeData. The trading costs are:

- Instantaneous trading cost itc
- Market-impact cost mi
- Timing risk tr
- Price appreciation pa

Group all four trading costs into a numeric matrix initTCA.

```
itc = iStar(k,TradeData);
mi = marketImpact(k,TradeData);
tr = timingRisk(k,TradeData);
pa = priceAppreciation(k,TradeData);
initTCA = [itc mi tr pa];
```

#### **Create Scenario**

Set variables to create the scenario. Here, the scenario decreases average daily volume by 50% and doubles volatility. The stock price, volume, estimated alpha, and trade strategy remain unchanged from the example data. You can modify the values of these variables to create different scenarios. The fields are:

- Average daily volume
- Volatility
- Stock price
- Volume
- Alpha estimate
- POV trade strategy
- Trade time trade strategy

```
adjADV = 0.5;
adjVolatility = 2.0;
adjPrice = 1.0;
adjVolume = 1.0;
adjAlpha = 1.0;
adjPOV = 1.0;
adjTradeTime = 1.0;
```

Adjust the example data based on the scenario variables.

```
TradeDataAdj = TradeData;
TradeDataAdj.Size = TradeData.Size .* (1./adjADV);
TradeDataAdj.ADV = TradeData.ADV .* adjADV;
TradeDataAdj.Volatility = TradeData.Volatility .* adjVolatility;
TradeDataAdj.Price = TradeData.Price .* adjPrice;
TradeDataAdj.Alpha bp = TradeData.Alpha bp .* adjAlpha;
```

TradeDataAdj contains the adjusted data. Size doubles because average daily volume decreases by 50%.

Convert POV trade strategy to the trade time trade strategy.

```
[~,povFlag,timeFlag] = krg.krgDataFlags(TradeData);
if povFlag
    TradeDataAdj.POV = TradeData.POV.*adjPOV;
    TradeDataAdj.TradeTime = TradeDataAdj.Size .* ...
        ((1-TradeDataAdj.POV) ./ TradeDataAdj.POV) .* (1./adjVolume);
elseif timeFlag
    TradeDataAdj.TradeTime = tradedata.TradeTime .* adjTradeTime;
    TradeDataAdj.POV = TradeDataAdj.Size ./ ...
        (TradeDataAdj.Size + TradeDataAdj.TradeTime .* adjVolume);
end
```

#### **Estimate Trading Costs for Scenario**

Estimate the trading costs based on the adjusted data. The numeric matrix newTCA contains the trading costs for the scenario.

```
itc = iStar(k,TradeDataAdj);
mi = marketImpact(k,TradeDataAdj);
tr = timingRisk(k,TradeDataAdj);
pa = priceAppreciation(k,TradeDataAdj);
newTCA = [itc mi tr pa];
```

Subtract the trading costs from the scenario from the initial trading costs.

```
rawWI = newTCA - initTCA;
wi = table(rawWI(:,1),rawWI(:,2),rawWI(:,3),rawWI(:,4), ...
'VariableNames',{'ITC','MI','TR','PA'});
```

The table wi contains the full impact of this scenario on the trading costs.

Display trading costs for the first three rows in wi.

wi(1:3,:)

| ans =                    |                         |                            |                       |
|--------------------------|-------------------------|----------------------------|-----------------------|
| ITC                      | MI                      | TR                         | PA                    |
|                          |                         |                            |                       |
| 43.05<br>408.29<br>80.92 | 0.65<br>124.52<br>13.79 | 290.80<br>443.16<br>114.97 | -9.49<br>8.47<br>0.93 |

The variables in wi are:

- Instantaneous trading cost
- Market-impact cost
- Timing risk
- Price appreciation

For details about the preceding calculations, contact the Kissell Research Group.

## See Also

iStar|krg|marketImpact|priceAppreciation|timingRisk

### **More About**

- "Analyze Trading Execution Results" on page 3-2
- "Kissell Research Group Data Sets" on page 3-9

## **Estimate Portfolio Liquidation Costs**

This example shows how to determine the cost of liquidating individual stocks in a portfolio using transaction cost analysis from the Kissell Research Group. Compare the individual stocks in a portfolio using various metrics in a scatter plot.

The example data uses the percentage of volume trade strategy to calculate costs. You can also use the trade time trade strategy to run the analysis by replacing the percentage of volume data with trade time data.

To access the example code, enter edit KRGPortfolioLiquidityExample.m at the command line.

#### **Retrieve Market-Impact Parameters and Load Transaction Data**

Retrieve the market-impact data from the Kissell Research Group FTP site. Connect to the FTP site using the ftp function with a user name and password. Navigate to the MI\_Parameters folder and retrieve the market-impact data in the MI\_Encrypted\_Parameters.csv file. miData contains the encrypted market-impact date, code, and parameters.

```
f = ftp('ftp.kissellresearch.com', 'username', 'pwd');
mget(f, 'MI_Encrypted_Parameters.csv');
close(f)
miData = readtable('MI Encrypted Parameters.csv', 'delimiter', ...
```

```
',','ReadRowNames',false,'ReadVariableNames',true);
```

Create a Kissell Research Group transaction cost analysis object k.

```
k = krg(miData);
```

Load the example data TradeData from the file KRGExampleData.mat, which is included with the Trading Toolbox.

load KRGExampleData.mat TradeData

For a description of the example data, see "Kissell Research Group Data Sets" on page 3-9.

#### **Estimate Trading Costs**

Estimate market-impact costs mi.

```
TradeData.mi = marketImpact(k,TradeData);
```

Estimate the timing risk tr.

```
TradeData.tr = timingRisk(k,TradeData);
```

Estimate the liquidity factor lf.

```
TradeData.lf = liquidityFactor(k,TradeData);
```

For details about the preceding calculations, contact the Kissell Research Group.

### **Display Portfolio Plots**

Create a scatter plot that shows the following:

- Size
- Volatility
- Market impact
- Timing risk
- Liquidity factor

```
figure
axOrder = subplot(2,3,1);
nSymbols = 1:length(TradeData.Size);
scatter(nSymbols,TradeData.Size*100,10,'filled')
grid on
box on
title(' Order Size (%ADV)')
axOrder.YAxis.TickLabelFormat = '%.1f%%';
axVolatility = subplot(2,3,2);
scatter(nSymbols,TradeData.Volatility*100,10,'filled')
grid on
box on
title('Volatility')
axVolatility.YAxis.TickLabelFormat = '%g%%';
axMI = subplot(2,3,4);
scatter(nSymbols,TradeData.mi,10,'filled')
arid on
box on
title('Market Impact (bp)')
```

```
axMI.YAxis.TickLabelFormat = '%.1f';
axTR = subplot(2,3,5);
scatter(nSymbols,TradeData.tr,10,'filled')
grid on
box on
title('Timing Risk (bp)')
axTR.YAxis.TickLabelFormat = '%.1f';
axLF = subplot(2,3,6);
scatter(nSymbols,TradeData.lf*100,10,'filled')
grid on
box on
title('Liquidity Factor')
axLF.YAxis.TickLabelFormat = '%.2f%%';
```

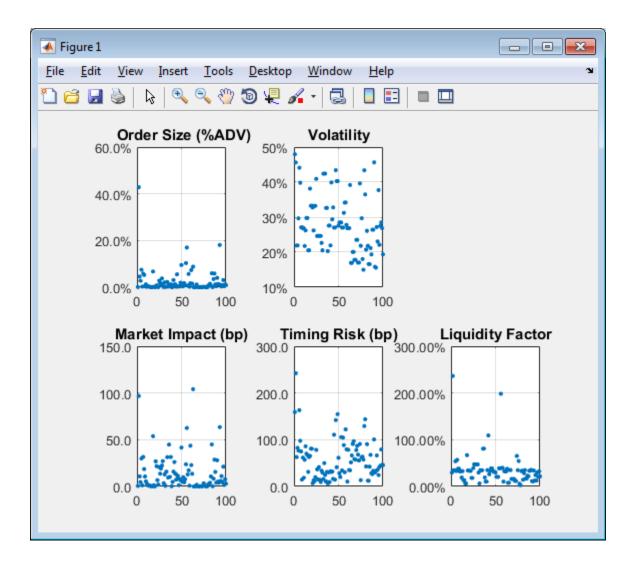

This figure demonstrates a snapshot view into the trading and liquidation costs, volatility, and size of the stocks in the portfolio. You can modify this scatter plot to include other variables from TradeData.

# See Also

krg|liquidityFactor|marketImpact|timingRisk

### **More About**

- "Conduct Sensitivity Analysis to Estimate Trading Costs" on page 3-23
- "Kissell Research Group Data Sets" on page 3-9

## **Optimize Percentage of Volume Trading Strategy**

This example shows how to optimize the strategy for a single stock by minimizing trading costs using transaction cost analysis from the Kissell Research Group. The optimization minimizes trading costs associated with the percentage of volume trading strategy and a specified risk aversion parameter *Lambda*. The trading cost minimization is expressed as

 $\min[(MI + PA) + Lambda \cdot TR],$ 

where trading costs are market impact *MI*, price appreciation *PA*, and timing risk *TR*. For details, see marketImpact, priceAppreciation, and timingRisk. This example finds a local minimum for this expression. For details about searching for the global minimum, see "Troubleshooting and Tips" (MATLAB).

Here, you can optimize the percentage of volume trade strategy. To optimize trade time and trade schedule strategies, see "Optimize Trade Time Trading Strategy" on page 3-36 and "Optimize Trade Schedule Trading Strategy" on page 3-40.

To access the example code, enter edit KRGSingleStockOptimizationExample.m at the command line.

#### **Retrieve Market-Impact Parameters and Create Example Data**

Retrieve the market-impact data from the Kissell Research Group FTP site. Connect to the FTP site using the ftp function with a user name and password. Navigate to the MI\_Parameters folder and retrieve the market-impact data in the MI\_Encrypted\_Parameters.csv file. miData contains the encrypted market-impact date, code, and parameters.

```
f = ftp('ftp.kissellresearch.com', 'username', 'pwd');
mget(f, 'MI_Encrypted_Parameters.csv');
close(f)
miData = readtable('MI_Encrypted_Parameters.csv', 'delimiter', ...
', ', 'ReadRowNames', false, 'ReadVariableNames', true);
```

Create a Kissell Research Group transaction cost analysis object k.

k = krg(miData);

### **Create Single Stock Data**

The structure tradeData contains data for a single stock. Use a structure or table to define this data. The fields are:

- Number of shares
- Average daily volume
- Volatility
- Stock price
- Initial percentage of volume trade strategy
- Alpha estimate

```
tradeData.Shares = 100000;
tradeData.ADV = 1000000;
tradeData.Volatility = 0.25;
tradeData.Price = 35;
tradeData.POV = 0.5;
tradeData.Alpha_bp = 50;
```

#### **Define Optimization Parameters**

Define risk aversion level Lambda. Set Lambda from 0 to Inf.

Lambda = 1;

Define lower LB and upper UB bounds of strategy input for optimization.

```
LB = 0;
UB = 1;
```

Define the function handle fun for the objective function. To access the code for this function, enter edit krgSingleStockOptimizer.m.

fun = @(pov)krgSingleStockOptimizer(pov,k,tradeData,Lambda);

#### **Minimize Trading Costs for Trade Strategy**

Minimize the trading costs for the percentage of volume trade strategy. fminbnd finds the optimal value for the percentage of volume trade strategy based on the lower and upper bound values. fminbnd finds a local minimum for the trading cost minimization expression.

```
[tradeData.POV,totalcost] = fminbnd(fun,LB,UB);
```

Display the optimized trade strategy tradeData.POV.

#### tradeData.POV

ans =

0.35

### **Estimate Trading Costs for Optimized Strategy**

Estimate the trading costs povCosts using the optimized trade strategy.

```
mi = marketImpact(k,tradeData);
pa = priceAppreciation(k,tradeData);
tr = timingRisk(k,tradeData);
povCosts = [totalcost mi pa tr];
```

Display trading costs.

povCosts

| 100.04 5 | 56.15 | 4.63 | 39.27 |
|----------|-------|------|-------|
|----------|-------|------|-------|

The trading costs are:

- Total cost
- Market impact
- Price appreciation
- Timing risk

For details about the preceding calculations, contact the Kissell Research Group.

### References

- [1] Kissell, Robert. "Algorithmic Trading Strategies." Ph.D. Thesis. Fordham University, May 2006.
- [2] Kissell, Robert. *The Science of Algorithmic Trading and Portfolio Management*. Cambridge, MA: Elsevier/Academic Press, 2013.
- [3] Glantz, Morton, and Robert Kissell. *Multi-Asset Risk Modeling*. Cambridge, MA: Elsevier/Academic Press, 2013.

[4] Kissell, Robert, and Morton Glantz. *Optimal Trading Strategies*. New York, NY: AMACOM, Inc., 2003.

## See Also

fminbnd|krg|marketImpact|priceAppreciation|timingRisk

### **Related Examples**

- "Optimize Trade Time Trading Strategy" on page 3-36
- "Optimize Trade Schedule Trading Strategy" on page 3-40
- "Conduct Sensitivity Analysis to Estimate Trading Costs" on page 3-23
- "Estimate Portfolio Liquidation Costs" on page 3-27

## **Optimize Trade Time Trading Strategy**

This example shows how to optimize the strategy for a single stock by minimizing trading costs using transaction cost analysis from the Kissell Research Group. The optimization minimizes trading costs associated with the trade time trading strategy and a specified risk aversion parameter *Lambda*. The trading cost minimization is expressed as

 $\min[(MI + PA) + Lambda \cdot TR],$ 

where trading costs are market impact *MI*, price appreciation *PA*, and timing risk *TR*. For details, see marketImpact, priceAppreciation, and timingRisk. This example finds a local minimum for this expression. For details about searching for the global minimum, see "Troubleshooting and Tips" (MATLAB).

Here, you can optimize the trade time trade strategy. To optimize percentage of volume and trade schedule strategies, see "Optimize Percentage of Volume Trading Strategy" on page 3-32 and "Optimize Trade Schedule Trading Strategy" on page 3-40.

To access the example code, enter edit KRGSingleStockOptimizationExample.m at the command line.

#### **Retrieve Market-Impact Parameters and Create Example Data**

Retrieve the market-impact data from the Kissell Research Group FTP site. Connect to the FTP site using the ftp function with a user name and password. Navigate to the MI\_Parameters folder and retrieve the market-impact data in the MI\_Encrypted\_Parameters.csv file. miData contains the encrypted market-impact date, code, and parameters.

```
f = ftp('ftp.kissellresearch.com', 'username', 'pwd');
mget(f, 'MI_Encrypted_Parameters.csv');
close(f)
miData = readtable('MI_Encrypted_Parameters.csv', 'delimiter', ...
', ', 'ReadRowNames', false, 'ReadVariableNames', true);
```

Create a Kissell Research Group transaction cost analysis object k.

k = krg(miData);

#### **Create Single Stock Data**

The structure tradeData contains data for a single stock. Use a structure or table to define this data. The fields are:

- Number of shares
- Average daily volume
- Volatility
- Stock price
- Initial trade time trade strategy
- Alpha estimate

```
tradeData.Shares = 100000;
tradeData.ADV = 1000000;
tradeData.Volatility = 0.25;
tradeData.Price = 35;
tradeData.TradeTime = 0.5;
tradeData.Alpha_bp = 50;
```

#### **Define Optimization Parameters**

Define risk aversion level Lambda. Set Lambda from 0 to Inf.

Lambda = 1;

Define lower LB and upper UB bounds of strategy input for optimization.

LB = 0; UB = 1;

Define the function handle fun for the objective function. To access the code for this function, enter edit krgSingleStockOptimizer.m.

fun = @(tradetime)krgSingleStockOptimizer(tradetime,k,tradeData,Lambda);

#### **Minimize Trading Costs for Trade Strategy**

Minimize the trading costs for the trade time trade strategy. fminbnd finds the optimal value for the trade time trade strategy based on the lower and upper bound values. fminbnd finds a local minimum for the trading cost minimization expression.

[tradeData.TradeTime,totalcost] = fminbnd(fun,LB,UB);

Display the optimized trade strategy tradeData.TradeTime.

#### tradeData.TradeTime

ans =

0.19

### **Estimate Trading Costs for Optimized Strategy**

Estimate the trading costs tradeTimeCosts using the optimized trade strategy.

```
mi = marketImpact(k,tradeData);
tr = timingRisk(k,tradeData);
pa = priceAppreciation(k,tradeData);
tradeTimeCosts = [totalcost mi pa tr];
```

Display trading costs.

tradeTimeCosts
tradeTimeCosts =
 100.04 56.15 4.63 39.27

The trading costs are:

- Total cost
- Market impact
- Price appreciation
- Timing risk

For details about the preceding calculations, contact the Kissell Research Group.

### References

- [1] Kissell, Robert. "Algorithmic Trading Strategies." Ph.D. Thesis. Fordham University, May 2006.
- [2] Kissell, Robert. *The Science of Algorithmic Trading and Portfolio Management*. Cambridge, MA: Elsevier/Academic Press, 2013.

- [3] Glantz, Morton, and Robert Kissell. *Multi-Asset Risk Modeling*. Cambridge, MA: Elsevier/Academic Press, 2013.
- [4] Kissell, Robert, and Morton Glantz. *Optimal Trading Strategies*. New York, NY: AMACOM, Inc., 2003.

### See Also

fminbnd|krg|marketImpact|priceAppreciation|timingRisk

### **Related Examples**

- "Optimize Percentage of Volume Trading Strategy" on page 3-32
- "Optimize Trade Schedule Trading Strategy" on page 3-40
- "Conduct Sensitivity Analysis to Estimate Trading Costs" on page 3-23
- "Estimate Portfolio Liquidation Costs" on page 3-27

## **Optimize Trade Schedule Trading Strategy**

This example shows how to optimize the strategy for a single stock by minimizing trading costs using transaction cost analysis from the Kissell Research Group. The optimization minimizes trading costs associated with the trade schedule trading strategy and a specified risk aversion parameter *Lambda*. The trading cost minimization is expressed as

 $\min[(MI + PA) + Lambda \cdot TR],$ 

where trading costs are market impact *MI*, price appreciation *PA*, and timing risk *TR*. For details, see marketImpact, priceAppreciation, and timingRisk.

This example requires an Optimization Toolbox<sup>™</sup> license. For background information, see "Optimization Theory Overview" (Optimization Toolbox).

Here, you can optimize the trade schedule trade strategy. The optimization finds a local minimum for this expression. For ways to search for the global minimum, see "Local vs. Global Optima" (Optimization Toolbox). To optimize percentage of volume and trade time strategies, see "Optimize Percentage of Volume Trading Strategy" on page 3-32 and "Optimize Trade Time Trading Strategy" on page 3-36.

To access the example code, enter edit KRGSingleStockOptimizationExample.m at the command line.

#### **Retrieve Market-Impact Parameters**

Retrieve the market-impact data from the Kissell Research Group FTP site. Connect to the FTP site using the ftp function with a user name and password. Navigate to the MI\_Parameters folder and retrieve the market-impact data in the MI\_Encrypted\_Parameters.csv file. miData contains the encrypted market-impact date, code, and parameters.

Create a Kissell Research Group transaction cost analysis object k.

```
k = krg(miData);
```

#### **Create Single Stock Data**

The structure tradeData contains data for a single stock. Use a structure or table to define this data. The fields are:

- Number of shares
- Average daily volume
- Volatility
- Stock price
- Alpha estimate

```
tradeData.Shares = 100000;
tradeData.ADV = 10000000;
tradeData.Volatility = 0.25;
tradeData.Price = 35;
tradeData.Alpha_bp = 50;
```

Define the number of trades and the volume per trade for the initial strategy. The fields VolumeProfile and TradeSchedule define the initial trade schedule trade strategy.

```
numIntervals = 26;
tradeData.VolumeProfile = ones(1,numIntervals) * ...
tradeData.ADV/numIntervals;
tradeData.TradeSchedule = ones(1,numIntervals) .* ...
(tradeData.Shares./numIntervals);
```

#### **Define Optimization Parameters**

Define risk aversion level Lambda. Set Lambda from 0 to Inf.

Lambda = 1;

Define lower LB and upper UB bounds of shares traded per interval for optimization.

```
LB = zeros(1,numIntervals);
UB = ones(1,numIntervals) .* tradeData.Shares;
```

Specify constraints Aeq and Beq to denote that shares traded in the trade schedule must match the total number of shares.

```
Aeq = ones(1,numIntervals);
Beq = tradeData.Shares;
```

Define the maximum number of function evaluations and iterations for optimization. Set 'MaxFunEvals' and 'MaxIter' to large values so that the optimization can iterate many times to find a local minimum.

```
options = optimoptions('fmincon', 'MaxFunEvals', 100000, 'MaxIter', 100000);
```

Define the function handle fun for the objective function. To access the code for this function, enter edit krgSingleStockOptimizer.m.

```
fun = @(tradeschedule)krgSingleStockOptimizer(tradeschedule,k, ...
tradeData,Lambda);
```

#### **Minimize Trading Costs for Trade Strategy**

Minimize the trading costs for the trade schedule trade strategy. fmincon finds the optimal value for the trade schedule trade strategy based on the lower and upper bound values. It does this by finding a local minimum for the trading cost.

```
[tradeData.TradeSchedule,totalcost,exitflag] = fmincon(fun, ...
tradeData.TradeSchedule,[],[],Aeq,Beq,LB,UB,[],options);
```

To check whether fmincon found a local minimum, display the reason why the function stopped.

```
exitflag
exitflag =
1.00
```

fmincon returns 1 when it finds a local minimum. For details, see exitflag.

Display the optimized trade strategy tradeData.TradeSchedule.

```
tradeData.TradeSchedule
```

```
ans =
Columns 1 through 5
35563.33 18220.14 11688.59 8256.81 6057.39
```

### **Estimate Trading Costs for Optimized Strategy**

Estimate trading costs tradeScheduleCosts using the optimized trade strategy.

mi = marketImpact(k,tradeData);
pa = priceAppreciation(k,tradeData);
tr = timingRisk(k,tradeData);
tradeScheduleCosts = [totalcost mi pa tr];

Display trading costs.

tradeScheduleCosts

```
tradeScheduleCosts =
```

97.32 47.66 6.75 42.91

The trading costs are:

- Total cost
- Market impact
- Price appreciation
- Timing risk

For details about the preceding calculations, contact the Kissell Research Group.

### References

- [1] Kissell, Robert. "Algorithmic Trading Strategies." Ph.D. Thesis. Fordham University, May 2006.
- [2] Kissell, Robert. *The Science of Algorithmic Trading and Portfolio Management*. Cambridge, MA: Elsevier/Academic Press, 2013.
- [3] Glantz, Morton, and Robert Kissell. *Multi-Asset Risk Modeling*. Cambridge, MA: Elsevier/Academic Press, 2013.
- [4] Kissell, Robert, and Morton Glantz. *Optimal Trading Strategies*. New York, NY: AMACOM, Inc., 2003.

# See Also

fmincon | krg | marketImpact | optimoptions | priceAppreciation | timingRisk

### **Related Examples**

- "Optimize Percentage of Volume Trading Strategy" on page 3-32
- "Optimize Trade Time Trading Strategy" on page 3-36
- "Conduct Sensitivity Analysis to Estimate Trading Costs" on page 3-23
- "Estimate Portfolio Liquidation Costs" on page 3-27

## **Estimate Trading Costs for Collection of Stocks**

This example shows how to estimate four different trading costs for a collection of stocks using Kissell Research Group transaction cost analysis.

#### **Retrieve Market-Impact Parameters and Load Transaction Data**

Retrieve the market-impact data from the Kissell Research Group FTP site. Connect to the FTP site using the ftp function with a user name and password. Navigate to the MI\_Parameters folder and retrieve the market-impact data in the MI\_Encrypted\_Parameters.csv file. miData contains the encrypted market-impact date, code, and parameters.

```
f = ftp('ftp.kissellresearch.com','username','pwd');
mget(f,'MI_Encrypted_Parameters.csv');
close(f)
```

```
miData = readtable('MI_Encrypted_Parameters.csv','delimiter', ...
',','ReadRowNames',false,'ReadVariableNames',true);
```

Create a Kissell Research Group transaction cost analysis object k.

k = krg(miData);

Load the example data TradeData from the file KRGExampleData.mat, which is included with the Trading Toolbox.

load KRGExampleData.mat TradeData

For a description of the example data, see "Kissell Research Group Data Sets" on page 3-9.

#### **Estimate Trading Costs**

Estimate instantaneous trading cost itc using TradeData.

itc = iStar(k,TradeData);

Estimate market-impact cost mi.

mi = marketImpact(k,TradeData);

Estimate timing risk tr.

```
tr = timingRisk(k,TradeData);
Estimate price appreciation pa.
pa = priceAppreciation(k,TradeData);
```

## See Also

iStar|krg|marketImpact|priceAppreciation|timingRisk

### **More About**

- "Conduct Sensitivity Analysis to Estimate Trading Costs" on page 3-23
- "Estimate Portfolio Liquidation Costs" on page 3-27
- "Optimize Percentage of Volume Trading Strategy" on page 3-32
- "Kissell Research Group Data Sets" on page 3-9

## **Conduct Back Test on Portfolio**

This example shows how to conduct a back test on a set of stocks using transaction cost analysis from the Kissell Research Group.

- Analyze the implementation of an investment strategy on a specific day or date range.
- Estimate historical market-impact costs and the corresponding dollar values for the specified historical dates.
- Analyze the trading costs of different orders on various dates.

To access the example code, enter edit KRGBackTestingExample.m at the command line.

#### **Retrieve Market-Impact Parameters and Load Historical Data**

Retrieve the market-impact data from the Kissell Research Group FTP site. Connect to the FTP site using the ftp function with a user name and password. Navigate to the MI\_Parameters folder and retrieve the market-impact data in the MI\_Encrypted\_Parameters.csv file. miData contains the encrypted market-impact date, code, and parameters.

```
miData = readtable('MI_Encrypted_Parameters.csv','delimiter', ...
',','ReadRowNames',false,'ReadVariableNames',true);
```

Create a Kissell Research Group transaction cost analysis object k. Specify initial settings for the date, market-impact code, and number of trading days.

k = krg(miData,datetime('today'),1,250);

Load the example data TradeDataBackTest from the file KRGExampleData.mat, which is included with the Trading Toolbox.

load KRGExampleData TradeDataBackTest

For a description of the example data, see "Kissell Research Group Data Sets" on page 3-9.

#### **Prepare Data for Back Testing**

Determine the number of stocks numRecords in the portfolio.

```
numRecords = length(TradeDataBackTest.Symbol);
```

Preallocate the output data table o.

o = table(TradeDataBackTest.Symbol,TradeDataBackTest.Side, ... TradeDataBackTest.Date,NaN(numRecords,1),NaN(numRecords,1), ... 'VariableNames',{'Symbol','Side','Date','MI','MIDollar'});

Ensure that the number of shares is a positive value using the abs function.

TradeDataBackTest.Shares = abs(TradeDataBackTest.Shares);

Convert trade time trade strategy to the percentage of volume trade strategy.

```
TradeDataBackTest.TradeTime = TradeDataBackTest.TradeTime ...
 * TradeDataBackTest.ADV;
TradeDataBackTest.POV = krg.tradetime2pov(TradeDataBackTest.TradeTime, ...
TradeDataBackTest.Shares);
```

#### **Conduct Back Test by Estimating Historical Market-Impact Costs**

Estimate the historical market-impact costs for each stock in the portfolio on different dates using marketImpact. Convert market-impact cost from decimal into local dollars. Retrieve the resulting data in the output data table o.

```
for ii = 1:numRecords
k.MiDate = TradeDataBackTest.Date(ii);
k.MiCode = TradeDataBackTest.MICode(ii);
o.MI(ii) = marketImpact(k,TradeDataBackTest(ii,:));
MIDollars = (TradeDataBackTest.Shares(ii) * TradeDataBackTest.Price(ii)) ...
* o.MI(ii)/10000 * TradeDataBackTest.FXRate(ii);
o.MIDollar(ii) = MIDollars;
```

#### end

Display the first three rows of output data.

o(1:3,:) ans = Symbol Side Date MI MIDollar

| 'A'   | 1.00 | '5/1/2015' | 1.04 | 103.91  |
|-------|------|------------|------|---------|
| 'B'   | 1.00 | '5/1/2015' | 3.09 | 3864.44 |
| ' C ' | 1.00 | '5/1/2015' | 8.54 | 5335.03 |

The output data contains these variables:

- Stock symbol
- Side
- Historical trade date
- Historical market-impact cost in basis points
- Historical market-impact value in local dollars

### References

- [1] Kissell, Robert. "Creating Dynamic Pre-Trade Models: Beyond the Black Box." *Journal* of Trading. Vol. 6, Number 4, Fall 2011, pp. 8–15.
- [2] Kissell, Robert. "TCA in the Investment Process: An Overview." *Journal of Index Investing*. Vol. 2, Number 1, Summer 2011, pp. 60–64.
- [3] Kissell, Robert. *The Science of Algorithmic Trading and Portfolio Management*. Cambridge, MA: Elsevier/Academic Press, 2013.
- [4] Chung, Grace and Robert Kissell. "An Application of Transaction Costs in the Portfolio Optimization Process." *Journal of Trading*. Vol. 11, Number 2, Spring 2016, pp. 11–20.

# See Also

krg|marketImpact

### **More About**

- "Conduct Stress Test on Portfolio" on page 3-50
- "Liquidate Dollar Value from Portfolio" on page 3-56
- "Kissell Research Group Data Sets" on page 3-9

## **Conduct Stress Test on Portfolio**

This example shows how to conduct a stress test on a set of stocks using transaction cost analysis from the Kissell Research Group.

- Estimate historical market-impact costs and the corresponding dollar values for the specified date range.
- Use trading costs to screen stocks in a portfolio and estimate the cost to liquidate or purchase a specified number of shares.
- Analyze trading costs during volatile periods of time such as a financial crisis, flash crash, or debt crisis.

To access the example code, enter edit KRGStressTestingExample.m at the command line.

#### **Retrieve Market-Impact Parameters and Load Historical Data**

Retrieve the market-impact data from the Kissell Research Group FTP site. Connect to the FTP site using the ftp function with a user name and password. Navigate to the MI\_Parameters folder and retrieve the market-impact data in the MI\_Encrypted\_Parameters.csv file. miData contains the encrypted market-impact date, code, and parameters.

```
f = ftp('ftp.kissellresearch.com','username','pwd');
mget(f,'MI_Encrypted_Parameters.csv');
close(f)
```

```
miData = readtable('MI_Encrypted_Parameters.csv','delimiter', ...
',','ReadRowNames',false,'ReadVariableNames',true);
```

Load the example data TradeDataStressTest from the file KRGExampleData.mat, which is included with the Trading Toolbox.

load KRGExampleData TradeDataStressTest

For a description of the example data, see "Kissell Research Group Data Sets" on page 3-9.

Create a Kissell Research Group transaction cost analysis object k. Specify initial settings for the date, market-impact code, and number of trading days.

k = krg(miData,datetime('today'),1,250);

#### **Prepare Data for Stress Testing**

Specify the date range from May 1, 2015 through July 31, 2015.

startDate = '5/1/2015'; endDate = '7/31/2015';

Determine the number of stocks numStocks in the portfolio. Create a date range dateRange from the specified dates. Find the number of days numDates in the date range.

```
numStocks = length(TradeDataStressTest.Symbol);
dateRange = (datenum(startDate):datenum(endDate))';
numDates = length(dateRange);
```

Preallocate the output data table o.

```
outLength = numStocks*numDates;
symbols = TradeDataStressTest.Symbol(:,ones(1,numDates));
sides = TradeDataStressTest.Side(:,ones(1,numDates));
dates = dateRange(:,ones(1,numStocks))';
o = table(symbols(:),sides(:),dates(:),NaN(outLength,1),NaN(outLength,1), ...
'VariableNames',{'Symbol','Side','Date','MI','MIDollar'});
```

Ensure that the number of shares is a positive value using the abs function.

TradeDataStressTest.Shares = abs(TradeDataStressTest.Shares);

Convert trade time trade strategy to the percentage of volume trade strategy.

```
TradeDataStressTest.TradeTime = TradeDataStressTest.TradeTime ...
 * TradeDataStressTest.ADV;
TradeDataStressTest.POV = krg.tradetime2pov(TradeDataStressTest.TradeTime, ...
TradeDataStressTest.Shares);
```

#### **Conduct Stress Test by Estimating Historical Market-Impact Costs**

Estimate the historical market-impact costs for each stock in the portfolio for the date range using marketImpact. Convert market-impact cost from decimal into local dollars. Retrieve the resulting data in the output data table o.

```
kk = 1;
for ii = dateRange(1):dateRange(end)
for jj = 1:numStocks
     k.MiCode = TradeDataStressTest.MICode(jj);
     k.MiDate = ii;
```

```
o.MI(kk) = marketImpact(k,TradeDataStressTest(jj,:));
o.MIDollar(kk) = (TradeDataStressTest.Shares(jj) ...
* TradeDataStressTest.Price(jj)) ...
* o.MI(kk) /10000 * TradeDataStressTest.FXRate(jj);
```

```
kk = kk + 1;
```

end

#### end

Display the first three rows of output data.

o(1:3,:)

ans =

| Symbol | Side | Date      | MI    | MIDollar |
|--------|------|-----------|-------|----------|
|        |      |           |       |          |
| 'A'    | 1.00 | 736085.00 | 3.84  | 384.31   |
| 'B'    | 1.00 | 736085.00 | 11.43 | 14292.24 |
| ' C '  | 1.00 | 736085.00 | 32.69 | 20430.65 |

#### The output data contains these variables:

- Stock symbol
- Side
- Historical trade date
- Historical market-impact cost in basis points
- · Historical market-impact value in local dollars

Retrieve the daily market-impact cost dailyCost. Determine the number of days numDays in the output data. Loop through the data and sum the market-impact costs for individual stocks for each day.

```
numDays = length(o.Date)/numStocks;
```

```
idx = 1;
for i = 1:numDays
dailyCost.Date(i) = o.Date(idx);
```

```
dailyCost.DailyMiCost(i) = sum(o.MI(idx:idx+(numStocks-1)));
idx = idx+numStocks;
```

#### end

Display the daily market-impact cost in the specified date range. This figure demonstrates how market-impact costs change over time.

```
plot(b.Date,b.DailyMiCost)
ylabel({'Daily Cost','(bps)'})
title('Daily Market-Impact Cost Stress Test')
xlabel('Date')
grid on
xData = linspace(b.Date(1),b.Date(92),11);
a = gca;
a.XAxis.TickLabels = datestr(xData,'mm/dd/yyyy');
a.XTickLabelRotation = 45;
```

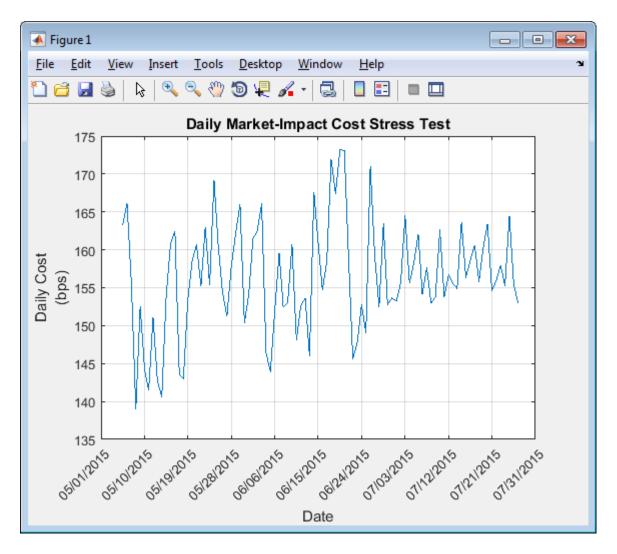

### References

- [1] Kissell, Robert. "Creating Dynamic Pre-Trade Models: Beyond the Black Box." *Journal* of Trading. Vol. 6, Number 4, Fall 2011, pp. 8–15.
- [2] Kissell, Robert. "TCA in the Investment Process: An Overview." *Journal of Index Investing*. Vol. 2, Number 1, Summer 2011, pp. 60–64.

- [3] Kissell, Robert. *The Science of Algorithmic Trading and Portfolio Management*. Cambridge, MA: Elsevier/Academic Press, 2013.
- [4] Chung, Grace and Robert Kissell. "An Application of Transaction Costs in the Portfolio Optimization Process." *Journal of Trading*. Vol. 11, Number 2, Spring 2016, pp. 11–20.

# See Also

krg|marketImpact

### **More About**

- "Conduct Back Test on Portfolio" on page 3-47
- "Liquidate Dollar Value from Portfolio" on page 3-56
- "Kissell Research Group Data Sets" on page 3-9

## Liquidate Dollar Value from Portfolio

This example shows how to liquidate a dollar value from a portfolio while minimizing market-impact costs using transaction cost analysis from the Kissell Research Group. This example always results in a portfolio that shrinks in size. The market-impact cost minimization is expressed as

```
\underset{x}{\operatorname{argmin}}[MI'|x|],
```

where MI is the market-impact cost for the traded shares and x denotes the final weights for each stock.

This example requires an Optimization Toolbox license. For background information, see "Optimization Theory Overview" (Optimization Toolbox).

The optimization finds a local minimum for the market-impact cost of liquidating a dollar value from a portfolio. For ways to search for the global minimum, see "Local vs. Global Optima" (Optimization Toolbox).

To access the example code, enter edit KRGLiquidityOptimizationExample.m at the command line.

#### **Retrieve Market-Impact Parameters and Load Data**

Retrieve the market-impact data from the Kissell Research Group FTP site. Connect to the FTP site using the ftp function with a user name and password. Navigate to the MI\_Parameters folder and retrieve the market-impact data in the MI\_Encrypted\_Parameters.csv file. miData contains the encrypted market-impact date, code, and parameters.

```
f = ftp('ftp.kissellresearch.com','username','pwd');
mget(f,'MI_Encrypted_Parameters.csv');
close(f)
```

```
miData = readtable('MI_Encrypted_Parameters.csv','delimiter', ...
',','ReadRowNames',false,'ReadVariableNames',true);
```

Create a Kissell Research Group transaction cost analysis object k. Specify initial settings for the date, market-impact code, and number of trading days.

```
k = krg(miData,datetime('today'),1,250);
```

Load the example data TradeDataPortOpt and the covariance data CovarianceData from the file KRGExampleData.mat, which is included with the Trading Toolbox. Limit the data set to the first 10 rows.

load KRGExampleData.mat TradeDataPortOpt CovarianceData

```
n = 10;
TradeDataPortOpt = TradeDataPortOpt(1:n,:);
CovarianceData = CovarianceData(1:n,1:n);
C = table2array(CovarianceData);
```

For a description of the example data, see "Kissell Research Group Data Sets" on page 3-9.

#### **Define Optimization Parameters**

Set the portfolio liquidation value to \$100,000,000. Set the portfolio risk boundaries between 90% and 110%. Set the maximum total market-impact cost to 50 basis points. Determine the number of stocks in the portfolio. Retrieve the upper bound constraint for the maximum market-impact cost for liquidating shares in each stock.

```
PortLiquidationValue = 100000000;
PortRiskBounds = [0.9 1.10];
maxTotalMI = 0.005;
numPortStocks = length(TradeDataPortOpt.Symbol);
maxMI = TradeDataPortOpt.UB_MaxMI;
```

Determine the target portfolio value **PortfolioTargetValue** by subtracting the portfolio liquidation value from the total portfolio value.

```
PortfolioValue = sum(TradeDataPortOpt.Value);
absPortValue = abs(TradeDataPortOpt.Value);
PortfolioAbsValue = sum(absPortValue);
PortfolioTargetValue = PortfolioValue-PortLiquidationValue;
```

Determine the current portfolio weight w based on the value of each stock in the portfolio.

```
w = sign(TradeDataPortOpt.Shares).*absPortValue/PortfolioAbsValue;
```

Specify constraints Aeq and beq to indicate that the weights must sum to one. Initialize the linear inequality constraints A and b.

```
Aeq = ones(1,numPortStocks);
beq = 1;
```

A = []; b = [];

Retrieve the lower and upper bounds for the final portfolio weight in TradeDataPortOpt.

LB = TradeDataPortOpt.LB\_Wt; UB = TradeDataPortOpt.UB\_Wt;

Determine the lower and upper bounds for the number of shares in the final portfolio using other optional constraints in the example data set.

```
lbShares = max([TradeDataPortOpt.LB_MinShares, ...
TradeDataPortOpt.LB_MinValue./TradeDataPortOpt.Price, ...
TradeDataPortOpt.LB_MinPctADV.*TradeDataPortOpt.ADV],[],2);
ubShares = min([TradeDataPortOpt.UB_MaxShares, ...
TradeDataPortOpt.UB_MaxValue./TradeDataPortOpt.Price, ...
TradeDataPortOpt.UB_MaxPctADV.*TradeDataPortOpt.ADV],[],2);
```

Specify the initial portfolio weights.

```
x0 = TradeDataPortOpt.Value./sum(TradeDataPortOpt.Value);
x = x0;
```

Define optimization options. Set the optimization algorithm to sequential quadratic programming. Set the termination tolerance on the function value and on x. Set the tolerance on the constraint violation. Set the termination tolerance on the PCG iteration. Set the maximum number of function evaluations 'MaxFunEvals' and iterations 'MaxIter'. The options 'MaxFunEvals' and 'MaxIter' are set to large values so that the optimization can iterate many times to find a local minimum. Set the minimum change in variables for finite differencing.

```
options = optimoptions('fmincon', 'Algorithm', 'sqp', ...
'TolFun',10E-8,'TolX',10E-16,'TolCon',10E-8,'TolPCG',10E-8, ...
'MaxFunEvals',50000, 'MaxIter',50000, 'DiffMinChange',10E-8);
```

#### Minimize Market-Impact Costs for Portfolio Liquidation

Define the function handle objectivefun for the sample objective function krgLiquidityFunction. To access the code for this function, enter edit krgLiquidityFunction.m. Define the function handle constraintsfun for the

sample function krgLiquidityConstraint that sets additional constraints. To access the code for this function, enter edit krgLiquidityConstraint.m.

```
objectivefun = @(x) krgLiquidityFunction(x,TradeDataPortOpt, ...
PortfolioTargetValue,k);
constraintsfun = @(x) krgLiquidityConstraint(x,w,C,TradeDataPortOpt, ...
PortfolioTargetValue,PortRiskBounds, USShares, ubShares,maxMI,maxTotalMI,k);
```

Minimize the market-impact costs for the portfolio liquidation. fmincon finds the optimal value for the portfolio weight for each stock based on the lower and upper bound values. It does this by finding a local minimum for the market-impact cost.

```
[x,~,exitflag] = fmincon(objectivefun,x0,A,b,Aeq,beq,LB,UB, ...
constraintsfun,options);
```

To check whether fmincon found a local minimum, display the reason why the function stopped.

exitflag
exitflag =

1.00

fmincon returns 1 when it finds a local minimum. For details, see exitflag.

Determine the optimized weight value x1 of each stock in the portfolio in decimal format.

```
x1 = x.*PortfolioTargetValue/PortfolioValue;
```

Determine the optimized portfolio target value TargetValue and number of shares SharesToTrade for each stock in the portfolio.

```
TargetShares = x*PortfolioTargetValue./TradeDataPortOpt.Price;
SharesToTrade = TradeDataPortOpt.Shares-TargetShares;
TargetValue = x*PortfolioTargetValue;
TradeDataPortOpt.Shares = abs(SharesToTrade);
```

Determine the optimized percentage of volume strategy.

```
TradeDataPortOpt.TradeTime = TradeDataPortOpt.TradeTime ...
.* TradeDataPortOpt.ADV;
TradeDataPortOpt.POV = krg.tradetime2pov(TradeDataPortOpt.TradeTime, ...
TradeDataPortOpt.Shares);
```

Estimate the market-impact costs MI for the number of shares to liquidate.

### MI = marketImpact(k,TradeDataPortOpt)/10000;

To view the market-impact cost in decimal format, specify the display format. Display the market-impact cost for the first three stocks in the portfolio.

To view the target number of shares with two decimal places, specify the display format. Display the target number of shares for the first three stocks in the portfolio.

```
\texttt{format} \ \underline{\texttt{bank}}
```

```
TargetShares(1:3)
ans =
```

-23640.11 -154656.73 -61193.04

The negative values denote selling shares from the portfolio.

Display the traded value for the first three stocks in the portfolio.

```
TargetValue(1:3)
```

```
ans =
-968062.45
-1521760.41
-2448131.64
```

To simulate trading the target number of shares on a historical date range, you can now conduct a stress test on the optimized portfolio. For details about conducting a stress test, see "Conduct Stress Test on Portfolio" on page 3-50.

## References

- [1] Kissell, Robert. "Creating Dynamic Pre-Trade Models: Beyond the Black Box." *Journal* of Trading. Vol. 6, Number 4, Fall 2011, pp. 8–15.
- [2] Kissell, Robert. "TCA in the Investment Process: An Overview." *Journal of Index Investing*. Vol. 2, Number 1, Summer 2011, pp. 60–64.
- [3] Kissell, Robert. *The Science of Algorithmic Trading and Portfolio Management*. Cambridge, MA: Elsevier/Academic Press, 2013.
- [4] Chung, Grace and Robert Kissell. "An Application of Transaction Costs in the Portfolio Optimization Process." *Journal of Trading*. Vol. 11, Number 2, Spring 2016, pp. 11-20.

# See Also

fmincon|krg|marketImpact|optimoptions

## **More About**

- "Conduct Stress Test on Portfolio" on page 3-50
- "Optimize Trade Schedule Trading Strategy" on page 3-40
- "Optimize Long Portfolio" on page 3-62
- "Kissell Research Group Data Sets" on page 3-9

# **Optimize Long Portfolio**

This example shows how to determine the optimal portfolio weights for a specified dollar value using transaction cost analysis from the Kissell Research Group. The sample portfolio contains only long shares of stock. You can incorporate risk, return, and market-impact cost during implementation of the investment decision.

This example requires an Optimization Toolbox license. For background information, see "Optimization Theory Overview" (Optimization Toolbox).

The KRGPortfolioOptimizationExample function, which you can access by entering edit KRGPortfolioOptimizationExample.m, addresses three different optimization scenarios:

**1** Maximize the trade off between net portfolio return and portfolio risk. The trade off maximization is expressed as

```
\underset{x}{\operatorname{argmax}}[R'x - MI'|x| - \lambda x'Cx],
```

where:

- *R* is the estimated return for each stock in the portfolio.
- *x* denotes the weights for each stock in the portfolio.
- *MI* is the market-impact cost for the specified dollar value and share quantities.
- $\lambda$  is the specified risk aversion parameter.
- *C* is the covariance matrix of the stock data.
- 2 Minimize the portfolio risk subject to a minimum return target using

```
\operatorname{argmin}[x'Cx].
```

**3** Maximize net portfolio return subject to a maximum risk exposure target using

```
\underset{x}{\operatorname{argmax}}[R'x - MI'|x|].
```

Lower and upper bounds constrain x in each scenario. Each optimization finds a local optimum. For ways to search for the global optimum, see "Local vs. Global Optima" (Optimization Toolbox).

## **Retrieve Market-Impact Parameters and Load Data**

Retrieve the market-impact data from the Kissell Research Group FTP site. Connect to the FTP site using the ftp function with a user name and password. Navigate to the MI\_Parameters folder and retrieve the market-impact data in the MI\_Encrypted\_Parameters.csv file. miData contains the encrypted market-impact date, code, and parameters.

```
f = ftp('ftp.kissellresearch.com', 'username', 'pwd');
mget(f,'MI_Encrypted_Parameters.csv');
close(f)
miData = readtable('MI_Encrypted_Parameters.csv', 'delimiter', ...
',', 'ReadRowNames', false, 'ReadVariableNames', true);
```

Create a Kissell Research Group transaction cost analysis object k. Specify initial settings for the date, market-impact code, and number of trading days.

```
k = krg(miData,datetime('today'),1,250);
```

Load the example data TradeDataPortOpt and the covariance data CovarianceData from the file KRGExampleData.mat, which is included with the Trading Toolbox. Limit the data set to the first 50 rows.

load KRGExampleData TradeDataPortOpt CovarianceData

```
n = 50;
TradeDataPortOpt = TradeDataPortOpt(1:n,:);
CovarianceData = CovarianceData(1:n,1:n);
```

For a description of the example data, see "Kissell Research Group Data Sets" on page 3-9.

## **Maximize Net Portfolio Return**

Run the optimization scenario using the example and covariance data. To run the first optimization, specify 1 in the last input argument.

```
[Weight,Shares,Value,MI] = KRGPortfolioOptimizationExample(TradeDataPortOpt, ...
CovarianceData,1);
```

KRGPortfolioOptimizationExample returns the optimized values for each stock in the portfolio:

- Portfolio weight
- Number of shares
- Portfolio dollar value
- Market-impact cost

To run the other two scenarios, specify 2 or 3 in the last input argument of KRGPortfolioOptimizationExample.

Display the portfolio weight for the first three stocks in the portfolio in decimal format.

format

Weight(1:3)

ans = 0.0100 0.3198 0.1610

Display the number of shares using two decimal places for the first three stocks in the portfolio.

format bank

```
Shares(1:3)
```

ans =

```
24420.02
3249893.71
402364.47
```

Display the portfolio dollar value for the first three stocks in the portfolio.

Value(1:3)
ans =
 1000000.00
 31977654.17
 16097274.50

Display the market-impact cost for the first three stocks in the portfolio in decimal format.

format
MI(1:3)
ans =
 1.0e-03 \*
 0.1250
 0.7879
 0.3729

## References

- [1] Kissell, Robert. "Creating Dynamic Pre-Trade Models: Beyond the Black Box." *Journal* of Trading. Vol. 6, Number 4, Fall 2011, pp. 8–15.
- [2] Kissell, Robert. "TCA in the Investment Process: An Overview." *Journal of Index Investing*. Vol. 2, Number 1, Summer 2011, pp. 60-64.
- [3] Kissell, Robert. *The Science of Algorithmic Trading and Portfolio Management*. Cambridge, MA: Elsevier/Academic Press, 2013.
- [4] Chung, Grace and Robert Kissell. "An Application of Transaction Costs in the Portfolio Optimization Process." *Journal of Trading*. Vol. 11, Number 2, Spring 2016, pp. 11–20.

# See Also

fmincon | krg | marketImpact | optimoptions

## **More About**

- "Optimize Trade Schedule Trading Strategy" on page 3-40
- "Liquidate Dollar Value from Portfolio" on page 3-56
- "Kissell Research Group Data Sets" on page 3-9

# **Determine Buy-Sell Imbalance Using Cost Index**

This example shows how to determine buy-sell imbalance using transaction cost analysis from the Kissell Research Group. Imbalance is the difference between buy-initiated and sell-initiated volume given actual market conditions on the day and over the specified trading period. A positive imbalance indicates buying pressure in the stock and a negative imbalance indicates selling pressure. The cost index helps investors to understand how the trading cost environment affects the order flow in the market. The index can be a performance-based index, such as the S&P 500, that shows market movement and value or a volatility index that shows market uncertainty.

The imbalance share quantity is the value of x such that

 $0 = |MICost| \cdot 10000 - MI(x),$ 

where

$$MI(x) = \left[b_1 \cdot \left(\frac{x}{Volume}\right)^{a_4} + (1 - b_1)\right] \cdot \left[a_1 \cdot \left(\frac{x}{ADV}\right)^{a_2} \cdot \sigma^{a_3} \cdot Price^{a_5}\right].$$

*MI* is the market-impact cost for a stock transaction. The estimated trading costs represent the incremental price movement of the stock in relation to the underlying index price movement. *Volume* is the actual daily volume of a stock in the basket. *ADV* is the average daily volume of a stock in the basket. *Price* is the price of a stock in the basket. The other variables in the equations are:

- $\sigma$  Price volatility.
- *a*<sub>1</sub> Price sensitivity to order flow.
- $a_2$  Order size shape.
- $a_3$  Volatility shape.
- *a*<sub>4</sub> Percentage of volume rate shape.
- $a_5$  Price shape.
- $1 b_1$  Percentage of permanent market impact. Permanent impact is the unavoidable impact cost that occurs because of the information content of the trade.
- $b_1$  Percentage of temporary market impact. Temporary impact is dependent upon the trading strategy. Temporary impact occurs because of the liquidity demands of the investor.

- *MICost* = *TotalCost Beta* · *IndexCost*, where:
  - *TotalCost* Change in the volume-weighted average price compared to the open price for the stocks.
  - Beta Beta.
  - *IndexCost* Change in the volume-weighted average price compared to the open price for the index. Index cost adjusts the price for market movement using an underlying index and beta.

In this example, you can run this code using current or historical data. Current data includes prices starting from the open time through the current time. Historical data uses the prices over the entire day. Historical costs use market-impact parameters for the specified region and date. Therefore, historical costs change from record to record.

For a current cost index, you load the example table TradeDataCurrent from the file KRGExampleData.mat. For a historical cost index, you load the example table TradeDataHistorical from the file KRGExampleData.mat. This example calculates a current cost index.

To access the example code, enter edit KRGCostIndexExample.m at the command line.

After running this code, you can submit an order for execution using Bloomberg, for example.

This example requires an Optimization Toolbox license. For background information, see "Optimization Theory Overview" (Optimization Toolbox).

## **Retrieve Market-Impact Parameters and Load Data**

Retrieve the market-impact data from the Kissell Research Group FTP site. Connect to the FTP site using the ftp function with a user name and password. Navigate to the MI\_Parameters folder and retrieve the market-impact data in the MI\_Encrypted\_Parameters.csv file. miData contains the encrypted market-impact date, code, and parameters.

```
f = ftp('ftp.kissellresearch.com','username','pwd');
mget(f,'MI_Encrypted_Parameters.csv');
close(f)
miData = readtable('MI_Encrypted_Parameters.csv','delimiter', ...
',','ReadRowNames',false,'ReadVariableNames',true);
```

Create a Kissell Research Group transaction cost analysis object k. Specify initial settings for the date, market-impact code, and number of trading days.

```
k = krg(miData,datetime('today'),1,250);
```

Load the example data TradeDataCurrent, which is included with the Trading Toolbox. Calculate the number of stocks in the portfolio.

```
load KRGExampleData.mat TradeDataCurrent
TradeData = TradeDataCurrent;
```

numStocks = height(TradeData);

For a description of the example data, see "Kissell Research Group Data Sets" on page 3-9.

### **Define Optimization Parameters**

Define the maximum number of function iterations for optimization. Set 'MaxIterations' to a large value so that the optimization can iterate many times to solve a system of nonlinear equations.

options = optimoptions('fsolve', 'MaxIterations', 4000);

### **Estimate Trading Costs Using Cost Index**

Determine the total cost and beta cost. Calculate the side of the initial market-impact cost estimate. Determine the initial volume x0.

```
totalCost = TradeData.VWAP ./ TradeData.Open - 1;
indexCost = TradeData.Beta .* ...
(TradeData.IndexVWAP ./ TradeData.IndexOpen - 1);
miCost = totalCost - indexCost;
sideIndicator = sign(miCost);
x0 = 0.5 * TradeData.Volume;
```

Create a table that stores all output data. First, add these variables:

- Symbol Stock symbol
- Date Transaction date
- Side Side
- TotalVolume Transaction volume

- TotalCost Total transaction cost
- IndexCost Index cost

```
costIndexTable = table;
costIndexTable.Symbol = TradeData.Symbol;
costIndexTable.Date = TradeData.Date;
costIndexTable.Side = sideIndicator;
costIndexTable.TotalVolume = TradeData.Volume;
costIndexTable.TotalCost = totalCost;
costIndexTable.IndexCost = indexCost;
```

Use a for-loop to calculate the cost index for each stock in the portfolio. Each stock might have different market-impact codes and dates. Use the costIndexExampleEq function that contains the nonlinear equation to solve. To access the code for the costIndexExampleEq function, enter edit KRGCostIndexExample.m.

Add these variables to the output table:

- Imbalance Imbalance
- ImbalancePctADV Imbalance as percentage of average daily volume
- ImbalancePctDayVolume Imbalance as percentage of the daily volume
- BuyVolume Buy volume
- SellVolume Sell volume
- MI Market-impact cost
- ExcessCost Excess cost

```
for i = 1:numStocks
```

```
% Set the MiCode and MiDate of the object for each stock
k.MiCode = TradeData.MICode(i);
k.MiDate = TradeData.Date(i);
% Solve for Shares for each stock that results in the target market
% impact cost.
% In this example, x is the number of shares (imbalance) that causes
% the MI impact cost, the number of shares that result in a market
% impact cost of MI. Here use abs(MI) since market-impact
% cost is always positive. If the market-impact cost is 0.0050 then
% fsolve tries to find the number of shares x so that the market
% impact formula returns 0.0050.
% Note that fsolve is using the cost in basis points.
x = fsolve(@(x) costIndexExampleEq(x,miCost(i),TradeData(i,:),k), ...
x0(i),options);
```

```
% The imbalance must be between 0 and the actual traded volume.
x = max(min(x,TradeData.Volume(i)),0);
```

```
% Recalculate the percentage of volume and shares based on x.
TradeData.POV(i) = x/TradeData.Volume(i);
TradeData.Shares(i) = x;
% Calculate the new cost as a decimal value.
mi = marketImpact(k,TradeData(i,:))/10000;
% imbalance is the share amount specified as buy or sell by the
% sideIndicator.
imbalance = sideIndicator(i) * x;
% Calculate the buy and sell volumes.
% Knowing that:
% Volume = buyVolume + sellVolume;
% Imbalance = buyVolume - sellVolume;
% Solve for buyVolume and sellVolume
buyVolume = (TradeData.Volume(i) + imbalance) / 2;
sellVolume = (TradeData.Volume(i) - imbalance) / 2;
% Fill output table
costIndexTable.Imbalance(i,1) = imbalance;
costIndexTable.ImbalancePctADV(i,1) = imbalance/TradeData.ADV(i);
costIndexTable.ImbalancePctDayVolume(i,1) = imbalance/TradeData.Volume(i);
costIndexTable.BuyVolume(i,1) = buyVolume;
costIndexTable.SellVolume(i,1) = sellVolume;
costIndexTable.MI(i,1) = mi * sideIndicator(i);
costIndexTable.ExcessCost(i,1) = totalCost(i) - mi - indexCost(i);
```

end

Display the imbalance amount for the first stock in the output data.

```
costIndexTable.Imbalance(1)
ans =
```

-8.7894e+04

The negative imbalance amount indicates selling pressure. Decide whether to buy, hold, or sell shares of this stock in the portfolio.

For details about the preceding calculations, contact the Kissell Research Group.

## References

- [1] Kissell, Robert. *The Science of Algorithmic Trading and Portfolio Management*. Cambridge, MA: Elsevier/Academic Press, 2013.
- [2] Malamut, Roberto. "Multi-Period Optimization Techniques for Trade Scheduling." Presentation at the QWAFAFEW New York Conference, April 2002.

[3] Kissell, Robert, and Morton Glantz. *Optimal Trading Strategies*. New York, NY: AMACOM, Inc., 2003.

# See Also

fsolve | krg | marketImpact | optimoptions

## **More About**

- "Conduct Back Test on Portfolio" on page 3-47
- "Conduct Stress Test on Portfolio" on page 3-50
- "Kissell Research Group Data Sets" on page 3-9

# **Rank Broker Performance**

This example shows how to determine the best performing brokers across transactions using transaction cost analysis from the Kissell Research Group. You rank brokers based on broker value add and arrival cost, and then determine which brokers perform best in which market conditions and trading characteristics. A positive value add indicates that the broker exceeds performance expectations given actual market conditions and trade characteristics, which results in fund savings. A negative value add indicates that the broker did not meet performance expectations, which result in an incremental cost to the fund.

In this example, you find which brokers over- or under-perform by comparing arrival costs and estimated trading costs. A broker with an arrival cost that is less than the estimated trading cost over-performs, which causes the fund to save money. A broker with an arrival cost that is greater than the estimated trading cost under-performs, which causes the fund to incur an incremental cost.

This example also shows how to estimate costs by broker, which requires custom marketimpact parameters for each broker.

You can use similar steps as in this example to rank trading venues and algorithms.

To access the example code, enter edit KRGTradePerformanceRankingExample.m at the command line.

After executing the code in this example, you can submit an order for execution using Bloomberg, for example.

## **Retrieve Market-Impact Parameters and Load Data**

Retrieve the market-impact data from the Kissell Research Group FTP site. Connect to the FTP site using the ftp function with a user name and password. Navigate to the MI\_Parameters folder and retrieve the market-impact data with broker codes in the MI\_Broker.csv file. miData contains the encrypted market-impact date, code, and parameters.

```
f = ftp('ftp.kissellresearch.com','username','pwd');
mget(f,'MI_Broker.csv');
close(f)
miData = readtable('MI_Broker.csv','delimiter',',', ...
'ReadRowNames',false,'ReadVariableNames',true);
```

Create a Kissell Research Group transaction cost analysis object k. Specify initial settings for the date, market-impact code, and number of trading days.

```
k = krg(miData,datetime('today'),1,250);
```

Load the example data TradeData, Basket, and BrokerNames, which is included with the Trading Toolbox.

load KRGExampleData.mat TradeData Basket BrokerNames

For a description of the example data, see "Kissell Research Group Data Sets" on page 3-9.

## **Calculate Costs for Each Broker**

Select the trade categories. Calculate the average arrival cost, market-impact cost, and broker value add for each broker.

```
TradeData.TradeSize = TradeData.Shares ./ TradeData.ADV;
TradeData.ArrivalCost = TradeData.SideIndicator .* ...
(TradeData.AvgExecPrice ./ TradeData.ArrivalPrice-1) * 10000;
TradeData.MI = marketImpact(k,TradeData);
TradeData.ValueAdd = TradeData.MI - TradeData.ArrivalCost;
```

Retrieve broker names and the number of brokers. Preallocate output data variables.

```
uniqueBrokers = unique(TradeData.Broker);
numBrokers = length(uniqueBrokers);
avgCost = NaN(numBrokers,1);
avgMI = NaN(numBrokers,1);
avgValueAdd = NaN(numBrokers,1);
```

## Rank Brokers by Average Broker Value Add

Calculate broker ranking using a transaction size between 5% and 10% of average daily volume (ADV). Calculate average arrival cost, average market-impact cost, and average broker value add.

```
indBroker = (TradeData.TradeSize >= 0.05) & (TradeData.TradeSize <= 0.10);
if any(indBroker)
    TD = TradeData(indBroker,:);
    for i = 1:numBrokers
        j = strcmp(TD.Broker,uniqueBrokers(i));
        if any(j)
            avgCost(i) = mean(TD.ArrivalCost(j));
            avgMI(i) = mean(TD.MI(j));
            avgWalueAdd(i) = mean(TD.ValueAdd(j));
```

```
end
end
% Get valid average cost values (non NaN's)
indAvgCost = ~isnan(avgCost);
```

Create a table to store the broker ranking. Sort the ranking by average cost.

```
BrokerRankings = table(uniqueBrokers(indAvgCost),(1:sum(indAvgCost))', ...
avgCost(indAvgCost),avgMI(indAvgCost),avgValueAdd(indAvgCost), ...
'VariableNames',{'Broker','Rank', 'AvgArrivalCost','AvgMI','AvgValueAdd'});
BrokerRankings = sortrows(BrokerRankings,-5);
BrokerRankings.Rank = (1:sum(indAvgCost))'; % Reset rank
```

Compare the average broker value add in basis points using a bar graph.

```
bar(BrokerRankings.AvgValueAdd)
set(gca,'XTickLabel',BrokerRankings.Broker)
ylabel('Average Value Add (bp)')
title('Average Value Add by Broker')
grid
```

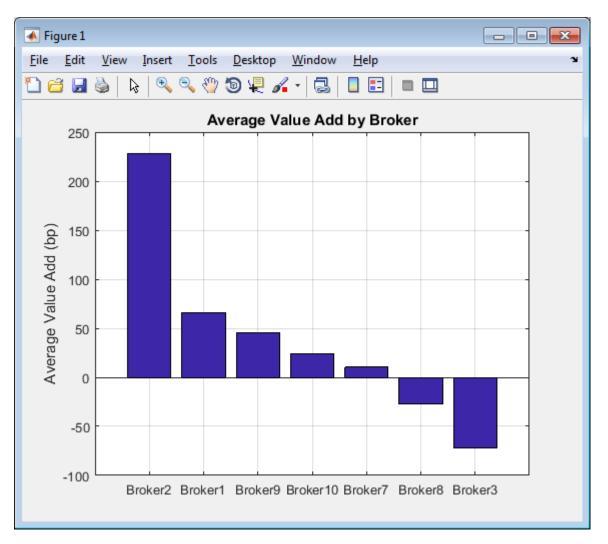

The broker Broker2 over-performs while Broker3 under-performs across transactions. Decide to use Broker2 for future transactions.

## **Estimate Trading Costs for Trade List**

Estimate the trading costs for each broker using a specified order or trade list.

```
% Get the number of orders from the trade list table
numOrders = size(Basket.Symbols,1);
```

```
% Calculate pre-trade cost for each broker for each order
BrokerPreTrade = zeros(numOrders,numBrokers);
for i = 1:numBrokers
  % Market-impact code for broker corresponds to the MICode in the market
  % impact data, for example, Broker1 = 1.
  k.MiCode = i;
  % Calculate market-impact cost for each broker
  BrokerPreTrade(:,i) = marketImpact(k,Basket);
end
% Convert output to a table with the symbols used as the row names.
BrokerPreTrade = array2table(BrokerPreTrade,'VariableNames', ...
  BrokerNames.Broker,'RowNames',Basket.Symbols);
```

## **Compare Market-Impact Costs by Broker**

For one stock ABC, compare market-impact cost in basis points for each broker using a bar graph.

```
% Plot best broker for given stock
bar(table2array(BrokerPreTrade(1,:)))
set(gca,'XTickLabel',BrokerNames.Broker)
ylabel('Market-Impact Cost (bp)')
title(['Market-Impact Cost by Broker for Symbol ' ...
BrokerPreTrade.Properties.RowNames{1}])
grid
```

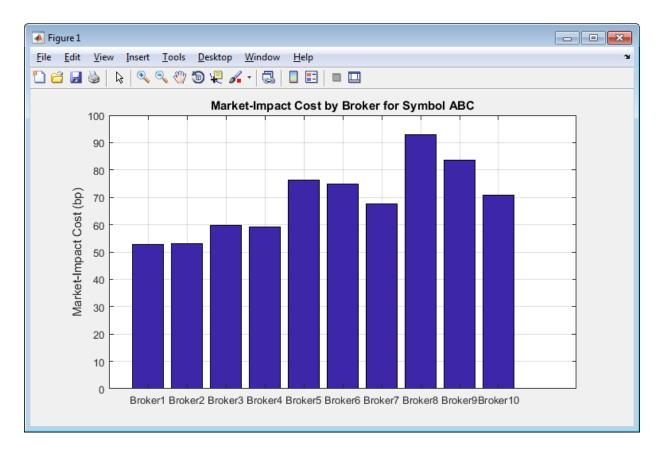

The broker Broker8 has the highest market-impact cost and Broker1 has the lowest one. Decide to use Broker1 for executing the transaction using stock ABC.

For details about the preceding calculations, contact the Kissell Research Group.

## References

- [1] Kissell, Robert. *The Science of Algorithmic Trading and Portfolio Management*. Cambridge, MA: Elsevier/Academic Press, 2013.
- [2] Malamut, Roberto. "Multi-Period Optimization Techniques for Trade Scheduling." Presentation at the QWAFAFEW New York Conference, April 2002.

[3] Kissell, Robert, and Morton Glantz. *Optimal Trading Strategies*. New York, NY: AMACOM, Inc., 2003.

# See Also

krg|marketImpact

## **More About**

- "Analyze Trading Execution Results" on page 3-2
- "Post-Trade Analysis Metrics Definitions" on page 3-6
- "Kissell Research Group Data Sets" on page 3-9

# **Optimize Trade Schedule Trading Strategy for Basket**

This example shows how to optimize the strategy for a basket by minimizing trading costs using transaction cost analysis from the Kissell Research Group. Using this optimization, you determine the optimal order slicing strategy for the basket based on the trade-off between trading cost, risk, and the specified level of risk aversion. The optimization minimizes trading costs associated with the trade schedule trading strategy and a specified risk aversion parameter *Lambda*. The trading cost minimization is expressed as

 $\min[(MI + PA) + Lambda \cdot TR],$ 

where trading costs are market impact *MI*, price appreciation *PA*, and timing risk *TR*.

To access the example code, enter edit KRGTradeOptimizationExample.m at the command line. In this example, you can run this code using a trade schedule trading strategy or a percentage of volume trading strategy. This example shows the trade schedule trading strategy. An exponential function determines the optimal trade schedule.

After executing the code in this example, you can submit an order for execution using Bloomberg, for example.

This example requires an Optimization Toolbox license. For background information, see "Optimization Theory Overview" (Optimization Toolbox).

## **Retrieve Market-Impact Parameters and Load Data**

Retrieve the market-impact data from the Kissell Research Group FTP site. Connect to the FTP site using the ftp function with a user name and password. Navigate to the MI\_Parameters folder and retrieve the market-impact data in the MI\_Encrypted\_Parameters.csv file. miData contains the encrypted market-impact date, code, and parameters.

```
f = ftp('ftp.kissellresearch.com','username','pwd');
mget(f,'MI_Encrypted_Parameters.csv');
close(f)
```

```
miData = readtable('MI_Encrypted_Parameters.csv','delimiter', ...
',','ReadRowNames',false,'ReadVariableNames',true);
```

Create a Kissell Research Group transaction cost analysis object k. Specify initial settings for the date, market-impact code, and number of trading days.

```
k = krg(miData,datetime('today'),1,250);
```

Load the example data TradeDataTradeOpt and the covariance data CovarianceTradeOpt from the file KRGExampleData.mat, which is included with the Trading Toolbox.

load KRGExampleData TradeDataTradeOpt CovarianceTradeOpt

For a description of the example data, see "Kissell Research Group Data Sets" on page 3-9.

### **Define Optimization Parameters**

Specify initial values for risk, trading periods, portfolio value, and covariance matrix. Convert to a buy-only problem. Set the initial trade schedule.

```
% Convert table to array
CovarianceTradeOpt = table2array(CovarianceTradeOpt);
% Use total trading time of 1 day with 13 trading periods
totalDays = 1;
periodsPerDay = 13;
% Set risk aversion level
Lambda = 0.5;
% Set minimum and maximum percentage of volume
minPOV = 0.00;
maxPOV = 0.60;
% total number of trading periods
totalNumberPeriods = totalDays * periodsPerDay;
% Portfolio Value
PortfolioValue = TradeDataTradeOpt.Price'*TradeDataTradeOpt.Shares;
% Number of stocks
numberStocks = height(TradeDataTradeOpt);
% Covariance matrix is annualized covariance matrix in decimals.
% Convert to ($/Shares)^2 units for the trade period; this matrix is for a
% two-sided portfolio, buys and sells or long and short.
CC = diag(TradeDataTradeOpt.Price) * CovarianceTradeOpt * ...
    diag(TradeDataTradeOpt.Price);
% Scale to one trading period
CC = CC / periodsPerDay / k.TradeDaysInYear;
% Convert to buy-only problem (e.g., one-sided problem)
CC = TradeDataTradeOpt.SideIndicator * TradeDataTradeOpt.SideIndicator' .* CC;
% Convert Alpha bp from basis points per day to cents/share per period
TradeDataTradeOpt.Alpha_bp = TradeDataTradeOpt.Alpha_bp / 1000 .* ...
   TradeDataTradeOpt.Price / totalNumberPeriods;
% Set the initial trade schedule or POV values
theta0 = rand(numberStocks,1);
```

Define optimization options using the **optimset** function. For details about these options, see "Optimization Options Reference" (Optimization Toolbox).

```
optionsold = optimset;
options = optimset(optionsold,'LargeScale','on','GradObj','off', ...
'DerivativeCheck','off','FinDiffType','central','FinDiffRelStep',1E-12, ...
'TolFun',10E-5,'TolX',10E-12,'TolCon',10E-12,'TolPCG',10E-12, ...
'MaxFunEvals',20000,'MaxIter',20000,'DiffMinChange',10E-04);
```

Define lower and upper bounds of shares traded per interval for optimization.

```
LB = zeros(numberStocks,1);
UB = 100 * ones(numberStocks,1);
```

### Minimize Trading Costs for Trade Strategy

Minimize the trading costs for the trade schedule strategy. fmincon finds the optimal value for the trade schedule trade strategy based on the lower and upper bound values. It does this by finding a local minimum for the trading cost. Use the objective function optimizeTradingSchedule. To access the code for this function, enter edit KRGTradeOptimizationExample.m.

```
[theta,fval,exitflag,output] = fmincon(@optimizeTradingSchedule,theta0,[], ...
[],[],LB,UB,[],options,totalNumberPeriods,numberStocks,periodsPerDay, ...
TradeDataTradeOpt,CC,Lambda,k);
```

To check whether fmincon found a local minimum, display the reason why the function stopped.

#### exitflag

exitflag =

1.00

fmincon returns 1 when it finds a local minimum. For details, see exitflag.

Calculate shares to trade, residual shares, price appreciation, and timing risk. Then, calculate the average percentage of volume rate and trade time.

```
numPeriods = 1:totalNumberPeriods;
K_Matrix = repmat(numPeriods,numberStocks,1);
Theta_Matrix = repmat(theta,1,totalNumberPeriods);
Volume_Matrix = repmat(TradeDataTradeOpt.ADV/periodsPerDay,1, ...
totalNumberPeriods);
TradeDataTradeOpt.VolumeProfile = Volume_Matrix;
Shares_Matrix = repmat(TradeDataTradeOpt.Shares,1,totalNumberPeriods);
% X = Shares to trade in period i
Xpct = (exp(-K_Matrix .* Theta_Matrix) .* (exp(Theta_Matrix)-1)) ./ ...
(1 - exp(-totalNumberPeriods * Theta_Matrix));
```

```
X = repmat(TradeDataTradeOpt.Shares,1,totalNumberPeriods) .* Xpct;
TradeDataTradeOpt.TradeSchedule = X;
% R = Residual Shares at beginning of period i
Rpct = (exp(-(K Matrix-1).*Theta Matrix) - exp(-totalNumberPeriods.*Theta Matrix)) ./ ...
    (1-exp(-totalNumberPeriods.*Theta_Matrix));
R = repmat(TradeDataTradeOpt.Shares,1,totalNumberPeriods) .* Rpct;
% Price Appreciations in Dollars
PA = sum(R,2) .* TradeDataTradeOpt.Alpha_bp;
% Market Impact in Dollars
MI = marketImpact(k,TradeDataTradeOpt) .* TradeDataTradeOpt.Shares .* ...
   TradeDataTradeOpt.Price ./10000;
% Timing Risk in Dollars
TR = sqrt(sum(R.^2,2) .* diag(CC));
TR_bp = TR ./ (TradeDataTradeOpt.Shares .* TradeDataTradeOpt.Price) * 10000;
% Avg POV Rate
kTR = ((TR bp/10000*1./TradeDataTradeOpt.Volatility).^2).*(k.TradeDaysInYear*3 ./ ...
   (TradeDataTradeOpt.Shares./TradeDataTradeOpt.ADV));
POV = 1./(1+kTR);
POV = max(POV,TradeDataTradeOpt.Shares./(TradeDataTradeOpt.Shares+totalDays .* ...
   TradeDataTradeOpt.ADV));
% TradeTime
TradeDataTradeOpt.TradeTime = TradeDataTradeOpt.Shares./TradeDataTradeOpt.ADV .* ...
    (1-POV)./POV;
Estimate total trading costs using the optimized trade strategy.
```

```
TotMI = sum(MI) / (TradeDataTradeOpt.Shares' * TradeDataTradeOpt.Price) ...
```

```
.* 10000; % bp
TotPA = sum(PA) / (TradeDataTradeOpt.Shares' * TradeDataTradeOpt.Price) ...
.* 10000; % bp
TotTR = sqrt(trace(R'*CC*R)) ./ (TradeDataTradeOpt.Shares' * ...
TradeDataTradeOpt.Price) * 10000;
```

Display total market-impact cost, price appreciation, and timing risk.

```
totalcosts = [TotMI TotPA TotTR]
```

```
totalcosts = 38.2902 0 26.5900
```

For details about the preceding calculations, contact the Kissell Research Group.

## References

[1] Kissell, Robert. *The Science of Algorithmic Trading and Portfolio Management*. Cambridge, MA: Elsevier/Academic Press, 2013.

- [2] Malamut, Roberto. "Multi-Period Optimization Techniques for Trade Scheduling." Presentation at the QWAFAFEW New York Conference, April 2002.
- [3] Kissell, Robert, and Morton Glantz. *Optimal Trading Strategies*. New York, NY: AMACOM, Inc., 2003.

# See Also

fmincon | krg | marketImpact | optimset | priceAppreciation | timingRisk

## **More About**

- "Optimize Trade Schedule Trading Strategy" on page 3-40
- "Optimize Percentage of Volume Trading Strategy" on page 3-32
- "Optimize Trade Time Trading Strategy" on page 3-36
- "Kissell Research Group Data Sets" on page 3-9

# **Create Basket Summary and Efficient Trading Frontier**

This example shows how to evaluate trading cost and risk components for a basket using transaction cost analysis from the Kissell Research Group. To create a basket summary, estimate trading costs for the entire basket using basket optimization techniques, and then calculate risk statistics for the basket. Using the basket summary, you can provide brokers and third parties with enough information to assess the overall execution costs and trading difficulty of the basket. The basket summary enables providing transaction information without revealing the actual orders. Another way brokers use a basket summary is to assess a fair value principal bid estimate. A principal bid is a transaction where the broker charges a bid premium that is higher than the associated commission. Brokers present this transaction with guaranteed completion for a given price.

In this example, you can see a basket summary analysis table and a principal bid summary. The basket summary provides trading cost estimates for the basket across different categories, such as side, market capitalization, and market sector. The principal bid summary contains the efficient trading frontier that provides the different estimated trading costs for different time periods. The efficient trading frontier shows how cost and risk change by trading more aggressively or passively. With passive trading, market impact decreases as timing risk increases. With aggressive trading, market impact increases as timing risk decreases.

The code in this example depends on the output data from the example "Optimize Trade Schedule Trading Strategy for Basket" on page 3-79. Run the code in that example first and then run the code in this example.

To access the example code, enter edit KRGBasketAnalysisExample.m at the command line.

After executing the code in this example, you can submit an order for execution using Bloomberg, for example.

### **Estimate Trading Costs in Basket**

Determine the covariance matrix. Covariance indicates how the prices of stocks in the basket relate to each other.

```
% Covariance matrix is annualized covariance matrix in decimals.
% Convert to ($/Shares)^2 units for the trade period, this matrix is for a
% two-sided portfolio, buys and sells or long and short.
diagPrice = diag(TradeDataTradeOpt.Price);
C1 = TradeDataTradeOpt.SideIndicator * TradeDataTradeOpt.SideIndicator' .* ...
diagPrice * CovarianceTradeOpt * diagPrice;
```

```
% Covariance Matrix in $/Share^2 by Day
CD = diagPrice * CovarianceTradeOpt * diagPrice; % compute Covariance Matrix in ($/share)^2
CD = CD / k.TradeDaysInYear; % scale to 1-day
CD = TradeDataTradeOpt.SideIndicator * TradeDataTradeOpt.SideIndicator' ...
.* CD:
```

Add the estimated trading costs from the trade schedule optimization to the basket data.

```
% Market impact in basis points
TradeDataTradeOpt.MI = MI ./ (TradeDataTradeOpt.Shares .* ...
TradeDataTradeOpt.Price) .* 10000;
% Timing risk in basis points
TradeDataTradeOpt.TR = TR ./ (TradeDataTradeOpt.Shares .* ...
TradeDataTradeOpt.Price) .* 10000;
% Percentage of volume, price appreciation and liquidity factor
TradeDataTradeOpt.POV = POV;
TradeDataTradeOpt.PA = PA;
TradeDataTradeOpt.LF = liquidityFactor(k,TradeDataTradeOpt);
```

Calculate trading costs in basis points, cents per share, and dollars.

```
% Build optimal cost table
OptimalCostTable = table(cell(3,1),zeros(3,1),zeros(3,1),zeros(3,1), ...
    zeros(3,1),'VariableNames',{'CostUnits','MI','PA','TotalCost','TR'});
OptimalCostTable.CostUnits(1) = {'Basis Points'};
OptimalCostTable.CostUnits(2) = {'Cents per Share'};
OptimalCostTable.CostUnits(3) = {'Dollars'};
% Market impact,
OptimalCostTable.MI(1) = TotMI;
OptimalCostTable.MI(2) = TotMI / 100 * mean(TradeDataTradeOpt.Price);
OptimalCostTable.MI(3) = TotMI / 100 * (TradeDataTradeOpt.Shares' * ...
   TradeDataTradeOpt.Price);
% Price appreciation
OptimalCostTable.PA(1) = TotPA;
OptimalCostTable.PA(2) = TotPA / 100 * mean(TradeDataTradeOpt.Price);
OptimalCostTable.PA(3) = TotPA / 100 * (TradeDataTradeOpt.Shares' * ...
   TradeDataTradeOpt.Price);
% Total cost
OptimalCostTable.TotalCost(1) = TotMI + TotPA;
OptimalCostTable.TotalCost(2) = (TotMI + TotPA) / 100 * mean(TradeDataTradeOpt.Price);
OptimalCostTable.TotalCost(3) = (TotMI + TotPA) / 100 * ...
    (TradeDataTradeOpt.Shares' * TradeDataTradeOpt.Price);
% Timing risk
OptimalCostTable.TR(1) = TotTR;
OptimalCostTable.TR(2) = TotTR / 100 * mean(TradeDataTradeOpt.Price);
OptimalCostTable.TR(3) = TotTR / 100 * ...
    (TradeDataTradeOpt.Shares' * TradeDataTradeOpt.Price);
```

Display the optimal costs for the basket. Format the display output to show cents and dollars. Optimal costs are market impact, price appreciation, total cost, and timing risk.

# format bank OptimalCostTable

| OptimalCostTable =             |                       |      |                       |                       |
|--------------------------------|-----------------------|------|-----------------------|-----------------------|
| 3×5 table array                |                       |      |                       |                       |
| CostUnits                      | MI                    | PA   | TotalCost             | TR                    |
| 'Basis Points'                 | 38.30                 | 0.00 | 38.30                 | 26.57                 |
| 'Cents per Share'<br>'Dollars' | 14.88<br>171134479.73 | 0.00 | 14.88<br>171134479.73 | 10.32<br>118710304.48 |

## **Determine Risk Components in Basket**

Calculate risk statistics. The marginal contribution to risk captures the risk of changing one of the components in the basket, such as the number of shares. The risk contribution is the risk for each trade in the basket.

```
% Portfolio Risk in Dollars
PortfolioRisk = sqrt(TradeDataTradeOpt.Shares' * CD * ...
    TradeDataTradeOpt.Shares);
% MCR and RC calculations
PortfolioRiskMCR = zeros(numberStocks,1);
PortfolioRiskRC =zeros(numberStocks,1);
SharesMCR = TradeDataTradeOpt.Shares;
SharesRC = TradeDataTradeOpt.Shares;
for i = 1:numberStocks
  SharesMCR(i) = TradeDataTradeOpt.Shares(i) * 0.90;
  SharesRC(i) = 0;
  PortfolioRiskMCR(i) = sqrt(SharesMCR' * CD * SharesMCR);
  PortfolioRiskRC(i) = sqrt(SharesRC' * CD * SharesRC);
end
TradeDataTradeOpt.MCR = PortfolioRisk ./ PortfolioRiskMCR - 1;
TradeDataTradeOpt.RC = PortfolioRisk ./ PortfolioRiskRC - 1;
```

Display the side, symbol, and number of shares for the safest trade in the basket using the risk contribution.

```
minrisk = min(TradeDataTradeOpt.RC);
for i = 1:25
    if TradeDataTradeOpt.RC(i) == minrisk
        idx = i;
```

```
end
end
[TradeDataTradeOpt.Side(idx) TradeDataTradeOpt.Symbol(idx) ...
TradeDataTradeOpt.Shares(idx)]
ans =
1×3 cell array
'B' 'ABC' [100000]
```

The buy order of 100,000 shares of stock ABC contributes the most overall portfolio risk.

## **Create Basket Report Summary**

Create a table for the basket report summary.

```
% Get sector identifiers
uniqueSectors = unique(TradeDataTradeOpt.Sector);
numSectors = size(uniqueSectors,1);
numGroups = 14 + size(uniqueSectors,1); % Using 14 categories plus number of sectors
% Preallocate BasketReport table
BasketReport = table;
BasketReport.BasketCategory = cell(numGroups,1);
BasketReport.Number = zeros(numGroups,1);
BasketReport.Weight = zeros(numGroups,1);
BasketReport.MI = zeros(numGroups,1);
BasketReport.TR = zeros(numGroups,1);
BasketReport.POV = zeros(numGroups,1);
BasketReport.TradeTime = zeros(numGroups,1);
BasketReport.PctADV = zeros(numGroups,1);
BasketReport.Price = zeros(numGroups,1);
BasketReport.Volatility = zeros(numGroups,1);
BasketReport.Risk = zeros(numGroups,1);
BasketReport.RC = zeros(numGroups,1);
BasketReport.MCR = zeros(numGroups,1);
BasketReport.Beta = zeros(numGroups,1);
BasketReport.LF = zeros(numGroups,1);
BasketReport.TotalValue = zeros(numGroups,1);
BasketReport.BuyValue = zeros(numGroups,1);
BasketReport.SellValue = zeros(numGroups,1);
BasketReport.NetValue = zeros(numGroups,1);
BasketReport.Shares = zeros(numGroups,1);
BasketReport.BuyShares = zeros(numGroups,1);
BasketReport.SellShares = zeros(numGroups,1);
```

Calculate the basket report summary.

Divide the trades in the basket into these categories:

- Total All trades in basket
- Buy Buy trades

- Cover Buy trades that cover a short position
- Sell Sell trades
- Short Short trades
- <=1% Trades that have percentage of average daily volume less than or equal to 1%
- 1%-3% Trades that have percentage of average daily volume between 1% and 3%
- 3%-5% Trades that have percentage of average daily volume between 3% and 5%
- 5%-10% Trades that have percentage of average daily volume between 5% and 10%
- + 10%-20% Trades that have percentage of average daily volume between 10% and 20%
- >20% Trades that have percentage of average daily volume greater than 20%
- LC Large-capitalization stock trades
- $\bullet \quad \mathsf{MC}-\mathsf{Mid}\text{-capitalization stock trades}\\$
- SC Small-capitalization stock trades
- Consumer Discretionary Trades in the consumer discretionary industry
- Consumer Staples Trades in the consumer staples industry
- Energy Trades in the energy industry
- Financials Trades in the financial industry
- Health Care Trades in the health care industry
- Industrials Trades in the industrial industry
- Information Technology Trades in the information technology industry
- Materials Trades in the materials industry
- Telecommunication Services Trades in the telecommunication services industry
- Utilities Trades in the utilities industry

For stocks in each category, calculate these values:

- Weight Total trade value weight
- MI Weighted average market-impact cost
- TR Timing risk
- POV Weighted average percentage of volume rate
- TradeTime Weighted average trade time to complete the order

- PctADV Weighted average order size (measured as percentage of average daily volume)
- Price Weighted average share price
- Volatility Weighted average volatility
- Risk Portfolio risk
- RC Risk contribution to the overall portfolio risk (shows the amount of risk that an order contributes to the basket)
- $\rm MCR-Marginal$  contribution to risk (shows the amount of risk that 10% of shares in the order contribute to the basket)
- Beta Weighted average beta
- LF Weighted average liquidity factor
- TotalValue Total trade value
- BuyValue Total trade value of the buy transactions
- SellValue Total trade value of the sell transactions
- NetValue Difference between total trade value of the buy and sell transactions
- Shares Number of shares
- BuyShares Number of shares to buy
- SellShares Number of shares to sell

```
% Fill table, indRecord is index of matching TradeData rows
j = 0;
for i = 1:24
   switch i
     % Total
      case 1
        indRecord = true(numberStocks,1);
        BasketReport.BasketCategory(i) = {'Total'};
     % Side
      case 2
        indRecord = strcmp(TradeDataTradeOpt.Side, 'B') | ...
            strcmp(TradeDataTradeOpt.Side, 'Buy');
       BasketReport.BasketCategory(i) = {'Buy'};
      case 3
        indRecord = strcmp(TradeDataTradeOpt.Side, 'C') | ...
            strcmp(TradeDataTradeOpt.Side, 'Cover');
       BasketReport.BasketCategory(i) = {'Cover'};
      case 4
        indRecord = strcmp(TradeDataTradeOpt.Side.'S') | ...
            strcmp(TradeDataTradeOpt.Side, 'Sell');
```

```
BasketReport.BasketCategory(i) = {'Sell'};
case 5
  indRecord = strcmp(TradeDataTradeOpt.Side, 'SS') | ...
      strcmp(TradeDataTradeOpt.Side, 'Short') | ...
 strcmp(TradeDataTradeOpt.Side,'Sell Short');
BasketReport.BasketCategory(i) = {'Short'};
% Liquidity Category
case 6
  % Percentage of average daily volume is less than 1 %
  indRecord = (TradeDataTradeOpt.PctADV <= 0.01);</pre>
  BasketReport.BasketCategory(i) = { '<=1%' };</pre>
case 7
  % Percentage of average daily volume is between 1 and 3 %
  indRecord = (TradeDataTradeOpt.PctADV > 0.01 & ...
      TradeDataTradeOpt.PctADV <= 0.03);</pre>
  BasketReport.BasketCategory(i) = {'1%-3%'};
case 8
```

```
% Percentage of average daily volume is between 3 and 5 %
indRecord = (TradeDataTradeOpt.PctADV > 0.03 & ...
    TradeDataTradeOpt.PctADV <= 0.05);</pre>
BasketReport.BasketCategory(i) = {'3%-5%'};
```

#### case 9

```
% Percentage of average daily volume is between 5 and 10 %
indRecord = (TradeDataTradeOpt.PctADV > 0.05 & ...
    TradeDataTradeOpt.PctADV <= 0.10);</pre>
BasketReport.BasketCategory(i) = {'5%-10%'};
```

#### case 10

```
% Percentage of average daily volume is between 10 and 20 %
indRecord = (TradeDataTradeOpt.PctADV > 0.10 & ...
    TradeDataTradeOpt.PctADV <= 0.20);</pre>
BasketReport.BasketCategory(i) = { '10%-20% ' };
```

#### case 11

```
% Percentage of average daily volume is greater than 20 %
indRecord = (TradeDataTradeOpt.PctADV > 0.20);
BasketReport.BasketCategory(i) = {'>20%'};
```

#### % Market cap case 12

```
% Large cap
indRecord = (TradeDataTradeOpt.MktCap > 10000000000);
BasketReport.BasketCategory(i) = {'LC'};
```

#### case 13

#### % Mid cap

```
indRecord = (TradeDataTradeOpt.MktCap > 1000000000 & ...
    TradeDataTradeOpt.MktCap <= 1000000000);</pre>
BasketReport.BasketCategory(i) = {'MC'};
```

```
case 14
    % Small cap
    indRecord = (TradeDataTradeOpt.MktCap <= 1000000000);</pre>
    BasketReport.BasketCategory(i)={'SC'};
  % Sectors
  % Description of basket category
  case {15, 16, 17, 18, 19, 20, 21, 22, 23, 24}
    j = j + 1;
    if j <= numSectors</pre>
      indRecord = strcmp(TradeDataTradeOpt.Sector,uniqueSectors(j));
      BasketReport.BasketCategory(i) = uniqueSectors(j);
    end
end
% Get subset of TradeData
TD = TradeDataTradeOpt(indRecord,:);
if ~isempty(TD)
     % Covariance Matrix in $/Shares^2
  CC2 = CC(indRecord.indRecord);
                                     %Trading Period Covariance Matrix in $/Shares^2
  C2 = C1(indRecord, indRecord);
                                     %Annualized Covariance Matrix in $/Shares^2
  RR = R(indRecord,:);
                                     %Residuals for Stocks in group
  % Basket Summary Calculations
  Weight2 = TD.Value / sum(TD.Value);
  % Side
  I Buy = (TD.SideIndicator == 1);
  I Sell = (TD.SideIndicator == -1);
  % Fill basket report table
  BasketReport.Number(i) = size(TD,1);
                                                             % Number of records that match criteria
  BasketReport.Weight(i) = sum(TD.Value)/PortfolioValue;
                                                             % Weight of assets in criteria
  BasketReport.MI(i) = Weight2' * TD.MI;
                                                             % Market impact of assets
  BasketReport.TR(i) = sqrt(trace(RR'*CC2*RR)) / sum(TD.Value) * 10000; % Timing risk of assets
  BasketReport.POV(i) = Weight2' * TD.POV;
                                                             % POV of assets
  BasketReport.TradeTime(i) = Weight2' * TD.TradeTime;
                                                             % Tradetime of assets
  BasketReport.PctADV(i) = Weight2' * TD.PctADV;
BasketReport.Price(i) = Weight2' * TD.Price;
                                                             % Percentage of ADV
                                                             % Total price of assets
  BasketReport.Volatility(i) = Weight2' * TD.Volatility; % Volatility
  BasketReport.Risk(i) = sqrt(TD.Shares' * C2 * TD.Shares) / ...
      sum(TD.Value); % Risk value
  % RC and MCR
  Shares2 = TradeDataTradeOpt.Shares;
  Shares3 = TradeDataTradeOpt.Shares;
  Shares2(indRecord) = 0;
  Shares3(indRecord) = Shares3(indRecord) * 0.90;
  if sum(Shares2) > 0
    BasketReport.RC(i) = PortfolioRisk / sqrt(Shares2' * CD * Shares2) - 1;
  else
    BasketReport.RC(i) = 0;
  end
  BasketReport.MCR(i) = PortfolioRisk / sqrt(Shares3' * CD * Shares3) - 1;
  % Beta value, liquidity factor and total value
```

```
BasketReport.Beta(i) = sum(Weight2 .* TD.SideIndicator .* TD.Beta);
     BasketReport.LF(i) = Weight2' * TD.LF;
     BasketReport.TotalValue(i) = sum(TD.Value);
     % Calculate buy share values
      if sum(I_Buy) > 0
        BasketReport.BuyValue(i) = sum(TD.Value(I_Buy));
        BasketReport.BuyShares(i) = sum(TD.Shares(I Buy));
     else
        BasketReport.BuyValue(i) = 0;
        BasketReport.BuyShares(i) = 0;
      end
      % Calculate sell share values
      if sum(I_Sell) > 0
        BasketReport.SellValue(i) = sum(TD.Value(I_Sell));
        BasketReport.SellShares(i) = sum(TD.Shares(I_Sell));
      else
        BasketReport.SellValue(i) = 0;
        BasketReport.SellShares(i) = 0;
      end
      % Calculate net value of criteria and number of shares
     BasketReport.NetValue(i) = BasketReport.BuyValue(i) - ...
          BasketReport.SellValue(i);
     BasketReport.Shares(i) = sum(TD.Shares);
    end
end
% Remove rows with no stocks
indRecord = (BasketReport.Number > 0);
BasketReport = BasketReport(indRecord,:);
```

Display market capitalization by volatility as a pie chart.

```
pie(BasketReport.Volatility(8:10),BasketReport.BasketCategory(8:10))
title('Market Capitalization by Volatility')
```

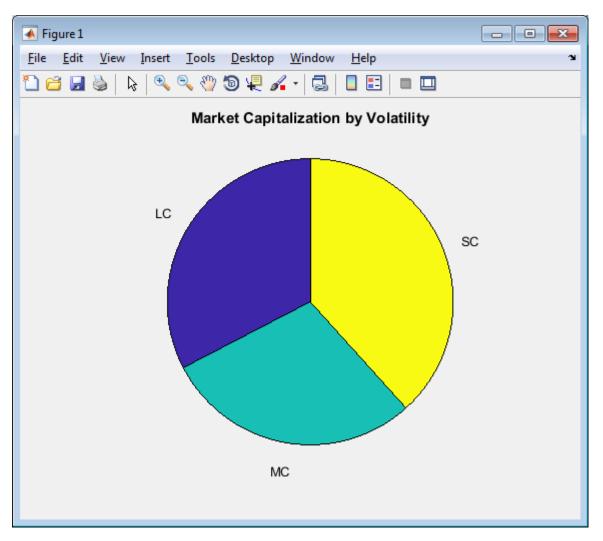

## **Create Principal Bid Summary**

Determine the efficient trading frontier by time. Use different trade time scenarios. Estimate trading costs for price appreciation, market impact, and timing risk for each scenario.

```
ScenarioTime = [0.10;0.25;0.50;0.75;1.0;1.50;2.0;2.5;3.0;3.5;4.0;4.5;5.0];
numScenarios = size(ScenarioTime,1);
ETFCosts = zeros(numScenarios,5);
```

```
TableVariableNames = TradeDataTradeOpt.Properties.VariableNames;
if sum(strcmp(TableVariableNames, 'DeltaP')) > 0
   DeltaP = TradeDataTradeOpt.DeltaP;
elseif sum(strcmp(TableVariableNames, 'Alpha bp')) > 0
   DeltaP = TradeDataTradeOpt.Alpha_bp;
else
    DeltaP = zeros(NumberStocks,1);
end
% Convert DeltaP from basis points per day to cents/share per period
DeltaP = DeltaP / 1000 .* TradeDataTradeOpt.Price / totalNumberPeriods;
for i = 1:numScenarios
    TradeTime = ScenarioTime(i);
   TradeDataTradeOpt.POV = TradeDataTradeOpt.Shares ./ ...
        (TradeDataTradeOpt.Shares + TradeTime .* TradeDataTradeOpt.ADV);
   % Price Appreciations in Dollars
    PA = 1/2 * TradeDataTradeOpt.Shares .* DeltaP .* TradeTime;
   TotPA = sum(PA) / (TradeDataTradeOpt.Shares' * ...
        TradeDataTradeOpt.Price) .* 10000;
                                                     % bp
   PA = PA ./ (TradeDataTradeOpt.Shares .*
        TradeDataTradeOpt.Price) * 10000;
                                                     % bp
    % Market Impact in Dollars
   MI = marketImpact(k,TradeDataTradeOpt) .* TradeDataTradeOpt.Shares .* ...
        TradeDataTradeOpt.Price ./ 10000; %dollars;
    TotMI = sum(MI) / (TradeDataTradeOpt.Shares' * ...
       TradeDataTradeOpt.Price) .* 10000;
                                                     % bp
   MI = MI ./ (TradeDataTradeOpt.Shares .*
       TradeDataTradeOpt.Price) * 10000;
                                                     % bp
    % Timing Risk in Dollars
   TotTR = sqrt(1/3 * TradeDataTradeOpt.Shares' * ...
        (CD * TradeTime) * TradeDataTradeOpt.Shares) / ...
        (TradeDataTradeOpt.Shares' * TradeDataTradeOpt.Price) * 10000;
   % Total Cost Dollars
   TotTC = (TotMI + TotPA):
   % ETF Cost Table
   ETFCosts(i,1) = TradeTime;
   ETFCosts(i,2) = TotMI;
   ETFCosts(i,3) = TotPA;
   ETFCosts(i,4) = TotTC;
   ETFCosts(i,5) = TotTR;
end
% Save as Table
ETFCosts = table(ETFCosts(:,1),ETFCosts(:,2),ETFCosts(:,3),ETFCosts(:,4), ...
   ETFCosts(:,5), 'VariableNames', {'Days', 'MI_bp', 'PA_bp', 'TotalCost_bp', ...
    'TR bp'});
```

Determine the trade time with the lowest total cost.

```
mintotcost = min(ETFCosts.TotalCost_bp);
for i = 1:numScenarios
    if(ETFCosts.TotalCost_bp(i) == mintotcost)
```

```
scenario = ETFCosts.Days(i);
end
end
scenario
scenario =
5
```

For details about the preceding calculations, contact the Kissell Research Group.

### References

- [1] Kissell, Robert. *The Science of Algorithmic Trading and Portfolio Management*. Cambridge, MA: Elsevier/Academic Press, 2013.
- [2] Malamut, Roberto. "Multi-Period Optimization Techniques for Trade Scheduling." Presentation at the QWAFAFEW New York Conference, April 2002.
- [3] Kissell, Robert, and Morton Glantz. *Optimal Trading Strategies*. New York, NY: AMACOM, Inc., 2003.

# See Also

krg|liquidityFactor|marketImpact

### **More About**

- "Optimize Trade Schedule Trading Strategy for Basket" on page 3-79
- "Conduct Sensitivity Analysis to Estimate Trading Costs" on page 3-23
- "Liquidate Dollar Value from Portfolio" on page 3-56
- "Kissell Research Group Data Sets" on page 3-9

# **Sample Code for Workflows**

- "Listen for X\_TRADER Price Updates" on page 4-2
- "Listen for X\_TRADER Price Market Depth Updates" on page 4-4
- "Submit X\_TRADER Orders" on page 4-8
- "Create and Manage a Bloomberg EMSX Order" on page 4-12
- "Create and Manage a Bloomberg EMSX Route" on page 4-17
- "Manage a Bloomberg EMSX Order and Route" on page 4-22
- "Create and Manage an Interactive Brokers Order" on page 4-27
- "Request Interactive Brokers Historical Data" on page 4-33
- "Request Interactive Brokers Real-Time Data" on page 4-36
- "Create Interactive Brokers Combination Order" on page 4-40
- "Create CQG Orders" on page 4-46
- "Request CQG Historical Data" on page 4-52
- "Request CQG Intraday Tick Data" on page 4-55
- "Request CQG Real-Time Data" on page 4-59

# Listen for X\_TRADER Price Updates

This example shows how to connect to X\_TRADER and listen for price update event data.

#### Connect to X\_TRADER

X = xtrdr;

#### **Create an Event Notifier**

The event notifier is the X\_TRADER mechanism that lets you define MATLAB functions to use as callbacks for specific events.

```
createNotifier(X)
```

#### **Create an Instrument**

Create an instrument and attach it to the notifier.

#### **Define Events**

Assign callbacks for validating or invalidating an instrument, and for handling data updates for a previously validated instrument.

```
registerevent(X.InstrNotify(1),{'OnNotifyFound',...
@(varargin)ttinstrumentfound(varargin{:})})
registerevent(X.InstrNotify(1),{'OnNotifyNotFound',...
@(varargin)ttinstrumentnotfound(varargin{:})})
registerevent(X.InstrNotify(1),{'OnNotifyUpdate',...
@(varargin)ttinstrumentupdate(varargin{:})})
```

#### **Monitor Events**

Set the update filter to monitor the desired fields. In this example, events are monitored for updates to last price, last quantity, previous last quantity, and a change in prices. Listen for this event data.

```
X.InstrNotify(1).UpdateFilter = 'Last$,LastQty$,~LastQty$,Change$';
X.Instrument(1).Open(0)
```

The last command tells  $X\_TRADER$  to start monitoring the attached instruments using the specified event settings.

#### **Close the Connection**

close(X)

# See Also

close | createInstrument | createNotifier | xtrdr

### **Related Examples**

- "Create an Order Using X\_TRADER" on page 1-17
- "Listen for X\_TRADER Price Market Depth Updates" on page 4-4
- "Submit X\_TRADER Orders" on page 4-8

### **More About**

• "Workflows for Trading Technologies X\_TRADER" on page 2-4

# Listen for X\_TRADER Price Market Depth Updates

This example shows how to connect to X\_TRADER and turn on event handling for leveltwo market data (for example, bid and ask orders in the market for an instrument) and then create a figure window to display the depth data.

#### **Connect to X\_TRADER**

X = xtrdr;

#### **Create an Event Notifier**

Create an event notifier and enable depth updates. The event notifier is the X\_TRADER mechanism lets you define MATLAB functions to use as callbacks for specific events.

```
createNotifier(X)
X.InstrNotify(1).EnableDepthUpdates = 1;
```

#### **Create an Instrument**

```
createInstrument(X,'Exchange','CME','Product','2F','ProdType','Future',...
'Contract','Aug13','Alias','PriceInstrumentDepthUpdate')
```

#### Attach an Instrument to a Notifier

Assign one or more notifiers to an instrument. A notifier can have one or more instruments attached to it.

X.InstrNotify(1).AttachInstrument(X.Instrument(1))

#### **Define Events**

Assign callbacks for validating or invalidating an instrument, and updating the example order book window.

```
registerevent(X.InstrNotify(1),{'OnNotifyFound',...
@ttinstrumentfound})
registerevent(X.InstrNotify(1),{'OnNotifyNotFound',...
@ttinstrumentnotfound})
registerevent(X.InstrNotify(1),{'OnNotifyDepthData',...
@ttinstrumentdepthupdate})
```

#### Set Up the Figure Window

Set up the figure window to display depth data.

#### **Create Controls**

Create controls for the last price data.

```
bspc = 5;
bwid = 80:
bhqt = 20;
uicontrol('Style', 'text', 'String', 'Exchange',...
          'Position',[bspc 4*bspc+3*bhqt bwid bhqt])
uicontrol('Style','text','String','Product',...
          'Position', [2*bspc+bwid 4*bspc+3*bhqt bwid bhqt])
uicontrol('Style','text','String','Type',...
          'Position',[3*bspc+2*bwid 4*bspc+3*bhgt bwid bhgt])
uicontrol('Style', 'text', 'String', 'Contract',...
          'Position',[4*bspc+3*bwid 4*bspc+3*bhqt bwid bhqt])
ui.Exchange = uicontrol('Style', 'text', 'Tag','',...
          'Position',[bspc 3*bspc+2*bhgt bwid bhgt]);
ui.Product = uicontrol('Style', 'text', 'Tag', '',...
          'Position',[2*bspc+bwid 3*bspc+2*bhqt bwid bhqt]);
ui.Type = uicontrol('Style', 'text', 'Tag', '',...
          'Position',[3*bspc+2*bwid 3*bspc+2*bhqt bwid bhqt]);
ui.Contract = uicontrol('Style', 'text', 'Tag', '',...
          'Position',[4*bspc+3*bwid 3*bspc+2*bhqt bwid bhqt]);
uicontrol('Style', 'text', 'String', 'Last Price',...
          'Position',[bspc 2*bspc+bhgt bwid bhgt])
uicontrol('Style', 'text', 'String', 'Last Qty',...
          'Position',[2*bspc+bwid 2*bspc+bhgt bwid bhgt])
uicontrol('Style','text','String','Change',...
          'Position',[3*bspc+2*bwid 2*bspc+bhgt bwid bhgt])
ui.Last = uicontrol('Style', 'text', 'Tag', '',...
          'Position', [bspc bspc bwid bhqt]);
ui.Quantity = uicontrol('Style', 'text', 'Tag', '',...
          'Position',[2*bspc+bwid bspc bwid bhgt]);
ui.Change = uicontrol('Style', 'text', 'Tag', '',...
          'Position',[3*bspc+2*bwid bspc bwid bhgt]);
```

#### **Create a Table**

Create a table containing order information.

#### Store Data

```
setappdata(0,'TTOrderBookHandle',uibook)
setappdata(0,'TTOrderBookUIData',ui)
```

#### **Listen for Event Data**

Listen for event data with depth updates enabled.

X.Instrument(1).Open(1)

| 📣 Or | rder Bo  | ok - Pri | ceInstru | umentD | epthUpdat | e 💶 🖻  | X    | 3 |
|------|----------|----------|----------|--------|-----------|--------|------|---|
| File | Edit     | View     | Insert   | Tools  | Desktop   | Window | Help | З |
|      | В        | id       | Bid      | Size   | Ask       | Ask    | Size | ٦ |
| 1    | 46       |          |          | 20     | 55        |        | 15   |   |
|      | -        |          | Desident |        | Time      | 0.00   |      |   |
| Ex   | change   | _        | Product  | t      | Туре      | Cont   | ract |   |
|      | CME      |          | 2F       |        | FUTURE    | 2F M   | ay13 |   |
| La   | st Price |          | Last Qty | /      | Change    |        |      |   |
|      | 51       |          | 20       |        | 5         |        |      |   |

The last command instructs  $X_TRADER$  to start monitoring the attached instruments using the specified event settings.

#### **Close the Connection**

close(X)

# See Also

close | createInstrument | createNotifier | getData | xtrdr

### **Related Examples**

- "Create an Order Using X\_TRADER" on page 1-17
- "Listen for X\_TRADER Price Updates" on page 4-2
- "Submit X\_TRADER Orders" on page 4-8

### **More About**

• "Workflows for Trading Technologies X\_TRADER" on page 2-4

# Submit X\_TRADER Orders

This example shows how to connect to X\_TRADER and submit orders.

#### **Connect to X\_TRADER**

X = xtrdr;

#### **Create an Instrument**

#### **Register Event Handlers**

Register event handlers for the order server. The callback ttorderserverstatus is assigned to the event OnExchangeStateUpdate to verify that the requested instrument's exchange order server is running. Otherwise, no orders can be submitted.

```
sExchange = X.Instrument.Exchange;
registerevent(X.Gate,{'OnExchangeStateUpdate',...
@(varargin)ttorderserverstatus(varargin{:},sExchange)})
```

#### **Create an Order Set**

The OrderSet object sends orders to X\_TRADER.

Set properties of the **OrderSet** object and detail the level of the order status events. Enable order update and reject (failure) events so you can assign callbacks to handle these conditions.

```
createOrderSet(X)
X.OrderSet(1).EnableOrderRejectData = 1;
X.OrderSet(1).EnableOrderUpdateData = 1;
X.OrderSet(1).OrderStatusNotifyMode = 'ORD_NOTIFY_NORMAL';
```

#### **Set Position Limit Checks**

Set whether the order set checks self-imposed position limits when submitting an order.

```
X.OrderSet(1).Set('NetLimits',false)
```

#### Set a Callback Function

Set a callback to handle the **OnOrderFilled** events. Each time an order is filled (or partially filled), this callback is invoked.

```
registerevent(X.OrderSet(1),{'OnOrderFilled',...
@(varargin)ttorderevent(varargin{:},X)})
```

#### **Enable Order Submission**

You must first enable order submission before you can submit orders to X TRADER.

X.OrderSet(1).Open(1)

#### **Build an Order Profile**

Build an order profile using an existing instrument. The order profile contains the settings that define a submitted order. The valid **Set** parameters are shown:

```
orderProfile = createOrderProfile(X);
orderProfile.Instrument = X.Instrument(1);
orderProfile.Customer = '<Default>';
```

#### Sample: Create a Market Order

Create a market order to buy 100 shares.

```
orderProfile.Set('BuySell','Buy')
orderProfile.Set('Oty',100)
orderProfile.Set('OrderType','M')
```

#### Sample: Create a Limit Order

Create a limit order by setting the OrderType and limit order price.

```
orderProfile.Set('OrderType','L')
orderProfile.Set('Limit$','127000')
```

#### Sample: Create a Stop Market Order

Create a stop market order and set the order restriction to a stop order and a stop price.

```
orderProfile.Set('OrderType','M')
orderProfile.Set('OrderRestr','S')
orderProfile.Set('Stop$','129800')
```

#### Sample: Create a Stop Limit Order

Create a stop limit order and set the order restriction, type, limit price, and stop price.

```
orderProfile.Set('OrderType','L')
orderProfile.Set('OrderRestr','S')
orderProfile.Set('Limit$','128000')
orderProfile.Set('Stop$','127500')
```

#### **Check the Order Server Status**

Check the order server status before submitting the order and add a counter so the example doesn't delay.

```
nCounter = 1;
while ~exist('bServerUp','var') && nCounter < 20
    pause(1)
    nCounter = nCounter + 1;
end
```

#### Verify the Order Server Availability

Verify that the exchange's order server in question is available before submitting the order.

```
if exist('bServerUp','var') && bServerUp
   submittedQuantity = X.OrderSet(1).SendOrder(orderProfile);
   disp(['Quantity Sent: ' num2str(submittedQuantity)])
else
   disp('Order Server is down. Unable to submit order')
end
```

**Close the Connection** 

close(X)

# See Also

close | createInstrument | createOrderProfile | createOrderSet | xtrdr

### **Related Examples**

• "Create an Order Using X\_TRADER" on page 1-17

- "Listen for X\_TRADER Price Updates" on page 4-2
- "Listen for X\_TRADER Price Market Depth Updates" on page 4-4

### **More About**

• "Workflows for Trading Technologies X\_TRADER" on page 2-4

# **Create and Manage a Bloomberg EMSX Order**

This example shows how to connect to Bloomberg EMSX, create an order, and interact with the order.

For details about Bloomberg EMSX, see the *EMSX API Programmer's Guide* using the **WAPI <GO>** option from the Bloomberg terminal.

#### **Connect to Bloomberg EMSX**

Connect to the Bloomberg EMSX test service. Display the current event queue contents using processEvent.

```
c = emsx('//blp/emapisvc beta');
processEvent(c)
C =
  emsx with properties:
      Session: [1x1 com.bloomberglp.blpapi.Session]
      Service: [1x1 com.bloomberglp.blpapi.impl.aQ]
    Ipaddress: 'localhost'
         Port: 8194
SessionConnectionUp = {
    server = localhost/127.0.0.1:8194
}
SessionStarted = {
}
ServiceOpened = {
    serviceName = //blp/emapisvc_beta
}
```

MATLAB returns  $\boldsymbol{c}$  as the connection to the Bloomberg EMSX test service with the following:

- Bloomberg EMSX session object
- Bloomberg EMSX service object
- IP address of the machine running the Bloomberg EMSX test service

• Port number of the machine running the Bloomberg EMSX test service

processEvent displays events associated with connecting to Bloomberg EMSX.

#### Set Up the Order Subscription

Subscribe to order events using the Bloomberg EMSX connection c associated with these Bloomberg EMSX fields.

```
fields = {'EMSX_TICKER', 'EMSX_AMOUNT', 'EMSX_FILL'};
```

```
[events,subs] = orders(c,fields)
```

```
events =
```

```
MSG_TYPE: {'E'}
MSG_SUB_TYPE: {'O'}
EVENT_STATUS: 4
...
```

subs =

com.bloomberglp.blpapi.SubscriptionList@4bc3dc78

events contains fields for the events associated with the existing Bloomberg EMSX orders. subs contains the Bloomberg EMSX subscription list object.

#### **Create the Order**

Create an order request structure **order** for a buy market order of 400 shares of IBM. Specify the broker as EFIX, use any hand instruction, and set the time in force to DAY.

```
order.EMSX_ORDER_TYPE = 'MKT';
order.EMSX_SIDE = 'BUY';
order.EMSX_TICKER = 'IBM';
order.EMSX_AMOUNT = int32(400);
order.EMSX_BROKER = 'EFIX';
order.EMSX_HAND_INSTRUCTION = 'ANY';
order.EMSX_TIF = 'DAY';
```

Create the order using the Bloomberg EMSX connection c and the order request structure order.

```
events = createOrder(c,order)
```

```
order_events =
EMSX_SEQUENCE: 354646
MESSAGE: 'Order created'
```

The default event handler processes the events associated with creating the order. createOrder returns events as a structure that contains these fields:

- Bloomberg EMSX order number
- Bloomberg EMSX message

#### **Modify the Order**

Define the structure modorder that contains these fields:

- Bloomberg EMSX order sequence number EMSX\_SEQUENCE
- Bloomberg EMSX ticker symbol EMSX\_TICKER
- Bloomberg EMSX number of shares EMSX\_AMOUNT

This code modifies order number **354646** for 200 shares of IBM. Convert the numbers to 32-bit signed integers using int32.

```
modorder.EMSX_SEQUENCE = int32(354646);
modorder.EMSX_TICKER = 'IBM';
modorder.EMSX_AMOUNT = int32(200);
```

Modify the order using the Bloomberg EMSX connection  ${\tt c}$  and modify order structure  ${\tt modorder}.$ 

```
events = modifyOrder(c,modorder)
events =
    EMSX_SEQUENCE: 354646
    MESSAGE: 'Order Modified'
```

The default event handler processes the events associated with modifying an order. modifyOrder returns events as a structure that contains these fields:

- Bloomberg EMSX order number
- Bloomberg EMSX message

#### **Delete the Order**

Define the structure ordernum that contains the order sequence number 354646 for the order to delete. Delete the order using the Bloomberg EMSX connection c and the delete order number structure ordernum.

```
ordernum.EMSX_SEQUENCE = 354646;
events = deleteOrder(c,ordernum)
events =
    STATUS: '0'
    MESSAGE: '0rder deleted'
```

The default event handler processes the events associated with deleting an order. deleteOrder returns events as a structure that contains these fields:

- Bloomberg EMSX status
- Bloomberg EMSX message

#### **Stop the Order Subscription**

Unsubscribe from order events using the Bloomberg EMSX subscription list object subs.

```
c.Session.unsubscribe(subs)
```

#### **Close the Bloomberg EMSX Connection**

close(c)

# See Also

close | createOrder | deleteOrder | emsx | modifyOrder | orders

### **Related Examples**

- "Create an Order Using Bloomberg EMSX" on page 1-14
- "Create and Manage a Bloomberg EMSX Route" on page 4-17
- "Manage a Bloomberg EMSX Order and Route" on page 4-22

# **More About**

• "Workflow for Bloomberg EMSX" on page 2-2

# **External Websites**

• EMSX API Programmers Guide

# **Create and Manage a Bloomberg EMSX Route**

This example shows how to connect to Bloomberg EMSX, set up a route subscription, create and route an order, and interact with the route.

For details about Bloomberg EMSX, see the *EMSX API Programmer's Guide* using the **WAPI <GO>** option from the Bloomberg terminal.

#### **Connect to Bloomberg EMSX**

Connect to the Bloomberg EMSX test service. Display the current event queue contents using processEvent.

```
c = emsx('//blp/emapisvc beta');
processEvent(c)
C =
  emsx with properties:
      Session: [1x1 com.bloomberglp.blpapi.Session]
      Service: [1x1 com.bloomberglp.blpapi.impl.aQ]
    Ipaddress: 'localhost'
         Port: 8194
SessionConnectionUp = {
    server = localhost/127.0.0.1:8194
}
SessionStarted = {
}
ServiceOpened = {
    serviceName = //blp/emapisvc beta
}
```

MATLAB returns  $\boldsymbol{c}$  as the connection to the Bloomberg EMSX test service with the following:

- Bloomberg EMSX session object
- Bloomberg EMSX service object
- IP address of the machine running the Bloomberg EMSX test service

• Port number of the machine running the Bloomberg EMSX test service

processEvent displays events associated with connecting to Bloomberg EMSX.

#### Set Up the Route Subscription

Set up the route subscription for Bloomberg EMSX fields <code>EMSX\_BROKER</code> and <code>EMSX\_WORKING</code> using the Bloomberg EMSX connection c. Return the status for existing routes.

com.bloomberglp.blpapi.SubscriptionList@463b9287

events contains fields for the events currently in the event queue. subs contains the Bloomberg EMSX subscription list object.

#### **Create and Route the Order**

Create the order request structure order to define the order parameters. This code creates a buy market order for 100 shares of IBM. This code uses the broker BB with the time in force set to DAY and any hand instruction. Convert the number of shares to a 32-bit signed integer using int32.

```
order.EMSX_TICKER = 'IBM';
order.EMSX_AMOUNT = int32(100);
order.EMSX_ORDER_TYPE = 'MKT';
order.EMSX_BROKER = 'BB';
order.EMSX_TIF = 'DAY';
order.EMSX_HAND_INSTRUCTION = 'ANY';
order.EMSX_SIDE = 'BUY';
```

Create and route the order using the Bloomberg EMSX connection c and the order request structure order.

```
events = createOrderAndRoute(c,order)
```

```
events =
    EMSX_SEQUENCE: 335877
    EMSX_ROUTE_ID: 1
        MESSAGE: 'Order created and routed'
```

The default event handler processes the events associated with creating and routing the order. createOrderAndRoute returns events as a structure that contains these fields:

- Bloomberg EMSX order number
- Bloomberg EMSX route identifier
- Bloomberg EMSX message

#### Modify the Route

Define the modroute structure that contains these fields:

- Bloomberg EMSX order sequence number EMSX\_SEQUENCE
- Bloomberg EMSX ticker symbol EMSX TICKER
- Bloomberg EMSX number of shares EMSX\_AMOUNT
- Bloomberg EMSX route identifier EMSX\_ROUTE\_ID

This code modifies the route to 50 shares of IBM for order sequence number 335877 and route identifier 1. Convert the numbers to 32-bit signed integers using int32.

```
modroute.EMSX_SEQUENCE = int32(335877)
modroute.EMSX_TICKER = 'IBM';
modroute.EMSX_AMOUNT = int32(50);
modroute.EMSX_ROUTE_ID = int32(1);
```

Modify the route using the Bloomberg EMSX connection c and modify route request modroute.

```
events = modifyRoute(c,modroute)
events =
    EMSX_SEQUENCE: 0
    EMSX_ROUTE_ID: 0
        MESSAGE: 'Route modified'
```

The default event handler processes the events associated with modifying a route. modifyRoute returns events as a structure that contains these fields:

- Bloomberg EMSX order number
- Bloomberg EMSX route identifier
- Bloomberg EMSX message

#### **Delete the Modified Route**

Define the structure <code>routenum</code> that contains the order sequence number <code>EMSX\_SEQUENCE</code> and the route <code>number EMSX\_ROUTE\_ID</code> associated with the modified route.

```
routenum.EMSX_SEQUENCE = 0;
routenum.EMSX_ROUTE_ID = 0;
```

Delete the route using the Bloomberg EMSX connection  ${\tt c}$  and delete route number structure <code>routenum</code>.

```
events = deleteRoute(c,routenum)
```

```
events =
    STATUS: '1'
    MESSAGE: 'Route cancellation request sent to broker'
```

The default event handler processes the events associated with deleting a route. deleteRoute returns events as a structure that contains these fields:

- Bloomberg EMSX status
- Bloomberg EMSX message

#### **Stop the Route Subscription**

Unsubscribe from route events using the Bloomberg EMSX subscription list object subs.

```
c.Session.unsubscribe(subs)
```

#### **Close the Bloomberg EMSX Connection**

close(c)

# See Also

close | createOrderAndRoute | deleteRoute | emsx | modifyRoute | routeOrder |
routes

### **Related Examples**

- "Create an Order Using Bloomberg EMSX" on page 1-14
- "Create and Manage a Bloomberg EMSX Order" on page 4-12
- "Manage a Bloomberg EMSX Order and Route" on page 4-22

### **More About**

• "Workflow for Bloomberg EMSX" on page 2-2

### **External Websites**

• EMSX API Programmers Guide

# Manage a Bloomberg EMSX Order and Route

This example shows how to connect to Bloomberg EMSX, set up an order and route subscription, create and route an order, and interact with the route.

For details about Bloomberg EMSX, see the *EMSX API Programmer's Guide* using the **WAPI <GO>** option from the Bloomberg terminal.

#### **Connect to Bloomberg EMSX**

Connect to the Bloomberg EMSX test service. Display the current event queue contents using processEvent.

```
c = emsx('//blp/emapisvc beta');
processEvent(c)
C =
  emsx with properties:
      Session: [1x1 com.bloomberglp.blpapi.Session]
      Service: [1x1 com.bloomberglp.blpapi.impl.aQ]
    Ipaddress: 'localhost'
         Port: 8194
SessionConnectionUp = {
    server = localhost/127.0.0.1:8194
}
SessionStarted = {
}
ServiceOpened = {
    serviceName = //blp/emapisvc_beta
}
```

MATLAB returns  $\boldsymbol{c}$  as the connection to the Bloomberg EMSX test service with the following:

- Bloomberg EMSX session object
- Bloomberg EMSX service object
- IP address of the machine running the Bloomberg EMSX test service

• Port number of the machine running the Bloomberg EMSX test service

processEvent displays events associated with connecting to Bloomberg EMSX.

#### Set Up the Order and Route Subscription

Subscribe to order events using the Bloomberg EMSX connection  ${\sf c}$  associated with these Bloomberg EMSX fields.

```
fields = {'EMSX_TICKER', 'EMSX_AMOUNT', 'EMSX_FILL'};
```

```
[events,osubs] = orders(c,fields)
```

events =

| MSG_TYPE:     | {'E'} |
|---------------|-------|
| MSG_SUB_TYPE: | {'0'} |
| EVENT_STATUS: | 4     |
|               |       |

osubs =

com.bloomberglp.blpapi.SubscriptionList@4bc3dc78

events contains fields for the events associated with the existing Bloomberg EMSX orders. osubs contains the Bloomberg EMSX subscription list object.

Subscribe to route events for the Bloomberg EMSX fields EMSX\_BROKER and EMSX\_WORKING using the Bloomberg EMSX connection c. Return the status for existing routes.

```
fields = {'EMSX_BROKER', 'EMSX_WORKING'};
```

```
[events,rsubs] = routes(c,fields)
```

events =

| MSG_TYPE:     | {5x1 | cell}  |
|---------------|------|--------|
| MSG_SUB_TYPE: | {5x1 | cell}  |
| EVENT_STATUS: | [5x1 | int32] |
|               |      |        |

rsubs =

com.bloomberglp.blpapi.SubscriptionList@463b9287

events contains fields for the events currently in the event queue. rsubs contains the Bloomberg EMSX subscription list object.

#### **Create and Route the Order**

Create the order request structure order to define the order parameters. This code creates a buy market order for 100 shares of IBM. This code uses the broker BB with the time in force set to DAY and any hand instruction. Convert the number of shares to a 32-bit signed integer using int32.

```
order.EMSX_TICKER = 'IBM';
order.EMSX_AMOUNT = int32(100);
order.EMSX_ORDER_TYPE = 'MKT';
order.EMSX_BROKER = 'BB';
order.EMSX_TIF = 'DAY';
order.EMSX_HAND_INSTRUCTION = 'ANY';
order.EMSX_SIDE = 'BUY';
```

Create and route the order using the Bloomberg EMSX connection  ${\sf c}$  and the order request structure  ${\sf order}.$ 

```
events = createOrderAndRoute(c,order)
events =
    EMSX_SEQUENCE: 335877
    EMSX_ROUTE_ID: 1
        MESSAGE: 'Order created and routed'
```

The default event handler processes the events associated with creating and routing the order. createOrderAndRoute returns events as a structure that contains these fields:

- Bloomberg EMSX order number
- Bloomberg EMSX route identifier
- Bloomberg EMSX message

#### **Modify the Route**

Define the modroute structure that contains these fields:

- Bloomberg EMSX order sequence number EMSX\_SEQUENCE
- Bloomberg EMSX ticker symbol EMSX\_TICKER

- Bloomberg EMSX number of shares EMSX\_AMOUNT
- Bloomberg EMSX route identifier EMSX\_ROUTE\_ID

This code modifies the route to 50 shares of IBM for order sequence number 335877 and route identifier 1. Convert the numbers to 32-bit signed integers using int32.

```
modroute.EMSX_SEQUENCE = int32(335877)
modroute.EMSX_TICKER = 'IBM';
modroute.EMSX_AMOUNT = int32(50);
modroute.EMSX_ROUTE_ID = int32(1);
```

Modify the route using the Bloomberg EMSX connection  ${\sf c}$  and modify route request  ${\sf modroute}.$ 

```
events = modifyRoute(c,modroute)
events =
    EMSX_SEQUENCE: 0
    EMSX_ROUTE_ID: 0
        MESSAGE: 'Route modified'
```

The default event handler processes the events associated with modifying a route. modifyRoute returns events as a structure that contains these fields:

- Bloomberg EMSX order number
- Bloomberg EMSX route identifier
- Bloomberg EMSX message

#### **Delete the Route**

Define the structure routenum that contains the order sequence number EMSX SEQUENCE for the routed order and route number EMSX ROUTE ID.

routenum.EMSX\_SEQUENCE = 0; routenum.EMSX\_ROUTE\_ID = 0;

Delete the route using the Bloomberg EMSX connection **c** and delete route number structure routenum.

```
events = deleteRoute(c,routenum)
```

events =

```
STATUS: '1'
MESSAGE: 'Route cancellation request sent to broker'
```

The default event handler processes the events associated with deleting a route. deleteRoute returns events as a structure that contains these fields:

- Bloomberg EMSX status
- Bloomberg EMSX message

#### Stop the Order and Route Subscription

Unsubscribe from order and route events using the Bloomberg EMSX subscription list objects osubs and rsubs. This code assumes that orders creates osubs and routes creates rsubs.

c.Session.unsubscribe(osubs)
c.Session.unsubscribe(rsubs)

#### **Close the Bloomberg EMSX Connection**

close(c)

# See Also

close | createOrderAndRoute | deleteRoute | emsx | modifyRoute | orders |
routes

### **Related Examples**

- "Create an Order Using Bloomberg EMSX" on page 1-14
- "Create and Manage a Bloomberg EMSX Order" on page 4-12
- "Create and Manage a Bloomberg EMSX Route" on page 4-17

### **More About**

• "Workflow for Bloomberg EMSX" on page 2-2

### **External Websites**

• EMSX API Programmers Guide

# **Create and Manage an Interactive Brokers Order**

This example shows how to connect to the IB Trader Workstation, request open order data, create IB Trader Workstation IContract and IOrder objects, and execute the order. For details about the IContract and IOrder objects, see *Interactive Brokers API Reference Guide*.

This example uses the sample event handler function ibExampleOrderEventHandler to populate an order blotter figure with Interactive Brokers order information. Use this event handler or write a custom event handler function. For details, see "Writing and Running Custom Event Handler Functions with Interactive Brokers" on page 1-28.

To access the code for this example, enter edit IBOrderWorkflow.m.

#### **Connect to the IB Trader Workstation**

Connect to the IB Trader Workstation and create connection ib using the local host and port number 7496.

ib = ibtws('',7496);

#### **Create an Example Order Blotter**

Create an example order blotter that the event handler populates.

This MATLAB code creates a MATLAB figure to contain the Interactive Brokers order information.

```
f = findobj('Tag','IBOrderBlotter');
if isempty(f)
f = figure('Tag','IBOrderBlotter','MenuBar','none', ...
'NumberTitle','off','Name','IB Order Blotter')
pos = f.Position;
f.Position = [pos(1) pos(2) 687 335];
colnames = {'Status','Filled','Remaining','Avg Fill Price','Id', ...
'Parent Id','Last Fill Price','Client Id','Why Held'};
data = cell(15,9);
uitable(f,'Data',data,'RowName',[],'ColumnName',colnames, ...
'Position',[I0 30 677 300],'Tag','OrderDataTable')
uicontrol('Style','text','Position',[I0 5 592 20], ...
'Tag','IBOrderMessage')
uicontrol('Style','pushbutton','String','Close', ...
'Callback','evalin(''base'',''close(ib);close(findobj(''''Tag'''',''''IBOrderBlotter''''));'')',...
'Position',[607 5 80 20])
end
```

end

MATLAB displays the IB Order Blotter.

| Status | Filled | Remaining | Avg Fill Price | Id | Parent Id | Last Fill Price | Client Id | Why Hel |
|--------|--------|-----------|----------------|----|-----------|-----------------|-----------|---------|
|        |        |           |                |    |           |                 |           |         |
|        |        |           |                |    |           |                 |           |         |
|        |        |           |                |    |           |                 |           |         |
|        |        |           |                |    |           |                 |           |         |
|        |        |           |                |    |           |                 |           |         |
|        |        |           |                |    |           |                 |           |         |
|        |        |           |                |    |           |                 |           |         |
|        |        |           |                |    |           |                 |           |         |
|        |        |           |                |    |           |                 |           |         |
|        |        |           |                |    |           |                 |           |         |
|        |        |           |                |    |           |                 |           |         |
|        |        |           |                |    |           |                 |           |         |
|        |        |           |                |    |           |                 |           |         |
|        |        |           |                |    |           |                 |           |         |
|        |        |           |                |    |           |                 |           |         |
|        |        |           |                |    |           |                 |           |         |
|        |        |           |                |    |           |                 |           |         |

#### **Request Open Order Data**

Request information for all open orders using only this client and the sample event handler ibExampleOrderEventHandler.

o = orders(ib,true,@ibExampleOrderEventHandler);

o is an empty double because ibExampleOrderEventHandler displays the data for all open orders in the IB Order Blotter.

| Status    | Filled | Remaining | Avg Fill Price | Id        | Parent Id | Last Fill Price | Client Id | Why Held |
|-----------|--------|-----------|----------------|-----------|-----------|-----------------|-----------|----------|
| Submitted |        |           |                | 380774589 | (         | )               | 0         |          |
|           |        |           |                |           |           |                 |           |          |
|           |        |           |                |           |           |                 |           |          |
|           |        |           |                |           |           |                 |           |          |
|           |        |           |                |           |           |                 |           |          |
|           |        |           |                |           |           |                 |           |          |
|           |        |           |                |           |           |                 |           |          |
|           |        |           |                |           |           |                 |           |          |
|           |        |           |                |           |           |                 |           |          |
|           |        |           |                |           |           |                 |           |          |
|           |        |           |                |           |           |                 |           |          |
|           |        |           |                |           |           |                 |           |          |
|           |        |           |                |           |           |                 |           |          |

#### Create the IB Trader Workstation IContract and IOrder Objects

Create the IB Trader Workstation IContract object ibContract. Here, this object describes a security with these property values:

- XYZ symbol
- Stock security type
- Aggregate exchange
- Primary exchange
- USD currency

XYZ is a sample symbol name and EX is a sample primary exchange name. To create orders for your security, substitute the symbol name in ibContract.symbol and primary exchange name in ibContract.primaryExchange.

```
ibContract = ib.Handle.createContract;
ibContract.symbol = 'XYZ';
ibContract.secType = 'STK';
ibContract.exchange = 'SMART';
ibContract.primaryExchange = 'EX';
ibContract.currency = 'USD'
```

```
ibContract =
    Interface.Tws_ActiveX_Control_module.IContract
```

Create the IB Trader Workstation IOrder object ibOrder for a buy market order for two shares.

```
ibOrder = ib.Handle.createOrder;
ibOrder.action = 'BUY';
ibOrder.totalQuantity = 2;
ibOrder.orderType = 'MKT'
ibOrder =
Interface.Tws_ActiveX_Control_module.IOrder
```

ibOrder contains the action, total quantity, and order type.

#### **Create the Interactive Brokers Order**

Obtain the next valid order identification number using IB Trader Workstation connection ib.

id = orderid(ib);

Execute the buy market order for two shares using the unique order identifier id and sample event handler ibExampleOrderEventHandler.

createOrder(ib,ibContract,ibOrder,id,@ibExampleOrderEventHandler)

MATLAB displays order information in the IB Order Blotter. The IB Order Blotter shows the open order and the filled order.

| Status    | Filled | Remaining | Avg Fill Price | Id        | Parent Id | Last Fill Price | Client Id | Why Held |
|-----------|--------|-----------|----------------|-----------|-----------|-----------------|-----------|----------|
| Submitted |        | 1.00      |                | 380774589 | 0         | )               | 0         | 10.000   |
| Filled    | 2      | 0         | 7.6300         | 380774590 | C         | 7.6300          | 0         |          |
|           |        |           |                |           |           |                 |           |          |
|           |        |           |                |           |           |                 |           |          |
|           |        |           |                |           |           |                 |           |          |
|           |        |           |                |           |           |                 |           |          |
|           |        |           |                |           |           |                 |           |          |
|           |        |           |                |           |           |                 |           |          |
|           |        |           |                |           |           |                 |           |          |
|           |        |           |                |           |           |                 |           |          |
|           |        |           |                |           |           |                 |           |          |

#### **Cancel the Interactive Brokers Order**

ib.Handle.cancelOrder(id)

After canceling the existing order, create an order by modifying the IB Trader Workstation IOrder object ibOrder. Then, create the order by executing createOrder.

Cancel all open Interactive Brokers orders.

ib.Handle.reqGlobalCancel

This method cancels all open Interactive Brokers orders globally. The order is canceled despite where it is created.

#### **Close the Connection**

Close the IB Trader Workstation connection ib.

close(ib)

# See Also

close | createOrder | getdata | history | ibtws | orderid | orders | timeseries

# **Related Examples**

- "Create an Order Using IB Trader Workstation" on page 1-8
- "Create Interactive Brokers Combination Order" on page 4-40
- "Request Interactive Brokers Historical Data" on page 4-33
- "Request Interactive Brokers Real-Time Data" on page 4-36

### **More About**

- "Workflow for Interactive Brokers" on page 2-6
- "Writing and Running Custom Event Handler Functions with Interactive Brokers" on page 1-28

# **External Websites**

• Interactive Brokers API Reference Guide

# **Request Interactive Brokers Historical Data**

This example shows how to connect to the IB Trader Workstation, create an IB Trader Workstation IContract object, and request historical data. For details about the IContract object, see *Interactive Brokers API Reference Guide*. To access the code for this example, enter edit IBHistoricalDataWorkflow.m.

#### Connect to the IB Trader Workstation and Create the IContract Object

Connect to the IB Trader Workstation and create connection ib using the local host and port number 7496.

ib = ibtws('',7496);

MATLAB returns ib as the connection to the IB Trader Workstation with the Interactive Brokers ActiveX<sup>®</sup> object, the local host, and the port number that you choose.

Create the IB Trader Workstation IContract object ibContract. Here, this object describes a security with these property values:

- XYZ symbol
- Stock security type
- Aggregate exchange
- Primary exchange
- USD currency

XYZ is a sample symbol name and EX is a sample primary exchange name. To create orders for your security, substitute the symbol name in ibContract.symbol and primary exchange name in ibContract.primaryExchange.

```
ibContract = ib.Handle.createContract;
ibContract.symbol = 'XYZ';
ibContract.secType = 'STK';
ibContract.exchange = 'SMART';
ibContract.primaryExchange = 'EX';
ibContract.currency = 'USD'
```

ibContract =

Interface.Tws\_ActiveX\_Control\_module.IContract

#### **Request Interactive Brokers Historical Data**

Request the last 5 days of historical data using ibContract.

```
startdate = floor(now) - 5;
enddate = floor(now);
```

#### d = history(ib,ibContract,startdate,enddate)

d =

| Columns 1 throu | igh 5    |        |        |        |
|-----------------|----------|--------|--------|--------|
| 736308.00       | 751.83   | 755.85 | 743.83 | 749.46 |
| 736309.00       | 742.69   | 745.71 | 736.75 | 738.20 |
| 736312.00       | 743.08   | 748.73 | 724.17 | 748.48 |
| 736313.00       | 752.50   | 758.08 | 744.43 | 750.45 |
| Columns 6 throu | igh 9    |        |        |        |
| 12513.00        | 9107.00  | 751.28 | 0      |        |
| 15984.00        | 11121.00 | 740.39 | 0      |        |
| 17125.00        | 11355.00 | 736.61 | 0      |        |
| 1935.00         | 2371.00  | 751.67 | 0      |        |

d contains the historical data for 5 days.

Each row of d contains historical data for 1 day. The columns in matrix d are:

- Numeric representation of a date
- Open price
- High price
- Low price
- Close price
- Volume
- Bar count
- Weighted average price
- Flag indicating if there are gaps in the bar

#### **Close the Connection**

Close the IB Trader Workstation connection ib.

close(ib)

# See Also

close | createOrder | getdata | history | ibtws | timeseries

### **Related Examples**

- "Create an Order Using IB Trader Workstation" on page 1-8
- "Create Interactive Brokers Combination Order" on page 4-40
- "Create and Manage an Interactive Brokers Order" on page 4-27
- "Request Interactive Brokers Real-Time Data" on page 4-36

### **More About**

• "Workflow for Interactive Brokers" on page 2-6

### **External Websites**

• Interactive Brokers API Reference Guide

# **Request Interactive Brokers Real-Time Data**

This example shows how to connect to the IB Trader Workstation, create IB Trader Workstation IContract objects, and request real-time data. For details about the IContract object, see Interactive Brokers API Reference Guide.

This example uses the sample event handler function

**ibExampleRealtimeEventHandler** to handle events associated with requesting realtime data. Use this event handler or write a custom event handler function. For details, see "Writing and Running Custom Event Handler Functions with Interactive Brokers" on page 1-28.

Here, AAA, BBB, and DDDD are sample symbol names. EX is a sample primary exchange name. To create orders for your securities, substitute symbol names in ibContract.symbol and primary exchange names in ibContract.primaryExchange.

To access the code for this example, enter edit IBStreamingDataWorkflow.m.

# Connect to the IB Trader Workstation and Create the Real-Time Data Display Figure

Connect to the IB Trader Workstation and create connection ib using the local host and port number 7496.

ib = ibtws('',7496);

MATLAB returns **ib** as the connection to the IB Trader Workstation with the Interactive Brokers ActiveX object, the local host, and the port number that you choose.

To display real-time data, create an example figure.

This MATLAB code creates a MATLAB figure to contain the Interactive Brokers real-time data.

```
f = findobj('Tag','IBStreamingDataWorkflow');
if isempty(f)
f = figure('Tag','IBStreamingDataWorkflow', ...
'MenuBar','none','NumberTitle','off')
pos = f.Position;
f.Position = [pos(1) pos(2) pos(3)+37 109];
colnames = {'Trade','Size','Bid','BidSize', ...
'Ask','AskSize','Total Volume'};
rownames = {'AAA','BBB','DDDD'};
data = cell(3,6);
uitable(f,'Data',data,'RowName',rownames, ...
'ColumnName',colnames,'Position',[10 30 582 76], ...
'Tag','SecurityDataTable')
```

MATLAB displays the empty figure.

|      | Trade | Size | Bid | BidSize | Ask | AskSize | Total Volume |
|------|-------|------|-----|---------|-----|---------|--------------|
| AAA  |       |      |     |         |     |         |              |
| BBB  |       |      |     |         |     |         |              |
| DDDD |       |      |     |         |     |         |              |
|      |       |      |     |         |     |         | Close        |

#### **Create IB Trader Workstation IContract Objects**

Create the IB Trader Workstation **IContract** object for the first security. Here, this object describes a security with these property values:

- AAA symbol
- Stock security type
- Aggregate exchange
- Primary exchange
- USD currency

```
ibContract1 = ib.Handle.createContract;
ibContract1.symbol = 'AAA';
ibContract1.secType = 'STK';
ibContract1.exchange = 'SMART';
ibContract1.primaryExchange = 'EX';
ibContract1.currency = 'USD';
```

Create the IB Trader Workstation IContract object for the second security symbol BBB.

```
ibContract2 = ib.Handle.createContract;
ibContract2.symbol = 'BBB';
ibContract2.secType = 'STK';
ibContract2.exchange = 'SMART';
ibContract2.primaryExchange = 'EX';
ibContract2.currency = 'USD';
```

Create the IB Trader Workstation IContract object for the third security symbol DDDD.

```
ibContract3 = ib.Handle.createContract;
ibContract3.symbol = 'DDDD';
ibContract3.secType = 'STK';
ibContract3.exchange = 'SMART';
ibContract3.primaryExchange = 'EX';
ibContract3.currency = 'USD';
```

Display the data in the symbol property of ibContract1.

ibContract1.symbol

```
ans =
AAA
```

Request real-time data for the three securities. Set f to 100 to retrieve the Option Volume tick type. For details about other generic market data tick types, see *Interactive Brokers API Reference Guide*. Use the sample event handler

ibExampleRealtimeEventHandler to process the real-time data events or write a
custom event handler function.

MATLAB displays the figure populated with real-time data for stock symbols AAA, BBB, and DDDD.

|      | Trade    | Size | Bid     | BidSize | Ask      | AskSize | Total Volume |
|------|----------|------|---------|---------|----------|---------|--------------|
| AAA  | 787.3300 | 1    | 787     | 1       | 787.8000 | 1       | 306          |
| BBB  | 28.3100  | 8    | 28.3100 | 1       | 28.3100  | 41      | 737          |
| DDDD | 23.2300  | 1    | 23.1700 | 4       | 23.3500  | 10      | 123          |

#### **Close the Connection**

Close the IB Trader Workstation connection ib.

close(ib)

# See Also

close | createOrder | getdata | history | ibtws | timeseries

### **Related Examples**

- "Create an Order Using IB Trader Workstation" on page 1-8
- "Create Interactive Brokers Combination Order" on page 4-40
- "Create and Manage an Interactive Brokers Order" on page 4-27
- "Request Interactive Brokers Historical Data" on page 4-33

### **More About**

- "Workflow for Interactive Brokers" on page 2-6
- "Writing and Running Custom Event Handler Functions with Interactive Brokers" on page 1-28

### **External Websites**

• Interactive Brokers API Reference Guide

# **Create Interactive Brokers Combination Order**

This example shows how to connect to the IB Trader Workstation, create IB Trader Workstation IContract and IComboLegList objects, and create a combination order for a calendar spread. A calendar spread is one of many combination order strategies. This strategy takes advantage of different stock option expiration dates. This example creates a buy order on a calendar spread for Google<sup>®</sup>. For details about IContract objects, IComboLegList objects, and combination orders, see *Interactive Brokers API Reference Guide*.

This example uses the sample event handler function ibExampleEventHandler to handle events associated with creating a combination order. Use this event handler or write a custom event handler function. For details, see "Writing and Running Custom Event Handler Functions with Interactive Brokers" on page 1-28.

To access the code for this example, enter edit IBCombinationOrder.m.

#### **Connect to the IB Trader Workstation**

Connect to the IB Trader Workstation and create connection ib using the local host and port number 7496.

ib = ibtws('',7496);

MATLAB returns **ib** as the connection to the IB Trader Workstation with the Interactive Brokers ActiveX object, the local host, and the port number that you choose.

#### **Create IB Trader Workstation IContract Objects**

Create the IB Trader Workstation IContract object ibContract1. Here, this object describes the first call option in the calendar spread. Create an IContract object with these property values:

- Google symbol.
- Stock option.
- Expiry date is August 2014.
- Strike price is \$535.00.
- Call option.
- Number of shares is 100.

- Aggregate exchange.
- Primary exchange
- USD currency.

Here, EX is a sample primary exchange name. Substitute your primary exchange name in ibContract1.primaryExchange.

```
ibContract1 = ib.Handle.createContract;
ibContract1.symbol = 'GOOG';
ibContract1.secType = 'OPT';
ibContract1.expiry = '201408';
ibContract1.strike = 535;
ibContract1.right = 'C';
ibContract1.multiplier = '100';
ibContract1.exchange = 'SMART';
ibContract1.primaryExchange = 'EX';
ibContract1.currency = 'USD';
```

Request contract details for ibContract1.

[cd1,ibReqID1] = contractdetails(ib,ibContract1);

cdl returns the contract details data for ibContract1. ibReqID1 returns the request identifier for this contract details request.

Create the IB Trader Workstation IContract object ibContract2. Here, this object describes the second call option in the calendar spread. Create an IContract object with these property values:

- Google symbol.
- Stock option.
- Expiry date is September 2014.
- Strike price is \$535.00.
- Call option.
- Number of shares is 100.
- Aggregate exchange.
- Primary exchange
- USD currency.

Here, EX is a sample primary exchange name. Substitute your primary exchange name in ibContract2.primaryExchange.

```
ibContract2 = ib.Handle.createContract;
ibContract2.symbol = 'GOOG';
ibContract2.secType = 'OPT';
ibContract2.expiry = '201409';
ibContract2.strike = 535;
ibContract2.right = 'C';
ibContract2.multiplier = '100';
ibContract2.exchange = 'SMART';
ibContract2.primaryExchange = 'EX';
ibContract2.currency = 'USD';
```

Request contract details for ibContract2.

[cd2,ibReqID2] = contractdetails(ib,ibContract2);

cd2 returns the contract details data for ibContract2. ibReqID2 returns the request identifier for this contract details request.

#### Create IB Trader Workstation IComboLegList Object

To define the legs of the combination order, create the IB Trader Workstation IComboLegList object comboLegs.

comboLegs = ib.Handle.createComboLegList;

Here, this combination order has two legs. Add the first leg to comboLegs. The first leg contains these property values:

- IB Trader Workstation contract identifier for the first contract.
- One-to-one leg ratio.
- Sell the call option.
- Aggregate exchange.
- · Identify an open or close order based on the parent security.
- IB Trader Workstation routes the order without a designated broker.
- Blank designated broker.

```
ibLeg1 = comboLegs.Add;
ibLeg1.conId = cd1.summary.conId;
ibLeg1.ratio = 1;
```

```
ibLeg1.action = 'SELL';
ibLeg1.exchange = 'SMART';
ibLeg1.openClose = 0;
ibLeg1.shortSaleSlot = 0;
ibLeg1.designatedLocation = '';
```

Add the second leg to **comboLegs**. The second leg contains these property values:

- IB Trader Workstation contract identifier for the second contract.
- One-to-one leg ratio.
- Buy the call option.
- Aggregate exchange.
- · Identify an open or close order based on the parent security.
- IB Trader Workstation routes the order without a designated broker.
- Blank designated broker.

```
ibLeg2 = comboLegs.Add;
ibLeg2.conId = cd2.summary.conId;
ibLeg2.ratio = 1;
ibLeg2.action = 'BUY';
ibLeg2.exchange = 'SMART';
ibLeg2.openClose = 0;
ibLeg2.shortSaleSlot = 0;
ibLeg2.designatedLocation = '';
```

#### **Create the Interactive Brokers Combination Order**

Create the IB Trader Workstation IContract object orderContract for the combination order. Create an IContract object with these property values:

- Google symbol
- Combination order type BAG
- Aggregate exchange
- Primary exchange
- USD currency
- IB Trader Workstation IComboLegList object comboLegs

Here, EX is a sample primary exchange name. Substitute your primary exchange name in orderContract.primaryExchange.

```
orderContract = ib.Handle.createContract;
orderContract.symbol = 'GOOG';
orderContract.secType = 'BAG';
orderContract.exchange = 'SMART';
orderContract.primaryExchange = 'EX';
orderContract.currency = 'USD';
orderContract.comboLegs = comboLegs;
```

Create the IB Trader Workstation **IOrder** object **ibOrder**. Here, the combination order is a market order to buy one combination of the two legs.

```
ibOrder = ib.Handle.createOrder;
ibOrder.action = 'BUY';
ibOrder.totalQuantity = 1;
ibOrder.orderType = 'MKT';
```

Request the next valid order identification number id using orderid.

```
id = orderid(ib);
```

Execute the combination order ibOrder using these arguments:

- IB Trader Workstation connection ib
- Combination order IContract object orderContract
- IB Trader Workstation IOrder object ibOrder
- Order identifier id
- Sample event handler ibExampleEventHandler

```
d = createOrder(ib,orderContract,ibOrder,id,@ibExampleEventHandler)
```

d =

768413.00

d returns the unique order identifier for this combination order.

#### **Close the Connection**

Close the IB Trader Workstation connection ib.

close(ib)

# See Also

close | contractdetails | createOrder | ibtws | orderid

### **Related Examples**

- "Create an Order Using IB Trader Workstation" on page 1-8
- "Create and Manage an Interactive Brokers Order" on page 4-27
- "Request Interactive Brokers Historical Data" on page 4-33
- "Request Interactive Brokers Real-Time Data" on page 4-36

### **More About**

- "Workflow for Interactive Brokers" on page 2-6
- "Writing and Running Custom Event Handler Functions with Interactive Brokers" on page 1-28

### **External Websites**

• Interactive Brokers API Reference Guide

# **Create CQG Orders**

This example shows how to connect to CQG, define the event handlers, subscribe to the security, define the account handle, and submit orders for execution.

#### **Create the CQG Connection**

Create the CQG connection object using cqg.

```
c = cqg;
```

#### **Define Event Handlers**

Register the sample event handler cqgconnectioneventhandler to track events associated with the connection status.

```
eventNames = {'CELStarted', 'DataError', 'IsReady', ...
    'DataConnectionStatusChanged', ...
    'GWConnectionStatusChanged', ...
    'GWEnvironmentChanged'};
for i = 1:length(eventNames)
    registerevent(c.Handle, {eventNames{i}, ...
    @(varargin)cggconnectioneventhandler(varargin{:})})
```

end

cqgconnectioneventhandler is assigned to the events in eventNames.

Set the API configuration properties. For example, to set the time zone to Eastern Time, enter the following.

```
c.APIConfig.TimeZoneCode = 'tzEastern';
```

c.APIConfig is a CQG configuration object. For details about setting API configuration properties, see *CQG API Reference Guide*.

Establish the connection to CQG.

startUp(c)

```
CELStarted
DataConnectionStatusChanged
GWConnectionStatusChanged
```

The connection event handler displays event names for a successful CQG connection.

Register an event handler to track events associated with a CQG instrument subscription.

```
streamEventNames = {'InstrumentSubscribed','InstrumentChanged', ...
'IncorrectSymbol'};
for i = 1:length(streamEventNames)
  registerevent(c.Handle,{streamEventNames{i}, ...
  @(varargin)cqgrealtimeeventhandler(varargin{:})})
end
```

Register an event handler to track events associated with a CQG order and account.

```
orderEventNames = {'AccountChanged', 'OrderChanged', 'AllOrdersCanceled'};
for i = 1:length(orderEventNames)
    registerevent(c.Handle,{orderEventNames{i}, ...
    @(varargin)cqgordereventhandler(varargin{:})})
end
```

#### Subscribe to the CQG Instrument

With the connection established, subscribe to the CQG instrument. The instrument must be successfully subscribed first before it is available for transactions. You must format the instrument name in the CQG long symbol view. For example, to subscribe to a security tied to the EURIBOR, enter the following.

```
realtime(c,'F.US.IE')
pause(2)
```

```
F.US.IEK13 subscribed
```

**pause** causes MATLAB to wait 2 seconds before continuing to give time for CQG to subscribe to the instrument.

Create the CQG instrument object.

To use the instrument in createOrder, import the name of the instrument cqgInstrumentName into the current MATLAB workspace. Then, create the CQGInstrument object cqgInst.

```
cqgInstrumentName = evalin('base','cqgInstrument');
cqgInst = c.Handle.Instruments.Item(cqgInstrumentName);
```

#### Set Up Account Credentials

Set the CQG flags to enable account information retrieval.

```
set(c.Handle, 'AccountSubscriptionLevel', 'aslNone')
set(c.Handle, 'AccountSubscriptionLevel', 'aslAccountUpdatesAndOrders')
pause(2)
```

```
ans = 
AccountChanged
```

The CQG API shows that account information changed.

Set up the CQG account credentials.

Retrieve the CQGAccount object into accountHandle to use your account information in createOrder. For details about creating a CQGAccount object, see CQG API Reference Guide.

```
accountHandle = c.Handle.Accounts.ItemByIndex(0);
```

#### Create CQG Market, Limit, Stop, and Stop Limit Orders

Create a market order that buys one share of the subscribed security cqgInst using the account credentials accountHandle.

```
quantity = 1;
oMarket = createOrder(c,cqgInst,1,accountHandle,quantity);
oMarket.Place
ans =
```

```
OrderChanged
```

The CQGOrder object oMarket contains the order. The CQG API executes the market order using the CQG API function Place. After execution, the order status changes.

To use a character vector for the security, subscribe to the security 'EZC' as shown above. Then, create a market order that buys one share of the security 'EZC' using the defined account credentials accountHandle.

```
cqgInstrumentName = 'EZC';
quantity = 1;
```

```
oMarket = createOrder(c,cqgInstrumentName,1,accountHandle,quantity);
oMarket.Place
```

```
ans =
OrderChanged
```

The CQGOrder object oMarket contains the order. The CQG API executes the market order using the CQG API function Place. After execution, the order status changes.

To create a limit order, you can use the bid price. Extract the CQG bid object qtBid from the previously defined CQGInstrument object cqgInst. For details about the CQGInstrument object, see CQG API Reference Guide.

```
qtBid = cqgInst.get('Bid');
```

Create a limit order that buys one share of the previously subscribed security cqgInst using the previously defined account credentials accountHandle and qtBid for the limit price.

```
quantity = 1;
limitprice = qtBid.get('Price');
```

```
oLimit = createOrder(c,cqgInst,2,accountHandle,quantity,limitprice);
oLimit.Place
```

```
ans =
OrderChanged
```

The CQGOrder object oLimit contains the order. The CQG API executes the limit order using the CQG API function Place. After execution, the order status changes.

To create a stop order, you can use the trade price. Extract the CQG trade object qtTrade from the previously defined CQGInstrument object cqgInst.

```
qtTrade = cqgInst.get('Trade');
```

Create a stop order that buys one share of the previously subscribed security cqgInst using the previously defined account credentials accountHandle and qtTrade for the stop price.

```
quantity = 1;
stopprice = qtTrade.get('Price');
oStop = createOrder(c,cqgInst,3,accountHandle,quantity,stopprice);
oStop.Place
```

```
ans =
OrderChanged
```

The CQGOrder object oStop contains the order. The CQG API executes the stop order using the CQG API function Place. After execution, the order status changes.

To create a stop limit order, use both the bid and trade prices defined above. Create a stop limit order that buys one share of the subscribed security cqgInst using the defined account credentials accountHandle.

The CQGOrder object oStopLimit contains the order. The CQG API executes the stop limit order using the CQG API function Place. After execution, the order status changes.

#### **Close the CQG Connection**

shutDown(c)

# See Also

close | cqg | createOrder | history | realtime | shutDown | startUp |
timeseries

### **Related Examples**

- "Create an Order Using CQG" on page 1-12
- "Request CQG Historical Data" on page 4-52
- "Request CQG Real-Time Data" on page 4-59
- "Request CQG Intraday Tick Data" on page 4-55

### **More About**

• "Workflow for CQG" on page 2-9

### **External Websites**

• CQG API Reference Guide

# **Request CQG Historical Data**

This example shows how to connect to CQG, define event handlers, and request historical data.

#### **Connect to CQG**

Create the CQG connection object using cqg.

```
c = cqg;
```

#### **Define Event Handlers**

Register the sample event handler cqgconnectioneventhandler to track events associated with connection status.

```
eventNames = {'CELStarted','DataError','IsReady', ...
'DataConnectionStatusChanged'};
```

```
for i = 1:length(eventNames)
  registerevent(c.Handle,{eventNames{i}, ...
  @(varargin)cqgconnectioneventhandler(varargin{:})})
end
```

cqgconnectioneventhandler is assigned to the events in eventNames.

Set the API configuration properties. For example, to set the time zone to Eastern Time, enter the following.

```
c.APIConfig.TimeZoneCode = 'tzEastern';
```

c.APIConfig is a CQG configuration object. For details about setting API configuration properties, see *CQG API Reference Guide*.

Create the CQG connection.

startUp(c)

```
CELStarted
DataConnectionStatusChanged
```

The connection event handler displays event names for a successful CQG connection.

Register an event handler to build and initialize the output data matrix cqgHistoryData.

```
histEventNames = {'ExpressionResolved', 'ExpressionAdded', ...
    'ExpressionUpdated'};
for i = 1:length(histEventNames)
    registerevent(c.Handle, {histEventNames{i}, ...
    @(varargin)cqgexpressioneventhandler(varargin{:})})
end
```

#### **Pass an Additional Optional Request Property**

Pass an additional optional request property by creating the structure  ${\sf x}$  and setting the optional property.

x.UpdatesEnabled = false;

For additional optional properties you can set, see CQG API Reference Guide.

#### **Request CQG Historical Data**

Request daily data for instrument XYZ.XYZ for the last 10 days using the additional optional request property x. XYZ.XYZ is a sample instrument name. To request historical data for your instrument, substitute the symbol name in instrument.

```
instrument = {'Close(XYZ.XYZ)','Open(XYZ.XYZ)'};
startdate = floor(now) - 10;
enddate = floor(now);
period = 'hpDaily';
history(c,instrument,startdate,enddate,period,x)
pause(1)
```

MATLAB writes the variable cqgHistoryData to the Workspace browser.

Display cqgHistoryData.

#### cqgHistoryData

```
cqgHistoryData =
  1.0e+05 *
   7.3533
                     0.0063
            0.0063
   7.3533
            0.0064
                     0.0064
   7.3533
            0.0065
                    0.0065
   7.3534 0.0065
                   0.0065
   7.3534 0.0066
                     0.0066
   7.3534
           0.0065
                    0.0065
```

| 7.3534 | 0.0066 | 0.0066 |
|--------|--------|--------|
| 7.3534 | 0.0066 | 0.0066 |
| 7.3534 | 0.0064 | 0.0064 |

Each row in cqgHistoryData represents data for 1 day. The columns in cqgHistoryData show the numerical representation of the timestamp, the close price, and the open price for the instrument during the day.

#### **Close the CQG Connection**

close(c)

# See Also

close | cqg | createOrder | history | realtime | shutDown | startUp |
timeseries

### **Related Examples**

- "Create an Order Using CQG" on page 1-12
- "Create CQG Orders" on page 4-46
- "Request CQG Real-Time Data" on page 4-59
- "Request CQG Intraday Tick Data" on page 4-55

### **More About**

• "Workflow for CQG" on page 2-9

### **External Websites**

• CQG API Reference Guide

# **Request CQG Intraday Tick Data**

This example shows how to connect to CQG, define event handlers, and request intraday and timed bar data.

#### **Connect to CQG and Define Event Handlers**

Create the CQG connection object using cqg.

c = cqg;

Register the sample event handler cqgconnectioneventhandler to track events associated with the connection status.

```
eventNames = {'CELStarted', 'DataError', 'IsReady', ...
'DataConnectionStatusChanged'};
```

```
for i = 1:length(eventNames)
  registerevent(c.Handle,{eventNames{i}, ...
    @(varargin)cqgconnectioneventhandler(varargin{:})})
end
```

cqgconnectioneventhandler is assigned to the events in eventNames.

Set the API configuration properties. For example, to set the time zone to Eastern Time, enter the following.

c.APIConfig.TimeZoneCode = 'tzEastern';

**c.APIConfig** is a CQG configuration object. For details about setting API configuration properties, see *CQG API Reference Guide*.

Create the CQG connection.

```
startUp(c)
```

```
CELStarted
DataConnectionStatusChanged
```

The connection event handler displays event names for a successful CQG connection.

Register an event handler to build and initialize the output data structure cqgTickData used for storing intraday tick data.

```
rawEventNames = {'TicksResolved', 'TicksAdded'};
for i = 1:length(rawEventNames)
  registerevent(c.Handle,{rawEventNames{i}, ...
    @(varargin)cqgintradayeventhandler(varargin{:})})
end
```

#### **Request CQG Intraday Tick Data**

Pass an additional optional request property by creating the structure x, and setting the optional property. To see only bid tick data, for example, set TickFilter to 'tfBid'.

```
x.TickFilter = 'tfBid';
```

TickFilter and SessionsFilter are the only valid additional optional properties for calling timeseries without a timed bar request. For additional property values you can set, see *CQG API Reference Guide*.

Request intraday tick data for instrument XYZ.XYZ for the last 2 days using the additional optional request property x. XYZ.XYZ is a sample instrument name. To request intraday tick data for your instrument, substitute the symbol name in instrument.

```
instrument = 'XYZ.XYZ';
startdate = now - 2;
enddate = now;
timeseries(c,instrument,startdate,enddate,[],x)
pause(1)
```

pause causes MATLAB to wait 1 second before continuing to give time for CQG to subscribe to the instrument. MATLAB writes the variable cqgTickData to the Workspace browser.

Display cqgTickData.

#### cqgTickData

```
cqgTickData =
    Timestamp: {2x1 cell}
    Price: [2x1 double]
    Volume: [2x1 double]
    PriceType: {2x1 cell}
    CorrectionType: {2x1 cell}
    SalesConditionLabel: {2x1 cell}
```

```
SalesConditionCode: [2x1 double]
ContributorId: {2x1 cell}
ContributorIdCode: [2x1 double]
MarketState: {2x1 cell}
```

Display data in the Timestamp property of cqgTickData.

#### cqgTickData.Timestamp

ans = '4/17/2013 2:14:00 PM' '4/18/2013 2:14:00 PM'

#### **Request CQG Timed Bar Data**

Register an event handler to build and initialize the output data matrix cqgTimedBarData used for storing timed bar data.

```
aggEventNames = { 'TimedBarsResolved', 'TimedBarsAdded', ...
    'TimedBarsUpdated', 'TimedBarsInserted', ...
    'TimedBarsRemoved'};
for i = 1:length(aggEventNames)
    registerevent(c.Handle,{aggEventNames{i}, ...
    @(varargin)cqgintradayeventhandler(varargin{:})})
ond
```

#### end

Pass additional optional request properties by creating the structure x, and setting the optional property.

```
x.UpdatesEnabled = false;
```

Request timed bar data for instrument XYZ.XYZ for the last fraction of a day using the additional optional request property x. XYZ.XYZ is a sample instrument name. To request timed bar data for your instrument, substitute the symbol name in instrument.

```
instrument = 'XYZ.XYZ';
startdate = now - .1;
enddate = now;
intraday = 1;
timeseries(c,instrument,startdate,enddate,intraday,x)
pause(1)
```

MATLAB writes the variable cqgTimedBarData to the Workspace browser.

#### Display cqgTimedBarData.

#### cqgTimedBarData

| cqgTimedBarD<br>1.0e+09 |         |         |         |         |         |         |         |         |
|-------------------------|---------|---------|---------|---------|---------|---------|---------|---------|
| 0.0007                  | -2.1475 | -2.1475 | -2.1475 | -2.1475 | -2.1475 | -2.1475 | -2.1475 | -2.1475 |
| 0.0007                  | -2.1475 | -2.1475 | -2.1475 | -2.1475 | -2.1475 | -2.1475 | -2.1475 | -2.1475 |
| 0.0007                  | -2.1475 | -2.1475 | -2.1475 | -2.1475 | -2.1475 | -2.1475 | -2.1475 | -2.1475 |
| 0.0007                  | -2.1475 | -2.1475 | -2.1475 | -2.1475 | -2.1475 | -2.1475 | -2.1475 | -2.1475 |
| 0.0007                  | -2.1475 | -2.1475 | -2.1475 | -2.1475 | -2.1475 | -2.1475 | -2.1475 | -2.1475 |
|                         |         |         |         |         |         |         |         |         |

cqgTimedBarData returns timed bar data for the specified instrument. The columns of cqgTimedBarData display data corresponding to the timestamp, open price, high price, low price, close price, mid-price, HLC3, average price, and tick volume.

#### **Close the CQG Connection**

close(c)

# See Also

close | cqg | createOrder | history | realtime | shutDown | startUp |
timeseries

### **Related Examples**

- "Create an Order Using CQG" on page 1-12
- "Create CQG Orders" on page 4-46
- "Request CQG Historical Data" on page 4-52
- "Request CQG Real-Time Data" on page 4-59

### **More About**

• "Workflow for CQG" on page 2-9

### **External Websites**

• CQG API Reference Guide

# **Request CQG Real-Time Data**

This example shows how to connect to CQG, define event handlers, and request current data.

#### **Connect to CQG**

Create the CQG connection object using cqg.

c = cqg;

#### **Define Event Handlers**

Register the sample event handler cqgconnectioneventhandler to track events for the connection status.

```
eventNames = {'CELStarted','DataError','IsReady', ...
    'DataConnectionStatusChanged','GWConnectionStatusChanged', ...
    'GWEnvironmentChanged'};
for i = 1:length(eventNames)
    registerevent(c.Handle,{eventNames{i}, ...
    @(varargin)cqgconnectioneventhandler(varargin{:})})
end
```

cqgconnectioneventhandler is assigned to the events in eventNames.

Set the API configuration properties. For example, to set the time zone to Eastern Time, enter the following.

```
c.APIConfig.TimeZoneCode = 'tzEastern';
```

**c.APIConfig** is a CQG configuration object. For details about setting the API configuration properties, see *CQG API Reference Guide*.

Establish the connection to CQG.

startUp(c)

```
CELStarted
DataConnectionStatusChanged
GWConnectionStatusChanged
```

The connection event handler displays event names for a successful CQG connection.

Register an event handler to track events associated with the CQG instrument subscription.

```
streamEventNames = {'InstrumentSubscribed','InstrumentChanged', ...
'IncorrectSymbol'};
```

```
for i = 1:length(streamEventNames)
  registerevent(c.Handle,{streamEventNames{i}, ...
  @(varargin)cggrealtimeeventhandler(varargin{:})})
```

end

#### **Request CQG Real-Time Data**

With the connection established, subscribe to the instrument. The instrument name must be formatted in the CQG long symbol view. For example, to subscribe to a security tied to corn, enter the following. (F.US.EZC is a sample instrument name. To request real-time data for your instrument, substitute this sample name with the name of your instrument.)

instrument = 'F.US.EZC'; realtime(c,instrument)

MATLAB writes the structure variable cqgDataEZC to the Workspace browser.

Display cqgDataEZC.

cqgDataEZC returns the current quotes for the security.

Display data in the Price property of cqgDataEZC.

cqgDataEZC(1,1).Price

```
ans = [-2.1475e+09]
```

[-2.1475e+09] [-2.1475e+09] [ 660.5000] [] [-2.1475e+09] [-2.1475e+09] [-2.1475e+09] [-2.1475e+09] [-2.1475e+09] [-2.1475e+09] [-2.1475e+09] [ 660.5000] [-2.1475e+09]

### **Close the CQG Connection**

close(c)

# See Also

close | cqg | createOrder | history | realtime | shutDown | startUp |
timeseries

### **Related Examples**

- "Create an Order Using CQG" on page 1-12
- "Create CQG Orders" on page 4-46
- "Request CQG Historical Data" on page 4-52
- "Request CQG Intraday Tick Data" on page 4-55

### **More About**

• "Workflow for CQG" on page 2-9

### **External Websites**

• CQG API Reference Guide

# **WDS** Topics

- "Decide to Buy Shares Using Current and Historical WDS Data" on page 5-2
- "Create Order Using Real-Time Snapshot WDS Data" on page 5-4

# Decide to Buy Shares Using Current and Historical WDS Data

This example shows how to connect to Wind Data Feed Services (WDS) and retrieve current and historical WDS data. The example then shows how to trigger a buy decision for a single security using the current high price. This example requires that you open and log in to the Wind Financial Terminal.

#### **Connect to WDS**

c = wind;

#### **Retrieve Current Data for Security**

Format output data for currency.

#### format bank

Using the 0001. HK security, retrieve the current high and low prices.

```
s = '0001.HK';
f = ["high","low"];
d = getdata(c,s,f)
d=1×2 table
HIGH LOW
0001.HK 99.00 97.70
```

d is a table with one row for the single security. Each variable in the table corresponds to each specified field.

#### **Retrieve Historical Data for Security**

Using the same security, retrieve the high and low prices from August 1, 2017 through August 30, 2017.

```
f = ["high","low"];
startdate = datetime('2017-08-01');
enddate = datetime('2017-08-30');
h = history(c,s,f,startdate,enddate);
```

 ${\sf h}$  is a timetable that contains one row for each trading day with the time and a variable for each specified field.

To create a threshold, you can analyze the historical data for the maximum and minimum high price.

max(h.HIGH)

ans = 108.9000

min(h.HIGH)

ans = 100.7000

#### **Decide to Buy Shares**

Assume a threshold of \$100. Determine if the current high price is less than \$100. Set the buy indicator buynow to true when the threshold is met.

buynow = (d.HIGH < 100);

Use the buy indicator and the  $\ensuremath{\mathsf{createorder}}$  function to create a buy order of  $0001.\,\ensuremath{\mathsf{HK}}$  shares.

#### **Close WDS Connection**

close(c)

# See Also

close | createorder | getdata | history | wind

### **More About**

• "Create Order Using Real-Time Snapshot WDS Data" on page 5-4

### **External Websites**

• Wind Data Feed Services (WDS)

# **Create Order Using Real-Time Snapshot WDS Data**

This example shows how to connect to Wind Data Feed Services (WDS), retrieve real-time snapshot data, and perform simple data analysis to make an investment decision. The example then shows how to log in to the WDS order management system, create an order, and query information about the order. This example requires that you open and log in to the Wind Financial Terminal.

#### **Connect to WDS**

c = wind;

#### **Retrieve Snapshot Data**

Format output data for currency.

#### format bank

Using the 600000.SH security and the WDS connection, retrieve real-time snapshot data for the last price and volume fields.

d is a timetable that contains a row for the security with the time and these variables:

- Security
- Last price
- Volume

#### **Analyze Snapshot Price**

Assume a price threshold of 12, specified in the CNY currency. Compare the snapshot price to the threshold. The sell indicator contains the logical value 1.

sellnow = (d.RT\_LAST > 12);

Set the direction of the order by using the sell indicator.

```
if (sellnow)
    direction = 'Sell';
else
    direction = 'Buy';
end
```

#### **Create WDS Order**

Log in to the WDS order management system using the WDS connection. Specify the broker, branch, user name, password, and account type.

```
broker = "0000";
branch = "0";
capitalaccount = "1234567891011";
password = "abcdefghi";
accttype = "SHSZ";
dlogin = tradelogin(c,broker,branch, ...
capitalaccount,password,accttype);
```

Create a sell order of 100 shares of the 600000. SH security using the WDS connection. Sell shares with the order price 13.17, specified in the CNY currency. Use the 'LogonID' name-value pair argument to specify the login identifier. Use the 'TradePassword' name-value pair argument to specify the password.

```
price = '13.17';
quantity = '100';
logonid = '1';
password = "abcdefghi";
d = createorder(c,s,direction,price,quantity, ...
    'LogonID',logonid,'TradePassword',password)
d =
    1×8 table
    RequestID SecurityCode TradeSide OrderPrice OrderVolume LogonID
```

20 '600000.sh' 'SELL' '13.17' '100' '1'

 $\boldsymbol{d}$  is a table with these variables:

- Request identifier
- Security code
- Direction
- Order price
- Order volume
- Login identifier
- Error code
- Error message

Query for the status of the executed order and display the status. The order status 'Normal' indicates successful order execution.

```
d = query(c, 'Order');
d.OrderStatus
d =
   'Normal'
Close WDS Connection
```

Log out from the WDS order management system using the login identifier returned by the tradelogin function.

```
logonid = dlogin.LogonID;
d = tradelogout(c,logonid);
```

Close the WDS connection.

close(c)

# See Also

 $\verb|close|createorder|query|realtime|tradelogin|tradelogout|wind|$ 

### **More About**

• "Decide to Buy Shares Using Current and Historical WDS Data" on page 5-2

### **External Websites**

• Wind Data Feed Services (WDS)

# **Functions — Alphabetical List**

### emsx

Create Bloomberg EMSX connection

## Description

The emsx function creates an emsx object, which represents a Bloomberg EMSX connection. After you create an emsx object, you can use the object functions to create and route orders, and manage orders and routes. For details about Bloomberg EMSX, see the EMSX API Programmers Guide.

## Creation

## Syntax

- c = emsx(servicename)
- c = emsx(servicename,authid,serverip)
- c = emsx(servicename,authid,serverip,portnumber)
- c = emsx(servicename,authid,serverip,portnumber,terminalip)

### Description

#### Local Connection

c = emsx(servicename) creates a connection to the local Bloomberg EMSX
communications server using the service servicename.

#### **Remote Connection**

c = emsx(servicename,authid,serverip) creates a connection to a remote EMSX server using the specified service name, authentication identifier, and server IP address.

c = emsx(servicename,authid,serverip,portnumber) also specifies the port
number for the remote connection.

c = emsx(servicename,authid,serverip,portnumber,terminalip) also specifies the IP address of the machine you use to access the Bloomberg Terminal for the remote connection.

### **Input Arguments**

#### servicename — Bloomberg EMSX service name

```
'//blp/emapisvc_beta'|'//blp/emapisvc'
```

Bloomberg EMSX service name, specified as one of these connection types.

| Connection Type | Bloomberg EMSX Service Name |
|-----------------|-----------------------------|
| Test            | '//blp/emapisvc_beta'       |
| Production      | '//blp/emapisvc'            |

#### authid — Bloomberg EMSX authentication identifier

character vector | string scalar

Bloomberg EMSX authentication identifier, specified as a character vector or string scalar.

For Bloomberg EMSX Desktop, specify an empty character vector or string scalar because this input argument is not required. For Bloomberg EMSX Server, this input argument is required.

#### serverip — Bloomberg EMSX Server IP address

character vector | string scalar

Bloomberg EMSX Server IP address, specified as a character vector or string scalar. This address is the IP address of the machine running the Bloomberg EMSX Server process.

For Bloomberg EMSX Desktop, specify an empty character vector or string scalar because this input argument is not required. For Bloomberg EMSX Server, this input argument is required.

Example: '111.222.333.44'

#### portnumber — Port number

8194 (default) | numeric scalar

Port number of the machine running the EMSX Server process, specified as a numeric scalar.

For Bloomberg EMSX Desktop, specify an empty array because this input argument is not required. For Bloomberg EMSX Server, this input argument is required.

#### terminalip — Bloomberg Terminal IP address

"localhost" (default) | character vector | string scalar

Bloomberg Terminal IP address, specified as a character vector or string scalar. This address is the IP address of the machine you use to access the Bloomberg Terminal.

Example: '111.222.333.44'

## **Properties**

Session — Bloomberg EMSX session

session object

This property is read-only.

Bloomberg EMSX session, specified as a Bloomberg EMSX session object.

Example: [1x1 com.bloomberglp.blpapi.Session]

#### Service — Bloomberg EMSX service

service object

This property is read-only.

Bloomberg EMSX service, specified as a Bloomberg EMSX service object.

The emsx function sets this property using the servicename input argument.

Example: [1x1 com.bloomberglp.blpapi.impl.aQ]

Ipaddress — IP address
'localhost' (default) | character vector

This property is read-only.

IP address of the machine running Bloomberg EMSX, specified as a character vector.

Data Types: char

**Port — Port number** numeric scalar

This property is read-only.

Port number of the machine running Bloomberg EMSX, specified as a numeric scalar.

Example: 8194

Data Types: double

**User — User** Bloomberg API Java object

This property is read-only.

User, specified as a Bloomberg API Java object for Bloomberg EMSX Server. For Bloomberg EMSX Desktop, this property is empty.

Example: [1×1 com.bloomberglp.blpapi.impl.by]

## **Object Functions**

### **Create Bloomberg EMSX Connection**

close Close Bloomberg EMSX connection

orders Obtain Bloomberg EMSX order subscription

routes Obtain Bloomberg EMSX route subscription

### **Create Bloomberg EMSX Orders and Routes**

| createOrder                  | Create Bloomberg EMSX order                          |
|------------------------------|------------------------------------------------------|
| routeOrder                   | Route Bloomberg EMSX order                           |
| routeOrderWithStrat          | Route Bloomberg EMSX order with strategies           |
| groupRouteOrder              | Route group of Bloomberg EMSX orders                 |
| groupRouteOrderWithStrat     | Route group of Bloomberg EMSX orders with strategies |
| createOrderAndRoute          | Create and route Bloomberg EMSX order                |
| createOrderAndRouteWithStrat | Create and route Bloomberg EMSX order with           |
|                              | strategies                                           |
| createBasket                 | Create basket of Bloomberg EMSX orders               |

### Manage Bloomberg EMSX Orders and Routes

| manualFill           | Fill Bloomberg EMSX orders manually         |
|----------------------|---------------------------------------------|
| modifyOrder          | Modify Bloomberg EMSX order                 |
| modifyRoute          | Modify Bloomberg EMSX route                 |
| modifyRouteWithStrat | Modify Bloomberg EMSX route with strategies |
| deleteOrder          | Delete Bloomberg EMSX order                 |
| deleteRoute          | Delete Bloomberg EMSX active shares         |
| processEvent         | Sample Bloomberg EMSX event handler         |

### **Retrieve Bloomberg EMSX Information**

emsxOrderBlotterBloomberg EMSX example order blottergetBrokerInfoObtain Bloomberg EMSX broker and strategy informationgetAllFieldMetaDataObtain Bloomberg EMSX field information

## **Examples**

#### **Connect to Bloomberg EMSX Test Service**

First, create a Bloomberg EMSX test service connection. Then, obtain broker information.

Create a connection  ${\sf c}$  to the Bloomberg EMSX test service. You can place test calls using this service.

```
c = emsx('//blp/emapisvc_beta')
c =
  emsx with properties:
    Session: [1x1 com.bloomberglp.blpapi.Session]
    Service: [1x1 com.bloomberglp.blpapi.impl.aQ]
    Ipaddress: 'localhost'
        Port: 8194
        User: []
```

MATLAB returns  $\boldsymbol{c}$  as the connection to the Bloomberg EMSX test service with the following properties:

• Bloomberg EMSX session object

- Bloomberg EMSX service object
- IP address of the machine running the Bloomberg EMSX test service
- Port number of the machine running the Bloomberg EMSX test service

Define the broker and strategy information structure brokerstrat. Obtain broker information using the Bloomberg EMSX connection c and structure brokerstrat.

The EMSX\_BROKERS field lists the Bloomberg EMSX brokers.

```
brokerstrat.EMSX_TICKER = 'ABCD US Equity';
```

```
r = getBrokerInfo(c,brokerstrat)
```

r =

```
EMSX_BROKERS: {2x1 cell}
```

Close the Bloomberg EMSX connection.

close(c)

#### **Connect to Bloomberg EMSX Production Service**

First, create a Bloomberg EMSX production service connection. Then, obtain broker information.

Create a connection  ${\sf c}$  to the Bloomberg EMSX production service. You can place live calls using this service.

```
c = emsx('//blp/emapisvc')
c =
emsx with properties:
    Session: [1x1 com.bloomberglp.blpapi.Session]
    Service: [1x1 com.bloomberglp.blpapi.impl.aQ]
    Ipaddress: 'localhost'
        Port: 8194
        User: []
```

MATLAB returns  $\boldsymbol{c}$  as the connection to the Bloomberg EMSX production service with the following properties:

- Bloomberg EMSX session object
- Bloomberg EMSX service object
- IP address of the machine running the Bloomberg EMSX production service
- Port number of the machine running the Bloomberg EMSX production service

Define the broker and strategy information structure brokerstrat. Obtain broker information using the Bloomberg EMSX connection c and structure brokerstrat.

The EMSX\_BROKERS field lists the Bloomberg EMSX brokers.

```
brokerstrat.EMSX_TICKER = 'ABCD US Equity';
```

```
r = getBrokerInfo(c,brokerstrat)
```

r =

```
EMSX_BROKERS: {2x1 cell}
```

Close the Bloomberg EMSX connection.

close(c)

#### **Connect to Bloomberg EMSX Remote Server**

Obtain broker information using a Bloomberg EMSX connection to a remote server.

Create a connection c to the Bloomberg EMSX remote server. Specify the service name, authentication identifier, and server IP address.

```
servicename = '//blp/emapisvc_beta';
authid = 'abcdef123';
serverip = '111.222.333.44';
c = emsx(servicename,authid,serverip)
c =
  emsx with properties:
    Session: [1x1 com.bloomberglp.blpapi.Session]
```

```
Service: [1x1 com.bloomberglp.blpapi.impl.aQ]
Ipaddress: '111.222.333.44'
    Port: 8194
    User: [1×1 com.bloomberglp.blpapi.impl.by]
```

MATLAB returns  $\boldsymbol{c}$  as the connection to the Bloomberg EMSX test service with the following properties:

- Bloomberg EMSX session object
- Bloomberg EMSX service object
- IP address of the machine running the Bloomberg EMSX test service
- Port number of the machine running the Bloomberg EMSX test service
- Bloomberg API Java object

Define the broker and strategy information structure brokerstrat. Obtain broker information using the Bloomberg EMSX connection c and structure brokerstrat.

The EMSX\_BROKERS field lists the Bloomberg EMSX brokers.

```
brokerstrat.EMSX_TICKER = 'ABCD US Equity';
r = getBrokerInfo(c,brokerstrat)
```

r =

```
EMSX_BROKERS: {2x1 cell}
```

Close the Bloomberg EMSX connection.

close(c)

#### **Connect to Bloomberg EMSX Remote Server with Port Number**

Obtain broker information using a Bloomberg EMSX connection to a remote server with a port number.

Create a connection c to the Bloomberg EMSX remote server. Specify the service name, authentication identifier, server IP address, and port number.

```
servicename = '//blp/emapisvc_beta';
authid = 'abcdef123';
```

```
serverip = '111.222.333.44';
portnumber = 8194;
c = emsx(servicename,authid,serverip,portnumber)
c =
    emsx with properties:
        Session: [1x1 com.bloomberglp.blpapi.Session]
        Service: [1x1 com.bloomberglp.blpapi.impl.aQ]
        Ipaddress: '111.222.333.44'
        Port: 8194
        User: [1×1 com.bloomberglp.blpapi.impl.by]
```

MATLAB returns  $\boldsymbol{c}$  as the connection to the Bloomberg EMSX test service with the following properties:

- Bloomberg EMSX session object
- Bloomberg EMSX service object
- IP address of the machine running the Bloomberg EMSX test service
- Port number of the machine running the Bloomberg EMSX test service
- Bloomberg API Java object

Define the broker and strategy information structure brokerstrat. Obtain broker information using the Bloomberg EMSX connection c and structure brokerstrat.

The EMSX\_BROKERS field lists the Bloomberg EMSX brokers.

```
brokerstrat.EMSX_TICKER = 'ABCD US Equity';
```

```
r = getBrokerInfo(c,brokerstrat)
```

r =

EMSX\_BROKERS: {2x1 cell}

Close the Bloomberg EMSX connection.

close(c)

#### **Connect to Bloomberg EMSX Remote Server with Terminal IP Address**

Obtain broker information using a Bloomberg EMSX connection to a remote server with a port number and Bloomberg Terminal IP address.

Create a connection c to the Bloomberg EMSX remote server. Specify the service name, authentication identifier, server IP address, and port number. Also, specify the IP address of the machine you use to access the Bloomberg Terminal.

```
servicename = '//blp/emapisvc_beta';
authid = 'abcdef123';
serverip = '111.222.333.44';
portnumber = 8194;
terminalip = '5555.222.333.44';
c = emsx(servicename,authid,serverip,portnumber,terminalip)
c =
emsx with properties:
Session: [1x1 com.bloomberglp.blpapi.Session]
Service: [1x1 com.bloomberglp.blpapi.impl.aQ]
Ipaddress: '111.222.333.44'
Port: 8194
User: [1×1 com.bloomberglp.blpapi.impl.by]
```

MATLAB returns  $\boldsymbol{c}$  as the connection to the Bloomberg EMSX test service with the following properties:

- Bloomberg EMSX session object
- Bloomberg EMSX service object
- IP address of the machine running the Bloomberg EMSX test service
- Port number of the machine running the Bloomberg EMSX test service
- Bloomberg API Java object

Define the broker and strategy information structure brokerstrat. Obtain broker information using the Bloomberg EMSX connection c and structure brokerstrat.

The EMSX\_BROKERS field lists the Bloomberg EMSX brokers.

brokerstrat.EMSX\_TICKER = 'ABCD US Equity';

```
r = getBrokerInfo(c,brokerstrat)
```

r =

EMSX\_BROKERS: {2x1 cell}

Close the Bloomberg EMSX connection.

close(c)

## See Also

### Topics

"Create an Order Using Bloomberg EMSX" on page 1-14 "Create and Manage a Bloomberg EMSX Order" on page 4-12 "Create and Manage a Bloomberg EMSX Route" on page 4-17 "Manage a Bloomberg EMSX Order and Route" on page 4-22 "Workflow for Bloomberg EMSX" on page 2-2

### **External Websites**

EMSX API Programmers Guide

Introduced in R2013a

## close

Close Bloomberg EMSX connection

## Syntax

close(c)

## Description

 $\verb|close(c)|$  closes the Bloomberg EMSX connection c.

## Examples

### **Close the Bloomberg EMSX Connection**

 $\label{eq:create} Create \ the \ Bloomberg \ EMSX \ connection \ c.$ 

```
c = emsx('//blp/emapisvc_beta');
```

Close the Bloomberg EMSX connection.

close(c)

## **Input Arguments**

### c — Bloomberg EMSX service connection

connection object

Bloomberg EMSX service connection, specified as a connection object created using  ${\tt emsx}.$ 

### See Also

createOrder | createOrderAndRoute | emsx | routeOrder

### Topics

"Create an Order Using Bloomberg EMSX" on page 1-14 "Create and Manage a Bloomberg EMSX Order" on page 4-12 "Create and Manage a Bloomberg EMSX Route" on page 4-17 "Manage a Bloomberg EMSX Order and Route" on page 4-22 "Workflow for Bloomberg EMSX" on page 2-2

### **External Websites**

EMSX API Programmers Guide

Introduced in R2013a

### createOrder

Create Bloomberg EMSX order

### **Syntax**

### Description

events = createOrder(c,order) creates a Bloomberg EMSX order using the Bloomberg EMSX connection c and order request order that contains the required fields for creating an order. createOrder returns the order sequence number and status message using the default event handler.

events = createOrder(c,order,'timeOut',timeout) specifies a timeout value timeout for the execution of the default event handler.

createOrder(\_\_\_\_, 'useDefaultEventHandler', false) creates a Bloomberg EMSX order using any of the input arguments in the previous syntaxes and a custom event handler. Write a custom event handler to process the events associated with creating orders. This syntax does not have an output argument because the custom event handler processes the contents of the event queue. If you want to use the default event handler instead, set the flag 'useDefaultEventHandler' to true and use the events output argument. By default, the flag 'useDefaultEventHandler' is set to true.

\_\_\_\_ = createOrder(c,order,options) uses the options structure to customize the output, which is useful to preconfigure and save your options for repeated use. The available options structure fields are timeOut and useDefaultEventHandler. Use the events output argument when useDefaultEventHandler is set to true and omit this output argument when useDefaultEventHandler is set to false.

## Examples

#### **Create an Order Using the Default Event Handler**

To create a Bloomberg EMSX order, create the connection c using emsx and set up the order subscription using orders. For an example showing these activities, see "Create and Manage a Bloomberg EMSX Order" on page 4-12.

Create the order request structure order to define the order parameters. This code creates a buy market order for 100 shares of IBM. This code uses the broker BB with the time in force set to DAY and any hand instruction. Convert the number of shares to a 32-bit signed integer using int32.

```
order.EMSX_TICKER = 'IBM';
order.EMSX_AMOUNT = int32(100);
order.EMSX_ORDER_TYPE = 'MKT';
order.EMSX_BROKER = 'BB';
order.EMSX_TIF = 'DAY';
order.EMSX_HAND_INSTRUCTION = 'ANY';
order.EMSX_SIDE = 'BUY';
```

Create the order using the Bloomberg EMSX connection c and order.

```
events = createOrder(c,order)
events =
    EMSX_SEQUENCE: 354646
    MESSAGE: 'Order created'
```

The default event handler processes the events associated with creating the order. createOrder returns events as a structure that contains these fields:

- Bloomberg EMSX order number
- Bloomberg EMSX message

Unsubscribe from order events using the Bloomberg EMSX subscription list object subs. This code assumes that orders creates subs.

c.Session.unsubscribe(subs)

Close the Bloomberg EMSX connection.

close(c)

#### **Create an Order Using a Timeout**

To create a Bloomberg EMSX order, create the connection c using emsx and set up the order subscription using orders. For an example showing these activities, see "Create and Manage a Bloomberg EMSX Order" on page 4-12.

Create the order request structure order to define the order parameters. This code creates a buy market order for 100 shares of IBM. This code uses the broker BB with the time in force set to DAY and any hand instruction. Convert the number of shares to a 32-bit signed integer using int32.

```
order.EMSX_TICKER = 'IBM';
order.EMSX_AMOUNT = int32(100);
order.EMSX_ORDER_TYPE = 'MKT';
order.EMSX_BROKER = 'BB';
order.EMSX_TIF = 'DAY';
order.EMSX_HAND_INSTRUCTION = 'ANY';
order.EMSX_SIDE = 'BUY';
```

Create the order using the Bloomberg EMSX connection c and order. Set the timeout value to 200 milliseconds.

```
events = createOrder(c,order,'timeOut',200)
```

```
events =
```

```
EMSX_SEQUENCE: 354646
MESSAGE: 'Order created'
```

The default event handler processes the events associated with creating the order. createOrder returns events as a structure that contains these fields:

- Bloomberg EMSX order number
- Bloomberg EMSX message

Unsubscribe from order events using the Bloomberg EMSX subscription list object subs. This code assumes that orders creates subs.

```
c.Session.unsubscribe(subs)
```

Close the Bloomberg EMSX connection.

close(c)

#### Create an Order Using a Custom Event Handler

To create a Bloomberg EMSX order, create the Bloomberg EMSX connection c using emsx and set up the order subscription using orders. For an example showing these activities, see "Create and Manage a Bloomberg EMSX Order" on page 4-12.

Create the order request structure order to define the order parameters. This code creates a buy market order for 100 shares of IBM. This code uses the broker BB with the time in force set to DAY and any hand instruction. Convert the number of shares to a 32-bit signed integer using int32.

```
order.EMSX_TICKER = 'IBM';
order.EMSX_AMOUNT = int32(100);
order.EMSX_ORDER_TYPE = 'MKT';
order.EMSX_BROKER = 'BB';
order.EMSX_TIF = 'DAY';
order.EMSX_HAND_INSTRUCTION = 'ANY';
order.EMSX_SIDE = 'BUY';
```

Suppose you create a custom event handler function called eventhandler with input argument c. Run eventhandler using timer. Start the timer to run eventhandler immediately using start. For details, see "Writing and Running Custom Event Handler Functions with Bloomberg EMSX" on page 1-25.

```
t = timer('TimerFcn', {@c.eventhandler}, 'Period', 1,...
'ExecutionMode', 'fixedRate')
start(t)
```

t is the MATLAB timer object. For details, see timer.

Create the order using the Bloomberg EMSX connection c and order. Set the flag 'useDefaultEventHandler' to false so that eventhandler processes the events associated with creating an order.

```
createOrder(c,order,'useDefaultEventHandler',false)
```

Unsubscribe from order events using the Bloomberg EMSX subscription list object subs. This code assumes that orders creates subs. Stop the timer to stop data updates using stop.

```
c.Session.unsubscribe(subs)
stop(t)
```

If you are done processing data updates, delete the timer using delete.

delete(t)

Close the Bloomberg EMSX connection.

close(c)

#### **Create an Order Using an Options Structure**

To create a Bloomberg EMSX order, create the connection c using emsx and set up the order subscription using orders. For an example showing these activities, see "Create and Manage a Bloomberg EMSX Order" on page 4-12.

Create the order request structure order to define the order parameters. This code creates a buy market order for 100 shares of IBM. This code uses the broker BB with the time in force set to DAY and any hand instruction. Convert the number of shares to a 32-bit signed integer using int32.

```
order.EMSX_TICKER = 'IBM';
order.EMSX_AMOUNT = int32(100);
order.EMSX_ORDER_TYPE = 'MKT';
order.EMSX_BROKER = 'BB';
order.EMSX_TIF = 'DAY';
order.EMSX_HAND_INSTRUCTION = 'ANY';
order.EMSX_SIDE = 'BUY';
```

Create a structure options. To use the default event handler, set the field useDefaultEventHandler to true. Set the field timeOut to 200 milliseconds. Create the order using the Bloomberg EMSX connection c, order, and options structure options.

```
options.useDefaultEventHandler = true;
options.timeOut = 200;
```

```
events = createOrder(c,order,options)
```

```
events =
    EMSX_SEQUENCE: 354646
    MESSAGE: 'Order created'
```

The default event handler processes the events associated with creating the order. createOrder returns events as a structure that contains these fields:

- Bloomberg EMSX order number
- Bloomberg EMSX message

Unsubscribe from order events using the Bloomberg EMSX subscription list object subs. This code assumes that orders creates subs.

c.Session.unsubscribe(subs)

Close the Bloomberg EMSX connection.

close(c)

### **Input Arguments**

#### c — Bloomberg EMSX service connection

connection object

Bloomberg EMSX service connection, specified as a connection object created using emsx.

#### order – Order request

structure

Order request, specified as a structure using Bloomberg EMSX field properties. Use getAllFieldMetaData to view all available field property options for order. Convert the number of shares to a 32-bit signed integer using int32. order contains these fields.

| Field           | Description                     |
|-----------------|---------------------------------|
| EMSX_TICKER     | Bloomberg EMSX ticker symbol    |
| EMSX_AMOUNT     | Bloomberg EMSX amount of shares |
| EMSX_ORDER_TYPE | Bloomberg EMSX order type       |

| Field                 | Description                              |
|-----------------------|------------------------------------------|
| EMSX_BROKER           | Bloomberg EMSX broker name               |
| EMSX_TIF              | Bloomberg EMSX time in force             |
| EMSX_HAND_INSTRUCTION | Bloomberg EMSX hand instruction          |
| EMSX_SIDE             | Bloomberg EMSX buy or sell specification |

```
Example: order.EMSX_TICKER = 'XYZ';
order.EMSX_AMOUNT = int32(100);
order.EMSX_ORDER_TYPE = 'MKT';
order.EMSX_BROKER = 'BB';
order.EMSX_TIF = 'DAY';
order.EMSX_HAND_INSTRUCTION = 'ANY';
order.EMSX_SIDE = 'BUY';
```

Data Types: struct

#### timeout — Timeout value

500 milliseconds (default) | nonnegative integer

Timeout value, specified as a nonnegative integer. This integer denotes the time, in milliseconds, that the event handler listens to the event queue for each iteration of the code. The event handler can be a default or custom event handler.

Data Types: double

#### options — Options for custom event handler or timeout value

structure

Options for a custom event handler or timeout value, specified as a structure. To reuse the settings for specifying a custom event handler or timeout value for the event handler, use the options structure.

For example, specify using a custom event handler and a timeout value of 200 milliseconds.

```
options.useDefaultEventHandler = false;
options.timeOut = 200;
```

Data Types: struct

## **Output Arguments**

#### events — Event queue contents

double | structure

Event queue contents, returned as a double or structure.

If the event queue contains events, events is a structure containing the current contents of the event queue. Otherwise, events is an empty double.

## See Also

close | createOrderAndRoute | createOrderAndRouteWithStrat | delete | deleteOrder | deleteRoute | emsx | manualFill | modifyOrder | orders | routeOrder | routes | start | stop | timer

### Topics

"Create and Manage a Bloomberg EMSX Order" on page 4-12 "Create and Manage a Bloomberg EMSX Route" on page 4-17 "Manage a Bloomberg EMSX Order and Route" on page 4-22 "Workflow for Bloomberg EMSX" on page 2-2 "Writing and Running Custom Event Handler Functions with Bloomberg EMSX" on page 1-25

### **External Websites**

EMSX API Programmers Guide

#### Introduced in R2013a

## createOrderAndRoute

Create and route Bloomberg EMSX order

### **Syntax**

```
events = createOrderAndRoute(c,order)
events = createOrderAndRoute(c,order,'timeOut',timeout)
```

createOrderAndRoute(\_\_\_\_, 'useDefaultEventHandler',false)

\_\_\_ = createOrderAndRoute(c,order,options)

### Description

events = createOrderAndRoute(c,order) creates and routes a Bloomberg EMSX
order using Bloomberg EMSX connection c and order request order.
createOrderAndRoute returns the order sequence number, route number, and status
message using the default event handler.

events = createOrderAndRoute(c,order,'timeOut',timeout) specifies a timeout value timeout for the execution of the default event handler.

createOrderAndRoute(\_\_\_\_\_, 'useDefaultEventHandler', false) creates and routes a Bloomberg EMSX order using any of the input arguments in the previous syntaxes and a custom event handler. Write a custom event handler to process the events associated with creating and routing orders. This syntax does not have an output argument because the custom event handler processes the contents of the event queue. If you want to use the default event handler instead, set the flag

'useDefaultEventHandler' to true and use the events output argument. By default, the flag 'useDefaultEventHandler' is set to true.

\_\_\_\_ = createOrderAndRoute(c,order,options) uses the options structure to customize the output, which is useful to preconfigure and save your options for repeated use. The available options structure fields are timeOut and useDefaultEventHandler. Use the events output argument when useDefaultEventHandler is set to true and omit this output argument when useDefaultEventHandler is set to false.

### **Examples**

#### Create and Route an Order Using the Default Event Handler

To create and route a Bloomberg EMSX order, create the connection c using emsx and set up the order and route subscription using orders and routes. For an example showing these activities, see "Manage a Bloomberg EMSX Order and Route" on page 4-22.

Create the order request structure order to define the order parameters. This code creates a buy market order for 100 shares of IBM. This code uses the broker BB with the time in force set to DAY and any hand instruction. Convert the number of shares to a 32-bit signed integer using int32.

```
order.EMSX_TICKER = 'IBM';
order.EMSX_AMOUNT = int32(100);
order.EMSX_ORDER_TYPE = 'MKT';
order.EMSX_BROKER = 'BB';
order.EMSX_TIF = 'DAY';
order.EMSX_HAND_INSTRUCTION = 'ANY';
order.EMSX_SIDE = 'BUY';
```

Create and route the order using the Bloomberg EMSX connection c and order.

```
events = createOrderAndRoute(c,order)
events =
    EMSX_SEQUENCE: 335877
    EMSX_ROUTE ID: 1
```

\_ MESSAGE: 'Order created and routed'

The default event handler processes the events associated with creating and routing the order. createOrderAndRoute returns events as a structure that contains these fields:

- Bloomberg EMSX order number
- Bloomberg EMSX route identifier
- Bloomberg EMSX message

Unsubscribe from order and route events using the Bloomberg EMSX subscription list objects osubs and rsubs. This code assumes that orders creates osubs and routes creates rsubs.

c.Session.unsubscribe(osubs)
c.Session.unsubscribe(rsubs)

Close the Bloomberg EMSX connection.

close(c)

#### **Create and Route an Order Using a Timeout**

To create and route a Bloomberg EMSX order, create the connection c using emsx and set up the order and route subscription using orders and routes. For an example showing these activities, see "Manage a Bloomberg EMSX Order and Route" on page 4-22.

Create the order request structure order to define the order parameters. This code creates a buy market order for 100 shares of IBM. This code uses the broker BB with the time in force set to DAY and any hand instruction. Convert the number of shares to a 32-bit signed integer using int32.

```
order.EMSX_TICKER = 'IBM';
order.EMSX_AMOUNT = int32(100);
order.EMSX_ORDER_TYPE = 'MKT';
order.EMSX_BROKER = 'BB';
order.EMSX_TIF = 'DAY';
order.EMSX_HAND_INSTRUCTION = 'ANY';
order.EMSX_SIDE = 'BUY';
```

Create and route the order using the Bloomberg EMSX connection c and order. Set the timeout value to 200 milliseconds.

```
events = createOrderAndRoute(c,order,'timeOut',200)
```

```
events =
    EMSX_SEQUENCE: 335877
    EMSX_ROUTE_ID: 1
        MESSAGE: 'Order created and routed'
```

The default event handler processes the events associated with creating and routing the order. createOrderAndRoute returns events as a structure that contains these fields:

- Bloomberg EMSX order number
- Bloomberg EMSX route identifier
- Bloomberg EMSX message

Unsubscribe from order and route events using the Bloomberg EMSX subscription list objects osubs and rsubs. This code assumes that orders creates osubs and routes creates rsubs.

```
c.Session.unsubscribe(osubs)
c.Session.unsubscribe(rsubs)
```

Close the Bloomberg EMSX connection.

close(c)

#### Create and Route an Order Using a Custom Event Handler

To create and route a Bloomberg EMSX order, create the Bloomberg EMSX connection c using emsx and set up the order and route subscription using orders and routes. For an example showing these activities, see "Manage a Bloomberg EMSX Order and Route" on page 4-22.

Create the order request structure order to define the order parameters. This code creates a buy market order for 100 shares of IBM. This code uses the broker BB with the time in force set to DAY and any hand instruction. Convert the number of shares to a 32-bit signed integer using int32.

```
order.EMSX_TICKER = 'IBM';
order.EMSX_AMOUNT = int32(100);
order.EMSX_ORDER_TYPE = 'MKT';
order.EMSX_BROKER = 'BB';
order.EMSX_TIF = 'DAY';
order.EMSX_HAND_INSTRUCTION = 'ANY';
order.EMSX_SIDE = 'BUY';
```

Suppose you create a custom event handler function called eventhandler with input argument c. Run eventhandler using timer. Start the timer to run eventhandler immediately using start. For details, see "Writing and Running Custom Event Handler Functions with Bloomberg EMSX" on page 1-25.

```
t = timer('TimerFcn', {@c.eventhandler}, 'Period', 1, ...
'ExecutionMode', 'fixedRate')
start(t)
```

start(t)

t is the MATLAB timer object. For details, see timer.

Create and route the order using the Bloomberg EMSX connection c and order. Set the flag 'useDefaultEventHandler' to false so that eventhandler processes the events associated with creating and routing an order.

```
createOrderAndRoute(c,order,'useDefaultEventHandler',false)
```

Unsubscribe from order and route events using the Bloomberg EMSX subscription list objects osubs and rsubs. This code assumes that orders creates osubs and routes creates rsubs. Stop the timer to stop data updates using stop.

```
c.Session.unsubscribe(osubs)
c.Session.unsubscribe(rsubs)
stop(t)
```

If you are done processing data updates, delete the timer using delete.

delete(t)

Close the Bloomberg EMSX connection.

close(c)

#### Create and Route an Order Using an Options Structure

To create and route a Bloomberg EMSX order, create the connection c using emsx and set up the order and route subscription using orders and routes. For an example showing these activities, see "Manage a Bloomberg EMSX Order and Route" on page 4-22.

Create the order request structure order to define the order parameters. This code creates a buy market order for 100 shares of IBM. This code uses the broker BB with the time in force set to DAY and any hand instruction. Convert the number of shares to a 32-bit signed integer using int32.

order.EMSX\_TICKER = 'IBM'; order.EMSX\_AMOUNT = int32(100); order.EMSX\_ORDER\_TYPE = 'MKT';

```
order.EMSX_BROKER = 'BB';
order.EMSX_TIF = 'DAY';
order.EMSX_HAND_INSTRUCTION = 'ANY';
order.EMSX_SIDE = 'BUY';
```

Create a structure options. To use the default event handler, set the field useDefaultEventHandler to true. Set the field timeOut to 200 milliseconds. Create and route the order using the Bloomberg EMSX connection c, order, and options structure options.

```
options.useDefaultEventHandler = true;
options.timeOut = 200;
```

```
events = createOrderAndRoute(c,order,options)
```

```
events =
```

The default event handler processes the events associated with creating and routing the order. createOrderAndRoute returns events as a structure that contains these fields:

- Bloomberg EMSX order number
- Bloomberg EMSX route identifier
- Bloomberg EMSX message

Unsubscribe from order and route events using the Bloomberg EMSX subscription list objects osubs and rsubs. This code assumes that orders creates osubs and routes creates rsubs.

```
c.Session.unsubscribe(osubs)
c.Session.unsubscribe(rsubs)
```

Close the Bloomberg EMSX connection.

close(c)

### **Input Arguments**

#### c — Bloomberg EMSX service connection

connection object

Bloomberg EMSX service connection, specified as a connection object created using emsx.

#### order – Order request

structure

Order request, specified as a structure using Bloomberg EMSX field properties. Use getAllFieldMetaData to view all available field property options for order. Convert the number of shares to a 32-bit signed integer using int32. order contains these fields.

| Field                 | Description                              |
|-----------------------|------------------------------------------|
| EMSX_TICKER           | Bloomberg EMSX ticker symbol             |
| EMSX_AMOUNT           | Bloomberg EMSX amount of shares          |
| EMSX_ORDER_TYPE       | Bloomberg EMSX order type                |
| EMSX_BROKER           | Bloomberg EMSX broker name               |
| EMSX_TIF              | Bloomberg EMSX time in force             |
| EMSX_HAND_INSTRUCTION | Bloomberg EMSX hand instruction          |
| EMSX_SIDE             | Bloomberg EMSX buy or sell specification |

Example: order.EMSX\_TICKER = 'XYZ'; order.EMSX\_AMOUNT = int32(100); order.EMSX\_ORDER\_TYPE = 'MKT'; order.EMSX\_BROKER = 'BB'; order.EMSX\_TIF = 'DAY'; order.EMSX\_TIF = 'DAY'; order.EMSX\_HAND\_INSTRUCTION = 'ANY'; order.EMSX\_SIDE = 'BUY';

Data Types: struct

#### timeout — Timeout value

500 milliseconds (default) | nonnegative integer

Timeout value, specified as a nonnegative integer. This integer denotes the time, in milliseconds, that the event handler listens to the event queue for each iteration of the code. The event handler can be a default or custom event handler.

Data Types: double

### options — Options for custom event handler or timeout value

structure

Options for a custom event handler or timeout value, specified as a structure. To reuse the settings for specifying a custom event handler or timeout value for the event handler, use the options structure.

For example, specify using a custom event handler and a timeout value of 200 milliseconds.

```
options.useDefaultEventHandler = false;
options.timeOut = 200;
```

Data Types: struct

### **Output Arguments**

#### events - Event queue contents

double | structure

Event queue contents, returned as a double or structure.

If the event queue contains events, events is a structure containing the current contents of the event queue. Otherwise, events is an empty double.

### See Also

close | createOrder | createOrderAndRouteWithStrat | delete | deleteOrder | deleteRoute | emsx | modifyOrder | orders | routeOrder | routes | start | stop | timer

### **Topics**

"Create an Order Using Bloomberg EMSX" on page 1-14 "Create and Manage a Bloomberg EMSX Order" on page 4-12 "Create and Manage a Bloomberg EMSX Route" on page 4-17

"Manage a Bloomberg EMSX Order and Route" on page 4-22 "Workflow for Bloomberg EMSX" on page 2-2

"Writing and Running Custom Event Handler Functions with Bloomberg EMSX" on page 1-25

### **External Websites**

EMSX API Programmers Guide

#### Introduced in R2013a

## createOrderAndRouteWithStrat

Create and route Bloomberg EMSX order with strategies

## Syntax

```
events = createOrderAndRouteWithStrat(c,order,strat)
events = createOrderAndRouteWithStrat(c,order,strat,'timeOut',
timeout)
```

createOrderAndRouteWithStrat(\_\_\_\_,'useDefaultEventHandler',false)

\_ = createOrderAndRouteWithStrat(c,order,strat,options)

## Description

events = createOrderAndRouteWithStrat(c,order,strat) creates and routes a Bloomberg EMSX order with strategies using Bloomberg EMSX connection c, order request order, and order strategy strat. createOrderAndRouteWithStrat returns the order sequence number, route number, and status message using the default event handler.

events = createOrderAndRouteWithStrat(c,order,strat,'timeOut', timeout) specifies a timeout value timeout for the execution of the default event handler.

createOrderAndRouteWithStrat(\_\_\_\_, 'useDefaultEventHandler', false)
creates and routes a Bloomberg EMSX order with strategies using any of the input
arguments in the previous syntaxes and a custom event handler. Write a custom event
handler to process the events associated with creating and routing orders. This syntax
does not have an output argument because the custom event handler processes the
contents of the event queue. If you want to use the default event handler instead, set the
flag 'useDefaultEventHandler' to true and use the events output argument. By
default, the flag 'useDefaultEventHandler' is set to true.

\_\_\_\_ = createOrderAndRouteWithStrat(c,order,strat,options) uses the options structure to customize the output, which is useful to preconfigure and save your options for repeated use. The available options structure fields are timeOut and useDefaultEventHandler. Use the events output argument when useDefaultEventHandler is set to true and omit this output argument when useDefaultEventHandler is set to false.

## **Examples**

#### Create and Route an Order Using the Default Event Handler

To create and route a Bloomberg EMSX order with strategies, create the connection c using emsx and set up the order and route subscription using orders and routes. For an example showing these activities, see "Manage a Bloomberg EMSX Order and Route" on page 4-22.

Create the order request structure order to define the order parameters. This code creates a buy market order for 100 shares of IBM. This code uses the broker BB with the time in force set to DAY and any hand instruction. Convert the number of shares to a 32-bit signed integer using int32.

```
order.EMSX_TICKER = 'IBM';
order.EMSX_AMOUNT = int32(100);
order.EMSX_ORDER_TYPE = 'MKT';
order.EMSX_BROKER = 'BB';
order.EMSX_TIF = 'DAY';
order.EMSX_HAND_INSTRUCTION = 'ANY';
order.EMSX_SIDE = 'BUY';
```

Create the order strategies structure strat using the strategy SSP. Convert the field indicators to a 32-bit signed integer using int32.

```
strat.EMSX_STRATEGY_NAME = 'SSP';
strat.EMSX_STRATEGY_FIELD_INDICATORS = int32([0 0 0]);
strat.EMSX_STRATEGY_FIELDS = {'09:30:00','14:30:00',50};
```

Create and route the order with strategies using the Bloomberg EMSX connection c, order, and strat.

```
events = createOrderAndRouteWithStrat(c,order,strat)
```

```
events =
```

```
EMSX_SEQUENCE: 335877
EMSX_ROUTE_ID: 1
MESSAGE: 'Order created and routed'
```

The default event handler processes the events associated with creating and routing the order. createOrderAndRouteWithStrat returns events as a structure that contains these fields:

- Bloomberg EMSX order number
- Bloomberg EMSX route identifier
- Bloomberg EMSX message

Unsubscribe from order and route events using the Bloomberg EMSX subscription list objects osubs and rsubs. This code assumes that orders creates osubs and routes creates rsubs.

```
c.Session.unsubscribe(osubs)
c.Session.unsubscribe(rsubs)
```

Close the Bloomberg EMSX connection.

close(c)

#### **Create and Route an Order Using a Timeout**

To create and route a Bloomberg EMSX order with strategies, create the connection c using emsx and set up the order and route subscription using orders and routes. For an example showing these activities, see "Manage a Bloomberg EMSX Order and Route" on page 4-22.

Create the order request structure order to define the order parameters. This code creates a buy market order for 100 shares of IBM. This code uses the broker BB with the time in force set to DAY and any hand instruction. Convert the number of shares to a 32-bit signed integer using int32.

```
order.EMSX_TICKER = 'IBM';
order.EMSX_AMOUNT = int32(100);
order.EMSX_ORDER_TYPE = 'MKT';
order.EMSX_BROKER = 'BB';
order.EMSX_TIF = 'DAY';
```

order.EMSX\_HAND\_INSTRUCTION = 'ANY'; order.EMSX\_SIDE = 'BUY';

Create the order strategies structure strat using the strategy SSP. Convert the field indicators to a 32-bit signed integer using int32.

strat.EMSX\_STRATEGY\_NAME = 'SSP'; strat.EMSX\_STRATEGY\_FIELD\_INDICATORS = int32([0 0 0]); strat.EMSX\_STRATEGY\_FIELDS = {'09:30:00','14:30:00',50};

Create and route the order with strategies using the Bloomberg EMSX connection c, order, and strat. Set the timeout value to 200 milliseconds.

events = createOrderAndRouteWithStrat(c,order,strat,'timeOut',200)

```
events =
    EMSX_SEQUENCE: 335877
    EMSX_ROUTE_ID: 1
        MESSAGE: 'Order created and routed'
```

The default event handler processes the events associated with creating and routing the order. createOrderAndRouteWithStrat returns events as a structure that contains these fields:

- Bloomberg EMSX order number
- Bloomberg EMSX route identifier
- Bloomberg EMSX message

Unsubscribe from order and route events using the Bloomberg EMSX subscription list objects osubs and rsubs. This code assumes that orders creates osubs and routes creates rsubs.

```
c.Session.unsubscribe(osubs)
c.Session.unsubscribe(rsubs)
```

Close the Bloomberg EMSX connection.

close(c)

#### Create and Route an Order Using a Custom Event Handler

To create and route a Bloomberg EMSX order with strategies, create the Bloomberg EMSX connection c using emsx and set up the order and route subscription using orders and routes. For an example showing these activities, see "Manage a Bloomberg EMSX Order and Route" on page 4-22.

Create the order request structure order to define the order parameters. This code creates a buy market order for 100 shares of IBM. This code uses the broker BB with the time in force set to DAY and any hand instruction. Convert the number of shares to a 32-bit signed integer using int32.

```
order.EMSX_TICKER = 'IBM';
order.EMSX_AMOUNT = int32(100);
order.EMSX_ORDER_TYPE = 'MKT';
order.EMSX_BROKER = 'BB';
order.EMSX_TIF = 'DAY';
order.EMSX_HAND_INSTRUCTION = 'ANY';
order.EMSX_SIDE = 'BUY';
```

Create the order strategies structure strat using the strategy SSP. Convert the field indicators to a 32-bit signed integer using int32.

```
strat.EMSX_STRATEGY_NAME = 'SSP';
strat.EMSX_STRATEGY_FIELD_INDICATORS = int32([0 0 0]);
strat.EMSX_STRATEGY_FIELDS = {'09:30:00', '14:30:00', 50};
```

Suppose you create a custom event handler function called eventhandler with input argument c. Run eventhandler using timer. Start the timer to run eventhandler immediately using start. For details, see "Writing and Running Custom Event Handler Functions with Bloomberg EMSX" on page 1-25.

```
t = timer('TimerFcn', {@c.eventhandler}, 'Period', 1, ...
'ExecutionMode', 'fixedRate')
start(t)
```

t is the MATLAB timer object. For details, see timer.

Create and route the order with strategies using the Bloomberg EMSX connection c, order, and strat. Set the flag 'useDefaultEventHandler' to false so that eventhandler processes the events associated with creating and routing an order.

Unsubscribe from order and route events using the Bloomberg EMSX subscription list objects osubs and rsubs. This code assumes that orders creates osubs and routes creates rsubs. Stop the timer to stop data updates using stop.

```
c.Session.unsubscribe(osubs)
c.Session.unsubscribe(rsubs)
stop(t)
```

If you are done processing data updates, delete the timer using delete.

delete(t)

Close the Bloomberg EMSX connection.

close(c)

#### **Create and Route an Order Using an Options Structure**

To create and route a Bloomberg EMSX order with strategies, create the connection c using emsx and set up the order and route subscription using orders and routes. For an example showing these activities, see "Manage a Bloomberg EMSX Order and Route" on page 4-22.

Create the order request structure order to define the order parameters. This code creates a buy market order for 100 shares of IBM. This code uses the broker BB with the time in force set to DAY and any hand instruction. Convert the number of shares to a 32-bit signed integer using int32.

```
order.EMSX_TICKER = 'IBM';
order.EMSX_AMOUNT = int32(100);
order.EMSX_ORDER_TYPE = 'MKT';
order.EMSX_BROKER = 'BB';
order.EMSX_TIF = 'DAY';
order.EMSX_HAND_INSTRUCTION = 'ANY';
order.EMSX_SIDE = 'BUY';
```

Create the order strategies structure strat using the strategy SSP. Convert the field indicators to a 32-bit signed integer using int32.

```
strat.EMSX_STRATEGY_NAME = 'SSP';
strat.EMSX_STRATEGY_FIELD_INDICATORS = int32([0 0 0]);
strat.EMSX_STRATEGY_FIELDS = {'09:30:00', '14:30:00', 50};
```

Create a structure options. To use the default event handler, set the field useDefaultEventHandler to true. Set the field timeOut to 200 milliseconds. Create and route the order using the Bloomberg EMSX connection c, order, strat, and options structure options.

```
options.useDefaultEventHandler = true;
options.timeOut = 200;
events = createOrderAndRouteWithStrat(c,order,strat,options)
events =
    EMSX_SEQUENCE: 728924
    EMSX_ROUTE_ID: 1
        MESSAGE: 'Order created and routed'
```

The default event handler processes the events associated with creating and routing the order. createOrderAndRouteWithStrat returns events as a structure that contains these fields:

- Bloomberg EMSX order number
- Bloomberg EMSX route identifier
- Bloomberg EMSX message

Unsubscribe from order and route events using the Bloomberg EMSX subscription list objects osubs and rsubs. This code assumes that orders creates osubs and routes creates rsubs.

```
c.Session.unsubscribe(osubs)
c.Session.unsubscribe(rsubs)
```

Close the Bloomberg EMSX connection.

close(c)

# **Input Arguments**

#### c — Bloomberg EMSX service connection

connection object

Bloomberg EMSX service connection, specified as a connection object created using emsx.

#### order – Order request

structure

Order request, specified as a structure using Bloomberg EMSX field properties. Use getAllFieldMetaData to view all available field property options for order. Convert the number of shares to a 32-bit signed integer using int32. order contains these fields.

| Field                 | Description                              |
|-----------------------|------------------------------------------|
| EMSX_TICKER           | Bloomberg EMSX ticker symbol             |
| EMSX_AMOUNT           | Bloomberg EMSX amount of shares          |
| EMSX_ORDER_TYPE       | Bloomberg EMSX order type                |
| EMSX_BROKER           | Bloomberg EMSX broker name               |
| EMSX_TIF              | Bloomberg EMSX time in force             |
| EMSX_HAND_INSTRUCTION | Bloomberg EMSX hand instruction          |
| EMSX_SIDE             | Bloomberg EMSX buy or sell specification |

Example: order.EMSX\_TICKER = 'XYZ'; order.EMSX\_AMOUNT = int32(100); order.EMSX\_ORDER\_TYPE = 'MKT'; order.EMSX\_BROKER = 'BB'; order.EMSX\_TIF = 'DAY'; order.EMSX\_HAND\_INSTRUCTION = 'ANY'; order.EMSX\_SIDE = 'BUY';

Data Types: struct

### strat — Order strategies

structure

Order strategies, specified as a structure that contains the fields: EMSX\_STRATEGY\_NAME, EMSX\_STRATEGY\_FIELD\_INDICATORS, and EMSX\_STRATEGY\_FIELDS. The structure field values must align with the strategy fields specified by EMSX\_STRATEGY\_NAME. For details about strategy fields and ordering, see getBrokerInfo.

Convert EMSX\_STRATEGY\_FIELD\_INDICATORS to a 32-bit signed integer using int32. Set EMSX\_STRATEGY\_FIELD\_INDICATORS equal to 0 for each field to use the field data setting in EMSX\_FIELD\_DATA. Or, set EMSX\_STRATEGY\_FIELD\_INDICATORS equal to 1 to ignore the data in EMSX\_FIELD\_DATA.

```
Example: strat.EMSX_STRATEGY_NAME = 'SSP';
```

strat.EMSX\_STRATEGY\_FIELD\_INDICATORS = int32([0 0 0]); strat.EMSX\_STRATEGY\_FIELDS = {'09:30:00','14:30:00',50};

Data Types: struct

#### timeout — Timeout value

500 milliseconds (default) | nonnegative integer

Timeout value, specified as a nonnegative integer. This integer denotes the time, in milliseconds, that the event handler listens to the event queue for each iteration of the code. The event handler can be a default or custom event handler.

Data Types: double

# options — Options for custom event handler or timeout value

structure

Options for a custom event handler or timeout value, specified as a structure. To reuse the settings for specifying a custom event handler or timeout value for the event handler, use the options structure.

For example, specify using a custom event handler and a timeout value of 200 milliseconds.

options.useDefaultEventHandler = false; options.timeOut = 200;

Data Types: struct

## **Output Arguments**

#### events - Event queue contents

double | structure

Event queue contents, returned as a double or structure.

If the event queue contains events, events is a structure containing the current contents of the event queue. Otherwise, events is an empty double.

# See Also

close | createOrder | delete | deleteOrder | deleteRoute | emsx |
getBrokerInfo | modifyOrder | orders | routeOrder | routes | start | stop |
timer

## Topics

"Create and Manage a Bloomberg EMSX Order" on page 4-12 "Create and Manage a Bloomberg EMSX Route" on page 4-17 "Manage a Bloomberg EMSX Order and Route" on page 4-22 "Workflow for Bloomberg EMSX" on page 2-2 "Writing and Running Custom Event Handler Functions with Bloomberg EMSX" on page 1-25

# **External Websites**

EMSX API Programmers Guide

## Introduced in R2013a

# deleteOrder

Delete Bloomberg EMSX order

# **Syntax**

```
events = deleteOrder(c,ordernum)
events = deleteOrder(c,ordernum,'timeOut',timeout)
deleteOrder(____,'useDefaultEventHandler',false)
```

\_\_\_ = delete0rder(c,ordernum,options)

# Description

events = deleteOrder(c,ordernum) deletes a Bloomberg EMSX order using the Bloomberg EMSX connection c and order number or structure ordernum. deleteOrder returns a status message using the default event handler.

events = deleteOrder(c,ordernum,'timeOut',timeout) specifies a timeout
value timeout for the execution of the default event handler.

deleteOrder(\_\_\_\_\_, 'useDefaultEventHandler', false) deletes a Bloomberg EMSX order using any of the input arguments in the previous syntaxes and a custom event handler. Write a custom event handler to process the events associated with deleting orders. This syntax does not have an output argument because the custom event handler processes the contents of the event queue. If you want to use the default event handler instead, set the flag 'useDefaultEventHandler' to true and use the events output argument. By default, the flag 'useDefaultEventHandler' is set to true.

\_\_\_\_ = deleteOrder(c,ordernum,options) uses the options structure to customize the output, which is useful to preconfigure and save your options for repeated use. The available options structure fields are timeOut and useDefaultEventHandler. Use the events output argument when useDefaultEventHandler is set to true and omit this output argument when useDefaultEventHandler is set to false.

# **Examples**

### Delete an Order Using the Default Event Handler

To delete a Bloomberg EMSX order, create the connection c using emsx, set up the order subscription using orders, and create an order using createOrder. For an example showing these activities, see "Create and Manage a Bloomberg EMSX Order" on page 4-12.

Define the structure **ordernum** that contains the order sequence number EMSX\_SEQUENCE for the order to delete.

```
ordernum.EMSX_SEQUENCE = 335877;
```

Delete the order using the Bloomberg EMSX connection c and ordernum.

```
events = deleteOrder(c,ordernum)
```

```
events =
STATUS: '0'
MESSAGE: '0rder deleted'
```

The default event handler processes the events associated with deleting the order. deleteOrder returns events as a structure that contains these fields:

- Bloomberg EMSX status
- Bloomberg EMSX message

Unsubscribe from order events using the Bloomberg EMSX subscription list object subs. This code assumes orders creates subs.

```
c.Session.unsubscribe(subs)
```

Close the Bloomberg EMSX connection.

close(c)

### Delete an Order Using the Order Number Integer

To delete a Bloomberg EMSX order, create the connection c using emsx, set up the order subscription using orders, and create an order using createOrder. For an example

showing these activities, see "Create and Manage a Bloomberg EMSX Order" on page 4-12.

Delete the order using the Bloomberg EMSX connection c and the order sequence number 335877 for the order to delete.

```
events = deleteOrder(c,335877)
events =
    STATUS: '0'
    MESSAGE: 'Order deleted'
```

The default event handler processes the events associated with deleting the order. deleteOrder returns events as a structure that contains these fields:

- Bloomberg EMSX status
- Bloomberg EMSX message

Unsubscribe from order events using the Bloomberg EMSX subscription list object subs. This code assumes orders creates subs.

```
c.Session.unsubscribe(subs)
```

Close the Bloomberg EMSX connection.

close(c)

#### **Delete an Order Using a Timeout**

To delete a Bloomberg EMSX order, create the connection c using emsx, set up the order subscription using orders, and create an order using createOrder. For an example showing these activities, see "Create and Manage a Bloomberg EMSX Order" on page 4-12.

Define the structure **ordernum** that contains the order sequence number EMSX SEQUENCE for the order to delete.

ordernum.EMSX\_SEQUENCE = 335877;

Delete the order using the Bloomberg EMSX connection c and ordernum. Set the timeout value to 200 milliseconds.

```
events = deleteOrder(c,ordernum,'timeOut',200)
events =
    STATUS: '0'
    MESSAGE: '0rder deleted'
```

The default event handler processes the events associated with deleting the order. deleteOrder returns events as a structure that contains these fields:

- Bloomberg EMSX status
- Bloomberg EMSX message

Unsubscribe from order events using the Bloomberg EMSX subscription list object subs. This code assumes orders creates subs.

```
c.Session.unsubscribe(subs)
```

Close the Bloomberg EMSX connection.

close(c)

#### **Delete an Order Using a Custom Event Handler**

To delete a Bloomberg EMSX order, create the Bloomberg EMSX connection c using emsx, set up the order subscription using orders, and create an order using createOrder. For an example showing these activities, see "Create and Manage a Bloomberg EMSX Order" on page 4-12.

Define the structure **ordernum** that contains the order sequence number EMSX\_SEQUENCE for the order to delete.

```
ordernum.EMSX_SEQUENCE = 335877;
```

Suppose you create a custom event handler function called eventhandler with input argument c. Run eventhandler using timer. Start the timer to run eventhandler immediately using start. For details, see "Writing and Running Custom Event Handler Functions with Bloomberg EMSX" on page 1-25.

```
t = timer('TimerFcn', {@c.eventhandler}, 'Period', 1, ...
'ExecutionMode', 'fixedRate')
start(t)
```

t is the MATLAB timer object. For details, see timer.

Delete the order using the Bloomberg EMSX connection c and ordernum. Set the flag 'useDefaultEventHandler' to false so that eventhandler processes the events associated with deleting an order.

deleteOrder(c,ordernum,'useDefaultEventHandler',false)

Unsubscribe from order events using the Bloomberg EMSX subscription list object subs. This code assumes orders creates subs. Stop the timer to stop data updates using stop.

```
c.Session.unsubscribe(subs)
stop(t)
```

If you are done processing data updates, delete the timer using delete.

delete(t)

Close the Bloomberg EMSX connection.

close(c)

### **Delete an Order Using an Options Structure**

To delete a Bloomberg EMSX order, create the connection c using emsx, set up the order subscription using orders, and create an order using createOrder. For an example showing these activities, see "Create and Manage a Bloomberg EMSX Order" on page 4-12.

Define the structure ordernum that contains the order sequence number EMSX\_SEQUENCE for the order to delete.

```
ordernum.EMSX_SEQUENCE = 335877;
```

Create a structure options. To use the default event handler, set the field useDefaultEventHandler to true. Set the field timeOut to 200 milliseconds. Delete the order using the Bloomberg EMSX connection c, ordernum, and options structure options.

```
options.useDefaultEventHandler = true;
options.timeOut = 200;
```

```
events = deleteOrder(c,ordernum,options)
```

```
events =
STATUS: '0'
MESSAGE: 'Order deleted'
```

The default event handler processes the events associated with deleting the order. deleteOrder returns events as a structure that contains these fields:

- Bloomberg EMSX status
- Bloomberg EMSX message

Unsubscribe from order events using the Bloomberg EMSX subscription list object subs. This code assumes orders creates subs.

c.Session.unsubscribe(subs)

Close the Bloomberg EMSX connection.

close(c)

# **Input Arguments**

#### c — Bloomberg EMSX service connection

connection object

Bloomberg EMSX service connection, specified as a connection object created using emsx.

#### ordernum - Order numbers to delete

structure | integer

Order numbers to delete, specified as a structure or an integer to denote one or more order sequence numbers.

Data Types: struct | int32

#### timeout — Timeout value

500 milliseconds (default) | nonnegative integer

Timeout value, specified as a nonnegative integer. This integer denotes the time, in milliseconds, that the event handler listens to the event queue for each iteration of the code. The event handler can be a default or custom event handler.

Data Types: double

#### options — Options for custom event handler or timeout value structure

Options for a custom event handler or timeout value, specified as a structure. To reuse the settings for specifying a custom event handler or timeout value for the event handler, use the options structure.

For example, specify using a custom event handler and a timeout value of 200 milliseconds.

```
options.useDefaultEventHandler = false;
options.timeOut = 200;
```

```
Data Types: struct
```

# **Output Arguments**

#### events — Event queue contents

double | structure

Event queue contents, returned as a double or structure.

If the event queue contains events, events is a structure containing the current contents of the event queue. Otherwise, events is an empty double.

# See Also

close | createOrder | createOrderAndRoute | delete | deleteRoute | emsx | modifyOrder|orders|routeOrder|routes|start|stop|timer

## Topics

"Create and Manage a Bloomberg EMSX Order" on page 4-12

"Create and Manage a Bloomberg EMSX Route" on page 4-17

"Manage a Bloomberg EMSX Order and Route" on page 4-22

"Workflow for Bloomberg EMSX" on page 2-2

"Writing and Running Custom Event Handler Functions with Bloomberg EMSX" on page 1 - 25

## **External Websites**

EMSX API Programmers Guide

Introduced in R2013a

# deleteRoute

Delete Bloomberg EMSX active shares

# Syntax

# Description

events = deleteRoute(c,routenum) deletes the active shares that are routed but not filled using the Bloomberg EMSX connection c and route number routenum. deleteRoute returns a status message using the default event handler.

events = deleteRoute(c,routenum,'timeOut',timeout) specifies a timeout
value timeout for the execution of the default event handler.

deleteRoute(\_\_\_\_, 'useDefaultEventHandler', false) deletes the active shares
that are routed but not filled using any of the input arguments in the previous syntaxes
and a custom event handler. Write a custom event handler to process the events
associated with deleting the active shares. This syntax does not have an output argument
because the custom event handler processes the contents of the event queue. If you want
to use the default event handler instead, set the flag 'useDefaultEventHandler' to
true and use the events output argument. By default, the flag
'useDefaultEventHandler' is set to true.

\_\_\_\_ = deleteRoute(c,routenum,options) uses the options structure to customize the output, which is useful to preconfigure and save your options for repeated use. The available options structure fields are timeOut and useDefaultEventHandler. Use the events output argument when useDefaultEventHandler is set to true and omit this output argument when useDefaultEventHandler is set to false.

# **Examples**

## **Delete Active Shares**

To delete the active shares that are routed but not filled for a Bloomberg EMSX order:

- **1** Create the connection **c** using **emsx**.
- 2 Set up an order and route subscription using orders and routes.
- 3 Create and route an order using createOrderAndRoute.

For an example showing these activities, see "Create and Manage a Bloomberg EMSX Route" on page 4-17.

Define the structure routenum that contains the order sequence number EMSX\_SEQUENCE for the routed order and route number EMSX\_ROUTE\_ID.

routenum.EMSX\_SEQUENCE = 335877; routenum.EMSX\_ROUTE\_ID = 1;

Delete the active shares that are routed but not filled using the Bloomberg EMSX connection  ${\sf c}$  and  ${\sf routenum}.$ 

```
events = deleteRoute(c,routenum)
```

```
events =
    STATUS: '1'
    MESSAGE: 'Route cancellation request sent to broker'
```

The default event handler processes the events associated with deleting the active shares. deleteRoute returns events as a structure that contains these fields:

- Bloomberg EMSX status
- Bloomberg EMSX message

Unsubscribe from order and route events using the Bloomberg EMSX subscription list objects osubs and rsubs. This code assumes that orders creates osubs and routes creates rsubs.

```
c.Session.unsubscribe(osubs)
c.Session.unsubscribe(rsubs)
```

Close the Bloomberg EMSX connection.

```
close(c)
```

#### **Delete Active Shares Using a Timeout**

To delete the active shares that are routed but not filled for a Bloomberg EMSX order:

- **1** Create the connection **c** using **emsx**.
- 2 Set up an order and route subscription using orders and routes.
- 3 Create and route an order using createOrderAndRoute.

For an example showing these activities, see "Create and Manage a Bloomberg EMSX Route" on page 4-17.

Define the structure routenum that contains the order sequence number EMSX\_SEQUENCE for the routed order and route number EMSX\_ROUTE\_ID.

```
routenum.EMSX_SEQUENCE = 335877;
routenum.EMSX_ROUTE_ID = 1;
```

Delete the active shares that are routed but not filled using the Bloomberg EMSX connection c and routenum. Set the timeout value to 200 milliseconds.

```
options.useDefaultEventHandler = true;
options.timeOut = 200;
events = deleteRoute(c,routenum,'timeOut',200)
events =
    STATUS: '1'
    MESSAGE: 'Route cancellation request sent to broker'
```

The default event handler processes the events associated with deleting the active shares. deleteRoute returns events as a structure that contains these fields:

- Bloomberg EMSX status
- Bloomberg EMSX message

Unsubscribe from order and route events using the Bloomberg EMSX subscription list objects osubs and rsubs. This code assumes that orders creates osubs and routes creates rsubs.

```
c.Session.unsubscribe(osubs)
c.Session.unsubscribe(rsubs)
```

Close the Bloomberg EMSX connection.

close(c)

#### **Delete Active Shares Using a Custom Event Handler**

To delete the active shares that are routed but not filled for a Bloomberg EMSX order:

- **1** Create the Bloomberg EMSX connection **c** using **emsx**.
- 2 Set up an order and route subscription using orders and routes.
- 3 Create and route an order using createOrderAndRoute.

For an example showing these activities, see "Create and Manage a Bloomberg EMSX Route" on page 4-17.

Define the structure routenum that contains the order sequence number EMSX SEQUENCE for the routed order and route number EMSX ROUTE ID.

```
routenum.EMSX_SEQUENCE = 335877;
routenum.EMSX_ROUTE_ID = 1;
```

Suppose you create a custom event handler function called eventhandler with input argument c. Run eventhandler using timer. Start the timer to run eventhandler immediately using start. For details, see "Writing and Running Custom Event Handler Functions with Bloomberg EMSX" on page 1-25.

```
t = timer('TimerFcn', {@c.eventhandler}, 'Period', 1, ...
'ExecutionMode', 'fixedRate')
start(t)
```

t is the MATLAB timer object. For details, see timer.

Delete the active shares that are routed but not filled using the Bloomberg EMSX connection c and routenum. Set the flag 'useDefaultEventHandler' to false so that eventhandler processes the events associated with deleting the active shares.

```
deleteRoute(c,routenum,'useDefaultEventHandler',false)
```

Unsubscribe from order and route events using the Bloomberg EMSX subscription list objects osubs and rsubs. This code assumes that orders creates osubs and routes creates rsubs. Stop the timer to stop data updates using stop.

```
c.Session.unsubscribe(osubs)
c.Session.unsubscribe(rsubs)
stop(t)
```

If you are done processing data updates, delete the timer using delete.

```
delete(t)
```

Close the Bloomberg EMSX connection.

close(c)

### **Delete Active Shares Using an Options Structure**

To delete the active shares that are routed but not filled for a Bloomberg EMSX order:

- **1** Create the connection **c** using **emsx**.
- 2 Set up an order and route subscription using orders and routes.
- 3 Create and route an order using createOrderAndRoute.

For an example showing these activities, see "Create and Manage a Bloomberg EMSX Route" on page 4-17.

Define the structure routenum that contains the order sequence number EMSX\_SEQUENCE for the routed order and route number EMSX\_ROUTE\_ID.

routenum.EMSX\_SEQUENCE = 335877; routenum.EMSX\_ROUTE\_ID = 1;

Create a structure options. To use the default event handler, set the field useDefaultEventHandler to true. Set the field timeOut to 200 milliseconds. Delete the active shares that are routed but not filled using the Bloomberg EMSX connection c, routenum, and options structure options.

```
options.useDefaultEventHandler = true;
options.timeOut = 200;
```

```
events = deleteRoute(c,routenum,options)
```

```
events =
   STATUS: '1'
   MESSAGE: 'Route cancellation request sent to broker'
```

The default event handler processes the events associated with deleting the active shares. deleteRoute returns events as a structure that contains these fields:

- Bloomberg EMSX status
- Bloomberg EMSX message

Unsubscribe from order and route events using the Bloomberg EMSX subscription list objects osubs and rsubs. This code assumes that orders creates osubs and routes creates rsubs.

```
c.Session.unsubscribe(osubs)
c.Session.unsubscribe(rsubs)
```

Close the Bloomberg EMSX connection.

close(c)

# **Input Arguments**

#### c — Bloomberg EMSX service connection

connection object

Bloomberg EMSX service connection, specified as a connection object created using emsx.

### routenum — Route to delete

structure

Route to delete, specified as a structure containing fields EMSX\_SEQUENCE and EMSX\_ROUTE\_ID.

Example: routenum.EMSX\_SEQUENCE = 728918; routenum.EMSX\_ROUTE\_ID = 1;

Data Types: struct

#### timeout — Timeout value

500 milliseconds (default) | nonnegative integer

Timeout value, specified as a nonnegative integer. This integer denotes the time, in milliseconds, that the event handler listens to the event queue for each iteration of the code. The event handler can be a default or custom event handler.

Data Types: double

# options — Options for custom event handler or timeout value

structure

Options for a custom event handler or timeout value, specified as a structure. To reuse the settings for specifying a custom event handler or timeout value for the event handler, use the options structure.

For example, specify using a custom event handler and a timeout value of 200 milliseconds.

```
options.useDefaultEventHandler = false;
options.timeOut = 200;
```

Data Types: struct

# **Output Arguments**

### events - Event queue contents

double | structure

Event queue contents, returned as a double or structure.

If the event queue contains events, events is a structure containing the current contents of the event queue. Otherwise, events is an empty double.

# See Also

close | createOrder | createOrderAndRoute | delete | deleteOrder | emsx | modifyOrder | modifyRoute | orders | routeOrder | routes | start | stop | timer

## Topics

"Create and Manage a Bloomberg EMSX Order" on page 4-12

"Create and Manage a Bloomberg EMSX Route" on page 4-17

"Manage a Bloomberg EMSX Order and Route" on page 4-22 "Workflow for Bloomberg EMSX" on page 2-2

"Writing and Running Custom Event Handler Functions with Bloomberg EMSX" on page 1-25

## **External Websites**

EMSX API Programmers Guide

### Introduced in R2013a

# getAllFieldMetaData

Obtain Bloomberg EMSX field information

# Syntax

r = getAllFieldMetaData(c)

# Description

r = getAllFieldMetaData(c) returns the Bloomberg EMSX field information using the Bloomberg EMSX connection c.

# **Examples**

## **Request All Field Information**

Create a connection c to the Bloomberg EMSX.

```
c = emsx('//blp/emapisvc_beta');
```

Request all fields supported by Bloomberg EMSX service using the Bloomberg EMSX connection  $\mathsf{c}.$ 

```
r = getAllFieldMetaData(c)
r =
    EMSX_FIELD_NAME: {113x1 cell}
    EMSX_DISP_NAME: {113x1 cell}
    EMSX_TYPE: {113x1 cell}
    EMSX_LEVEL: [113x1 double]
    EMSX_LEN: [113x1 double]
```

Display all field information for the first Bloomberg EMSX field using a cell array. Create a cell array from the fields in the returned data structure r.

{r.EMSX\_FIELD\_NAME{1} r.EMSX\_DISP\_NAME{1} r.EMSX\_TYPE{1} r.EMSX\_LEVEL(1) r.EMSX\_LEN(1)}

'MSG\_TYPE' 'Msg Type' 'String' [0] [1]

Close the Bloomberg EMSX connection.

close(c)

# **Input Arguments**

#### c — Bloomberg EMSX service connection

connection object

Bloomberg EMSX service connection, specified as a connection object created using emsx.

# **Output Arguments**

#### r — Return information for all fields

structure

Return information for all fields, returned as a structure for all fields supported by Bloomberg EMSX.

# See Also

close | createOrder | createOrderAndRoute | createOrderAndRouteWithStrat |
emsx

## **Topics**

"Create and Manage a Bloomberg EMSX Order" on page 4-12 "Create and Manage a Bloomberg EMSX Route" on page 4-17 "Manage a Bloomberg EMSX Order and Route" on page 4-22 "Workflow for Bloomberg EMSX" on page 2-2

## **External Websites**

EMSX API Programmers Guide

Introduced in R2013a

# getBrokerInfo

Obtain Bloomberg EMSX broker and strategy information

# Syntax

r = getBrokerInfo(c,brokerstrat)

# Description

r = getBrokerInfo(c,brokerstrat) obtains Bloomberg EMSX broker and strategy information using the Bloomberg EMSX connection c and broker and strategy request structure brokerstrat.

# **Examples**

## **Obtain Broker Information**

Create a connection c to the Bloomberg EMSX.

```
c = emsx('//blp/emapisvc_beta');
```

Define the broker and strategy information structure brokerstrat. Obtain broker information using the Bloomberg EMSX connection c and structure brokerstrat.

```
brokerstrat.EMSX_TICKER = 'ABCD US Equity';
```

```
r = getBrokerInfo(c,brokerstrat)
```

r =

EMSX\_BROKERS: {2x1 cell}

The EMSX\_BROKERS field lists the Bloomberg EMSX brokers.

Close the Bloomberg EMSX connection.

close(c)

#### **Obtain Strategy Information**

Create a connection c to the Bloomberg EMSX.

```
c = emsx('//blp/emapisvc_beta');
```

Define the broker and strategy information structure brokerstrat. Obtain strategy information using the Bloomberg EMSX connection c and structure brokerstrat.

```
brokerstrat.EMSX_TICKER = 'ABCD US Equity';
brokerstrat.EMSX_BROKER = 'BMTB';
```

```
r = getBrokerInfo(c,brokerstrat)
```

```
r =
```

EMSX\_STRATEGIES: {16x1 cell}

The EMSX\_STRATEGIES field lists the Bloomberg EMSX strategies.

Close the Bloomberg EMSX connection.

close(c)

#### **Obtain Field Information**

Create a connection c to the Bloomberg EMSX.

c = emsx('//blp/emapisvc\_beta');

Define the broker and strategy information structure brokerstrat. Obtain field information using the Bloomberg EMSX connection c and structure brokerstrat.

```
brokerstrat.EMSX_TICKER = 'ABCD US Equity';
brokerstrat.EMSX_BROKER = 'BMTB';
brokerstrat.EMSX_STRATEGY = 'SSP';
r = getBrokerInfo(c,brokerstrat)
```

```
r =
   FieldName: {3x1 cell}
   Disable: {3x1 cell}
   StringValue: {3x1 cell}
```

The structure field FieldName lists the Bloomberg EMSX fields. The structure fields Disable and StringValue contain information about the Bloomberg EMSX fields.

Close the Bloomberg EMSX connection.

close(c)

# **Input Arguments**

#### c — Bloomberg EMSX service connection

connection object

Bloomberg EMSX service connection, specified as a connection object created using emsx.

#### brokerstrat — Broker and strategy request

structure

Broker and strategy request, specified as a structure that contains Bloomberg EMSX fields. Use getAllFieldMetaData to view all available fields for brokerStrategyStruct.

Example: brokerstrat.EMSX\_TICKER = 'ABCD US Equity';

Data Types: struct

# **Output Arguments**

## r — Broker and strategy information

structure

Broker and strategy information, returned as a structure.

# See Also

close | createOrder | createOrderAndRoute | createOrderAndRouteWithStrat | deleteOrder | deleteRoute | emsx | modifyOrder | orders | routeOrder | routes

## Topics

"Create and Manage a Bloomberg EMSX Order" on page 4-12 "Create and Manage a Bloomberg EMSX Route" on page 4-17 "Manage a Bloomberg EMSX Order and Route" on page 4-22 "Workflow for Bloomberg EMSX" on page 2-2

## **External Websites**

EMSX API Programmers Guide

Introduced in R2013a

# modifyOrder

Modify Bloomberg EMSX order

# Syntax

# Description

events = modifyOrder(c,modorder) modifies a Bloomberg EMSX order using the Bloomberg EMSX connection c and modify order request structure modorder. modifyOrder returns a status message using the default event handler.

events = modifyOrder(c,modorder,'timeOut',timeout) specifies a timeout value timeout for the execution of the default event handler.

modifyOrder(\_\_\_\_, 'useDefaultEventHandler',false) modifies a Bloomberg EMSX order using any of the input arguments in the previous syntaxes and a custom event handler. Write a custom event handler to process the events associated with modifying orders. This syntax does not have an output argument because the custom event handler processes the contents of the event queue. If you want to use the default event handler instead, set the flag 'useDefaultEventHandler' to true and use the events output argument. By default, the flag 'useDefaultEventHandler' is set to true.

\_\_\_\_\_ = modifyOrder(c,modorder,options) uses the options structure to customize the output, which is useful to preconfigure and save your options for repeated use. The available options structure fields are timeOut and useDefaultEventHandler. Use the events output argument when the flag useDefaultEventHandler is set to true and omit this output argument when useDefaultEventHandler is set to false.

# Examples

### Modify an Order Using the Default Event Handler

To modify a Bloomberg EMSX order, create the connection c using emsx, set up the order subscription using orders, and create an order using createOrder. For an example showing these activities, see "Create and Manage a Bloomberg EMSX Order" on page 4-12.

Define the structure modorder that contains the order sequence number EMSX\_SEQUENCE, the security EMSX\_TICKER, and the number of shares EMSX\_AMOUNT. This code modifies the order number 728905 for 200 shares of IBM. Convert the numbers to 32-bit signed integers using int32.

```
modorder.EMSX_SEQUENCE = int32(728905);
modorder.EMSX_TICKER = 'IBM';
modorder.EMSX_AMOUNT = int32(200);
```

Modify the order using the Bloomberg EMSX connection c and modorder.

```
events = modifyOrder(c,modorder)
events =
    EMSX_SEQUENCE: 728905
    MESSAGE: 'Order Modified'
```

The default event handler processes the events associated with modifying the order. modifyOrder returns events as a structure that contains these fields:

- Bloomberg EMSX order number
- Bloomberg EMSX message

Unsubscribe from order events using the Bloomberg EMSX subscription list object subs. This code assumes that orders creates subs.

```
c.Session.unsubscribe(subs)
```

Close the Bloomberg EMSX connection.

close(c)

#### Modify an Order Using a Timeout

To modify a Bloomberg EMSX order, create the connection c using emsx, set up the order subscription using orders, and create an order using createOrder. For an example showing these activities, see "Create and Manage a Bloomberg EMSX Order" on page 4-12.

Define the structure modorder that contains the order sequence number EMSX\_SEQUENCE, the security EMSX\_TICKER, and the number of shares EMSX\_AMOUNT. This code modifies the order number 728905 for 200 shares of IBM. Convert the numbers to 32-bit signed integers using int32.

```
modorder.EMSX_SEQUENCE = int32(728905);
modorder.EMSX_TICKER = 'IBM';
modorder.EMSX_AMOUNT = int32(200);
```

Modify the order using the Bloomberg EMSX connection c and modorder. Set the timeout value to 200 milliseconds.

```
events = modifyOrder(c,modorder,'timeOut',200)
events =
    EMSX_SEQUENCE: 728905
    MESSAGE: 'Order Modified'
```

The default event handler processes the events associated with modifying the order. modifyOrder returns events as a structure that contains these fields:

- Bloomberg EMSX order number
- Bloomberg EMSX message

Unsubscribe from order events using the Bloomberg EMSX subscription list object subs. This code assumes that orders creates subs.

```
c.Session.unsubscribe(subs)
```

Close the Bloomberg EMSX connection.

close(c)

#### Modify an Order Using a Custom Event Handler

To modify a Bloomberg EMSX order, create the Bloomberg EMSX connection c using emsx, set up the order subscription using orders, and create an order using createOrder. For an example showing these activities, see "Create and Manage a Bloomberg EMSX Order" on page 4-12.

Define the structure modorder that contains the order sequence number EMSX\_SEQUENCE, the security EMSX\_TICKER, and the number of shares EMSX\_AMOUNT. This code modifies the order number 728905 for 200 shares of IBM. Convert the numbers to 32-bit signed integers using int32.

```
modorder.EMSX_SEQUENCE = int32(728905);
modorder.EMSX_TICKER = 'IBM';
modorder.EMSX_AMOUNT = int32(200);
```

Suppose you create a custom event handler function called eventhandler with input argument c. Run eventhandler using timer. Start the timer to run eventhandler immediately using start. For details, see "Writing and Running Custom Event Handler Functions with Bloomberg EMSX" on page 1-25.

```
t = timer('TimerFcn', {@c.eventhandler}, 'Period', 1, ...
'ExecutionMode', 'fixedRate')
start(t)
```

t is the MATLAB timer object. For details, see timer.

Modify the order using the Bloomberg EMSX connection c and modorder. Set the flag 'useDefaultEventHandler' to false so that eventhandler processes the events associated with modifying an order.

```
modifyOrder(c,modorder,'useDefaultEventHandler',false)
```

Unsubscribe from order events using the Bloomberg EMSX subscription list object subs. This code assumes that orders creates subs. Stop the timer to stop data updates using stop.

```
c.Session.unsubscribe(subs)
stop(t)
```

If you are done processing data updates, delete the timer using delete.

delete(t)

Close the Bloomberg EMSX connection.

close(c)

### Modify an Order Using an Options Structure

To modify a Bloomberg EMSX order, create the connection c using emsx, set up the order subscription using orders, and create an order using createOrder. For an example showing these activities, see "Create and Manage a Bloomberg EMSX Order" on page 4-12.

Define the structure modorder that contains the order sequence number EMSX\_SEQUENCE, the security EMSX\_TICKER, and the number of shares EMSX\_AMOUNT. This code modifies the order number 728905 for 200 shares of IBM. Convert the numbers to 32-bit signed integers using int32.

```
modorder.EMSX_SEQUENCE = int32(728905);
modorder.EMSX_TICKER = 'IBM';
modorder.EMSX_AMOUNT = int32(200);
```

Create a structure options. To use the default event handler, set the field useDefaultEventHandler to true. Set the field timeOut to 200 milliseconds. Modify the order using the Bloomberg EMSX connection c, modorder, and options structure options.

```
options.useDefaultEventHandler = true;
options.timeOut = 200;
events = modifyOrder(c,modorder,options)
events =
EMSX_SEQUENCE: 728905
MESSAGE: 'Order Modified'
```

The default event handler processes the events associated with modifying the order. modifyOrder returns events as a structure that contains these fields:

- Bloomberg EMSX order number
- Bloomberg EMSX message

Unsubscribe from order events using the Bloomberg EMSX subscription list object subs. This code assumes that orders creates subs.

c.Session.unsubscribe(subs)

Close the Bloomberg EMSX connection.

close(c)

# **Input Arguments**

#### c — Bloomberg EMSX service connection

connection object

Bloomberg EMSX service connection, specified as a connection object created using emsx.

### modorder - Modify order request

structure

Modify order request, specified as a structure that contains these fields.

Use getAllFieldMetaData to view all available fields for modorder. Convert the numbers to 32-bit signed integers using int32.

| Field         | Description                          |
|---------------|--------------------------------------|
| EMSX_SEQUENCE | Bloomberg EMSX order sequence number |
| EMSX_TICKER   | Bloomberg EMSX ticker symbol         |
| EMSX_AMOUNT   | Bloomberg EMSX number of shares      |

Example: modorder.EMSX\_SEQUENCE = int32(728905); modorder.EMSX\_TICKER = 'XYZ'; modorder.EMSX\_AMOUNT = int32(100);

Data Types: struct

### timeout — Timeout value

500 milliseconds (default) | nonnegative integer

Timeout value, specified as a nonnegative integer. This integer denotes the time, in milliseconds, that the event handler listens to the event queue for each iteration of the code. The event handler can be a default or custom event handler.

Data Types: double

## options — Options for custom event handler or timeout value

structure

Options for a custom event handler or timeout value, specified as a structure. To reuse the settings for specifying a custom event handler or timeout value for the event handler, use the options structure.

For example, specify using a custom event handler and a timeout value of 200 milliseconds.

```
options.useDefaultEventHandler = false;
options.timeOut = 200;
```

Data Types: struct

# **Output Arguments**

#### events — Event queue contents

double | structure

Event queue contents, returned as a double or structure.

If the event queue contains events, events is a structure containing the current contents of the event queue. Otherwise, events is an empty double.

# See Also

close | createOrder | createOrderAndRoute | createOrderAndRouteWithStrat |
delete | deleteOrder | deleteRoute | emsx | orders | routeOrder | routes |
start | stop | timer

## Topics

"Create and Manage a Bloomberg EMSX Order" on page 4-12 "Create and Manage a Bloomberg EMSX Route" on page 4-17 "Manage a Bloomberg EMSX Order and Route" on page 4-22

"Workflow for Bloomberg EMSX" on page 2-2

"Writing and Running Custom Event Handler Functions with Bloomberg EMSX" on page 1-25

## **External Websites**

EMSX API Programmers Guide

Introduced in R2013a

# modifyRoute

Modify Bloomberg EMSX route

# Syntax

# Description

events = modifyRoute(c,modroute) modifies a Bloomberg EMSX route using the Bloomberg EMSX connection c and route request modroute. modifyRoute returns a status message using the default event handler.

events = modifyRoute(c,modroute,'timeOut',timeout) specifies a timeout value timeout for the execution of the default event handler.

modifyRoute(\_\_\_\_, 'useDefaultEventHandler',false) modifies a Bloomberg EMSX route using any of the input arguments in the previous syntaxes and a custom event handler. Write a custom event handler to process the events associated with modifying routes. This syntax does not have an output argument because the custom event handler processes the contents of the event queue. If you want to use the default event handler instead, set the flag 'useDefaultEventHandler' to true and use the events output argument. By default, the flag 'useDefaultEventHandler' is set to true.

\_\_\_\_\_ = modifyRoute(c,modroute,options) uses the options structure to customize the output, which is useful to preconfigure and save your options for repeated use. The available options structure fields are timeOut and useDefaultEventHandler. Use the events output argument when the flag useDefaultEventHandler is set to true and omit this output argument when useDefaultEventHandler is set to false.

# Examples

### Modify a Route Using the Default Event Handler

To modify a route for a Bloomberg EMSX order:

- Create the connection c using emsx.
- Set up the order and route subscription using orders and routes.
- Create and route the order using createOrderAndRoute.

For an example showing these activities, see "Manage a Bloomberg EMSX Order and Route" on page 4-22.

Define the modroute structure that contains these fields:

- Bloomberg EMSX order sequence number EMSX\_SEQUENCE
- Bloomberg EMSX ticker symbol EMSX\_TICKER
- Bloomberg EMSX number of shares EMSX\_AMOUNT
- Bloomberg EMSX route identifier EMSX\_ROUTE\_ID

This code instructs Bloomberg EMSX to route 100 shares of IBM for order sequence number 731128 and route identifier 1. Convert the numbers to 32-bit signed integers using int32.

```
modroute.EMSX_SEQUENCE = int32(731128)
modroute.EMSX_TICKER = 'IBM';
modroute.EMSX_AMOUNT = int32(100);
modroute.EMSX_ROUTE_ID = int32(1);
```

Modify the route using the Bloomberg EMSX connection c and modroute.

```
events = modifyRoute(c,modroute)
events =
    EMSX_SEQUENCE: 0
    EMSX_ROUTE_ID: 0
        MESSAGE: 'Route modified'
```

The default event handler processes the events associated with modifying a route. modifyRoute returns events as a structure that contains these fields:

- Bloomberg EMSX order number
- Bloomberg EMSX route identifier
- Bloomberg EMSX message

Unsubscribe from order and route events using the Bloomberg EMSX subscription list objects osubs and rsubs. This code assumes that orders creates osubs and routes creates rsubs.

```
c.Session.unsubscribe(osubs)
c.Session.unsubscribe(rsubs)
```

Close the Bloomberg EMSX connection.

close(c)

#### Modify a Route Using a Timeout

To modify a route for a Bloomberg EMSX order:

- Create the connection c using emsx.
- Set up the order and route subscription using orders and routes.
- Create and route the order using createOrderAndRoute.

For an example showing these activities, see "Manage a Bloomberg EMSX Order and Route" on page 4-22.

Define the modroute structure that contains these fields:

- Bloomberg EMSX order sequence number EMSX\_SEQUENCE
- Bloomberg EMSX ticker symbol EMSX\_TICKER
- Bloomberg EMSX number of shares EMSX\_AMOUNT
- Bloomberg EMSX route identifier EMSX\_ROUTE\_ID

This code modifies the route to 100 shares of IBM for order sequence number 731128 and route identifier 1. Convert the numbers to 32-bit signed integers using int32.

```
modroute.EMSX_SEQUENCE = int32(731128)
modroute.EMSX_TICKER = 'IBM';
modroute.EMSX_AMOUNT = int32(100);
modroute.EMSX_ROUTE_ID = int32(1);
```

Modify the route using the Bloomberg EMSX connection c and modroute. Set the timeout value to 200 milliseconds.

```
events = modifyRoute(c,modroute,'timeOut',200)
events =
    EMSX_SEQUENCE: 0
    EMSX_ROUTE_ID: 0
        MESSAGE: 'Route modified'
```

The default event handler processes the events associated with modifying a route. modifyRoute returns events as a structure that contains these fields:

- Bloomberg EMSX order number
- Bloomberg EMSX route identifier
- Bloomberg EMSX message

Unsubscribe from order and route events using the Bloomberg EMSX subscription list objects osubs and rsubs. This code assumes that orders creates osubs and routes creates rsubs.

```
c.Session.unsubscribe(osubs)
c.Session.unsubscribe(rsubs)
```

Close the Bloomberg EMSX connection.

close(c)

### Modify a Route Using a Custom Event Handler

To modify a route for a Bloomberg EMSX order:

- Create the connection c using emsx.
- Set up the order and route subscription using orders and routes.
- Create and route the order using createOrderAndRoute.

For an example showing these activities, see "Manage a Bloomberg EMSX Order and Route" on page 4-22.

Define the modroute structure that contains these fields:

- Bloomberg EMSX order sequence number EMSX\_SEQUENCE
- Bloomberg EMSX ticker symbol EMSX\_TICKER
- Bloomberg EMSX number of shares EMSX\_AMOUNT
- Bloomberg EMSX route identifier EMSX\_ROUTE\_ID

This code modifies the route to 100 shares of IBM for order sequence number 731128 and route identifier 1. Convert the numbers to 32-bit signed integers using int32.

```
modroute.EMSX_SEQUENCE = int32(731128)
modroute.EMSX_TICKER = 'IBM';
modroute.EMSX_AMOUNT = int32(100);
modroute.EMSX_ROUTE_ID = int32(1);
```

Suppose you create a custom event handler function called eventhandler with input argument c. Run eventhandler using timer. Start the timer to run eventhandler immediately using start. For details, see "Writing and Running Custom Event Handler Functions with Bloomberg EMSX" on page 1-25.

```
t = timer('TimerFcn',{@c.eventhandler},'Period',1,...
'ExecutionMode','fixedRate')
start(t)
```

t is the MATLAB timer object. For details, see timer.

Modify the route using the Bloomberg EMSX connection c and modroute. Set the flag 'useDefaultEventHandler' to false so that eventhandler processes the events associated with modifying a route.

```
modifyRoute(c,modroute,'useDefaultEventHandler',false)
```

Unsubscribe from order and route events using the Bloomberg EMSX subscription list objects osubs and rsubs. This code assumes that orders creates osubs and routes creates rsubs. Stop the timer to stop data updates using stop.

```
c.Session.unsubscribe(osubs)
c.Session.unsubscribe(rsubs)
stop(t)
```

If you are done processing data updates, delete the timer using delete.

delete(t)

Close the Bloomberg EMSX connection.

close(c)

#### Modify a Route Using an Options Structure

To modify a route for a Bloomberg EMSX order:

- Create the connection c using emsx.
- Set up the order and route subscription using orders and routes.
- Create and route the order using createOrderAndRoute.

For an example showing these activities, see "Manage a Bloomberg EMSX Order and Route" on page 4-22.

Define the modroute structure that contains these fields:

- Bloomberg EMSX order sequence number EMSX\_SEQUENCE
- Bloomberg EMSX ticker symbol EMSX\_TICKER
- Bloomberg EMSX number of shares EMSX\_AMOUNT
- Bloomberg EMSX route identifier EMSX\_ROUTE\_ID

This code modifies the route to 100 shares of IBM for order sequence number 731128 and route identifier 1. Convert the numbers to 32-bit signed integers using int32.

```
modroute.EMSX_SEQUENCE = int32(731128)
modroute.EMSX_TICKER = 'IBM';
modroute.EMSX_AMOUNT = int32(100);
modroute.EMSX_ROUTE_ID = int32(1);
```

Create a structure options. To use the default event handler, set the field useDefaultEventHandler to true. Set the field timeOut to 200 milliseconds. Modify the route using the Bloomberg EMSX connection c, modroute, and options structure options.

```
options.useDefaultEventHandler = true;
options.timeOut = 200;
events = modifyRoute(c,modroute,options)
events =
```

```
EMSX_SEQUENCE: 0
EMSX_ROUTE_ID: 0
MESSAGE: 'Route modified'
```

The default event handler processes the events associated with modifying a route. modifyRoute returns events as a structure that contains these fields:

- Bloomberg EMSX order number
- Bloomberg EMSX route identifier
- Bloomberg EMSX message

Unsubscribe from order and route events using the Bloomberg EMSX subscription list objects osubs and rsubs. This code assumes that orders creates osubs and routes creates rsubs.

c.Session.unsubscribe(osubs)
c.Session.unsubscribe(rsubs)

Close the Bloomberg EMSX connection.

close(c)

## **Input Arguments**

#### c — Bloomberg EMSX service connection

connection object

Bloomberg EMSX service connection, specified as a connection object created using emsx.

#### modroute - Modify route request

structure

Modify route request, specified as a structure with these fields.

Use getAllFieldMetaData to view all available fields for modroute. Convert the numbers to 32-bit signed integers using int32.

| Field         | Description                          |
|---------------|--------------------------------------|
| EMSX_SEQUENCE | Bloomberg EMSX order sequence number |

| Field         | Description                     |
|---------------|---------------------------------|
| EMSX_TICKER   | Bloomberg EMSX ticker symbol    |
| EMSX_AMOUNT   | Bloomberg EMSX number of shares |
| EMSX_ROUTE_ID | Bloomberg EMSX route identifier |

```
Example: modroute.EMSX_SEQUENCE = int32(731128);
modroute.EMSX_TICKER = 'XYZ';
modroute.EMSX_AMOUNT = int32(100);
modroute.EMSX_ROUTE_ID = int32(1);
```

Data Types: struct

#### timeout — Timeout value

500 milliseconds (default) | nonnegative integer

Timeout value, specified as a nonnegative integer. This integer denotes the time, in milliseconds, that the event handler listens to the event queue for each iteration of the code. The event handler can be a default or custom event handler.

Data Types: double

### options — Options for custom event handler or timeout value

structure

Options for a custom event handler or timeout value, specified as a structure. To reuse the settings for specifying a custom event handler or timeout value for the event handler, use the options structure.

For example, specify using a custom event handler and a timeout value of 200 milliseconds.

options.useDefaultEventHandler = false; options.timeOut = 200;

Data Types: struct

## **Output Arguments**

#### events — Event queue contents double | structure

Event queue contents, returned as a double or structure.

If the event queue contains events, events is a structure containing the current contents of the event queue. Otherwise, events is an empty double.

### See Also

createOrder | createOrderAndRoute | delete | deleteOrder |
modifyRouteWithStrat | orders | routes | start | stop | timer

### Topics

"Create and Manage a Bloomberg EMSX Order" on page 4-12

"Create and Manage a Bloomberg EMSX Route" on page 4-17

"Manage a Bloomberg EMSX Order and Route" on page 4-22

"Workflow for Bloomberg EMSX" on page 2-2

"Writing and Running Custom Event Handler Functions with Bloomberg EMSX" on page 1-25

### **External Websites**

EMSX API Programmers Guide

### Introduced in R2013a

# modifyRouteWithStrat

Modify Bloomberg EMSX route with strategies

# Syntax

```
events = modifyRouteWithStrat(c,modroute,strat)
events = modifyRouteWithStrat(c,modroute,strat,'timeOut',timeout)
```

modifyRouteWithStrat(\_\_\_\_,'useDefaultEventHandler',false)

\_\_\_ = modifyRouteWithStrat(c,modroute,strat,options)

# Description

events = modifyRouteWithStrat(c,modroute,strat) modifies a Bloomberg EMSX route with strategies using the Bloomberg EMSX connection c, route request modroute, and order strategy strat.modifyRouteWithStrat returns the order sequence number, route identifier, and status message using the default event handler.

events = modifyRouteWithStrat(c,modroute,strat,'timeOut',timeout)
specifies a timeout value timeout for the execution of the default event handler.

modifyRouteWithStrat( \_\_\_\_\_, 'useDefaultEventHandler', false) modifies a Bloomberg EMSX route with strategies using any of the input arguments in the previous syntaxes and a custom event handler. Write a custom event handler to process the events associated with modifying routes. This syntax does not have an output argument because the custom event handler processes the contents of the event queue. If you want to use the default event handler instead, set the flag 'useDefaultEventHandler' to true and use the events output argument. By default, the flag 'useDefaultEventHandler' is set to true.

= modifyRouteWithStrat(c,modroute,strat,options) uses the options
structure to customize the output, which is useful to preconfigure and save your options
for repeated use. The available options structure fields are timeOut and
useDefaultEventHandler. Use the events output argument when the flag

useDefaultEventHandler is set to true and omit this output argument when useDefaultEventHandler is set to false.

## **Examples**

#### Modify a Route with Strategies Using the Default Event Handler

To modify a route for a Bloomberg EMSX order with strategies:

- Create the connection c using emsx.
- Set up the order and route subscription using orders and routes.
- Create and route the order using createOrderAndRoute.

For an example showing these activities, see "Manage a Bloomberg EMSX Order and Route" on page 4-22.

Define the modroute structure that contains these fields:

- Bloomberg EMSX order sequence number EMSX\_SEQUENCE
- Bloomberg EMSX ticker symbol EMSX\_TICKER
- Bloomberg EMSX number of shares EMSX\_AMOUNT
- Bloomberg EMSX route identifier EMSX\_ROUTE\_ID

This code modifies the route to 100 shares of IBM for order sequence number 731128 and route identifier 1. Convert the numbers to 32-bit signed integers using int32.

```
modroute.EMSX_SEQUENCE = int32(731128)
modroute.EMSX_TICKER = 'IBM';
modroute.EMSX_AMOUNT = int32(100);
modroute.EMSX_ROUTE_ID = int32(1);
```

Create the order strategies structure strat using the strategy SSP. Convert the field indicators to a 32-bit signed integer using int32.

strat.EMSX\_STRATEGY\_NAME = 'SSP'; strat.EMSX\_STRATEGY\_FIELD\_INDICATORS = int32([0 0 0]); strat.EMSX\_STRATEGY\_FIELDS = {'09:30:00', '14:30:00', 50};

Modify the route using the Bloomberg EMSX connection c, modroute, and strat.

```
events = modifyRouteWithStrat(c,modroute,strat)
events =
    EMSX_SEQUENCE: 0
    EMSX_ROUTE_ID: 0
        MESSAGE: 'Route modified'
```

The default event handler processes the events associated with modifying a route. modifyRouteWithStrat returns events as a structure that contains these fields:

- Bloomberg EMSX order number
- Bloomberg EMSX route identifier
- Bloomberg EMSX message

Unsubscribe from order and route events using the Bloomberg EMSX subscription list objects osubs and rsubs. This code assumes that orders creates osubs and routes creates rsubs.

```
c.Session.unsubscribe(osubs)
c.Session.unsubscribe(rsubs)
```

Close the Bloomberg EMSX connection.

close(c)

### Modify a Route with Strategies Using a Timeout

To modify a route for a Bloomberg EMSX order with strategies:

- Create the connection c using emsx.
- Set up the order and route subscription using orders and routes.
- Create and route the order using createOrderAndRoute.

For an example showing these activities, see "Manage a Bloomberg EMSX Order and Route" on page 4-22.

Define the modroute structure that contains these fields:

• Bloomberg EMSX order sequence number EMSX\_SEQUENCE

- Bloomberg EMSX ticker symbol EMSX\_TICKER
- Bloomberg EMSX number of shares EMSX\_AMOUNT
- Bloomberg EMSX route identifier EMSX\_ROUTE\_ID

This code modifies the route to 100 shares of IBM for order sequence number 731128 and route identifier 1. Convert the numbers to 32-bit signed integers using int32.

```
modroute.EMSX_SEQUENCE = int32(731128)
modroute.EMSX_TICKER = 'IBM';
modroute.EMSX_AMOUNT = int32(100);
modroute.EMSX_ROUTE_ID = int32(1);
```

Create the order strategies structure strat using the strategy SSP. Convert the field indicators to a 32-bit signed integer using int32.

```
strat.EMSX_STRATEGY_NAME = 'SSP';
strat.EMSX_STRATEGY_FIELD_INDICATORS = int32([0 0 0]);
strat.EMSX_STRATEGY_FIELDS = {'09:30:00', '14:30:00', 50};
```

Modify the route using the Bloomberg EMSX connection c, modroute, and strat. Set the timeout value to 200 milliseconds.

```
events = modifyRouteWithStrat(c,modroute,strat,'timeOut',200)
events =
    EMSX_SEQUENCE: 0
    EMSX_ROUTE_ID: 0
        MESSAGE: 'Route modified'
```

The default event handler processes the events associated with modifying a route. modifyRouteWithStrat returns events as a structure that contains these fields:

- Bloomberg EMSX order number
- Bloomberg EMSX route identifier
- Bloomberg EMSX message

Unsubscribe from order and route events using the Bloomberg EMSX subscription list objects osubs and rsubs. This code assumes that orders creates osubs and routes creates rsubs.

```
c.Session.unsubscribe(osubs)
c.Session.unsubscribe(rsubs)
```

```
Close the Bloomberg EMSX connection.
```

close(c)

### Modify a Route with Strategies Using a Custom Event Handler

To modify a route for a Bloomberg EMSX order with strategies:

- Create the connection c using emsx.
- Set up the order and route subscription using orders and routes.
- Create and route the order using createOrderAndRoute.

For an example showing these activities, see "Manage a Bloomberg EMSX Order and Route" on page 4-22.

Define the modroute structure that contains these fields:

- Bloomberg EMSX order sequence number EMSX\_SEQUENCE
- Bloomberg EMSX ticker symbol EMSX\_TICKER
- Bloomberg EMSX number of shares EMSX\_AMOUNT
- Bloomberg EMSX route identifier EMSX\_ROUTE\_ID

This code modifies the route to 100 shares of IBM for order sequence number 731128 and route identifier 1. Convert the numbers to 32-bit signed integers using int32.

```
modroute.EMSX_SEQUENCE = int32(731128)
modroute.EMSX_TICKER = 'IBM';
modroute.EMSX_AMOUNT = int32(100);
modroute.EMSX_ROUTE_ID = int32(1);
```

Create the order strategies structure strat using the strategy SSP. Convert the field indicators to a 32-bit signed integer using int32.

```
strat.EMSX_STRATEGY_NAME = 'SSP';
strat.EMSX_STRATEGY_FIELD_INDICATORS = int32([0 0 0]);
strat.EMSX_STRATEGY_FIELDS = {'09:30:00','14:30:00',50};
```

Suppose you create a custom event handler function called eventhandler with input argument c. Run eventhandler using timer. Start the timer to run eventhandler immediately using start. For details, see "Writing and Running Custom Event Handler Functions with Bloomberg EMSX" on page 1-25.

```
t = timer('TimerFcn', {@c.eventhandler}, 'Period', 1, ...
'ExecutionMode', 'fixedRate')
start(t)
```

t is the MATLAB timer object. For details, see timer.

Modify the route using the Bloomberg EMSX connection c, modroute, and strat. Set the flag 'useDefaultEventHandler' to false so that eventhandler processes the events associated with modifying a route.

```
modifyRouteWithStrat(c,modroute,strat,'useDefaultEventHandler',false)
```

Unsubscribe from order and route events using the Bloomberg EMSX subscription list objects osubs and rsubs. This code assumes that orders creates osubs and routes creates rsubs. Stop the timer to stop data updates using stop.

```
c.Session.unsubscribe(osubs)
c.Session.unsubscribe(rsubs)
stop(t)
```

If you are done processing data updates, delete the timer using delete.

delete(t)

Close the Bloomberg EMSX connection.

close(c)

### Modify a Route with Strategies Using an Options Structure

To modify a route for a Bloomberg EMSX order with strategies:

- Create the connection c using emsx.
- Set up the order and route subscription using orders and routes.
- Create and route the order using createOrderAndRoute.

For an example showing these activities, see "Manage a Bloomberg EMSX Order and Route" on page 4-22.

Define the modroute structure that contains these fields:

- Bloomberg EMSX order sequence number EMSX\_SEQUENCE
- Bloomberg EMSX ticker symbol EMSX\_TICKER
- Bloomberg EMSX number of shares EMSX\_AMOUNT
- Bloomberg EMSX route identifier EMSX\_ROUTE\_ID

This code modifies the route to 100 shares of IBM for order sequence number 731128 and route identifier 1. Convert the numbers to 32-bit signed integers using int32.

```
modroute.EMSX_SEQUENCE = int32(731128)
modroute.EMSX_TICKER = 'IBM';
modroute.EMSX_AMOUNT = int32(100);
modroute.EMSX_ROUTE_ID = int32(1);
```

Create the order strategies structure strat using the strategy SSP. Convert the field indicators to a 32-bit signed integer using int32.

```
strat.EMSX_STRATEGY_NAME = 'SSP';
strat.EMSX_STRATEGY_FIELD_INDICATORS = int32([0 0 0]);
strat.EMSX_STRATEGY_FIELDS = {'09:30:00','14:30:00',50};
```

Create a structure options. To use the default event handler, set the field useDefaultEventHandler to true. Set the field timeOut to 200 milliseconds. Modify the route using the Bloomberg EMSX connection c, modroute, strat, and options structure options.

```
options.useDefaultEventHandler = true;
options.timeOut = 200;
events = modifyRouteWithStrat(c,modroute,strat,options)
events =
    EMSX_SEQUENCE: 0
    EMSX_ROUTE_ID: 0
        MESSAGE: 'Route modified'
```

The default event handler processes the events associated with modifying a route. modifyRouteWithStrat returns events as a structure that contains these fields:

- Bloomberg EMSX order number
- Bloomberg EMSX route identifier
- Bloomberg EMSX message

Unsubscribe from order and route events using the Bloomberg EMSX subscription list objects osubs and rsubs. This code assumes that orders creates osubs and routes creates rsubs.

```
c.Session.unsubscribe(osubs)
c.Session.unsubscribe(rsubs)
```

Close the Bloomberg EMSX connection.

close(c)

### **Input Arguments**

#### c — Bloomberg EMSX service connection

connection object

Bloomberg EMSX service connection, specified as a connection object created using emsx.

#### modroute - Modify route request

structure

Modify route request, specified as a structure with these fields.

Use getAllFieldMetaData to view all available fields for modroute. Convert the numbers to 32-bit signed integers using int32.

| Field         | Description                          |
|---------------|--------------------------------------|
| EMSX_SEQUENCE | Bloomberg EMSX order sequence number |
| EMSX_TICKER   | Bloomberg EMSX ticker symbol         |
| EMSX_AMOUNT   | Bloomberg EMSX number of shares      |
| EMSX_ROUTE_ID | Bloomberg EMSX route identifier      |

```
Example: modroute.EMSX_SEQUENCE = int32(731128);
modroute.EMSX_TICKER = 'XYZ';
modroute.EMSX_AMOUNT = int32(100);
modroute.EMSX_ROUTE_ID = int32(1);
```

Data Types: struct

#### strat — Order strategies

structure

Order strategies, specified as a structure that contains the fields: EMSX\_STRATEGY\_NAME, EMSX\_STRATEGY\_FIELD\_INDICATORS, and EMSX\_STRATEGY\_FIELDS. The structure field values must align with the strategy fields specified by EMSX\_STRATEGY\_NAME. For details about strategy fields and ordering, see getBrokerInfo.

Convert EMSX\_STRATEGY\_FIELD\_INDICATORS to a 32-bit signed integer using int32. Set EMSX\_STRATEGY\_FIELD\_INDICATORS equal to 0 for each field to use the field data setting in EMSX\_FIELD\_DATA. Or, set EMSX\_STRATEGY\_FIELD\_INDICATORS equal to 1 to ignore the data in EMSX\_FIELD\_DATA.

Example: strat.EMSX\_STRATEGY\_NAME = 'SSP'; strat.EMSX\_STRATEGY\_FIELD\_INDICATORS = int32([0 0 0]); strat.EMSX\_STRATEGY\_FIELDS = {'09:30:00','14:30:00',50};

Data Types: struct

#### timeout — Timeout value

500 milliseconds (default) | nonnegative integer

Timeout value, specified as a nonnegative integer. This integer denotes the time, in milliseconds, that the event handler listens to the event queue for each iteration of the code. The event handler can be a default or custom event handler.

Data Types: double

### options — Options for custom event handler or timeout value

structure

Options for a custom event handler or timeout value, specified as a structure. To reuse the settings for specifying a custom event handler or timeout value for the event handler, use the **options** structure.

For example, specify using a custom event handler and a timeout value of 200 milliseconds.

options.useDefaultEventHandler = false; options.timeOut = 200;

Data Types: struct

# **Output Arguments**

### events — Event queue contents

double | structure

Event queue contents, returned as a double or structure.

If the event queue contains events, events is a structure containing the current contents of the event queue. Otherwise, events is an empty double.

# See Also

createOrder|createOrderAndRouteWithStrat|delete|deleteOrder|
getBrokerInfo|modifyRoute|orders|routeOrder|routes|start|stop|
timer

### Topics

"Create and Manage a Bloomberg EMSX Order" on page 4-12 "Create and Manage a Bloomberg EMSX Route" on page 4-17 "Manage a Bloomberg EMSX Order and Route" on page 4-22 "Workflow for Bloomberg EMSX" on page 2-2 "Writing and Running Custom Event Handler Functions with Bloomberg EMSX" on page 1-25

### **External Websites**

EMSX API Programmers Guide

Introduced in R2013a

# orders

Obtain Bloomberg EMSX order subscription

## Syntax

```
[events,subs] = orders(c,fields)
[events,subs] = orders(c,fields,Name,Value)
[events,subs] = orders(c,fields,options)
```

# Description

[events,subs] = orders(c,fields) subscribes to Bloomberg EMSX fields fields using the Bloomberg EMSX connection c. orders returns existing event data events from the event queue and the Bloomberg EMSX subscription list subs.

[events,subs] = orders(c,fields,Name,Value) uses additional options specified by one or more Name,Value pair arguments to specify a custom event handler or timeout value for the event handler.

[events,subs] = orders(c,fields,options) uses the options structure to customize the output, which is useful to preconfigure and save your options for repeated use. The options structure fields and values correspond to names and values of namevalue pair arguments, respectively.

# **Examples**

### Subscribe to Order Events Using the Default Event Handler

Create the Bloomberg EMSX connection c.

```
c = emsx('//blp/emapisvc_beta');
```

Subscribe to events for Bloomberg EMSX orders using the Bloomberg EMSX connection c and Bloomberg EMSX field list fields.

com.bloomberglp.blpapi.SubscriptionList@4bc3dc78

events contains fields for the events currently in the event queue. subs contains the Bloomberg EMSX subscription list object.

Unsubscribe from order events using the Bloomberg EMSX subscription list object subs.

```
c.Session.unsubscribe(subs)
```

Close the Bloomberg EMSX connection.

close(c)

#### Subscribe to Order Events Using the Custom Event Handler

Create the Bloomberg EMSX connection c.

```
c = emsx('//blp/emapisvc_beta');
```

Write a custom event handler function named eventhandler. Run the custom event handler using timer. Start the timer to run eventhandler immediately using start. For details, see "Writing and Running Custom Event Handler Functions with Bloomberg EMSX" on page 1-25.

```
t = timer('TimerFcn', {@c.eventhandler}, 'Period', 1, ...
'ExecutionMode', 'fixedRate');
start(t)
```

t is the timer object.

Subscribe to events for Bloomberg EMSX orders using the Bloomberg EMSX connection c and Bloomberg EMSX field list fields. Use the custom event handler by setting the name-value pair argument 'useDefaultEventHandler' to false.

```
fields = {'EMSX_BROKER','EMSX_AMOUNT','EMSX_FILLED'};
[events,subs] = orders(c,fields,'useDefaultEventHandler',false)
events =
   []
subs =
com.bloomberglp.blpapi.SubscriptionList@2c5b1c7e
```

events contains an empty double. The custom event handler processes the event queue. subs contains the Bloomberg EMSX subscription list object.

Unsubscribe from order events using the Bloomberg EMSX subscription list object subs. Stop the timer to stop data updates using stop.

```
c.Session.unsubscribe(subs)
stop(t)
```

If you are done processing data updates, delete the timer using delete.

delete(t)

Close the Bloomberg EMSX connection.

close(c)

#### Subscribe to Order Events Using a Timeout

Create the Bloomberg EMSX connection c.

```
c = emsx('//blp/emapisvc_beta');
```

Subscribe to events for Bloomberg EMSX orders using the Bloomberg EMSX connection c and Bloomberg EMSX field list fields. Specify the name-value pair argument timeOut and set it to 200 milliseconds.

com.bloomberglp.blpapi.SubscriptionList@4bc3dc78

events contains fields for the events currently in the event queue. subs contains the Bloomberg EMSX subscription list object.

Unsubscribe from order events using the Bloomberg EMSX subscription list object subs.

c.Session.unsubscribe(subs)

Close the Bloomberg EMSX connection.

close(c)

#### Subscribe to Order Events Using the Options Structure

Create the Bloomberg EMSX connection c.

```
c = emsx('//blp/emapisvc_beta');
```

Create a structure options. To use the default event handler, set the field useDefaultEventHandler to true. Set the field timeOut to 200 milliseconds. Subscribe to events for Bloomberg EMSX orders using the Bloomberg EMSX connection c, Bloomberg EMSX field list fields, and options structure options.

options.timeOut = 200; options.useDefaultEventHandler = true;

```
com.bloomberglp.blpapi.SubscriptionList@4bc3dc78
```

events contains fields for the events currently in the event queue. subs contains the Bloomberg EMSX subscription list object.

Unsubscribe from order events using the Bloomberg EMSX subscription list object subs.

```
c.Session.unsubscribe(subs)
```

Close the Bloomberg EMSX connection.

close(c)

## **Input Arguments**

#### c — Bloomberg EMSX service connection

connection object

Bloomberg EMSX service connection, specified as a connection object created using emsx.

#### fields — Bloomberg EMSX field information

cell array

Bloomberg EMSX field information, specified using a cell array. Use getAllFieldMetaData to view available field information for the Bloomberg EMSX service.

```
Example: 'EMSX_TICKER'
'EMSX_AMOUNT'
```

'EMSX\_ORDER\_TYPE' Data Types: cell

### options — Options for custom event handler or timeout value

structure

Options for custom event handler or timeout value, specified as a structure. Use the options structure instead of name-value pair arguments to reuse the optional name-value pair arguments to specify a custom event handler or timeout value for the event handler.

The **options** structure field and values correspond to names and values of the namevalue pair arguments, respectively.

Specify using a custom event handler and a timeout value of 500 milliseconds.

```
Example: options.useDefaultEventHandler = false;
options.timeOut = 500;
```

Data Types: struct

### **Name-Value Pair Arguments**

Specify optional comma-separated pairs of Name, Value arguments. Name is the argument name and Value is the corresponding value. Name must appear inside quotes. You can specify several name and value pair arguments in any order as Name1, Value1, ..., NameN, ValueN.

```
Example: 'useDefaultEventHandler',false
```

### useDefaultEventHandler — Flag for event handler preference

true (default) | false

Flag for event handler preference, indicating whether to use the default or custom event handler to process order events, specified as the comma-separated pair consisting of 'useDefaultEventHandler' and the logical values true or false.

To specify the default event handler, set this flag to true.

Otherwise, set this flag to false to specify a custom event handler.

```
Data Types: logical
```

### timeOut — Timeout value for event handler

500 milliseconds (default) | nonnegative integer

Timeout value for event handler for the Bloomberg EMSX service, specified as the comma-separated pair consisting of 'timeOut' and a nonnegative integer in units of milliseconds.

Example: 'timeOut',200

Data Types: double

## **Output Arguments**

#### events — Event queue contents

double | structure

Event queue contents, returned as a double or structure.

If the event queue contains events, events is a structure containing the current contents of the event queue. Otherwise, events is an empty double.

When the name-value pair argument 'useDefaultEventHandler' or the same field for the structure options is set to false, events is an empty double.

#### subs — Bloomberg EMSX subscription list

subscription list object

Bloomberg EMSX subscription list, returned as a Bloomberg EMSX subscription list object.

## See Also

close | createOrder | createOrderAndRoute | createOrderAndRouteWithStrat |
delete | deleteOrder | deleteRoute | emsx | getAllFieldMetaData |
modifyOrder | routeOrder | routes | start | stop | timer

### **Topics**

"Create and Manage a Bloomberg EMSX Order" on page 4-12 "Create and Manage a Bloomberg EMSX Route" on page 4-17 "Manage a Bloomberg EMSX Order and Route" on page 4-22 "Workflow for Bloomberg EMSX" on page 2-2

"Writing and Running Custom Event Handler Functions with Bloomberg EMSX" on page 1-25

### **External Websites**

EMSX API Programmers Guide

Introduced in R2013a

# emsxOrderBlotter

Bloomberg EMSX example order blotter

# Syntax

[t,subs] = emsxOrderBlotter(c)

# Description

[t,subs] = emsxOrderBlotter(c) displays a trader's order information. c is the Bloomberg EMSX connection, t is the timer object associated with the event handler, and subs is the Bloomberg EMSX subscription list.

# **Examples**

### **Display the Order in an Order Blotter**

Create the Bloomberg EMSX connection c.

```
c = emsx('//blp/emapisvc_beta');
```

Open Bloomberg EMSX order blotter using the Bloomberg EMSX connection c.

```
[t,subs] = emsxOrderBlotter(c)
Timer Object: timer-1
Timer Settings
ExecutionMode: fixedRate
        Period: 1
        BusyMode: drop
        Running: on
Callbacks
        TimerFcn: {@processEventToBlotter [1x1 emsx]}
```

```
ErrorFcn: ''
StartFcn: ''
StopFcn: ''
```

subs =

com.bloomberglp.blpapi.SubscriptionList@3e24da58

emsxOrderBlotter returns the timer object output and the Bloomberg EMSX
subscription list object. For details about the timer object, see timer.

| SEQUENCE | TICKER | SIDE | TYPE | WORKING | FILLED | TIF | BROKER | STATUS | HANDLING | AVGPRC | LMTPRC | TRADER  | GTD | STOPPR |
|----------|--------|------|------|---------|--------|-----|--------|--------|----------|--------|--------|---------|-----|--------|
| 81417    | GOOG   | BUY  | MKT  | 0       | 0      | DAY | BB     |        |          | 0      | 0      | CGARVIN |     | 0      |
| 81490    | IBM    | BUY  | MKT  | 0       | 250    | DAY | BB     |        |          | 189.79 | 0      | CGARVIN |     | 0      |
| 81491    | IBM    | BUY  | MKT  | 200     | 200    | DAY | BB     |        |          | 189.38 | 0      | CGARVIN |     | 0      |
| 81492    | IBM    | BUY  | MKT  | 0       | 0      | DAY | BB     |        |          | 0      | 0      | CGARVIN |     | 0      |
| 81494    | IBM    | BUY  | MKT  | 0       | 0      | DAY | BB     |        |          | 0      | 0      | CGARVIN |     | 0      |
| 81495    | IBM    | BUY  | MKT  | 0       | 0      | DAY | BB     |        |          | 0      | 0      | CGARVIN |     | 0      |
| 81496    | IBM    | BUY  | MKT  | 0       | 0      | DAY | BB     |        |          | 0      | 0      | CGARVIN |     | 0      |
|          |        |      |      |         |        |     |        |        |          |        |        |         |     |        |

The order blotter displays the current order information for a trader.

Create the order request structure order to define the order parameters. This code creates a buy market order for 330 shares of IBM. This code uses the broker BB with the time in force set to DAY and any hand instruction. Convert the number of shares to a 32-bit signed integer using int32.

```
order.EMSX_TICKER = 'IBM';
order.EMSX_AMOUNT = int32(330);
order.EMSX_ORDER_TYPE = 'MKT';
order.EMSX_BROKER = 'BB';
order.EMSX_TIF = 'DAY';
order.EMSX_HAND_INSTRUCTION = 'ANY';
order.EMSX_SIDE = 'BUY';
```

Create and route the order using the Bloomberg EMSX connection c and the order request structure order. Use the custom event handler processEventToBlotter by setting the name-value pair argument 'useDefaultEventHandler' to false.

```
events = createOrderAndRoute(c,order,'useDefaultEventHandler',false)
events =
[]
CreateOrderAndRoute = {
EMSX_SEQUENCE = 381499
EMSX_ROUTE_ID = 1
MESSAGE = Order created and routed
}
```

createOrderAndRoute creates the order, routes the order, and returns a structure events that contains an empty double. processEventToBlotter displays output from createOrderAndRoute with the order number EMSX\_SEQUENCE, route number EMSX\_ROUTE\_ID, and message: Order created and routed.

| SEQUENCE | TICKER        | SIDE | TYPE | WORKING | FILLED | TIF | BROKER | STATUS | HANDLING | AVGPRC | LMTPRC | TRADER  | GTD | STOPPRO |
|----------|---------------|------|------|---------|--------|-----|--------|--------|----------|--------|--------|---------|-----|---------|
| 381417   | GOOG          | BUY  | MKT  | 0       | 0      | DAY | BB     |        |          | 0      | 0      | CGARVIN |     | 0       |
| 81490    | IBM           | BUY  | MKT  | 0       | 250    | DAY | BB     |        |          | 189.79 | 0      | CGARVIN |     | 0       |
| 81491    | IBM           | BUY  | MKT  | 200     | 200    | DAY | BB     |        |          | 189.38 | 0      | CGARVIN |     | 0       |
| 81492    | IBM           | BUY  | MKT  | 0       | 0      | DAY | BB     |        |          | 0      | 0      | CGARVIN |     | 0       |
| 81494    | IBM           | BUY  | MKT  | 0       | 0      | DAY | BB     |        |          | 0      | 0      | CGARVIN |     | 0       |
| 81495    | IBM           | BUY  | MKT  | 0       | 0      | DAY | BB     |        |          | 0      | 0      | CGARVIN |     | 0       |
| 81496    | IBM           | BUY  | MKT  | 0       | 0      | DAY | BB     |        |          | 0      | 0      | CGARVIN |     | 0       |
| 381499   | IBM US Equity | BUY  |      | 0       | 0      | DAY | BB     | NEW    | ANY      | 0      | 0      | CGARVIN | 0   | 0       |
|          |               |      |      |         |        |     |        |        |          |        |        |         |     |         |

The order blotter updates using the information for the created and routed order, where order number EMSX\_SEQUENCE is 381499, using the event handler function processEventToBlotter. The order blotter updates as orders are created and managed.

Close the Bloomberg EMSX connection.

close(c)

## **Input Arguments**

#### c - Bloomberg EMSX service connection

connection object

Bloomberg EMSX service connection, specified as a connection object created using emsx.

### **Output Arguments**

t — MATLAB timer

object

MATLAB timer, returned as a MATLAB object. For details, see timer.

#### subs — Bloomberg EMSX subscription list

subscription list object

Bloomberg EMSX subscription list, returned as a Bloomberg EMSX subscription list object.

### See Also

close | createOrder | createOrder | createOrderAndRoute |
createOrderAndRouteWithStrat | deleteOrder | deleteRoute | emsx |
modifyOrder | orders | routeOrder | routes | timer

### **Topics**

"Create and Manage a Bloomberg EMSX Order" on page 4-12 "Create and Manage a Bloomberg EMSX Route" on page 4-17 "Manage a Bloomberg EMSX Order and Route" on page 4-22 "Workflow for Bloomberg EMSX" on page 2-2

### **External Websites**

EMSX API Programmers Guide

Introduced in R2013a

# processEvent

Sample Bloomberg EMSX event handler

# Syntax

processEvent(c)

# Description

processEvent(c) displays and flushes the event queue associated with the Bloomberg EMSX connection c. processEvent is a sample event handler function. You can build a custom event handler function to process Bloomberg EMSX events.

# **Examples**

### **Continually Process the Bloomberg EMSX Event Queue**

Create the Bloomberg EMSX connection c.

c = emsx('//blp/emapisvc\_beta');

Use timer to continually process the Bloomberg EMSX event queue.

```
t = timer('TimerFcn',{@c.eventhandler},'Period',1,...
'ExecutionMode','fixedRate')
```

t is the MATLAB timer object. For details, see timer.

Close the Bloomberg EMSX connection.

close(c)

### Process the Bloomberg EMSX Event Queue Once

Create the Bloomberg EMSX connection  $\boldsymbol{c}.$ 

```
c = emsx('//blp/emapisvc_beta');
```

Use the default event handler function processEvent to process the Bloomberg EMSX event queue once.

```
processEvent(c)
SessionConnectionUp = {
    server = "localhost/127.0.0.1:8194"
}
SessionStarted = {
}
ServiceOpened = {
    serviceName = "//blp/emapisvc_beta"
}
```

processEvent clears the Bloomberg EMSX event queue.

Close the Bloomberg EMSX connection.

close(c)

### **Input Arguments**

### c — Bloomberg EMSX service connection

connection object

Bloomberg EMSX service connection, specified as a connection object created using emsx.

## See Also

close | createOrder | createOrderAndRoute | createOrderAndRouteWithStrat | deleteOrder | deleteRoute | emsx | modifyOrder | orders | routeOrder | routes | timer

### Topics

"Create and Manage a Bloomberg EMSX Order" on page 4-12 "Create and Manage a Bloomberg EMSX Route" on page 4-17 "Manage a Bloomberg EMSX Order and Route" on page 4-22 "Workflow for Bloomberg EMSX" on page 2-2 "Writing and Running Custom Event Handler Functions with Bloomberg EMSX" on page 1-25

### **External Websites**

EMSX API Programmers Guide

### Introduced in R2013a

# routeOrder

Route Bloomberg EMSX order

## **Syntax**

```
events = routeOrder(c,route)
events = routeOrder(c,route,'timeOut',timeout)
routeOrder(____,'useDefaultEventHandler',false)
____ = routeOrder(c,route,options)
```

# Description

events = routeOrder(c,route) routes a Bloomberg EMSX order using the Bloomberg EMSX connection c and route request route. routeOrder returns a status message using the default event handler.

events = routeOrder(c,route,'timeOut',timeout) specifies a timeout value timeout for the execution of the default event handler.

routeOrder( \_\_\_\_\_, 'useDefaultEventHandler', false) routes a Bloomberg EMSX order using any of the input arguments in the previous syntaxes and a custom event handler. Write a custom event handler to process the events associated with routing orders. This syntax does not have an output argument because the custom event handler processes the contents of the event queue. If you want to use the default event handler instead, set the flag 'useDefaultEventHandler' to true and use the events output argument. By default, the flag 'useDefaultEventHandler' is set to true.

\_\_\_\_\_ = routeOrder(c,route,options) uses the options structure to customize the output, which is useful to preconfigure and save your options for repeated use. The available options structure fields are timeOut and useDefaultEventHandler. Use the events output argument when the flag useDefaultEventHandler is set to true and omit this output argument when useDefaultEventHandler is set to false.

# **Examples**

### Route an Order Using the Default Event Handler

To route a Bloomberg EMSX order, create the connection c using emsx, set up the order subscription using orders, and create the order using createOrder. For an example showing these activities, see "Create and Manage a Bloomberg EMSX Order" on page 4-12. Set up the route subscription using routes.

Define the route request structure route. Convert the numbers to 32-bit signed integers using int32. This code specifies to route 100 shares of IBM to the broker BB using any hand instruction and the order number 335877.

```
route.EMSX_SEQUENCE = int32(335877);
route.EMSX_TICKER = 'IBM';
route.EMSX_AMOUNT = int32(100);
route.EMSX_BROKER = 'BB';
route.EMSX_HAND_INSTRUCTION = 'ANY';
```

Route the order using the Bloomberg EMSX connection c and route.

```
events = routeOrder(c,route)
events =
    EMSX_SEQUENCE: 335877
    EMSX_ROUTE_ID: 1
        MESSAGE: 'Order Routed'
```

The default event handler processes the events associated with routing the order. routeOrder returns events as a structure that contains these fields:

- Bloomberg EMSX order number
- Bloomberg EMSX route identifier
- Bloomberg EMSX message

Unsubscribe from order and route events using the Bloomberg EMSX subscription list objects osubs and rsubs. This code assumes that orders creates osubs and routes creates rsubs.

```
c.Session.unsubscribe(osubs)
c.Session.unsubscribe(rsubs)
```

Close the Bloomberg EMSX connection.

close(c)

#### **Route an Order Using a Timeout**

To route a Bloomberg EMSX order, create the connection c using emsx, set up the order subscription using orders, and create the order using createOrder. For an example showing these activities, see "Create and Manage a Bloomberg EMSX Order" on page 4-12. Set up the route subscription using routes.

Define the route request structure route. Convert the numbers to 32-bit signed integers using int32. This code specifies to route 100 shares of IBM to the broker BB using any hand instruction and the order number 335877.

```
route.EMSX_SEQUENCE = int32(335877);
route.EMSX_TICKER = 'IBM';
route.EMSX_AMOUNT = int32(100);
route.EMSX_BROKER = 'BB';
route.EMSX_HAND_INSTRUCTION = 'ANY';
```

Route the order using the Bloomberg EMSX connection c and route. Set the timeout value to 200 milliseconds.

```
events = routeOrder(c,route,'timeOut',200)
events =
    EMSX_SEQUENCE: 335877
    EMSX_ROUTE_ID: 1
        MESSAGE: 'Order Routed'
```

The default event handler processes the events associated with routing the order. routeOrder returns events as a structure that contains these fields:

- Bloomberg EMSX order number
- Bloomberg EMSX route identifier
- Bloomberg EMSX message

Unsubscribe from order and route events using the Bloomberg EMSX subscription list objects osubs and rsubs. This code assumes that orders creates osubs and routes creates rsubs.

c.Session.unsubscribe(osubs)
c.Session.unsubscribe(rsubs)

Close the Bloomberg EMSX connection.

close(c)

#### **Route an Order Using a Custom Event Handler**

To route a Bloomberg EMSX order, create the connection c using emsx, set up the order subscription using orders, and create the order using createOrder. For an example showing these activities, see "Create and Manage a Bloomberg EMSX Order" on page 4-12. Set up the route subscription using routes.

Define the route request structure route. Convert the numbers to 32-bit signed integers using int32. This code specifies to route 100 shares of IBM to the broker BB using any hand instruction and the order number 335877.

```
route.EMSX_SEQUENCE = int32(335877);
route.EMSX_TICKER = 'IBM';
route.EMSX_AMOUNT = int32(100);
route.EMSX_BROKER = 'BB';
route.EMSX_HAND_INSTRUCTION = 'ANY';
```

Suppose you create a custom event handler function called eventhandler with input argument c. Run eventhandler using timer. Start the timer to run eventhandler immediately using start. For details, see "Writing and Running Custom Event Handler Functions with Bloomberg EMSX" on page 1-25.

```
t = timer('TimerFcn', {@c.eventhandler}, 'Period', 1, ...
'ExecutionMode', 'fixedRate')
start(t)
```

t is the MATLAB timer object. For details, see timer.

Route the order using the Bloomberg EMSX connection c and route. Set the flag 'useDefaultEventHandler' to false so that eventhandler processes the events associated with routing an order.

```
routeOrder(c,route,'useDefaultEventHandler',false)
```

Unsubscribe from order and route events using the Bloomberg EMSX subscription list objects osubs and rsubs. This code assumes that orders creates osubs and routes creates rsubs. Stop the timer to stop data updates using stop.

```
c.Session.unsubscribe(osubs)
c.Session.unsubscribe(rsubs)
stop(t)
```

If you are done processing data updates, delete the timer using delete.

delete(t)

Close the Bloomberg EMSX connection.

close(c)

#### **Route an Order Using an Options Structure**

To route a Bloomberg EMSX order, create the connection c using emsx, set up the order subscription using orders, and create the order using createOrder. For an example showing these activities, see "Create and Manage a Bloomberg EMSX Order" on page 4-12. Set up the route subscription using routes.

Define the route request structure route. Convert the numbers to 32-bit signed integers using int32. This code specifies to route 100 shares of IBM to the broker BB using any hand instruction and the order number 335877.

```
route.EMSX_SEQUENCE = int32(335877);
route.EMSX_TICKER = 'IBM';
route.EMSX_AMOUNT = int32(100);
route.EMSX_BROKER = 'BB';
route.EMSX_HAND_INSTRUCTION = 'ANY';
```

Create a structure options. To use the default event handler, set the field useDefaultEventHandler to true. Set the field timeOut to 200 milliseconds. Route the order using the Bloomberg EMSX connection c, route, and options structure options.

```
options.useDefaultEventHandler = true;
options.timeOut = 200;
```

```
events = routeOrder(c,route,options)
```

```
events =

EMSX_SEQUENCE: 335877

EMSX_ROUTE_ID: 1

MESSAGE: 'Order Routed'
```

The default event handler processes the events associated with routing the order. routeOrder returns events as a structure that contains these fields:

- Bloomberg EMSX order number
- Bloomberg EMSX route identifier
- Bloomberg EMSX message

Unsubscribe from order and route events using the Bloomberg EMSX subscription list objects osubs and rsubs. This code assumes that orders creates osubs and routes creates rsubs.

```
c.Session.unsubscribe(osubs)
c.Session.unsubscribe(rsubs)
```

Close the Bloomberg EMSX connection.

close(c)

## **Input Arguments**

### c — Bloomberg EMSX service connection

connection object

Bloomberg EMSX service connection, specified as a connection object created using  $\mathsf{emsx}$ .

### route - Route request

structure

Route request, specified as a structure containing these fields.

Convert the numbers to 32-bit signed integers using int32. EMSX\_SEQUENCE must denote an existing order sequence number.

| Field                 | Description                          |
|-----------------------|--------------------------------------|
| EMSX_SEQUENCE         | Bloomberg EMSX order sequence number |
| EMSX_TICKER           | Bloomberg EMSX ticker symbol         |
| EMSX_AMOUNT           | Bloomberg EMSX number of shares      |
| EMSX_BROKER           | Bloomberg EMSX broker name           |
| EMSX_HAND_INSTRUCTION | Bloomberg EMSX hand instruction      |

```
Example: route.EMSX_SEQUENCE = int32(728918);
route.EMSX_TICKER = 'XYZ';
route.EMSX_AMOUNT = int32(100);
route.EMSX_BROKER = 'BB';
route.EMSX_HAND_INSTRUCTION = 'ANY';
```

Data Types: struct

#### timeout — Timeout value

500 milliseconds (default) | nonnegative integer

Timeout value, specified as a nonnegative integer. This integer denotes the time, in milliseconds, that the event handler listens to the event queue for each iteration of the code. The event handler can be a default or custom event handler.

Data Types: double

#### options — Options for custom event handler or timeout value

structure

Options for a custom event handler or timeout value, specified as a structure. To reuse the settings for specifying a custom event handler or timeout value for the event handler, use the options structure.

For example, specify using a custom event handler and a timeout value of 200 milliseconds.

```
options.useDefaultEventHandler = false;
options.timeOut = 200;
```

Data Types: struct

# **Output Arguments**

#### events — Event queue contents

double | structure

Event queue contents, returned as a double or structure.

If the event queue contains events, events is a structure containing the current contents of the event queue. Otherwise, events is an empty double.

# See Also

close | createOrder | createOrderAndRoute | createOrderAndRouteWithStrat |
delete | deleteOrder | deleteRoute | emsx | modifyOrder | orders |
routeOrderWithStrat | routes | start | stop | timer

### **Topics**

"Create and Manage a Bloomberg EMSX Order" on page 4-12 "Create and Manage a Bloomberg EMSX Route" on page 4-17 "Manage a Bloomberg EMSX Order and Route" on page 4-22 "Workflow for Bloomberg EMSX" on page 2-2 "Writing and Running Custom Event Handler Functions with Bloomberg EMSX" on page 1-25

### **External Websites**

EMSX API Programmers Guide

Introduced in R2013a

# groupRouteOrderWithStrat

Route group of Bloomberg EMSX orders with strategies

# Syntax

```
events = groupRouteOrderWithStrat(c,route,strat)
events = groupRouteOrderWithStrat(c,route,strat,'timeOut',timeout)
```

groupRouteOrderWithStrat(\_\_\_\_,'useDefaultEventHandler',false)

\_\_\_ = groupRouteOrderWithStrat(c,route,strat,options)

# Description

events = groupRouteOrderWithStrat(c,route,strat) routes multiple Bloomberg EMSX orders with strategies using the Bloomberg EMSX connection c, route request route, and strategy strat. routeOrderWithStrat returns the order sequence number, route number, and status message using the default event handler.

events = groupRouteOrderWithStrat(c,route,strat,'timeOut',timeout)
specifies a timeout value timeout for the execution of the default event handler.

groupRouteOrderWithStrat(\_\_\_\_, 'useDefaultEventHandler', false) routes multiple Bloomberg EMSX orders with strategies using any of the input arguments in the previous syntaxes and a custom event handler. To process the events associated with routing orders, write a custom event handler. This syntax does not have an output argument because the custom event handler processes the contents of the event queue. If you want to use the default event handler instead, set the flag

'useDefaultEventHandler' to true and use the events output argument. By default, the flag 'useDefaultEventHandler' is set to true.

\_\_\_\_\_ = groupRouteOrderWithStrat(c,route,strat,options) uses the options structure to customize the output, which is useful to preconfigure and save your options for repeated use. The available options structure fields are timeOut and useDefaultEventHandler. Use the events output argument when the flag useDefaultEventHandler is set to true, and omit this output argument when useDefaultEventHandler is set to false.

# **Examples**

#### **Route Orders Using the Default Event Handler**

To route a Bloomberg EMSX order with strategies, create the connection c using emsx, set up the order subscription using orders, and create the order using createOrder. For an example showing these activities, see "Create and Manage a Bloomberg EMSX Order" on page 4-12. Set up the route subscription using routes.

Define the route request structure route. Convert the numbers to 32-bit signed integers using int32. This code specifies these route request fields:

- Order numbers 335877 and 335878
- Stock symbol IBM
- 100 percent of shares shown on the order to be routed
- Broker BMTB
- Any hand instruction
- Time in force set to DAY
- Market order type

```
route.EMSX_SEQUENCE = {int32(335877);int32(335878)};
route.EMSX_TICKER = 'IBM';
route.EMSX_AMOUNT_PERCENT = int32(100);
route.EMSX_BROKER = 'BMTB';
route.EMSX_HAND_INSTRUCTION = 'ANY';
route.EMSX_TIF = 'DAY';
route.EMSX_ORDER_TYPE = 'MKT';
```

Create the order strategies structure strat using the strategy SSP. Convert the field indicators to a 32-bit signed integer using int32.

```
strat.EMSX_STRATEGY_NAME = 'SSP';
strat.EMSX_STRATEGY_FIELD_INDICATORS = int32([0 0 0]);
strat.EMSX_STRATEGY_FIELDS = {'09:30:00','14:30:00',50};
```

Route the orders using the Bloomberg EMSX connection c, route, and strat.

```
events =
    EMSX_SUCCESS_ROUTES: [1x1 struct]
    EMSX_FAILED_ROUTES: [1x1 struct]
        MESSAGE: '1 of 1 Order(s) Routed'
    where
    events.EMSX_SUCCESS_ROUTES =
        EMSX_SEQUENCE: 335877
        EMSX_ROUTE_ID: 1
    and events.EMSX_FAILED_ROUTES =
        EMSX_SEQUENCE: 335878
        ERROR_CODE: 0
        ERROR_MESSAGE: {'Order 335878 View-only orders can not be routed'}
```

events = groupRouteOrderWithStrat(c,route,strat)

The default event handler processes the events associated with routing the order. groupRouteOrderWithStrat returns events as a structure that contains these fields:

- Bloomberg EMSX success routing structure, which contains the order number and route identifier for the orders that successfully routed
- Bloomberg EMSX failed routing structure, which contains the order number, error code, and error message for the orders that failed to route
- Bloomberg EMSX message

Unsubscribe from order and route events using the Bloomberg EMSX subscription list objects osubs and rsubs. This code assumes that orders creates osubs and routes creates rsubs.

```
c.Session.unsubscribe(osubs)
c.Session.unsubscribe(rsubs)
```

Close the Bloomberg EMSX connection.

close(c)

#### **Route Orders Using a Timeout**

To route a Bloomberg EMSX order with strategies, create the connection c using emsx, set up the order subscription using orders, and create the order using createOrder. For an example showing these activities, see "Create and Manage a Bloomberg EMSX Order" on page 4-12. Set up the route subscription using routes.

Define the route request structure route. Convert the numbers to 32-bit signed integers using int32. This code specifies these route request fields:

- Order numbers 335877 and 335878
- Stock symbol IBM
- 100 percent of shares shown on the order to be routed
- Broker BMTB
- Any hand instruction
- Time in force set to DAY
- Market order type

```
route.EMSX_SEQUENCE = {int32(335877);int32(335878)};
route.EMSX_TICKER = 'IBM';
route.EMSX_AMOUNT_PERCENT = int32(100);
route.EMSX_BROKER = 'BMTB';
route.EMSX_HAND_INSTRUCTION = 'ANY';
route.EMSX_TIF = 'DAY';
route.EMSX_ORDER_TYPE = 'MKT';
```

Create the order strategies structure strat using the strategy SSP. Convert the field indicators to a 32-bit signed integer using int32.

```
strat.EMSX_STRATEGY_NAME = 'SSP';
strat.EMSX_STRATEGY_FIELD_INDICATORS = int32([0 0 0]);
strat.EMSX_STRATEGY_FIELDS = {'09:30:00', '14:30:00', 50};
```

Route the orders using the Bloomberg EMSX connection c, route, and strat. Set the timeout value to 200 milliseconds.

events = groupRouteOrderWithStrat(c,route,strat,'timeOut',200)

```
events =
    EMSX_SUCCESS_ROUTES: [1x1 struct]
    EMSX_FAILED_ROUTES: [1x1 struct]
    MESSAGE: '1 of 1 Order(s) Routed'
    where
    events.EMSX_SUCCESS_ROUTES =
        EMSX_SEQUENCE: 335877
        EMSX_ROUTE_ID: 1
    and events.EMSX_FAILED_ROUTES =
```

```
EMSX_SEQUENCE: 335878
ERROR_CODE: 0
ERROR_MESSAGE: {'Order 335878 View-only orders can not be routed'}
```

The default event handler processes the events associated with routing the order. groupRouteOrderWithStrat returns events as a structure that contains these fields:

- Bloomberg EMSX success routing structure, which contains the order number and route identifier for the orders that successfully routed
- Bloomberg EMSX failed routing structure, which contains the order number, error code, and error message for the orders that failed to route
- Bloomberg EMSX message

Unsubscribe from order and route events using the Bloomberg EMSX subscription list objects osubs and rsubs. This code assumes that orders creates osubs and routes creates rsubs.

```
c.Session.unsubscribe(osubs)
c.Session.unsubscribe(rsubs)
```

Close the Bloomberg EMSX connection.

close(c)

### **Route Orders Using a Custom Event Handler**

To route a Bloomberg EMSX order with strategies, create the connection c using emsx, set up the order subscription using orders, and create the order using createOrder. For an example showing these activities, see "Create and Manage a Bloomberg EMSX Order" on page 4-12. Set up the route subscription using routes.

Define the route request structure route. Convert the numbers to 32-bit signed integers using int32. This code specifies these route request fields:

- Order numbers 335877 and 335878
- Stock symbol IBM
- 100 percent of shares shown on the order to be routed
- Broker BMTB
- Any hand instruction

- Time in force set to DAY
- Market order type

```
route.EMSX_SEQUENCE = {int32(335877);int32(335878)};
route.EMSX_TICKER = 'IBM';
route.EMSX_AMOUNT_PERCENT = int32(100);
route.EMSX_BROKER = 'BMTB';
route.EMSX_HAND_INSTRUCTION = 'ANY';
route.EMSX_TIF = 'DAY';
route.EMSX_ORDER_TYPE = 'MKT';
```

Create the order strategies structure strat using the strategy SSP. Convert the field indicators to a 32-bit signed integer using int32.

```
strat.EMSX_STRATEGY_NAME = 'SSP';
strat.EMSX_STRATEGY_FIELD_INDICATORS = int32([0 0 0]);
strat.EMSX_STRATEGY_FIELDS = {'09:30:00', '14:30:00',50};
```

Suppose that you create a custom event handler function called eventhandler with input argument c. Run eventhandler using timer. To run eventhandler immediately, start the timer using start. For details, see "Writing and Running Custom Event Handler Functions with Bloomberg EMSX" on page 1-25.

```
t = timer('TimerFcn', {@c.eventhandler}, 'Period', 1, ...
'ExecutionMode', 'fixedRate')
start(t)
```

t is the MATLAB timer object. For details, see timer.

Route the orders using the Bloomberg EMSX connection c, route, and strat. Set the flag 'useDefaultEventHandler' to false so that eventhandler processes the events associated with routing an order.

```
groupRouteOrderWithStrat(c,route,strat,'useDefaultEventHandler',false)
```

Unsubscribe from order and route events using the Bloomberg EMSX subscription list objects osubs and rsubs. This code assumes that orders creates osubs and routes creates rsubs. To stop data updates, stop the timer using stop.

```
c.Session.unsubscribe(osubs)
c.Session.unsubscribe(rsubs)
stop(t)
```

If you are done processing data updates, delete the timer using delete.

delete(t)

Close the Bloomberg EMSX connection.

close(c)

### **Route Orders Using an Options Structure**

To route a Bloomberg EMSX order with strategies, create the connection c using emsx, set up the order subscription using orders, and create the order using createOrder. For an example showing these activities, see "Create and Manage a Bloomberg EMSX Order" on page 4-12. Set up the route subscription using routes.

Define the route request structure route. Convert the numbers to 32-bit signed integers using int32. This code specifies these route request fields:

- Order numbers 335877 and 335878
- Stock symbol IBM
- 100 percent of shares shown on the order to be routed
- Broker BMTB
- Any hand instruction
- Time in force set to DAY
- Market order type

```
route.EMSX_SEQUENCE = {int32(335877);int32(335878)};
route.EMSX_TICKER = 'IBM';
route.EMSX_AMOUNT_PERCENT = int32(100);
route.EMSX_BROKER = 'BMTB';
route.EMSX_HAND_INSTRUCTION = 'ANY';
route.EMSX_TIF = 'DAY';
route.EMSX_ORDER_TYPE = 'MKT';
```

Create the order strategies structure strat using the strategy SSP. Convert the field indicators to a 32-bit signed integer using int32.

```
strat.EMSX_STRATEGY_NAME = 'SSP';
strat.EMSX_STRATEGY_FIELD_INDICATORS = int32([0 0 0]);
strat.EMSX_STRATEGY_FIELDS = {'09:30:00', '14:30:00', 50};
```

Create a structure options. To use the default event handler, set the field useDefaultEventHandler to true. Set the field timeOut to 200 milliseconds. Route

the orders using the Bloomberg EMSX connection c, route, strat, and options structure options.

```
options.useDefaultEventHandler = true;
options.timeOut = 200;
```

```
events = groupRouteOrderWithStrat(c,route,strat,options)
```

```
events =
    EMSX_SUCCESS_ROUTES: [1x1 struct]
    EMSX_FAILED_ROUTES: [1x1 struct]
    MESSAGE: '1 of 1 Order(s) Routed'
    where
    events.EMSX_SUCCESS_ROUTES =
        EMSX_SEQUENCE: 335877
        EMSX_ROUTE_ID: 1
    and events.EMSX_FAILED_ROUTES =
        EMSX_SEQUENCE: 335878
        ERROR_CODE: 0
        ERROR_CODE: 0
        ERROR_MESSAGE: {'Order 335878 View-only orders can not be routed'}
```

The default event handler processes the events associated with routing the order. groupRouteOrderWithStrat returns events as a structure that contains these fields:

- Bloomberg EMSX success routing structure, which contains the order number and route identifier for the orders that successfully routed
- Bloomberg EMSX failed routing structure, which contains the order number, error code, and error message for the orders that failed to route
- Bloomberg EMSX message

Unsubscribe from order and route events using the Bloomberg EMSX subscription list objects osubs and rsubs. This code assumes that orders creates osubs and routes creates rsubs.

```
c.Session.unsubscribe(osubs)
c.Session.unsubscribe(rsubs)
```

Close the Bloomberg EMSX connection.

close(c)

# **Input Arguments**

#### c - Bloomberg EMSX service connection

connection object

Bloomberg EMSX service connection, specified as a connection object created using emsx.

#### route - Route request

structure

Route request, specified as a structure containing these fields.

Convert the numbers to 32-bit signed integers using int32. EMSX\_SEQUENCE must denote an existing order sequence number.

| Field                 | Description                          |
|-----------------------|--------------------------------------|
| EMSX_SEQUENCE         | Bloomberg EMSX order sequence number |
| EMSX_TICKER           | Bloomberg EMSX ticker symbol         |
| EMSX_AMOUNT           | Bloomberg EMSX number of shares      |
| EMSX_BROKER           | Bloomberg EMSX broker name           |
| EMSX_HAND_INSTRUCTION | Bloomberg EMSX hand instruction      |
| EMSX_TIF              | Bloomberg EMSX time in force         |
| EMSX_ORDER_TYPE       | Bloomberg EMSX order type            |

```
Example: route.EMSX_SEQUENCE = int32(728918);
route.EMSX_TICKER = 'XYZ';
route.EMSX_AMOUNT = int32(100);
route.EMSX_BROKER = 'BB';
route.EMSX_HAND_INSTRUCTION = 'ANY';
route.EMSX_TIF = 'DAY';
route.EMSX_ORDER_TYPE = 'MKT';
```

Data Types: struct

### strat — Order strategies

structure

Order strategies, specified as a structure that contains the fields: EMSX\_STRATEGY\_NAME, EMSX\_STRATEGY\_FIELD\_INDICATORS, and EMSX\_STRATEGY\_FIELDS. The structure field values must align with the strategy fields specified by EMSX\_STRATEGY\_NAME. For details about strategy fields and ordering, see getBrokerInfo.

Convert EMSX\_STRATEGY\_FIELD\_INDICATORS to a 32-bit signed integer using int32. Set EMSX\_STRATEGY\_FIELD\_INDICATORS equal to 0 for each field to use the field data setting in EMSX\_FIELD\_DATA. Or, set EMSX\_STRATEGY\_FIELD\_INDICATORS equal to 1 to ignore the data in EMSX\_FIELD\_DATA.

Example: strat.EMSX\_STRATEGY\_NAME = 'SSP'; strat.EMSX\_STRATEGY\_FIELD\_INDICATORS = int32([0 0 0]); strat.EMSX\_STRATEGY\_FIELDS = {'09:30:00','14:30:00',50};

Data Types: struct

#### timeout — Timeout value

500 milliseconds (default) | nonnegative integer

Timeout value, specified as a nonnegative integer. This integer denotes the time, in milliseconds, that the event handler listens to the event queue for each iteration of the code. The event handler can be a default or custom event handler.

Data Types: double

### options — Options for custom event handler or timeout value

structure

Options for a custom event handler or timeout value, specified as a structure. To reuse the settings for specifying a custom event handler or timeout value for the event handler, use the **options** structure.

For example, specify using a custom event handler and a timeout value of 200 milliseconds.

options.useDefaultEventHandler = false; options.timeOut = 200;

Data Types: struct

# **Output Arguments**

#### events — Event queue contents

double | structure

Event queue contents, returned as a double or structure.

If the event queue contains events, events is a structure containing the current contents of the event queue. Otherwise, events is an empty double.

# See Also

close | createOrder | createOrderAndRoute | createOrderAndRouteWithStrat |
delete | deleteOrder | deleteRoute | emsx | getBrokerInfo | modifyOrder |
orders | routeOrder | routeOrderWithStrat | routes | start | stop | timer

### **Topics**

"Create and Manage a Bloomberg EMSX Order" on page 4-12 "Create and Manage a Bloomberg EMSX Route" on page 4-17 "Manage a Bloomberg EMSX Order and Route" on page 4-22 "Workflow for Bloomberg EMSX" on page 2-2 "Writing and Running Custom Event Handler Functions with Bloomberg EMSX" on page 1-25

### **External Websites**

EMSX API Programmers Guide

#### Introduced in R2015b

# routeOrderWithStrat

Route Bloomberg EMSX order with strategies

## **Syntax**

```
events = routeOrderWithStrat(c,route,strat)
events = routeOrderWithStrat(c,route,strat,'timeOut',timeout)
routeOrderWithStrat(____,'useDefaultEventHandler',false)
```

\_\_\_ = routeOrderWithStrat(c,route,strat,options)

# Description

events = routeOrderWithStrat(c, route, strat) routes a Bloomberg EMSX order with strategies using the Bloomberg EMSX connection c, route request route, and strategy strat. routeOrderWithStrat returns the order sequence number, route number, and status message using the default event handler.

events = routeOrderWithStrat(c,route,strat,'timeOut',timeout) specifies
a timeout value timeout for the execution of the default event handler.

routeOrderWithStrat(\_\_\_\_\_, 'useDefaultEventHandler', false) routes a Bloomberg EMSX order with strategies using any of the input arguments in the previous syntaxes and a custom event handler. Write a custom event handler to process the events associated with routing orders. This syntax does not have an output argument because the custom event handler processes the contents of the event queue. If you want to use the default event handler instead, set the flag 'useDefaultEventHandler' to true and use the events output argument. By default, the flag 'useDefaultEventHandler' is set to true.

= routeOrderWithStrat(c,route,strat,options) uses the options
structure to customize the output, which is useful to preconfigure and save your options
for repeated use. The available options structure fields are timeOut and
useDefaultEventHandler. Use the events output argument when the flag

useDefaultEventHandler is set to true and omit this output argument when useDefaultEventHandler is set to false.

# **Examples**

#### Route an Order Using the Default Event Handler

To route a Bloomberg EMSX order with strategies, create the connection c using emsx, set up the order subscription using orders, and create the order using createOrder. For an example showing these activities, see "Create and Manage a Bloomberg EMSX Order" on page 4-12. Set up the route subscription using routes.

Define the route request structure route. Convert the numbers to 32-bit signed integers using int32. This code specifies to route 100 shares of IBM to the broker BMTB using any hand instruction and the order number 335877.

```
route.EMSX_SEQUENCE = int32(335877);
route.EMSX_TICKER = 'IBM';
route.EMSX_AMOUNT = int32(100);
route.EMSX_BROKER = 'BMTB';
route.EMSX_HAND_INSTRUCTION = 'ANY';
```

Create the order strategies structure strat using the strategy SSP. Convert the field indicators to a 32-bit signed integer using int32.

```
strat.EMSX_STRATEGY_NAME = 'SSP';
strat.EMSX_STRATEGY_FIELD_INDICATORS = int32([0 0 0]);
strat.EMSX_STRATEGY_FIELDS = {'09:30:00','14:30:00',50};
```

Route the order using the Bloomberg EMSX connection c, route, and strat.

```
events = routeOrderWithStrat(c,route,strat)
```

```
events =
EMSX_SEQUENCE: 335877
EMSX_ROUTE_ID: 1
MESSAGE: 'Order Routed'
```

The default event handler processes the events associated with routing the order. routeOrderWithStrat returns events as a structure that contains these fields:

- Bloomberg EMSX order number
- Bloomberg EMSX route identifier
- Bloomberg EMSX message

Unsubscribe from order and route events using the Bloomberg EMSX subscription list objects osubs and rsubs. This code assumes that orders creates osubs and routes creates rsubs.

```
c.Session.unsubscribe(osubs)
c.Session.unsubscribe(rsubs)
```

Close the Bloomberg EMSX connection.

close(c)

#### **Route an Order Using a Timeout**

To route a Bloomberg EMSX order with strategies, create the connection c using emsx, set up the order subscription using orders, and create the order using createOrder. For an example showing these activities, see "Create and Manage a Bloomberg EMSX Order" on page 4-12. Set up the route subscription using routes.

Define the route request structure route. Convert the numbers to 32-bit signed integers using int32. This code specifies to route 100 shares of IBM to the broker BMTB using any hand instruction and the order number 335877.

```
route.EMSX_SEQUENCE = int32(335877);
route.EMSX_TICKER = 'IBM';
route.EMSX_AMOUNT = int32(100);
route.EMSX_BROKER = 'BMTB';
route.EMSX_HAND_INSTRUCTION = 'ANY';
```

Create the order strategies structure strat using the strategy SSP. Convert the field indicators to a 32-bit signed integer using int32.

```
strat.EMSX_STRATEGY_NAME = 'SSP';
strat.EMSX_STRATEGY_FIELD_INDICATORS = int32([0 0 0]);
strat.EMSX_STRATEGY_FIELDS = {'09:30:00', '14:30:00', 50};
```

Route the order using the Bloomberg EMSX connection c, route, and strat. Set the timeout value to 200 milliseconds.

```
events = routeOrderWithStrat(c,route,strat,'timeOut',200)
events =
    EMSX_SEQUENCE: 335877
    EMSX_ROUTE_ID: 1
        MESSAGE: 'Order Routed'
```

The default event handler processes the events associated with routing the order. routeOrderWithStrat returns events as a structure that contains these fields:

- Bloomberg EMSX order number
- Bloomberg EMSX route identifier
- Bloomberg EMSX message

Unsubscribe from order and route events using the Bloomberg EMSX subscription list objects osubs and rsubs. This code assumes that orders creates osubs and routes creates rsubs.

```
c.Session.unsubscribe(osubs)
c.Session.unsubscribe(rsubs)
```

Close the Bloomberg EMSX connection.

close(c)

#### **Route an Order Using a Custom Event Handler**

To route a Bloomberg EMSX order with strategies, create the connection c using emsx, set up the order subscription using orders, and create the order using createOrder. For an example showing these activities, see "Create and Manage a Bloomberg EMSX Order" on page 4-12. Set up the route subscription using routes.

Define the route request structure route. Convert the numbers to 32-bit signed integers using int32. This code specifies to route 100 shares of IBM to the broker BMTB using any hand instruction and the order number 335877.

```
route.EMSX_SEQUENCE = int32(335877);
route.EMSX_TICKER = 'IBM';
route.EMSX_AMOUNT = int32(100);
route.EMSX_BROKER = 'BMTB';
route.EMSX_HAND_INSTRUCTION = 'ANY';
```

Create the order strategies structure strat using the strategy SSP. Convert the field indicators to a 32-bit signed integer using int32.

```
strat.EMSX_STRATEGY_NAME = 'SSP';
strat.EMSX_STRATEGY_FIELD_INDICATORS = int32([0 0 0]);
strat.EMSX_STRATEGY_FIELDS = {'09:30:00', '14:30:00', 50};
```

Suppose you create a custom event handler function called eventhandler with input argument c. Run eventhandler using timer. Start the timer to run eventhandler immediately using start. For details, see "Writing and Running Custom Event Handler Functions with Bloomberg EMSX" on page 1-25.

```
t = timer('TimerFcn', {@c.eventhandler}, 'Period', 1, ...
'ExecutionMode', 'fixedRate')
start(t)
```

t is the MATLAB timer object. For details, see timer.

Route the order using the Bloomberg EMSX connection c, route, and strat. Set the flag 'useDefaultEventHandler' to false so that eventhandler processes the events associated with routing an order.

```
routeOrderWithStrat(c,route,strat,'useDefaultEventHandler',false)
```

Unsubscribe from order and route events using the Bloomberg EMSX subscription list objects osubs and rsubs. This code assumes that orders creates osubs and routes creates rsubs. Stop the timer to stop data updates using stop.

```
c.Session.unsubscribe(osubs)
c.Session.unsubscribe(rsubs)
stop(t)
```

If you are done processing data updates, delete the timer using delete.

delete(t)

Close the Bloomberg EMSX connection.

close(c)

#### **Route an Order Using an Options Structure**

To route a Bloomberg EMSX order with strategies, create the connection c using emsx, set up the order subscription using orders, and create the order using createOrder.

For an example showing these activities, see "Create and Manage a Bloomberg EMSX Order" on page 4-12. Set up the route subscription using routes.

Define the route request structure route. Convert the numbers to 32-bit signed integers using int32. This code specifies to route 100 shares of IBM to the broker BMTB using any hand instruction and the order number 335877.

```
route.EMSX_SEQUENCE = int32(335877);
route.EMSX_TICKER = 'IBM';
route.EMSX_AMOUNT = int32(100);
route.EMSX_BROKER = 'BMTB';
route.EMSX_HAND_INSTRUCTION = 'ANY';
```

Create the order strategies structure strat using the strategy SSP. Convert the field indicators to a 32-bit signed integer using int32.

```
strat.EMSX_STRATEGY_NAME = 'SSP';
strat.EMSX_STRATEGY_FIELD_INDICATORS = int32([0 0 0]);
strat.EMSX_STRATEGY_FIELDS = {'09:30:00','14:30:00',50};
```

Create a structure options. To use the default event handler, set the field useDefaultEventHandler to true. Set the field timeOut to 200 milliseconds. Route the order using the Bloomberg EMSX connection c, route, strat, and options structure options.

```
options.useDefaultEventHandler = true;
options.timeOut = 200;
events = routeOrderWithStrat(c,route,strat,options)
events =
    EMSX_SEQUENCE: 335877
    EMSX_ROUTE_ID: 1
        MESSAGE: 'Order Routed'
```

The default event handler processes the events associated with routing the order. routeOrderWithStrat returns events as a structure that contains these fields:

- Bloomberg EMSX order number
- Bloomberg EMSX route identifier
- Bloomberg EMSX message

Unsubscribe from order and route events using the Bloomberg EMSX subscription list objects osubs and rsubs. This code assumes that orders creates osubs and routes creates rsubs.

```
c.Session.unsubscribe(osubs)
c.Session.unsubscribe(rsubs)
```

Close the Bloomberg EMSX connection.

close(c)

### **Input Arguments**

#### c — Bloomberg EMSX service connection

connection object

Bloomberg EMSX service connection, specified as a connection object created using emsx.

#### route - Route request

structure

Route request, specified as a structure containing these fields.

Convert the numbers to 32-bit signed integers using int32. EMSX\_SEQUENCE must denote an existing order sequence number.

| Field                 | Description                          |
|-----------------------|--------------------------------------|
| EMSX_SEQUENCE         | Bloomberg EMSX order sequence number |
| EMSX_TICKER           | Bloomberg EMSX ticker symbol         |
| EMSX_AMOUNT           | Bloomberg EMSX number of shares      |
| EMSX_BR0KER           | Bloomberg EMSX broker name           |
| EMSX_HAND_INSTRUCTION | Bloomberg EMSX hand instruction      |

```
Example: route.EMSX_SEQUENCE = int32(728918);
route.EMSX_TICKER = 'XYZ';
route.EMSX_AMOUNT = int32(100);
route.EMSX_BROKER = 'BB';
route.EMSX_HAND_INSTRUCTION = 'ANY';
```

Data Types: struct

#### strat — Order strategies

structure

Order strategies, specified as a structure that contains the fields: EMSX\_STRATEGY\_NAME, EMSX\_STRATEGY\_FIELD\_INDICATORS, and EMSX\_STRATEGY\_FIELDS. The structure field values must align with the strategy fields specified by EMSX\_STRATEGY\_NAME. For details about strategy fields and ordering, see getBrokerInfo.

Convert EMSX\_STRATEGY\_FIELD\_INDICATORS to a 32-bit signed integer using int32. Set EMSX\_STRATEGY\_FIELD\_INDICATORS equal to 0 for each field to use the field data setting in EMSX\_FIELD\_DATA. Or, set EMSX\_STRATEGY\_FIELD\_INDICATORS equal to 1 to ignore the data in EMSX\_FIELD\_DATA.

```
Example: strat.EMSX_STRATEGY_NAME = 'SSP';
strat.EMSX_STRATEGY_FIELD_INDICATORS = int32([0 0 0]);
strat.EMSX_STRATEGY_FIELDS = {'09:30:00', '14:30:00',50};
```

Data Types: struct

#### timeout — Timeout value

500 milliseconds (default) | nonnegative integer

Timeout value, specified as a nonnegative integer. This integer denotes the time, in milliseconds, that the event handler listens to the event queue for each iteration of the code. The event handler can be a default or custom event handler.

Data Types: double

#### options — Options for custom event handler or timeout value

structure

Options for a custom event handler or timeout value, specified as a structure. To reuse the settings for specifying a custom event handler or timeout value for the event handler, use the options structure.

For example, specify using a custom event handler and a timeout value of 200 milliseconds.

```
options.useDefaultEventHandler = false;
options.timeOut = 200;
```

Data Types: struct

# **Output Arguments**

#### events — Event queue contents

double | structure

Event queue contents, returned as a double or structure.

If the event queue contains events, events is a structure containing the current contents of the event queue. Otherwise, events is an empty double.

# See Also

close | createOrder | createOrderAndRoute | createOrderAndRouteWithStrat |
delete | deleteOrder | deleteRoute | emsx | getBrokerInfo | modifyOrder |
orders | routeOrder | routes | start | stop | timer

### **Topics**

"Create and Manage a Bloomberg EMSX Order" on page 4-12 "Create and Manage a Bloomberg EMSX Route" on page 4-17 "Manage a Bloomberg EMSX Order and Route" on page 4-22 "Workflow for Bloomberg EMSX" on page 2-2 "Writing and Running Custom Event Handler Functions with Bloomberg EMSX" on page 1-25

### **External Websites**

EMSX API Programmers Guide

Introduced in R2013a

## routes

Obtain Bloomberg EMSX route subscription

## Syntax

```
[events,subs] = routes(c,fields)
[events,subs] = routes(c,fields,Name,Value)
[events,subs] = routes(c,fields,options)
```

# Description

[events,subs] = routes(c,fields) subscribes to Bloomberg EMSX fields fields using the Bloomberg EMSX connection c. routes returns existing event data events from the event queue and the Bloomberg EMSX subscription list subs.

[events,subs] = routes(c,fields,Name,Value) uses additional options specified by one or more Name,Value pair arguments to specify a custom event handler or timeout value for the event handler.

[events,subs] = routes(c,fields,options) uses the options structure to customize the output, which is useful to preconfigure and save your options for repeated use. The options structure fields and values correspond to names and values of namevalue pair arguments, respectively.

# **Examples**

### Set Up Route Subscription Using the Default Event Handler

Create the Bloomberg EMSX connection c.

```
c = emsx('//blp/emapisvc_beta');
```

Set up the route subscription for Bloomberg EMSX fields EMSX\_BROKER and EMSX WORKING using the Bloomberg EMSX connection c.

com.bloomberglp.blpapi.SubscriptionList@463b9287

events contains fields for the events currently in the event queue. subs contains the Bloomberg EMSX subscription list object.

Unsubscribe from route events using the Bloomberg EMSX subscription list object subs.

```
c.Session.unsubscribe(subs)
```

Close the Bloomberg EMSX connection.

close(c)

#### Set Up Route Subscription Using a Custom Event Handler

Create the Bloomberg EMSX connection c.

```
c = emsx('//blp/emapisvc_beta');
```

Write a custom event handler function named eventhandler. Run the custom event handler using timer. Start the timer to run eventhandler immediately using start. For details, see "Writing and Running Custom Event Handler Functions with Bloomberg EMSX" on page 1-25.

```
t = timer('TimerFcn',{@c.eventhandler},'Period',1,...
'ExecutionMode','fixedRate');
start(t)
```

t is the timer object.

Set up the route subscription for Bloomberg EMSX fields EMSX\_BROKER and EMSX\_WORKING using the Bloomberg EMSX connection c. Use the custom event handler by setting the name-value pair argument 'useDefaultEventHandler' to false.

```
fields = {'EMSX_BROKER', 'EMSX_WORKING'};
[events,subs] = routes(c,fields, 'useDefaultEventHandler',false)
events =
   []
subs =
com.bloomberglp.blpapi.SubscriptionList@463b9287
```

events is an empty double. The custom event handler processes the event queue. subs contains the Bloomberg EMSX subscription list object.

Unsubscribe from route events using the Bloomberg EMSX subscription list object subs. Stop the timer to stop data updates using stop.

```
c.Session.unsubscribe(subs)
stop(t)
```

If you are done processing data updates, delete the timer using delete.

delete(t)

Close the Bloomberg EMSX connection.

close(c)

### Set Up Route Subscription Using a Timeout

Create the Bloomberg EMSX connection c.

```
c = emsx('//blp/emapisvc_beta');
```

Set up the route subscription for Bloomberg EMSX fields EMSX\_BROKER and EMSX\_WORKING using the Bloomberg EMSX connection c. Specify the name-value pair argument timeOut and set it to 200 milliseconds.

com.bloomberglp.blpapi.SubscriptionList@463b9287

events contains fields for the events currently in the event queue. subs contains the Bloomberg EMSX subscription list object.

Unsubscribe from route events using the Bloomberg EMSX subscription list object subs.

```
c.Session.unsubscribe(subs)
```

Close the Bloomberg EMSX connection.

close(c)

### Set Up Route Subscription Using an Options Structure

Create the Bloomberg EMSX connection c.

```
c = emsx('//blp/emapisvc_beta');
```

Create a structure options. To use the default event handler, set the field useDefaultEventHandler to true. Set the field timeOut to 200 milliseconds. Set up the route subscription for Bloomberg EMSX fields EMSX\_BROKER and EMSX\_WORKING using the Bloomberg EMSX connection c and options structure options.

```
options.useDefaultEventHandler = true;
options.timeOut = 200;
```

events contains fields for the events currently in the event queue. subs contains the Bloomberg EMSX subscription list object.

Unsubscribe from route events using the Bloomberg EMSX subscription list object subs.

```
c.Session.unsubscribe(subs)
```

Close the Bloomberg EMSX connection.

close(c)

# **Input Arguments**

#### c — Bloomberg EMSX service connection

connection object

Bloomberg EMSX service connection, specified as a connection object created using emsx.

### fields — Bloomberg EMSX field information

cell array

Bloomberg EMSX field information, specified using a cell array. Use getAllFieldMetaData to view available field information for the Bloomberg EMSX service.

```
Example: 'EMSX_TICKER'
'EMSX_AMOUNT'
```

'EMSX\_ORDER\_TYPE' Data Types: cell

### options — Options for custom event handler or timeout value

structure

Options for custom event handler or timeout value, specified as a structure. Use the options structure instead of name-value pair arguments to reuse the optional name-value pair arguments to specify a custom event handler or timeout value for the event handler.

The **options** structure field and values correspond to names and values of the namevalue pair arguments, respectively.

Specify using a custom event handler and a timeout value of 500 milliseconds.

```
Example: options.useDefaultEventHandler = false;
options.timeOut = 500;
```

Data Types: struct

### **Name-Value Pair Arguments**

Specify optional comma-separated pairs of Name, Value arguments. Name is the argument name and Value is the corresponding value. Name must appear inside quotes. You can specify several name and value pair arguments in any order as Name1, Value1, ..., NameN, ValueN.

```
Example: 'useDefaultEventHandler',false
```

### useDefaultEventHandler — Flag for event handler preference

true (default) | false

Flag for event handler preference, indicating whether to use the default or custom event handler to process order events, specified as the comma-separated pair consisting of 'useDefaultEventHandler' and the logical values true or false.

To specify the default event handler, set this flag to true.

Otherwise, set this flag to false to specify a custom event handler.

```
Data Types: logical
```

### timeOut — Timeout value for event handler

500 milliseconds (default) | nonnegative integer

Timeout value for event handler for the Bloomberg EMSX service, specified as the comma-separated pair consisting of 'timeOut' and a nonnegative integer in units of milliseconds.

Example: 'timeOut',200

Data Types: double

## **Output Arguments**

#### events - Event queue contents

double | structure

Event queue contents, returned as a double or structure.

If the event queue contains events, events is a structure containing the current contents of the event queue. Otherwise, events is an empty double.

When the name-value pair argument 'useDefaultEventHandler' or the same field for the structure options is set to false, events is an empty double.

#### subs — Bloomberg EMSX subscription list

subscription list object

Bloomberg EMSX subscription list, returned as a Bloomberg EMSX subscription list object.

# Tips

Suppose you create a custom event handler function called eventhandler with input argument c. Run eventhandler using this code.

```
t = timer('TimerFcn', {@c.eventhandler}, 'Period', 1, ...
'ExecutionMode', 'fixedRate')
```

t is the MATLAB timer object. For details, see timer.

## See Also

close | createOrder | createOrderAndRoute | createOrderAndRouteWithStrat |
delete | deleteOrder | deleteRoute | emsx | getAllFieldMetaData |
modifyOrder | modifyRoute | orders | routeOrder | start | stop | timer

### Topics

"Create and Manage a Bloomberg EMSX Order" on page 4-12 "Create and Manage a Bloomberg EMSX Route" on page 4-17 "Manage a Bloomberg EMSX Order and Route" on page 4-22 "Workflow for Bloomberg EMSX" on page 2-2 "Writing and Running Custom Event Handler Functions with Bloomberg EMSX" on page 1-25

### **External Websites**

EMSX API Programmers Guide

### Introduced in R2013a

# createBasket

Create basket of Bloomberg EMSX orders

# **Syntax**

```
events = createBasket(c,basket,order)
events = createBasket(c,basket,'timeOut',timeout)
createBasket(____,'useDefaultEventHandler',false)
____ = createBasket(c,basket,options)
```

## Description

events = createBasket(c,basket,order) creates a basket of Bloomberg EMSX
orders using the Bloomberg EMSX connection, basket name, and order request.
createBasket returns the order sequence numbers and status message using the
default event handler.

events = createBasket(c,basket,'timeOut',timeout) specifies a timeout value for the execution of the default event handler.

createBasket(\_\_\_\_\_, 'useDefaultEventHandler', false) creates a basket of Bloomberg EMSX orders using any of the previous input argument combinations and a custom event handler function. Write a custom event handler to process the events associated with creating a basket of orders. This syntax does not have an output argument because the custom event handler processes the contents of the event queue.

\_\_\_\_\_ = createBasket(c,basket,options) uses the options structure to customize the output, which is useful for configuring and saving your options for repeated use. The available options structure fields are timeOut and useDefaultEventHandler. Use the events output argument when the useDefaultEventHandler field is set to true, and omit this output argument when the useDefaultEventHandler field is set to false.

## **Examples**

#### Create Basket of Bloomberg EMSX Orders Using Default Event Handler

Using a Bloomberg EMSX connection, create a basket of Bloomberg EMSX orders.

To create a Bloomberg EMSX order, create the connection c using emsx and set up the order subscription using orders. For an example showing these activities, see "Create and Manage a Bloomberg EMSX Order" on page 4-12.

Create the order request structure order1 to define the order parameters. In this case, the code creates a buy market order for 100 shares of IBM. The code uses the broker BB with the time in force set to DAY and any hand instruction. Convert the number of shares to a 32-bit signed integer using int32.

```
order1.EMSX_TICKER = 'IBM';
order1.EMSX_AMOUNT = int32(100);
order1.EMSX_ORDER_TYPE = 'MKT';
order1.EMSX_BROKER = 'BB';
order1.EMSX_TIF = 'DAY';
order1.EMSX_HAND_INSTRUCTION = 'ANY';
order1.EMSX_SIDE = 'BUY';
```

Create the order using the Bloomberg EMSX connection c and order1.

```
events = createOrder(c,order1)
events =
  struct with fields:
    EMSX_SEQUENCE: 354646
    MESSAGE: 'Order created'
```

The default event handler processes the events associated with creating the order. createOrder returns events as a structure that contains these fields:

- EMSX\_SEQUENCE Bloomberg EMSX order number
- MESSAGE Bloomberg EMSX message

Create another order request structure order2 to define the order parameters. In this case, the code creates a buy market order for 200 shares of IBM. The code uses the broker BB with the time in force set to DAY and any hand instruction. Convert the number of shares to a 32-bit signed integer using int32.

order2.EMSX\_TICKER = 'IBM'; order2.EMSX\_AMOUNT = int32(200);

```
order2.EMSX_ORDER_TYPE = 'MKT';
order2.EMSX_BROKER = 'BB';
order2.EMSX_TIF = 'DAY';
order2.EMSX_HAND_INSTRUCTION = 'ANY';
order2.EMSX_SIDE = 'BUY';
```

Create the second order using the Bloomberg EMSX connection c and order2.

```
events = createOrder(c,order2)
events =
  struct with fields:
    EMSX_SEQUENCE: 354777
    MESSAGE: 'Order created'
```

Create a basket of the two existing orders. Specify the basket name. Then, specify the order numbers in the orders structure.

```
basket = 'OrderBasket';
orders.EMSX_SEQUENCE = [int32(354646);int32(354777)];
events = createBasket(c,basket,orders)
events =
  struct with fields:
    EMSX_SEQUENCE: [2×1 double]
    MESSAGE: 'Orders added to Basket'
```

The default event handler processes the events associated with creating a basket of orders. events is a structure that contains these fields:

- EMSX SEQUENCE Bloomberg EMSX order numbers
- MESSAGE Bloomberg EMSX message

Close the Bloomberg EMSX connection.

close(c)

#### Create Basket of Bloomberg EMSX Orders Using Timeout Value

Using a Bloomberg EMSX connection, create a basket of Bloomberg EMSX orders. Specify a timeout value.

To create a Bloomberg EMSX order, create the connection c using emsx and set up the order subscription using orders. For an example showing these activities, see "Create and Manage a Bloomberg EMSX Order" on page 4-12.

Create the order request structure order1 to define the order parameters. In this case, the code creates a buy market order for 100 shares of IBM. The code uses the broker BB with the time in force set to DAY and any hand instruction. Convert the number of shares to a 32-bit signed integer using int32.

```
order1.EMSX_TICKER = 'IBM';
order1.EMSX_AMOUNT = int32(100);
order1.EMSX_ORDER_TYPE = 'MKT';
order1.EMSX_BROKER = 'BB';
order1.EMSX_TIF = 'DAY';
order1.EMSX_HAND_INSTRUCTION = 'ANY';
order1.EMSX_SIDE = 'BUY';
```

Create the order using the Bloomberg EMSX connection c and order1.

```
events = createOrder(c,order1)
events =
  struct with fields:
    EMSX_SEQUENCE: 354646
    MESSAGE: 'Order created'
```

The default event handler processes the events associated with creating the order. createOrder returns events as a structure that contains these fields:

- EMSX\_SEQUENCE Bloomberg EMSX order number
- MESSAGE Bloomberg EMSX message

Create another order request structure order2 to define the order parameters. In this case, the code creates a buy market order for 200 shares of IBM. The code uses the broker BB with the time in force set to DAY and any hand instruction. Convert the number of shares to a 32-bit signed integer using int32.

```
order2.EMSX_TICKER = 'IBM';
order2.EMSX_AMOUNT = int32(200);
order2.EMSX_ORDER_TYPE = 'MKT';
order2.EMSX_BROKER = 'BB';
order2.EMSX_TIF = 'DAY';
order2.EMSX_HAND_INSTRUCTION = 'ANY';
order2.EMSX_SIDE = 'BUY';
```

Create the second order using the Bloomberg EMSX connection c and order2.

```
events = createOrder(c,order2)
events =
  struct with fields:
    EMSX_SEQUENCE: 354777
    MESSAGE: 'Order created'
```

Create a basket of the two existing orders. Specify the basket name. Then, specify the order numbers as the structure orders. Specify the timeout value of 200 milliseconds by using the 'timeOut' flag.

```
basket = 'OrderBasket';
orders.EMSX_SEQUENCE = [int32(354646);int32(354777)];
events = createBasket(c,basket,orders,'timeOut',200)
events =
  struct with fields:
    EMSX_SEQUENCE: [2×1 double]
    MESSAGE: 'Orders added to Basket'
```

events is a structure that contains these fields:

- EMSX\_SEQUENCE Bloomberg EMSX order numbers
- MESSAGE Bloomberg EMSX message

Close the Bloomberg EMSX connection.

close(c)

#### **Create Basket of Bloomberg EMSX Orders Using Custom Event Handler**

Using a Bloomberg EMSX connection, create a basket of Bloomberg EMSX orders. Specify using a custom event handler function to process the events.

To create a Bloomberg EMSX order, create the connection c using emsx and set up the order subscription using orders. For an example showing these activities, see "Create and Manage a Bloomberg EMSX Order" on page 4-12.

Create the order request structure order1 to define the order parameters. In this case, the code creates a buy market order for 100 shares of IBM. The code uses the broker BB with the time in force set to DAY and any hand instruction. Convert the number of shares to a 32-bit signed integer using int32.

```
order1.EMSX_TICKER = 'IBM';
order1.EMSX_AMOUNT = int32(100);
order1.EMSX_ORDER_TYPE = 'MKT';
order1.EMSX_BROKER = 'BB';
order1.EMSX_TIF = 'DAY';
order1.EMSX_HAND_INSTRUCTION = 'ANY';
order1.EMSX_SIDE = 'BUY';
```

Create the order using the Bloomberg EMSX connection c and order1.

```
events = createOrder(c,order1)
events =
  struct with fields:
    EMSX_SEQUENCE: 354646
    MESSAGE: 'Order created'
```

The default event handler processes the events associated with creating the order. createOrder returns events as a structure that contains these fields:

- EMSX\_SEQUENCE Bloomberg EMSX order number
- MESSAGE Bloomberg EMSX message

Create another order request structure order2 to define the order parameters. In this case, the code creates a buy market order for 200 shares of IBM. The code uses the broker BB with the time in force set to DAY and any hand instruction. Convert the number of shares to a 32-bit signed integer using int32.

```
order2.EMSX_TICKER = 'IBM';
order2.EMSX_AMOUNT = int32(200);
order2.EMSX_ORDER_TYPE = 'MKT';
order2.EMSX_BROKER = 'BB';
order2.EMSX_TIF = 'DAY';
order2.EMSX_HAND_INSTRUCTION = 'ANY';
order2.EMSX_SIDE = 'BUY';
```

Create the second order using the Bloomberg EMSX connection c and order2.

```
events = createOrder(c,order2)
events =
  struct with fields:
    EMSX_SEQUENCE: 354777
    MESSAGE: 'Order created'
```

Create a basket of the two existing orders. Specify the basket name. Then, specify the order numbers as the structure orders. Use a custom event handler function to process the events. You can use the sample event handler function processEvent or write your own custom event handler function. For this example, use processEvent to process the events.

```
basket = 'OrderBasket';
orders.EMSX_SEQUENCE = [int32(354646);int32(354777)];
createBasket(c,basket,orders,'useDefaultEventHandler',false)
processEvent(c)
CreateBasket = {
    EMSX_SEQUENCE[] = {
        354646, 354777
    }
    MESSAGE = 'Orders added to Basket'
}
```

Close the Bloomberg EMSX connection.

close(c)

#### **Create Basket of Bloomberg EMSX Orders Using Options Structure**

Using a Bloomberg EMSX connection, create a basket of Bloomberg EMSX orders. Specify an additional option for a timeout value by using a structure.

To create a Bloomberg EMSX order, create the connection c using emsx and set up the order subscription using orders. For an example showing these activities, see "Create and Manage a Bloomberg EMSX Order" on page 4-12.

Create the order request structure order1 to define the order parameters. In this case, the code creates a buy market order for 100 shares of IBM. The code uses the broker BB with the time in force set to DAY and any hand instruction. Convert the number of shares to a 32-bit signed integer using int32.

```
order1.EMSX_TICKER = 'IBM';
order1.EMSX_AMOUNT = int32(100);
order1.EMSX_ORDER_TYPE = 'MKT';
order1.EMSX_BROKER = 'BB';
order1.EMSX_TIF = 'DAY';
order1.EMSX_HAND_INSTRUCTION = 'ANY';
order1.EMSX_SIDE = 'BUY';
```

Create the order using the Bloomberg EMSX connection c and order1.

```
events = createOrder(c,order1)
events =
  struct with fields:
    EMSX_SEQUENCE: 354646
    MESSAGE: 'Order created'
```

The default event handler processes the events associated with creating the order. createOrder returns events as a structure that contains these fields:

- EMSX\_SEQUENCE Bloomberg EMSX order number
- MESSAGE Bloomberg EMSX message

Create another order request structure **order2** to define the order parameters. In this case, the code creates a buy market order for 200 shares of IBM. The code uses the

broker BB with the time in force set to DAY and any hand instruction. Convert the number of shares to a 32-bit signed integer using int32.

```
order2.EMSX_TICKER = 'IBM';
order2.EMSX_AMOUNT = int32(200);
order2.EMSX_ORDER_TYPE = 'MKT';
order2.EMSX_BROKER = 'BB';
order2.EMSX_TIF = 'DAY';
order2.EMSX_TIF = 'DAY';
order2.EMSX_SIDE = 'BUY';
```

Create the second order using the Bloomberg EMSX connection c and order2.

```
events = createOrder(c,order2)
events =
  struct with fields:
    EMSX_SEQUENCE: 354777
    MESSAGE: 'Order created'
```

Create a basket of the two existing orders. Specify the basket name. Then, specify the order numbers as the structure orders. Specify an additional option for a timeout value of 200 milliseconds by using the options structure.

```
basket = 'OrderBasket';
orders.EMSX_SEQUENCE = [int32(354646);int32(354777)];
options.timeOut = 200;
events = createBasket(c,basket,orders,options)
events =
struct with fields:
EMSX_SEQUENCE: [2×1 double]
MESSAGE: 'Orders added to Basket'
```

events is a structure that contains these fields:

- EMSX\_SEQUENCE Bloomberg EMSX order numbers
- MESSAGE Bloomberg EMSX message

Close the Bloomberg EMSX connection.

close(c)

## **Input Arguments**

#### c — Bloomberg EMSX service connection

connection object

Bloomberg EMSX service connection, specified as a connection object created using emsx.

#### basket – Basket name

character vector | string scalar

Basket name, specified as a character vector or string scalar.

Example: "OrderBasket"

Data Types: char | string

order – Order request

structure

Order request, specified as a structure that contains the EMSX\_SEQUENCE field. This field contains the order numbers. Convert the order numbers to a 32-bit signed integer by using int32.

Example: int32(123456)

Data Types: struct

#### timeout — Timeout value

500 milliseconds (default) | nonnegative integer

Timeout value, specified as a nonnegative integer. This integer denotes the time, in milliseconds, that the event handler listens to the event queue for each iteration of the code. The event handler can be a default or custom event handler.

Data Types: double

### options — Options for custom event handler or timeout value

structure

Options for a custom event handler or timeout value, specified as a structure. To reuse the settings for specifying a custom event handler or timeout value for the event handler, use the options structure.

For example, specify using a custom event handler and a timeout value of 200 milliseconds.

```
options.useDefaultEventHandler = false;
options.timeOut = 200;
```

Data Types: struct

### **Output Arguments**

#### events — Event queue contents

double | structure

Event queue contents, returned as a double or structure.

If the event queue contains events, events is a structure containing the current contents of the event queue. Otherwise, events is an empty double.

### See Also

close | createOrder | deleteOrder | emsx | groupRouteOrder | modifyOrder |
orders | processEvent | routeOrder | routes

### **Topics**

"Workflow for Bloomberg EMSX" on page 2-2

"Create and Manage a Bloomberg EMSX Order" on page 4-12

"Manage a Bloomberg EMSX Order and Route" on page 4-22

"Writing and Running Custom Event Handler Functions with Bloomberg EMSX" on page 1-25

#### Introduced in R2019b

## groupRouteOrder

Route group of Bloomberg EMSX orders

## Syntax

```
events = groupRouteOrder(c,order)
events = groupRouteOrder(c,order,'timeOut',timeout)
groupRouteOrder(____,'useDefaultEventHandler',false)
____ = groupRouteOrder(c,order,options)
```

### Description

events = groupRouteOrder(c,order) routes a group of Bloomberg EMSX orders
using the Bloomberg EMSX connection and order request. groupRouteOrder returns
the order sequence number and status message using the default event handler.

events = groupRouteOrder(c,order,'timeOut',timeout) specifies a timeout
value for the execution of the default event handler.

groupRouteOrder(\_\_\_\_\_, 'useDefaultEventHandler', false) routes a group of Bloomberg EMSX orders using any of the previous input argument combinations and a custom event handler function. Write a custom event handler to process the events associated with routing a group of orders. This syntax does not have an output argument because the custom event handler processes the contents of the event queue.

\_\_\_\_ = groupRouteOrder(c,order,options) uses the options structure to customize the output, which is useful for configuring and saving your options for repeated use. The available options structure fields are timeOut and useDefaultEventHandler. Use the events output argument when the useDefaultEventHandler field is set to true, and omit this output argument when the useDefaultEventHandler field is set to false.

## **Examples**

#### **Route Group of Bloomberg EMSX Orders Using Default Event Handler**

Using a Bloomberg EMSX connection, route a group of Bloomberg EMSX orders.

To create a Bloomberg EMSX order, create the connection c using emsx and set up the order subscription using orders. For an example showing these activities, see "Create and Manage a Bloomberg EMSX Order" on page 4-12.

Create the order request structure order1 to define the order parameters. In this case, the code creates a buy market order for 100 shares of IBM. The code uses the broker BB with the time in force set to DAY and any hand instruction. Convert the number of shares to a 32-bit signed integer using int32.

```
order1.EMSX_TICKER = 'IBM';
order1.EMSX_AMOUNT = int32(100);
order1.EMSX_ORDER_TYPE = 'MKT';
order1.EMSX_BROKER = 'BB';
order1.EMSX_TIF = 'DAY';
order1.EMSX_HAND_INSTRUCTION = 'ANY';
order1.EMSX_SIDE = 'BUY';
```

Create the order using the Bloomberg EMSX connection c and order1.

```
events = createOrder(c,order1)
events =
   struct with fields:
    EMSX_SEQUENCE: 354646
   MESSAGE: 'Order created'
```

The default event handler processes the events associated with creating the order. createOrder returns events as a structure that contains these fields:

- EMSX\_SEQUENCE Bloomberg EMSX order number
- MESSAGE Bloomberg EMSX message

Create another order request structure order2 to define the order parameters. In this case, the code creates a buy market order for 200 shares of IBM. The code uses the broker BB with the time in force set to DAY and any hand instruction. Convert the number of shares to a 32-bit signed integer using int32.

```
order2.EMSX_TICKER = 'IBM';
order2.EMSX_AMOUNT = int32(200);
```

```
order2.EMSX_ORDER_TYPE = 'MKT';
order2.EMSX_BROKER = 'BB';
order2.EMSX_TIF = 'DAY';
order2.EMSX_HAND_INSTRUCTION = 'ANY';
order2.EMSX_SIDE = 'BUY';
```

Create the second order using the Bloomberg EMSX connection c and order2.

```
events = createOrder(c,order2)
events =
  struct with fields:
    EMSX_SEQUENCE: 354777
    MESSAGE: 'Order created'
```

Route the two existing orders. Specify the order numbers, broker, and hand instruction in the order structure.

```
order.EMSX_SEQUENCE{1} = int32(354646);
order.EMSX_SEQUENCE{2} = int32(354777);
order.EMSX_BROKER = 'BB';
order.EMSX_HAND_INSTRUCTION = 'ANY';
events = groupRouteOrder(c,order)
events =
struct with fields:
EMSX_SEQUENCE: 354646
EMSX_ROUTE_ID: 1
MESSAGE: 'Order Routed'
```

The default event handler processes the events associated with routing a group of orders. events is a structure that contains these fields:

- EMSX\_SEQUENCE Bloomberg EMSX order numbers
- EMSX\_ROUTE\_ID Bloomberg EMSX route identifier
- MESSAGE Bloomberg EMSX message

Close the Bloomberg EMSX connection.

close(c)

#### Route Group of Bloomberg EMSX Orders Using Timeout Value

Using a Bloomberg EMSX connection, route a group of Bloomberg EMSX orders. Specify a timeout value.

To create a Bloomberg EMSX order, create the connection c using emsx and set up the order subscription using orders. For an example showing these activities, see "Create and Manage a Bloomberg EMSX Order" on page 4-12.

Create the order request structure order1 to define the order parameters. In this case, the code creates a buy market order for 100 shares of IBM. The code uses the broker BB with the time in force set to DAY and any hand instruction. Convert the number of shares to a 32-bit signed integer using int32.

```
order1.EMSX_TICKER = 'IBM';
order1.EMSX_AMOUNT = int32(100);
order1.EMSX_ORDER_TYPE = 'MKT';
order1.EMSX_BROKER = 'BB';
order1.EMSX_TIF = 'DAY';
order1.EMSX_HAND_INSTRUCTION = 'ANY';
order1.EMSX_SIDE = 'BUY';
```

Create the order using the Bloomberg EMSX connection c and order1.

```
events = createOrder(c,order1)
events =
  struct with fields:
    EMSX_SEQUENCE: 354646
    MESSAGE: 'Order created'
```

The default event handler processes the events associated with creating the order. createOrder returns events as a structure that contains these fields:

- EMSX\_SEQUENCE Bloomberg EMSX order number
- MESSAGE Bloomberg EMSX message

Create another order request structure **order2** to define the order parameters. In this case, the code creates a buy market order for 200 shares of IBM. The code uses the

broker BB with the time in force set to DAY and any hand instruction. Convert the number of shares to a 32-bit signed integer using int32.

```
order2.EMSX_TICKER = 'IBM';
order2.EMSX_AMOUNT = int32(200);
order2.EMSX_ORDER_TYPE = 'MKT';
order2.EMSX_BROKER = 'BB';
order2.EMSX_TIF = 'DAY';
order2.EMSX_TIF = 'DAY';
order2.EMSX_HAND_INSTRUCTION = 'ANY';
order2.EMSX_SIDE = 'BUY';
```

Create the second order using the Bloomberg EMSX connection c and order2.

```
events = createOrder(c,order2)
events =
  struct with fields:
    EMSX_SEQUENCE: 354777
    MESSAGE: 'Order created'
```

Route the two existing orders. Specify the order numbers, broker, and hand instruction in the order structure. Specify an additional option for a timeout value of 200 milliseconds by using the 'timeOut' flag.

```
order.EMSX_SEQUENCE{1} = int32(354646);
order.EMSX_SEQUENCE{2} = int32(354777);
order.EMSX_BROKER = 'BB';
order.EMSX_HAND_INSTRUCTION = 'ANY';
events = groupRouteOrder(c,order,'timeOut',200)
events =
struct with fields:
EMSX_SEQUENCE: 354646
EMSX_ROUTE_ID: 1
MESSAGE: 'Order Routed'
```

events is a structure that contains these fields:

- EMSX\_SEQUENCE Bloomberg EMSX order numbers
- EMSX\_ROUTE\_ID Bloomberg EMSX route identifier

• MESSAGE — Bloomberg EMSX message

Close the Bloomberg EMSX connection.

close(c)

#### Route Group of Bloomberg EMSX Orders Using Custom Event Handler Function

Using a Bloomberg EMSX connection, route a group of Bloomberg EMSX orders. Specify using a custom event handler function to process the events.

To create a Bloomberg EMSX order, create the connection c using emsx and set up the order subscription using orders. For an example showing these activities, see "Create and Manage a Bloomberg EMSX Order" on page 4-12.

Create the order request structure order1 to define the order parameters. In this case, the code creates a buy market order for 100 shares of IBM. The code uses the broker BB with the time in force set to DAY and any hand instruction. Convert the number of shares to a 32-bit signed integer using int32.

```
order1.EMSX_TICKER = 'IBM';
order1.EMSX_AMOUNT = int32(100);
order1.EMSX_ORDER_TYPE = 'MKT';
order1.EMSX_BROKER = 'BB';
order1.EMSX_TIF = 'DAY';
order1.EMSX_HAND_INSTRUCTION = 'ANY';
order1.EMSX_SIDE = 'BUY';
```

Create the order using the Bloomberg EMSX connection c and order1.

```
events = createOrder(c,order1)
events =
  struct with fields:
    EMSX_SEQUENCE: 354646
    MESSAGE: 'Order created'
```

The default event handler processes the events associated with creating the order. createOrder returns events as a structure that contains these fields:

- EMSX\_SEQUENCE Bloomberg EMSX order number
- MESSAGE Bloomberg EMSX message

Create another order request structure order2 to define the order parameters. In this case, the code creates a buy market order for 200 shares of IBM. The code uses the broker BB with the time in force set to DAY and any hand instruction. Convert the number of shares to a 32-bit signed integer using int32.

```
order2.EMSX_TICKER = 'IBM';
order2.EMSX_AMOUNT = int32(200);
order2.EMSX_ORDER_TYPE = 'MKT';
order2.EMSX_BROKER = 'BB';
order2.EMSX_TIF = 'DAY';
order2.EMSX_HAND_INSTRUCTION = 'ANY';
order2.EMSX_SIDE = 'BUY';
```

Create the second order using the Bloomberg EMSX connection c and order2.

```
events = createOrder(c,order2)
```

```
events =
struct with fields:
EMSX_SEQUENCE: 354777
MESSAGE: 'Order created'
```

Route the two existing orders. Specify the order numbers, broker, and hand instruction in the order structure. Use a custom event handler function to process the events. You can use the sample event handler function processEvent or write your own custom event handler function. For this example, use processEvent to process the events.

```
order.EMSX_SEQUENCE{1} = int32(354646);
order.EMSX_SEQUENCE{2} = int32(354777);
order.EMSX_BROKER = 'BB';
order.EMSX_HAND_INSTRUCTION = 'ANY';
groupRouteOrder(c,order,'useDefaultEventHandler',false)
processEvent(c)
Route = {
EMSX_SEQUENCE = 354646
EMSX_ROUTE_ID = 1
```

```
MESSAGE = 'Order Routed'
}
```

Close the Bloomberg EMSX connection.

close(c)

#### **Route Group of Bloomberg EMSX Orders Using Options Structure**

Using a Bloomberg EMSX connection, route a group of Bloomberg EMSX orders. Specify an additional option for a timeout value by using a structure.

To create a Bloomberg EMSX order, create the connection c using emsx and set up the order subscription using orders. For an example showing these activities, see "Create and Manage a Bloomberg EMSX Order" on page 4-12.

Create the order request structure order1 to define the order parameters. In this case, the code creates a buy market order for 100 shares of IBM. The code uses the broker BB with the time in force set to DAY and any hand instruction. Convert the number of shares to a 32-bit signed integer using int32.

```
order1.EMSX_TICKER = 'IBM';
order1.EMSX_AMOUNT = int32(100);
order1.EMSX_ORDER_TYPE = 'MKT';
order1.EMSX_BROKER = 'BB';
order1.EMSX_TIF = 'DAY';
order1.EMSX_HAND_INSTRUCTION = 'ANY';
order1.EMSX_SIDE = 'BUY';
```

Create the order using the Bloomberg EMSX connection c and order1.

```
events = createOrder(c,order1)
```

events =

struct with fields:

EMSX\_SEQUENCE: 354646 MESSAGE: 'Order created' The default event handler processes the events associated with creating the order. createOrder returns events as a structure that contains these fields:

- EMSX\_SEQUENCE Bloomberg EMSX order number
- MESSAGE Bloomberg EMSX message

Create another order request structure order2 to define the order parameters. In this case, the code creates a buy market order for 200 shares of IBM. The code uses the broker BB with the time in force set to DAY and any hand instruction. Convert the number of shares to a 32-bit signed integer using int32.

```
order2.EMSX_TICKER = 'IBM';
order2.EMSX_AMOUNT = int32(200);
order2.EMSX_ORDER_TYPE = 'MKT';
order2.EMSX_BROKER = 'BB';
order2.EMSX_TIF = 'DAY';
order2.EMSX_TIF = 'DAY';
order2.EMSX_SIDE = 'BUY';
```

Create the second order using the Bloomberg EMSX connection c and order2.

```
events = createOrder(c,order2)
events =
  struct with fields:
    EMSX_SEQUENCE: 354777
    MESSAGE: 'Order created'
```

Route the two existing orders. Specify the order numbers, broker, and hand instruction in the order structure. Specify an additional option for a timeout value of 200 milliseconds by using the options structure.

```
order.EMSX_SEQUENCE{1} = int32(354646);
order.EMSX_SEQUENCE{2} = int32(354777);
order.EMSX_BROKER = 'BB';
order.EMSX_HAND_INSTRUCTION = 'ANY';
options.timeOut = 200;
events = groupRouteOrder(c,order,options)
events =
struct with fields:
```

EMSX\_SEQUENCE: 354646 EMSX\_ROUTE\_ID: 1 MESSAGE: 'Order Routed'

events is a structure that contains these fields:

- EMSX\_SEQUENCE Bloomberg EMSX order numbers
- EMSX\_ROUTE\_ID Bloomberg EMSX route identifier
- MESSAGE Bloomberg EMSX message

Close the Bloomberg EMSX connection.

close(c)

### **Input Arguments**

#### c — Bloomberg EMSX service connection

connection object

Bloomberg EMSX service connection, specified as a connection object created using emsx.

#### order – Order request

structure

Order request, specified as a structure that contains these fields:

- EMSX\_SEQUENCE Order numbers
- EMSX\_BROKER Broker
- EMSX\_HAND\_INSTRUCTION Hand instruction

Convert the order numbers to a 32-bit signed integer by using int32.

Data Types: struct

#### timeout — Timeout value

500 milliseconds (default) | nonnegative integer

Timeout value, specified as a nonnegative integer. This integer denotes the time, in milliseconds, that the event handler listens to the event queue for each iteration of the code. The event handler can be a default or custom event handler.

Data Types: double

### options — Options for custom event handler or timeout value

structure

Options for a custom event handler or timeout value, specified as a structure. To reuse the settings for specifying a custom event handler or timeout value for the event handler, use the **options** structure.

For example, specify using a custom event handler and a timeout value of 200 milliseconds.

```
options.useDefaultEventHandler = false;
options.timeOut = 200;
```

Data Types: struct

### **Output Arguments**

#### events — Event queue contents

double | structure

Event queue contents, returned as a double or structure.

If the event queue contains events, events is a structure containing the current contents of the event queue. Otherwise, events is an empty double.

### See Also

close | createBasket | createOrder | deleteOrder | emsx | modifyOrder | orders
| processEvent | routeOrder | routes

### **Topics**

"Workflow for Bloomberg EMSX" on page 2-2

"Create and Manage a Bloomberg EMSX Order" on page 4-12

"Manage a Bloomberg EMSX Order and Route" on page 4-22

"Writing and Running Custom Event Handler Functions with Bloomberg EMSX" on page 1-25  $\,$ 

Introduced in R2019b

## manualFill

Fill Bloomberg EMSX orders manually

## Syntax

```
events = manualFill(c,order)
events = manualFill(c,order,'timeOut',timeout)
manualFill(____,'useDefaultEventHandler',false)
____ = manualFill(c,order,options)
```

## Description

events = manualFill(c,order) manually fills a Bloomberg EMSX order using the Bloomberg EMSX connection and order request. manualFill returns the order sequence number and status message using the default event handler.

events = manualFill(c,order,'timeOut',timeout) specifies a timeout value for the execution of the default event handler.

manualFill( \_\_\_\_\_, 'useDefaultEventHandler', false) manually fills a Bloomberg EMSX order using any of the previous input argument combinations and a custom event handler function. Write a custom event handler to process the events associated with manually filling an order. This syntax does not have an output argument because the custom event handler processes the contents of the event queue.

\_\_\_\_ = manualFill(c,order,options) uses the options structure to customize the output, which is useful for configuring and saving your options for repeated use. The available options structure fields are timeOut and useDefaultEventHandler. Use the events output argument when the useDefaultEventHandler field is set to true, and omit this output argument when the useDefaultEventHandler field is set to false.

## **Examples**

#### Manually Fill Bloomberg EMSX Order Using Default Event Handler

Using a Bloomberg EMSX connection, manually fill a Bloomberg EMSX order.

To create a Bloomberg EMSX order, create the connection c using emsx and set up the order subscription using orders. For an example showing these activities, see "Create and Manage a Bloomberg EMSX Order" on page 4-12.

Create the order request structure order to define the order parameters. In this case, the code creates a buy market order for 100 shares of IBM. The code uses the broker BB with the time in force set to DAY and any hand instruction. Convert the number of shares to a 32-bit signed integer using int32.

```
order.EMSX_TICKER = 'IBM';
order.EMSX_AMOUNT = int32(100);
order.EMSX_ORDER_TYPE = 'MKT';
order.EMSX_BROKER = 'BB';
order.EMSX_TIF = 'DAY';
order.EMSX_HAND_INSTRUCTION = 'ANY';
order.EMSX_SIDE = 'BUY';
```

Create the order using the Bloomberg EMSX connection c and order.

```
events = createOrder(c,order)
events =
  struct with fields:
    EMSX_SEQUENCE: 354646
    MESSAGE: 'Order created'
```

The default event handler processes the events associated with creating the order. createOrder returns events as a structure that contains these fields:

- EMSX\_SEQUENCE Bloomberg EMSX order number
- MESSAGE Bloomberg EMSX message

Manually fill the Bloomberg order. Specify the manualorder structure with the order number in the events structure.

```
manualorder.EMSX_SEQUENCE = int32(events.EMSX_SEQUENCE);
events = manualFill(c,manualorder)
```

```
events =
  struct with fields:
    EMSX_SEQUENCE: 354646
    MESSAGE: 'Order Filled'
```

The default event handler processes the events associated with manually filling the order. events is a structure that contains these fields:

- EMSX\_SEQUENCE Bloomberg EMSX order number
- MESSAGE Bloomberg EMSX message

Close the Bloomberg EMSX connection.

close(c)

#### Manually Fill Bloomberg EMSX Order Using Timeout Value

Using a Bloomberg EMSX connection, manually fill a Bloomberg EMSX order. Specify a timeout value.

To create a Bloomberg EMSX order, create the connection c using emsx and set up the order subscription using orders. For an example showing these activities, see "Create and Manage a Bloomberg EMSX Order" on page 4-12.

Create the order request structure order to define the order parameters. In this case, the code creates a buy market order for 100 shares of IBM. The code uses the broker BB with the time in force set to DAY and any hand instruction. Convert the number of shares to a 32-bit signed integer using int32.

```
order.EMSX_TICKER = 'IBM';
order.EMSX_AMOUNT = int32(100);
order.EMSX_ORDER_TYPE = 'MKT';
order.EMSX_BROKER = 'BB';
order.EMSX_TIF = 'DAY';
order.EMSX_HAND_INSTRUCTION = 'ANY';
order.EMSX_SIDE = 'BUY';
```

Create the order using the Bloomberg EMSX connection c and order.

```
events = createOrder(c,order)
```

```
events =
  struct with fields:
    EMSX_SEQUENCE: 354646
    MESSAGE: 'Order created'
```

The default event handler processes the events associated with creating the order. createOrder returns events as a structure that contains these fields:

- EMSX\_SEQUENCE Bloomberg EMSX order number
- MESSAGE Bloomberg EMSX message

Manually fill the Bloomberg order. Specify the manualorder structure with the order number in the events structure. Specify the timeout value of 200 milliseconds by using the 'timeOut' flag.

```
manualorder.EMSX_SEQUENCE = int32(events.EMSX_SEQUENCE);
events = manualFill(c,manualorder,'timeOut',200)
```

```
events =
struct with fields:
EMSX_SEQUENCE: 354646
MESSAGE: 'Order Filled'
```

events is a structure that contains these fields:

- EMSX\_SEQUENCE Bloomberg EMSX order number
- MESSAGE Bloomberg EMSX message

Close the Bloomberg EMSX connection.

close(c)

#### Manually Fill Bloomberg EMSX Order Using Custom Event Handler Function

Using a Bloomberg EMSX connection, manually fill a Bloomberg EMSX order. Specify using a custom event handler function to process the events.

To create a Bloomberg EMSX order, create the connection c using emsx and set up the order subscription using orders. For an example showing these activities, see "Create and Manage a Bloomberg EMSX Order" on page 4-12.

Create the order request structure **order** to define the order parameters. In this case, the code creates a buy market order for 100 shares of IBM. The code uses the broker BB with the time in force set to DAY and any hand instruction. Convert the number of shares to a 32-bit signed integer using int32.

```
order.EMSX_TICKER = 'IBM';
order.EMSX_AMOUNT = int32(100);
order.EMSX_ORDER_TYPE = 'MKT';
order.EMSX_BROKER = 'BB';
order.EMSX_TIF = 'DAY';
order.EMSX_HAND_INSTRUCTION = 'ANY';
order.EMSX_SIDE = 'BUY';
```

Create the order using the Bloomberg EMSX connection c and order.

```
events = createOrder(c,order)
events =
  struct with fields:
   EMSX_SEQUENCE: 354646
   MESSAGE: 'Order created'
```

The default event handler processes the events associated with creating the order. createOrder returns events as a structure that contains these fields:

- EMSX\_SEQUENCE Bloomberg EMSX order number
- MESSAGE Bloomberg EMSX message

Manually fill the Bloomberg order. Specify the manualorder structure with the order number in the events structure. Use a custom event handler function to process the events. You can use the sample event handler function processEvent or write your own custom event handler function. For this example, use processEvent to process the events.

```
manualorder.EMSX_SEQUENCE = int32(events.EMSX_SEQUENCE);
manualFill(c,manualorder,'useDefaultEventHandler',false)
processEvent(c)
```

```
ManualFill = {
    EMSX_SEQUENCE = 354646
    MESSAGE = 'Order Filled'
}
```

Close the Bloomberg EMSX connection.

close(c)

#### Manually Fill Bloomberg EMSX Order Using Options Structure

Using a Bloomberg EMSX connection, manually fill a Bloomberg EMSX order. Specify an additional option for a timeout value by using a structure.

To create a Bloomberg EMSX order, create the connection c using emsx and set up the order subscription using orders. For an example showing these activities, see "Create and Manage a Bloomberg EMSX Order" on page 4-12.

Create the order request structure **order** to define the order parameters. In this case, the code creates a buy market order for 100 shares of IBM. The code uses the broker BB with the time in force set to DAY and any hand instruction. Convert the number of shares to a 32-bit signed integer using int32.

```
order.EMSX_TICKER = 'IBM';
order.EMSX_AMOUNT = int32(100);
order.EMSX_ORDER_TYPE = 'MKT';
order.EMSX_BROKER = 'BB';
order.EMSX_TIF = 'DAY';
order.EMSX_HAND_INSTRUCTION = 'ANY';
order.EMSX_SIDE = 'BUY';
```

Create the order using the Bloomberg EMSX connection c and order.

```
events = createOrder(c,order)
```

events =

struct with fields:

```
EMSX_SEQUENCE: 354646
MESSAGE: 'Order created'
```

The default event handler processes the events associated with creating the order. createOrder returns events as a structure that contains these fields:

- EMSX\_SEQUENCE Bloomberg EMSX order number
- MESSAGE Bloomberg EMSX message

Manually fill the Bloomberg order. Specify the manualorder structure with the order number in the events structure. Then, specify an additional option for a timeout value of 200 milliseconds by using the options structure.

```
manualorder.EMSX_SEQUENCE = int32(events.EMSX_SEQUENCE);
options.timeOut = 200;
events = manualFill(c,manualorder,options)
events =
   struct with fields:
    EMSX_SEQUENCE: 354646
   MESSAGE: 'Order Filled'
```

events is a structure that contains these fields:

- EMSX\_SEQUENCE Bloomberg EMSX order number
- MESSAGE Bloomberg EMSX message

Close the Bloomberg EMSX connection.

close(c)

## **Input Arguments**

#### c — Bloomberg EMSX service connection

connection object

Bloomberg EMSX service connection, specified as a connection object created using  $\mathsf{emsx}$ .

#### order - Order request

structure

Order request, specified as a structure that contains the EMSX\_SEQUENCE field. This field contains the order numbers. Convert the order numbers to a 32-bit signed integer by using int32.

Example: int32(123456)

Data Types: struct

#### timeout — Timeout value

500 milliseconds (default) | nonnegative integer

Timeout value, specified as a nonnegative integer. This integer denotes the time, in milliseconds, that the event handler listens to the event queue for each iteration of the code. The event handler can be a default or custom event handler.

Data Types: double

#### options — Options for custom event handler or timeout value

structure

Options for a custom event handler or timeout value, specified as a structure. To reuse the settings for specifying a custom event handler or timeout value for the event handler, use the **options** structure.

For example, specify using a custom event handler and a timeout value of 200 milliseconds.

options.useDefaultEventHandler = false; options.timeOut = 200;

Data Types: struct

### **Output Arguments**

#### events — Event queue contents

double | structure

Event queue contents, returned as a double or structure.

If the event queue contains events, events is a structure containing the current contents of the event queue. Otherwise, events is an empty double.

### See Also

close | createBasket | createOrder | deleteOrder | emsx | groupRouteOrder |
modifyOrder | orders | processEvent | routeOrder | routes

### Topics

"Workflow for Bloomberg EMSX" on page 2-2

"Create and Manage a Bloomberg EMSX Order" on page 4-12

"Manage a Bloomberg EMSX Order and Route" on page 4-22

"Writing and Running Custom Event Handler Functions with Bloomberg EMSX" on page 1-25  $\,$ 

#### Introduced in R2019b

# xtrdr

Create X\_TRADER connection

# Description

The xtrdr function creates an xtrdr object, which represents an X\_TRADER connection. After you create an xtrdr object, you can use the object functions to create instrument notifiers, instruments, order sets, and order profiles, and obtain current data. You can also submit orders to X\_TRADER.

**Note** Create only one X\_TRADER connection per MATLAB session. To create an X TRADER connection, start a new MATLAB session.

# Creation

## Syntax

c = xtrdr

### Description

c = xtrdr creates an X\_TRADER connection object c. The xtrdr function starts X\_TRADER or connects to an existing X\_TRADER session.

## **Properties**

Gate — Gate ActiveX COM object

Gate, specified as an ActiveX COM object.

```
Example: [1x1 COM.Xtapi_TTGate_1]
```

#### InstrNotify — Instrument notifier

X\_TRADER XTAPI instrument notifier object

Instrument notifier, specified as an X\_TRADER XTAPI instrument notifier object. For details, see X\_TRADER API.

To set this property, use the createNotifier function.

Example: [1×1 COM.Xtapi\_TTInstrNotify]

#### Instrument — Instrument

X\_TRADER XTAPI instrument object

Instrument, specified as an X\_TRADER XTAPI instrument object. For details, see X\_TRADER API.

To set this property, use the createInstrument function.

Example: [1×1 COM.Xtapi\_TTInstrObj]

#### **OrderSet** — **Order set**

X\_TRADER XTAPI order set object

Order set, specified as an X\_TRADER order set object. For details, see X\_TRADER API.

To set this property, use the createOrderSet function.

Example: [1×1 COM.Xtapi\_TTOrderSet]

### **Object Functions**

createNotifier createInstrument createOrderSet createOrderProfile getData close Create instrument notifier for X\_TRADER Create instrument for X\_TRADER Create order set for X\_TRADER Create order profile for X\_TRADER Obtain current X\_TRADER data Close X\_TRADER connection

## **Examples**

#### **Create X\_TRADER Connection**

Use an X\_TRADER connection to retrieve the exchange and last price data for an instrument. The instrument used in this example continually expires.

To ensure that you use a current instrument, see the Market Explorer in X\_TRADER Pro.

Create an X TRADER connection.

```
c = xtrdr
c =
    xtrdr with properties:
        Gate: [1x1 COM.Xtapi_TTGate_1]
    InstrNotify: []
    Instrument: []
        OrderSet: []
```

Define an input structure s with fields corresponding to valid X\_TRADER API options. This example defines the input structure for Euro-Bobl Futures.

```
s = [];
s.Exchange = 'Eurex';
s.Product = '0GBM';
s.ProdType = '0ption';
s.Contract = 'Jan12 P12300';
s.Alias = 'TestInstrument3';
s
s =
Exchange: 'Eurex'
Product: '0GBM'
ProdType: '0ption'
Contract: 'Jan12 P12300'
Alias: 'TestInstrument3'
```

**Requirement:** Restart the MATLAB session before reusing an 'Alias' setting.

Create an X\_TRADER instrument.

createInstrument(c,s)

Return the exchange and last price fields for the instrument.

```
s = c.Instrument(1);
f = {'Exchange','Last'};
d = getData(c,s,f)
d =
Exchange: {'Eurex'}
Last: {'45'}
```

Close the  $X_TRADER$  connection.

close(c)

### See Also

### Topics

"Workflows for Trading Technologies X\_TRADER" on page 2-4 "Create an Order Using X\_TRADER" on page 1-17 "Listen for X\_TRADER Price Updates" on page 4-2 "Listen for X\_TRADER Price Market Depth Updates" on page 4-4 "Submit X\_TRADER Orders" on page 4-8

### **External Websites**

X\_TRADER API

Introduced in R2013a

# close

Close X\_TRADER connection

# Syntax

close(X)

# Description

close(X) closes the X\_TRADER connection X.

# Examples

### **Close X\_TRADER Connection**

close(X)

# **Input Arguments**

### $X - X_TRADER$ connection

connection object

 $X\_TRADER$  connection, specified as a connection object created using <code>xtrdr</code>.

# See Also

xtrdr

### Topics

"Create an Order Using X\_TRADER" on page 1-17 "Listen for X\_TRADER Price Updates" on page 4-2 "Listen for X\_TRADER Price Market Depth Updates" on page 4-4 "Submit X\_TRADER Orders" on page 4-8 "Workflows for Trading Technologies X\_TRADER" on page 2-4

### **External Websites**

X\_TRADER API

Introduced in R2013a

## createInstrument

Create instrument for X\_TRADER

## Syntax

```
createInstrument(c,s)
createInstrument(c,Name,Value)
```

## Description

createInstrument(c,s) creates the X\_TRADER instrument defined by the structure s with fields corresponding to valid X\_TRADER API options. For details, see the Trading Technologies X\_TRADER API RTD Tutorial or X\_TRADER API Class Reference.

createInstrument(c,Name,Value) creates the instrument using one or more Name,Value pair arguments with names and values corresponding to valid X\_TRADER API options. For details, see the Trading Technologies X\_TRADER API RTD Tutorial or X\_TRADER API Class Reference.

# Examples

#### Create an X\_TRADER Instrument Using an Input Structure

The instruments used in these examples continually expire. To ensure you use a current instrument, see the **Market Explorer** in X\_TRADER Pro.

Create the X TRADER connection.

```
c = xtrdr;
```

Define an input structure **s** with fields corresponding to valid X\_TRADER API options. For example, create the input structure for Euro-Bobl Futures.

```
s = [];
s.Exchange = 'Eurex';
```

#### **Requirement:** Restart the MATLAB session before reusing an 'Alias' setting.

Create an X TRADER instrument.

createInstrument(c,s)

Close the connection.

close(c)

#### Create an X\_TRADER Instrument Using Name-Value Pairs

Create the X TRADER connection.

c = xtrdr;

Create an X\_TRADER instrument for Euro-Bobl Futures using name-value pair arguments corresponding to valid X\_TRADER API options.

```
createInstrument(c,'Exchange','Eurex','Product','OGBM',...
'ProdType','Option','Contract','Jan12 P12300',...
'Alias','TestInstrument3')
```

Close the connection.

close(c)

#### **Retrieve Data Using Multiple X\_TRADER Instruments**

Create the X\_TRADER connection.

c = xtrdr;

Create an X\_TRADER instrument for Euro-Bobl Futures using name-value pair arguments corresponding to valid X\_TRADER API options.

Create another X\_TRADER instrument for CAISO NP15 EZ Gen Hub 5 MW Peak Calendar-Day Real-Time LMP Futures using name-value pair arguments corresponding to valid X\_TRADER API options. This contract expires in April 2014.

Create another X\_TRADER instrument for CAISO NP15 EZ Gen Hub 5 MW Peak Calendar-Day Real-Time LMP Futures using name-value pair arguments corresponding to valid X\_TRADER API options. This contract expires in October 2014.

```
createInstrument(c,'Exchange','CME','Product','2F',...
'ProdType','Future','Contract','0ct14',...
'Alias','PriceInstrumentCME0ct14')
```

Retrieve the exchange and product identifier for all three X\_TRADER instruments.

```
d = getData(c,{'Exchange', 'Product'})
d =
    Exchange: {3x1 cell}
    Product: {3x1 cell}
```

d is a structure containing the Exchange and Product fields. The fields are cell arrays.

Display the Exchange field.

d.Exchange

ans = 'Eurex' ' CME ' ' CME '

The Exchange field contains the exchange names Eurex and CME for the three X\_TRADER instruments.

Close the connection.

close(c)

## **Input Arguments**

#### c — X\_TRADER connection

connection object

X\_TRADER connection, specified as a connection object created using xtrdr.

#### s — X\_TRADER input structure

structure

X\_TRADER input structure, specified using fields corresponding to valid X\_TRADER API options. For details, see the Trading Technologies  $X_TRADER API RTD Tutorial$  or  $X_TRADER API Class Reference$ .

**Caution:** If the symbols for the exchange are entered incorrectly or the exchange server is down, an error appears. For example, if the exchange is "CME" and the CME exchange server is down, then this error appears: The price server for the Exchange CME is down. Unable to create instrument.

```
Example: s = [];
s.Exchange = 'Eurex';
s.Product = 'OGBM';
s.ProdType = 'Option';
s.Contract = 'Jan12 P12300';
s.Alias = 'TestInstrument3';
```

Data Types: struct

### **Name-Value Pair Arguments**

Specify optional comma-separated pairs of Name, Value arguments. Name is the argument name and Value is the corresponding value. Name must appear inside quotes. You can specify several name and value pair arguments in any order as Name1, Value1, ..., NameN, ValueN.

```
Example:
createInstrument(X,'Exchange','Eurex','Product','OGBM','ProdType','O
ption','Contract','Jan12 P12300','Alias','TestInstrument3')
```

#### Property1 — Valid X\_TRADER API options

character vector | string scalar

Valid X\_TRADER API options, specified as a character vector or string scalar using information in the Trading Technologies X\_TRADER API RTD Tutorial or X\_TRADER API Class Reference.

#### **Requirements:**

- When using the 'Alias' name-value pair argument, ensure that every 'Alias' name is unique across all X TRADER instruments.
- Restart the MATLAB session before reusing an 'Alias' name.

Otherwise, createInstrument returns an error.

Data Types: char | string

#### Property2 — Valid X\_TRADER API options

character vector | string scalar

Valid X\_TRADER API options, specified as a character vector or string scalar using information in the Trading Technologies X\_TRADER API RTD Tutorial or X\_TRADER API Class Reference.

Data Types: char | string

### See Also

createNotifier|createOrderProfile|createOrderSet|xtrdr

### **Topics**

"Create an Order Using X\_TRADER" on page 1-17 "Listen for X\_TRADER Price Updates" on page 4-2 "Listen for X\_TRADER Price Market Depth Updates" on page 4-4 "Submit X\_TRADER Orders" on page 4-8 "Workflows for Trading Technologies X\_TRADER" on page 2-4

### **External Websites**

X\_TRADER API

Introduced in R2013a

# createNotifier

Create instrument notifier for X\_TRADER

## Syntax

```
createNotifier(X,S)
createNotifier(X,Name,Value)
```

## Description

createNotifier(X,S) creates the xtrdr instrument notifier defined by the structure S with fields corresponding to valid X\_TRADER API options. For details, see the Trading Technologies X\_TRADER API RTD Tutorial or X\_TRADER API Class Reference.

createNotifier(X,Name,Value) creates the instrument notifier using X\_TRADER API options specified by one or more Name,Value pair arguments with names and values corresponding to valid X\_TRADER API options. For details, see the Trading Technologies X\_TRADER API RTD Tutorial or X\_TRADER API Class Reference.

## **Examples**

#### Create an X\_TRADER Instrument Notifier Using an Input Structure

Start X\_TRADER.

X = xtrdr;

Define an input structure, S, with fields corresponding to valid X\_TRADER API options.

```
S = [];
S.UpdateFilter = '';
S.EnablePriceUpdates = -1;
S.EnableDepthUpdates = 0;
S.DebugLogLevel = 3;
```

Create an xtrdr instrument notifier.

createNotifier(X,S)

Close the connection.

close(X)

#### Create an X\_TRADER Instrument Notifier Using Name-Value Pairs

Start X\_TRADER.

X = xtrdr;

Create an xtrdr instrument using name-value pairs corresponding to valid X\_TRADER API options.

```
createNotifier(X,'UpdateFilter','','EnablePriceUpdates',-1, ...
'EnableDepthUpdates',0,'DebugLogLevel',3, ...
'EnableOrderSetUpdates',-1,'DeliverAllPriceUpdates',0)
```

Close the connection.

close(X)

## **Input Arguments**

#### X — X\_TRADER connection

connection object

X\_TRADER connection, specified as a connection object created using xtrdr.

#### S — xtrdr input structure with fields

structure

xtrdr input structure, specified with fields corresponding to valid X\_TRADER API options. For details, see the Trading Technologies  $X_TRADER API RTD Tutorial$  or  $X_TRADER API Class Reference$ .

```
Example: S = [];
S.Exchange = 'Eurex';
S.Product = 'OGBM';
S.ProdType = 'Option';
S.Contract = 'Jan12 P12300';
S.Alias = 'TestInstrument3';
```

Data Types: struct

### **Name-Value Pair Arguments**

Specify optional comma-separated pairs of Name, Value arguments. Name is the argument name and Value is the corresponding value. Name must appear inside quotes. You can specify several name and value pair arguments in any order as Name1, Value1, ..., NameN, ValueN.

Example:

```
createNotifier(X,'UpdateFilter','','EnablePriceUpdates',-1,'EnableDe
pthUpdates',0,'DebugLogLevel',3,'EnableOrderSetUpdates',-1,'DeliverA
llPriceUpdates',0) creates the xtrdr instrument notifier using valid API options.
```

#### Property1 — Valid X\_TRADER API options

```
character vector | string scalar
```

Valid X\_TRADER API options, specified as a character vector or string scalar using the details described in Trading Technologies X\_TRADER API RTD Tutorial or X\_TRADER API Class Reference.

```
Example:
createNotifier(X,'UpdateFilter','','EnablePriceUpdates',-1,'EnableDe
pthUpdates',0,'DebugLogLevel',3,'EnableOrderSetUpdates',-1,'DeliverA
llPriceUpdates',0)
```

Data Types: char | string

#### Property2 — Valid X\_TRADER API options

character vector | string scalar

Valid X\_TRADER API options, specified as a character vector or string scalar using the details described in Trading Technologies *X\_TRADER API RTD Tutorial* or *X\_TRADER API Class Reference*.

```
Example:
createNotifier(X,'UpdateFilter','','EnablePriceUpdates',-1,'EnableDe
pthUpdates',0,'DebugLogLevel',3,'EnableOrderSetUpdates',-1,'DeliverA
llPriceUpdates',0)
```

```
Data Types: char | string
```

### See Also

createInstrument | createOrderProfile | createOrderSet | xtrdr

#### **Topics**

"Listen for X\_TRADER Price Updates" on page 4-2 "Listen for X\_TRADER Price Market Depth Updates" on page 4-4 "Submit X\_TRADER Orders" on page 4-8 "Workflows for Trading Technologies X\_TRADER" on page 2-4

#### **External Websites**

X\_TRADER API

Introduced in R2013a

## createOrderProfile

Create order profile for X\_TRADER

# Syntax

```
P = createOrderProfile(X,S)
```

```
P = createOrderProfile(X,Name,Value)
```

## Description

P = createOrderProfile(X, S) creates an order profile defined by the structure S with fields corresponding to valid X\_TRADER API options. For details, see the Trading Technologies X\_TRADER API RTD Tutorial or X\_TRADER API Class Reference.

P = createOrderProfile(X, Name, Value) creates an order profile using X\_TRADER API options specified by one or more Name, Value pair arguments with names and values corresponding to valid X\_TRADER API options. For details, see the Trading Technologies X\_TRADER API RTD Tutorial or X\_TRADER API Class Reference.

# **Examples**

#### **Create an Order Profile Using an Input Structure**

Start X\_TRADER.

X = xtrdr;

Define an input structure, S, with fields corresponding to valid X\_TRADER API options.

```
S = [];
S.Instrument = [];
S.Customer = '';
S.Alias = '';
S.ReadProperties = 'b';
```

```
S.WriteProperties = 'b';
S.Customers = {'<Default>'};
S.RoundOption = 2;
S.CustomerDefaults = [];
S
S =
Instrument: []
Customer: ''
Alias: ''
ReadProperties: 'b'
WriteProperties: 'b'
Customers: {'<Default>'}
RoundOption: 2
CustomerDefaults: []
```

Create an order profile.

P = createOrderProfile(X,S);

Close the connection.

close(X)

#### **Create an Order Profile Using Name-Value Pairs**

Start X\_TRADER.

X = xtrdr;

Create an order profile using name-value pairs corresponding to valid X\_TRADER API options.

```
createOrderProfile(X,'Instrument',[],'Customer','',...
'Alias','','ReadProperties','b',...
'WriteProperties','b','Customers',{'<Default>'},...
'RoundOption',2,'CustomerDefaults',[])
```

Close the connection.

close(X)

## **Input Arguments**

#### X — X\_TRADER connection

connection object

X\_TRADER connection, specified as a connection object created using xtrdr.

#### S — xtrdr input structure with fields

structure

xtrdr input structure, specified with fields corresponding to valid X\_TRADER API options. For details, see the Trading Technologies  $X_TRADER API RTD Tutorial$  or  $X_TRADER API Class Reference$ .

```
Example: S = [];
S.Exchange = 'Eurex';
S.Product = 'OGBM';
S.ProdType = 'Option';
S.Contract = 'Jan12 P12300';
S.Alias = 'TestInstrument3';
```

Data Types: struct

### **Name-Value Pair Arguments**

Specify optional comma-separated pairs of Name, Value arguments. Name is the argument name and Value is the corresponding value. Name must appear inside quotes. You can specify several name and value pair arguments in any order as Name1, Value1, ..., NameN, ValueN.

```
Example: createOrderProfile(X, 'Instrument',
[], 'Customer', '<Default>', 'Alias', '', 'RoundOption',2, 'CustomerDefaul
ts')
```

#### Property1 — Valid X\_TRADER API options

```
character vector | string scalar
```

Valid X\_TRADER API options, specified as a character vector or string scalar using the details described in Trading Technologies *X\_TRADER API RTD Tutorial* or *X\_TRADER API Class Reference*.

```
Example: createOrderProfile(X, 'Instrument',
[],'Customer','<Default>','Alias','','RoundOption',2,'CustomerDefaul
ts')
```

Data Types: char | string

#### Property2 — Valid X\_TRADER API options

character vector | string scalar

Valid X\_TRADER API options, specified as a character vector or string scalar using the details described in Trading Technologies X\_TRADER API RTD Tutorial or X\_TRADER API Class Reference.

```
Example: createOrderProfile(X, 'Instrument',
[],'Customer','<Default>','Alias','','RoundOption',2,'CustomerDefaul
ts')
```

Data Types: char | string

### **Output Arguments**

#### P — Order profile

structure

Order profile, returned as a structure.

### See Also

createInstrument|createNotifier|createOrderSet|xtrdr

#### **Topics**

"Create an Order Using X\_TRADER" on page 1-17 "Listen for X\_TRADER Price Updates" on page 4-2 "Listen for X\_TRADER Price Market Depth Updates" on page 4-4 "Submit X\_TRADER Orders" on page 4-8 "Workflows for Trading Technologies X\_TRADER" on page 2-4

### **External Websites**

X\_TRADER API

Introduced in R2013a

## createOrderSet

Create order set for X\_TRADER

## Syntax

```
createOrderSet(X)
createOrderSet(X,S)
createOrderSet(X,Name,Value)
```

## Description

createOrderSet(X) creates an xtrdr order set with empty properties. You can set the properties individually using X\_TRADER API options. For details, see the Trading Technologies X\_TRADER API RTD Tutorial or X\_TRADER API Class Reference.

createOrderSet(X,S) creates an xtrdr order set defined by the structure S with fields corresponding to X\_TRADER API options. For details, see the Trading Technologies X\_TRADER API RTD Tutorial or X\_TRADER API Class Reference.

createOrderSet(X,Name,Value) creates an order set using X\_TRADER API options specified by one or more Name,Value pair arguments with names and values corresponding to X\_TRADER API options. For details, see the Trading Technologies X\_TRADER API RTD Tutorial or X\_TRADER API Class Reference.

### **Examples**

#### Create an Empty Order Set

Start X\_TRADER.

X = xtrdr;

Create an order set without any properties.

create0rderSet(X)

Close the connection.

close(X)

#### Create an Order Set Using an Input Structure

Start X TRADER.

X = xtrdr;

Define an input structure, S, with fields corresponding to X\_TRADER API options.

```
S = [];
S.Count = 0;
S.Alias = '';
S.ReadProperties = 'b';
S.WriteProperties = 'b';
S.EnableOrderSetUpdates = -1;
S.EnableOrderFillData = 0;
S.EnableOrderSend = 0;
S.EnableOrderAutoDelete = 0;
S.QuotingOrderProfile = [];
S.DebugLogLevel = 3;
S.QuoteWithCancelReplace = 0;
S.EnableOrderUpdateData = 0;
S.EnableFillCaching = 0;
S.AvgOpenPriceMode = 'NONE';
S.EnableOrderRejectData = 0;
S.OrderStatusNotifyMode = 'ORD_NOTIFY_NONE';
```

Create an order set.

createOrderSet(X,S)

Close the connection.

close(X)

#### **Create an Order Set Using Name-Value Pair Arguments**

Start X\_TRADER.

X = xtrdr;

Create an order set using name-value pair arguments corresponding to  $X_TRADER$  API options.

```
createOrderSet(X, 'Count',0, 'Alias','', 'ReadProperties', 'b',...
    'WriteProperties', 'b', 'EnableOrderSetUpdates',-1,...
    'EnableOrderFillData',0, 'EnableOrderSend',0,...
    'EnableOrderAutoDelete',0, 'QuotingOrderProfile',[],...
    'DebugLogLevel,3, 'QuoteWithCancelReplace',0,...
    'EnableOrderUpdateData',0, 'EnableFillCaching',0,...
    'AvgOpenPriceMode', 'NONE', 'EnableOrderRejectData',0,...
    'OrderStatusNotifyMode', 'ORD NOTIFY NONE')
```

Close the connection.

close(X)

## **Input Arguments**

#### X — X\_TRADER connection

connection object

X\_TRADER connection, specified as a connection object created using xtrdr.

#### S — X\_TRADER API properties

structure

X\_TRADER API properties, specified as a structure where the field names match the X\_TRADER API properties. For details, see the Trading Technologies  $X_TRADER API RTD$  Tutorial or X\_TRADER API Class Reference.

```
Example: S = [];
S.Exchange = 'Eurex';
S.Product = 'OGBM';
S.ProdType = 'Option';
S.Contract = 'Jan12 P12300';
S.Alias = 'TestInstrument3';
```

Data Types: struct

### **Name-Value Pair Arguments**

Specify optional comma-separated pairs of Name, Value arguments. Name is the argument name and Value is the corresponding value. Name must appear inside quotes. You can specify several name and value pair arguments in any order as Name1, Value1, ..., NameN, ValueN.

Example:

```
createOrderSet(X,'Count',0,'Alias','','ReadProperties','b','WritePro
perties','b','EnableOrderSetUpdates',-1,'EnableOrderFillData',0,'Ena
bleOrderSend',0,'EnableOrderAutoDelete',0,'QuotingOrderProfile',
[]'DebugLogLevel,3,'QuoteWithCancelReplace',0,'EnableOrderUpdateData
',0,'EnableFillCaching',0,'AvgOpenPriceMode','NONE','EnableOrderReje
ctData',0,'OrderStatusNotifyMode','ORD_NOTIFY_NONE')
```

#### Property1 — X\_TRADER API options

character vector | string scalar

X\_TRADER API options, specified as a character vector or string scalar using the details described in Trading Technologies X\_TRADER API RTD Tutorial or X\_TRADER API Class Reference.

Data Types: char | string

#### Property2 — X\_TRADER API options

character vector | string scalar

X\_TRADER API options, specified as a character vector or string scalar using the details described in Trading Technologies X\_TRADER API RTD Tutorial or X\_TRADER API Class Reference.

```
Data Types: char | string
```

### See Also

createInstrument|createNotifier|createOrderProfile|xtrdr

#### **Topics**

"Create an Order Using X\_TRADER" on page 1-17 "Listen for X\_TRADER Price Updates" on page 4-2 "Listen for X\_TRADER Price Market Depth Updates" on page 4-4 "Submit X\_TRADER Orders" on page 4-8 "Workflows for Trading Technologies X\_TRADER" on page 2-4

### **External Websites**

X\_TRADER API

Introduced in R2013a

# getData

Obtain current X\_TRADER data

## Syntax

D = getData(X,S,F)D = getData(X,F)

# Description

D = getData(X,S,F) returns data for the fields F for the xtrdr instrument object, S, with fields corresponding to valid X\_TRADER API options. For details, see the Trading Technologies X\_TRADER API RTD Tutorial or X\_TRADER API Class Reference.

D = getData(X, F) returns data for the fields F for all instruments associated with the xtrdr session object, X.

# **Examples**

#### **Return Exchange and Last Price for an Instrument**

Return the exchange and last price fields for the instrument defined in  ${\tt x.Instrument(1)}.$ 

```
D = getData(X,X.Instrument(1),{'Exchange','Last'})
D =
Exchange: {'CME'}
Last: {'45'}
```

#### **Return Exchange and Last Price for an Alias**

Return the exchange and last price fields for the instrument defined by the alias PriceInstrument1.

```
D = getData(X, 'PriceInstrument1', {'Exchange', 'Last'})
D =
Exchange: {'CME'}
Last: {'45'}
```

#### **Return Exchange and Last Price for All Session Instruments**

Return the exchange and last price fields for all instruments associated with the xtrdr session object, X.

```
D = getData(X, { 'Exchange', 'Last'})
```

D =

```
Exchange: {2x1 cell}
Last: {2x1 cell}
```

## **Input Arguments**

#### X — X\_TRADER connection

connection object

X\_TRADER connection, specified as a connection object created using xtrdr.

#### S — X\_TRADER instrument

instrument object

X\_TRADER instrument, specified as an instrument object created using createInstrument or aliases with fields corresponding to valid X\_TRADER API options. For details, see the Trading Technologies X\_TRADER API RTD Tutorial or X\_TRADER API Class Reference.

```
Example: x.Instrument(1)
```

#### F — Fields for the instrument object

character vector | cell array of character vectors | string scalar | string array

Fields for the instrument object or aliases, S, specified as a character vector, cell array of character vectors, string scalar, or string array. F without a corresponding S are fields for all instruments associated with the xtrdr session object, X.

Example: { 'Exchange', 'Last' }
Data Types: char | cell | string

# **Output Arguments**

D — X\_TRADER data structure

X\_TRADER data, returned as a structure. For missing data, D contains a NaN.

## See Also

createInstrument | xtrdr

### Topics

"Listen for X\_TRADER Price Updates" on page 4-2 "Listen for X\_TRADER Price Market Depth Updates" on page 4-4 "Submit X\_TRADER Orders" on page 4-8 "Workflows for Trading Technologies X\_TRADER" on page 2-4

### **External Websites**

X\_TRADER API

Introduced in R2013a

# cqg

Create CQG connection object

# Description

The cqg function creates a cqg object, which represents a CQG connection. After you create a cqg object, you can use the object functions to create orders and retrieve historical, real-time, and intraday tick data.

# Creation

# Syntax

c = cqg

### Description

c = cqg creates a CQG connection object c.

# Properties

Handle – CQG handle ActiveX object

CQG handle, specified as an ActiveX object. Example: [1x1 COM.CQG\_CQGCEL\_4]

### APIConfig — API configuration type library specification

configuration object

API configuration type library specification, specified as a configuration object.

```
Example: [1x1 Interface.CQG_4.0_Type_Library_
_Revised_API.ICQGAPIConfig]
```

## **Object Functions**

### **CQG** Connection

startUpCreate CQG connectionshutDownClose CQG connectioncloseClose CQG connection

### **CQG Order Creation**

createOrder Create CQG order

### **CQG Data Retrieval**

history Request CQG historical data realtime Subscribe to CQG instrument timeseries Request CQG intraday tick data

## **Examples**

#### **Create CQG Connection Object**

Create a CQG connection object.

```
c = cqg
```

с =

cqg with properties:

```
Handle: [1x1 COM.CQG_CQGCEL_4]
APIConfig: [1x1 Interface.CQG_4.0_Type_Library_-_Revised_API.ICQGAPIConfig]
```

CQG connection object properties reflect the CQG ActiveX object Handle and the API configuration type library specification APIConfig.

Display the Handle property of c.

c.Handle

```
ans = COM.CQG_CQGCEL_4
```

After creating the cqg connection object, you can retrieve historical, real-time, and intraday tick data. For details, see history, realtime, and timeseries, respectively.

Close the CQG connection.

close(c)

## See Also

### Topics

"Create CQG Orders" on page 4-46 "Request CQG Historical Data" on page 4-52 "Request CQG Intraday Tick Data" on page 4-55 "Request CQG Real-Time Data" on page 4-59 "Workflow for CQG" on page 2-9 "Installation" on page 1-3

### **External Websites**

CQG API Reference Guide

Introduced in R2013b

# close

Close CQG connection

# Syntax

close(c)

# Description

close(c) closes CQG connection c.

# Examples

### **Close the CQG Connection**

Create the CQG connection object  ${\sf c}$  using  ${\sf cqg}.$ 

c = cqg;

 $Create \ the \ CQG \ connection \ using \ {\tt startUp}.$ 

startUp(c)

Close the connection using the CQG connection object  $\boldsymbol{c}.$ 

close(c)

# **Input Arguments**

# c — CQG connection connection object

CQG connection, specified as a CQG connection object created using cqg.

### See Also

cqg|shutDown

### Topics

"Create an Order Using CQG" on page 1-12 "Create CQG Orders" on page 4-46 "Request CQG Historical Data" on page 4-52 "Request CQG Intraday Tick Data" on page 4-55 "Request CQG Real-Time Data" on page 4-59 "Workflow for CQG" on page 2-9

### **External Websites**

CQG API Reference Guide

Introduced in R2013b

# createOrder

Create CQG order

## Syntax

```
o = createOrder(c,s,1,account,quantity)
```

- o = createOrder(c,s,2,account,quantity,limitprice)
- o = createOrder(c,s,3,account,quantity,stopprice)
- o = createOrder(c,s,4,account,quantity,limitprice,stopprice)

## Description

o = createOrder(c,s,1,account,quantity) creates a CQGOrder object o for a
market order of quantity shares of CQG instrument s using the CQGAccount
credentials object account over the CQG connection c.

o = createOrder(c,s,2,account,quantity,limitprice) creates a limit order using a CQG limit price limitprice.

o = createOrder(c,s,3,account,quantity,stopprice) creates a stop order using a CQG stop price stopprice.

o = createOrder(c,s,4,account,quantity,limitprice,stopprice) creates a stop limit order using CQG limit and stop prices, limitprice and stopprice.

# Examples

#### Create and Place a Market Order Using a CQGInstrument Object

To create and place a market order for shares of an instrument with the CQG Trader Com API using a CQGInstrument object to specify the instrument, create the connection c using cqg and startUp. Register an event handler for tracking events associated with the connection status. Set up the API configuration properties. Then, register event handlers for tracking events associated with the instrument subscription, order and account. Subscribe to the instrument and create the CQGInstrument object cqgInst. Then, set up the account credentials accountHandle. For an example demonstrating these activities, see "Create CQG Orders" on page 4-46. See CQG API Reference Guide to learn more about event handlers, API configuration properties, and CQGInstrument object.

Create a market order that buys one share of the subscribed security cqgInst using the account credentials accountHandle.

```
quantity = 1;
```

```
oMarket = createOrder(c,cqgInst,1,accountHandle,quantity);
oMarket.Place
```

```
ans =
OrderChanged
```

The CQGOrder object oMarket contains the order. The CQG API executes the market order using the CQG API function Place. After execution, the order status changes.

Close the CQG connection.

shutDown(c)

#### Create and Place a Market Order Using a CQG Instrument Character Vector

To create and place a market order for shares of an instrument with the CQG Trader Com API, create the connection c using cqg and startUp. Register an event handler for tracking events associated with connection status. Set up the API configuration properties. Then, register event handlers for tracking events associated with instrument subscription, order, and account. Subscribe to the instrument. Then, set up the account credentials accountHandle. For an example demonstrating these activities, see "Create CQG Orders" on page 4-46. To learn more about the event handlers and the API configuration properties, see the *CQG API Reference Guide*.

Create a market order that buys one share of the previously subscribed security 'EZC' using the defined account credentials accountHandle.

cqgInstrumentName = 'EZC'; quantity = 1;

```
oMarket = createOrder(c,cqgInstrumentName,1,accountHandle, ...
    quantity);
oMarket.Place
ans =
    OrderChanged
```

The CQGOrder object oMarket contains the order. The CQG API executes the market order using the CQG API function Place. After execution, the order status changes.

Close the CQG connection.

```
shutDown(c)
```

#### **Create and Place a Limit Order**

To create and place a limit order for shares of an instrument with the CQG Trader Com API using a CQGInstrument object to specify the instrument, create the connection c using cqg and startUp. Register an event handler for tracking events associated with connection status. Set up the API configuration properties. Then, register event handlers for tracking events associated with instrument subscription, order and account. Subscribe to the instrument and create the CQGInstrument object cqgInst. Then, set up the account credentials accountHandle. For an example demonstrating these activities, see "Create CQG Orders" on page 4-46. See CQG API Reference Guide to learn more about the event handlers, the API configuration properties, and the CQGInstrument object.

To create a limit order, you can use the bid price. Extract the CQG bid object qtBid from the previously defined CQGInstrument object cqgInst.

```
qtBid = cqgInst.get('Bid');
```

Create a limit order that buys one share of the previously subscribed security cqgInst using the previously defined account credentials accountHandle and qtBid for the limit price.

```
quantity = 1;
limitprice = qtBid.get('Price');
oLimit = createOrder(c,cqgInst,2,accountHandle,quantity, ...
limitprice);
oLimit.Place
```

```
ans =
OrderChanged
```

The CQGOrder object oLimit contains the order. The CQG API executes the limit order using the CQG API function Place. After execution, the order status changes.

Close the CQG connection.

shutDown(c)

#### **Create and Place a Stop Order**

To create and place a stop order for shares of an instrument with the CQG Trader Com API using a CQGInstrument object to specify the instrument, create the connection c using cqg and startUp. Register an event handler for tracking events associated with connection status. Set up the API configuration properties. Then, register event handlers for tracking events associated with instrument subscription, order and account. Subscribe to the instrument and create the CQGInstrument object cqgInst. Then, set up the account credentials accountHandle. For an example demonstrating these activities, see "Create CQG Orders" on page 4-46. See CQG API Reference Guide to learn more about the event handlers, the API configuration properties, and the CQGInstrument object.

To create a stop order, you can use the trade price. Extract the CQG trade object qtTrade from the previously defined CQGInstrument object cqgInst.

```
qtTrade = cqgInst.get('Trade');
```

Create a stop order that buys one share of the previously subscribed security cqgInst using the previously defined account credentials accountHandle and qtTrade for the stop price.

The CQGOrder object oStop contains the order. The CQG API executes the stop order using the CQG API function Place. After execution, the order status changes.

Close the CQG connection.

shutDown(c)

#### **Create and Place a Stop Limit Order**

To create and place a stop limit order for shares of an instrument with the CQG Trader Com API using a CQGInstrument object to specify the instrument, create the connection c using cqg and startUp. Register an event handler for tracking events associated with connection status. Set up the API configuration properties. Then, register event handlers for tracking events associated with instrument subscription, order and account. Subscribe to the instrument and create the CQGInstrument object cqgInst. Then, set up the account credentials accountHandle. For an example demonstrating these activities, see "Create CQG Orders" on page 4-46. See CQG API Reference Guide to learn more about the event handlers, the API configuration properties, and the CQGInstrument object.

To create a stop limit order, you can use the bid and trade prices. Extract the CQG bid object qtBid and the CQG trade object qtTrade from the previously defined CQGInstrument object cqgInst.

```
qtBid = cqgInst.get('Bid');
qtTrade = cqgInst.get('Trade');
```

Create a stop limit order that buys one share of the subscribed security cqgInst using the defined account credentials accountHandle and qtBid for the limit price and qtTrade for the stop price.

The CQGOrder object oStopLimit contains the order. The CQG API executes the stop limit order using the CQG API function Place. After execution, the order status changes.

Close the CQG connection.

shutDown(c)

### **Input Arguments**

c — CQG connection

connection object

CQG connection, specified as a CQG connection object created using cqg.

#### s — CQG instrument name

character vector | string scalar | CQGInstrument object

CQG instrument name, specified as a character vector, string scalar, or CQGInstrument object, denoting the instrument or security for the order transaction. For more information about creating a CQGInstrument object, see the CQG API Reference Guide. For a list of CQG instrument names, see Tradable Symbols.

#### account - CQG account credentials

CQGAccount object

CQG account credentials, specified as a CQGAccount object. This object encapsulates all data pertinent to your account. For more information about creating a CQGAccount object, see CQG API Reference Guide.

#### quantity — CQG order quantity

numeric scalar

CQG order quantity, specified as a numeric scalar denoting the number of shares to order. A positive number denotes a buy and a negative number denotes a sell.

Data Types: double

### limitprice — CQG limit price

double

CQG limit price, specified as a double denoting the limit order price.

Data Types: double

stopprice - CQG stop price
double

CQG stop price, specified as a double denoting the stop order price.

Data Types: double

### **Output Arguments**

o — CQG order CQGOrder object

CQG order, returned as a CQGOrder object. This object encapsulates all data necessary to execute a CQG order. For more information about creating a CQGOrder object, see CQG API Reference Guide.

### See Also

cqg|history|realtime|timeseries

### Topics

"Create an Order Using CQG" on page 1-12 "Create CQG Orders" on page 4-46 "Request CQG Historical Data" on page 4-52 "Request CQG Intraday Tick Data" on page 4-55 "Request CQG Real-Time Data" on page 4-59 "Workflow for CQG" on page 2-9

### **External Websites**

CQG API Reference Guide

Introduced in R2013b

# history

Request CQG historical data

# Syntax

history(c,s,startdate,enddate,period)
history(c,s,startdate,enddate,period,x)

# Description

history(c,s,startdate,enddate,period) requests CQG historical data asynchronously with bar size period between startdate and enddate for CQG instrument name s with CQG connection c.

history(c,s,startdate,enddate,period,x) requests CQG historical data asynchronously with additional request properties x.

# **Examples**

#### **Request CQG Historical Data**

To request daily historical data for an instrument, create the connection c using cqg and startUp. Register an event handler for tracking events associated with connection status. Set up the API configuration properties. Then, register an event handler for tracking events associated with building and initializing the output data structure. For an example demonstrating these activities, see "Request CQG Historical Data" on page 4-52. See *CQG API Reference Guide* to learn more about event handlers and the API configuration properties.

Request historical daily data for instrument XYZ.XYZ for the last 10 days. XYZ.XYZ is a sample instrument name. To request historical data for your instrument, substitute the symbol name in instrument.

```
instrument = {'Close(XYZ.XYZ)','Open(XYZ.XYZ)'};
startdate = floor(now) - 10;
enddate = floor(now);
period = 'hpDaily';
history(c,instrument,startdate,enddate,period)
pause(1)
```

MATLAB writes variable cqgHistoryData to the Workspace browser.

#### Display cqgHistoryData.

#### cqgHistoryData

| cqgHistoryDa | ta =   |        |
|--------------|--------|--------|
| 1.0e+05 *    |        |        |
| 7.3533       | 0.0063 | 0.0063 |
| 7.3533       | 0.0064 | 0.0064 |
| 7.3533       | 0.0065 | 0.0065 |
| 7.3534       | 0.0065 | 0.0065 |
| 7.3534       | 0.0066 | 0.0066 |
| 7.3534       | 0.0065 | 0.0065 |
| 7.3534       | 0.0066 | 0.0066 |
| 7.3534       | 0.0066 | 0.0066 |
| 7.3534       | 0.0064 | 0.0064 |

Each row in cqgHistoryData represents data for 1 day. The columns in cqgHistoryData show the numerical representation of the timestamp, the close price, and the open price for the instrument during the day.

Close the CQG connection.

close(c)

#### **Request CQG Historical Data with Additional Request Properties**

To request daily historical data for an instrument with an additional property, create the connection c using cqg and startUp. Register an event handler for tracking events associated with connection status. Set up the API configuration properties. Then, register an event handler for tracking events associated with building and initializing the output data structure. For an example demonstrating these activities, see "Request CQG Historical Data" on page 4-52. See *CQG API Reference Guide* to learn more about event handlers and the API configuration properties.

Pass an additional optional request property by creating the structure  $\boldsymbol{x}$  and setting the optional property.

x.UpdatesEnabled = false;

For additional optional properties you can set, see CQG API Reference Guide.

Request historical daily data for instrument XYZ.XYZ for the last 10 days using the additional optional request property x. XYZ.XYZ is a sample instrument name. To request historical data for your instrument, substitute the symbol name in instrument.

```
instrument = {'Close(XYZ.XYZ)','Open(XYZ.XYZ)'};
startdate = floor(now) - 10;
enddate = floor(now);
period = 'hpDaily';
history(c,instrument,startdate,enddate,period,x)
pause(1)
```

MATLAB writes the variable cqgHistoryData to the Workspace browser.

Display cqgHistoryData.

#### cqgHistoryData

```
cqgHistoryData =
  1.0e+05 *
                       0.0063
   7.3533
             0.0063
   7.3533
                       0.0064
             0.0064
   7.3533
             0.0065
                       0.0065
    7.3534
             0.0065
                       0.0065
    7.3534
             0.0066
                       0.0066
   7.3534
             0.0065
                       0.0065
   7.3534
             0.0066
                       0.0066
   7.3534
             0.0066
                       0.0066
   7.3534
             0.0064
                       0.0064
```

Each row in cqgHistoryData represents data for 1 day. The columns in cqgHistoryData show the numerical representation of the timestamp, the close price, and the open price for the instrument during the day.

Close the CQG connection.

close(c)

# **Input Arguments**

c - CQG connection

connection object

CQG connection, specified as a CQG connection object created using cqg.

#### s — CQG instrument name

character vector | string scalar

CQG instrument name, specified as a character vector or string scalar that identifies the instrument or security. For a list of CQG instrument names, see Tradable Symbols.

Data Types: char | string

#### startdate – Start date

character vector | string scalar | numeric scalar

Start date, specified as a character vector, string scalar, or numeric scalar.

Data Types: double | char | string

#### enddate — End date

character vector | string scalar | numeric scalar

End date, specified as a character vector, string scalar, or numeric scalar.

```
Data Types: double | char | string
```

```
period — Bar size
'hpDaily' (default) | 'hpWeekly' | 'hpMonthly' | 'hpQuarterly' |
'hpSemiannual' | 'hpYearly'
```

Bar size, specified as one of the above values predetermined by the CQG API that denotes the length of time to collect data.

#### x — CQG request properties

```
request properties structure
```

CQG request properties, specified as a CQG request properties structure. Create this structure by writing MATLAB code to set additional optional request properties. For additional optional properties you can set, see *CQG API Reference Guide*.

Example: x.UpdatesEnabled = false;

Data Types: struct

## See Also

cqg|createOrder|realtime|timeseries

### Topics

"Create CQG Orders" on page 4-46 "Request CQG Historical Data" on page 4-52 "Request CQG Intraday Tick Data" on page 4-55 "Request CQG Real-Time Data" on page 4-59 "Workflow for CQG" on page 2-9

### **External Websites**

CQG API Reference Guide

#### Introduced in R2013b

# realtime

Subscribe to CQG instrument

# Syntax

realtime(c,s)

## Description

realtime(c,s) subscribes to a CQG instrument s using CQG connection c.

# **Examples**

#### Subscribe to the CQG Instrument

To subscribe to the CQG instrument and get current data, create the connection c using cqg and startUp. Register an event handler for tracking events associated with connection status. Set up the API configuration properties. Then, register an event handler for tracking events associated with instrument subscription. For an example demonstrating these activities, see "Request CQG Real-Time Data" on page 4-59. See *CQG API Reference Guide* to learn more about event handlers and the API configuration properties.

With the connection established, subscribe to the instrument. The instrument name must be formatted in the CQG long symbol view. For example, to subscribe to a security tied to corn, type the following.

instrument = 'F.US.EZC'; realtime(c,instrument)

MATLAB writes the structure variable cqgDataEZC to the Workspace browser.

Display cqgDataEZC.

#### cqgDataEZC(1,1)

cqgDataEZC returns the current quotes for the security.

Display data in the Price property of cqgDataEZC.

#### cqgDataEZC(1,1).Price

```
ans =
    [-2.1475e+09]
    [-2.1475e+09]
    [-2.1475e+09]
        660.5000]
    Γ
    []
    []
    [-2.1475e+09]
    [-2.1475e+09]
    [-2.1475e+09]
    [-2.1475e+09]
    [-2.1475e+09]
    [-2.1475e+09]
    [-2.1475e+09]
        660.5000]
    [-2.1475e+09]
```

Close the CQG connection.

close(c)

## **Input Arguments**

c — CQG connection connection object

CQG connection, specified as a CQG connection object created using cqg.

#### s — CQG instrument name

character vector | string scalar

CQG instrument name, specified as a character vector or string scalar that identifies the instrument or security. For a list of CQG instrument names, see Tradable Symbols.

Data Types: char | string

## See Also

cqg|createOrder|history|timeseries

### Topics

"Create an Order Using CQG" on page 1-12 "Create CQG Orders" on page 4-46 "Request CQG Historical Data" on page 4-52 "Request CQG Intraday Tick Data" on page 4-55 "Request CQG Real-Time Data" on page 4-59 "Workflow for CQG" on page 2-9

### **External Websites**

CQG API Reference Guide

Introduced in R2013b

# shutDown

Close CQG connection

# Syntax

shutDown(c)

# Description

shutDown(c) closes the CQG connection c.

# Examples

### **Close the CQG Connection**

Create the CQG connection object using  ${\sf cqg}.$ 

c = cqg;

 $Create \ the \ CQG \ connection \ using \ {\tt startUp}.$ 

startUp(c)

Close the CQG connection.

shutDown(c)

Alternatively, close the CQG connection using close.

close(c)

## **Input Arguments**

c — CQG connection connection object

CQG connection, specified as a CQG connection object created using cqg.

## See Also

close | cqg | startUp

### **Topics**

"Create CQG Orders" on page 4-46 "Request CQG Historical Data" on page 4-52 "Request CQG Intraday Tick Data" on page 4-55 "Request CQG Real-Time Data" on page 4-59 "Workflow for CQG" on page 2-9

### **External Websites**

CQG API Reference Guide

Introduced in R2013b

# startUp

Create CQG connection

# Syntax

startUp(c)

# Description

 ${\tt startUp(c)}$  creates the CQG connection c.

# Examples

### **Create the CQG Connection**

Create the CQG connection object using  ${\sf cqg}.$ 

c = cqg;

Create the CQG connection.

startUp(c)

Close the CQG connection.

close(c)

# **Input Arguments**

# c — CQG connection connection object

CQG connection, specified as a CQG connection object created using cqg.

## See Also

close | cqg | shutDown

### Topics

"Create an Order Using CQG" on page 1-12 "Create CQG Orders" on page 4-46 "Request CQG Historical Data" on page 4-52 "Request CQG Intraday Tick Data" on page 4-55 "Request CQG Real-Time Data" on page 4-59 "Workflow for CQG" on page 2-9

### **External Websites**

CQG API Reference Guide

Introduced in R2013b

# timeseries

Request CQG intraday tick data

# Syntax

```
timeseries(c,s,startdate,enddate)
timeseries(c,s,startdate,enddate,[],x)
```

```
timeseries(c,s,startdate,enddate,intraday)
timeseries(c,s,startdate,enddate,intraday,x)
```

# Description

timeseries(c,s,startdate,enddate) requests CQG raw intraday tick data
asynchronously between startdate and enddate for CQG instrument name s with CQG
connection c.

timeseries(c,s,startdate,enddate,[],x) requests CQG raw intraday tick data asynchronously without timed bar data using additional request properties x.

timeseries(c,s,startdate,enddate,intraday) requests CQG timed bar data
asynchronously with the aggregated bar value intraday.

timeseries(c,s,startdate,enddate,intraday,x) requests CQG timed bar data asynchronously with additional request properties x.

# **Examples**

### **Request CQG Intraday Tick Data**

To request intraday tick data for an instrument, create the connection c using cqg and startUp. Register an event handler for tracking events associated with connection status. Set up the API configuration properties. Then, register an event handler for tracking events associated with building and initializing the output data structure. For an

example demonstrating these activities, see "Request CQG Intraday Tick Data" on page 4-55. See *CQG API Reference Guide* to learn more about event handlers and the API configuration properties.

Request intraday tick data for instrument XYZ.XYZ for the last 2 days. XYZ.XYZ is a sample instrument name. To request intraday tick data for your instrument, substitute the symbol name in instrument.

```
instrument = 'XYZ.XYZ';
startdate = now - 2;
enddate = now;
```

```
timeseries(c,instrument,startdate,enddate)
```

MATLAB writes the structure variable cqgTickData to the Workspace browser.

Display cqgTickData.

#### cqgTickData

```
cqgTickData =
    Timestamp: {2x1 cell}
    Price: [2x1 double]
    Volume: [2x1 double]
    PriceType: {2x1 cell}
    CorrectionType: {2x1 cell}
    SalesConditionLabel: {2x1 cell}
    SalesConditionCode: [2x1 double]
    ContributorId: {2x1 cell}
    ContributorId: {2x1 cell}
    MarketState: {2x1 cell}
```

cqgTickData returns intraday tick data for the specified instrument.

Display the data in the Timestamp property of cqgTickData.

#### cqgTickData.Timestamp

ans = '4/17/2013 2:14:00 PM' '4/18/2013 2:14:00 PM'

Close the CQG connection.

close(c)

#### **Request CQG Intraday Tick Data with Additional Properties**

To request intraday tick data for an instrument with an additional property, create the connection c using cqg and startUp. Register an event handler for tracking events associated with connection status. Set up the API configuration properties. Then, register an event handler for tracking events associated with building and initializing the output data structure. For an example demonstrating these activities, see "Request CQG Intraday Tick Data" on page 4-55. See *CQG API Reference Guide* to learn more about event handlers and the API configuration properties.

Pass an additional optional request property by creating the structure x, and setting the optional property. To see only bid tick data, for example, set TickFilter to 'tfBid'.

x.TickFilter = 'tfBid';

TickFilter and SessionsFilter are the only valid additional optional properties for calling timeseries without a timed bar request. For additional property values you can set, see *CQG API Reference Guide*.

Request intraday tick data for instrument XYZ.XYZ for the last 2 days using the additional optional request property x. XYZ.XYZ is a sample instrument name. To request intraday tick data for your instrument, substitute the symbol name in instrument.

```
instrument = 'XYZ.XYZ';
startdate = now - 2;
enddate = now;
```

timeseries(c,instrument,startdate,enddate,[],x)

MATLAB writes the variable cqgTickData to the Workspace browser.

Display cqgTickData.

cqgTickData

```
cqgTickData =
    Timestamp: {2x1 cell}
        Price: [2x1 double]
        Volume: [2x1 double]
        PriceType: {2x1 cell}
```

```
CorrectionType: {2x1 cell}
SalesConditionLabel: {2x1 cell}
SalesConditionCode: [2x1 double]
ContributorId: {2x1 cell}
ContributorIdCode: [2x1 double]
MarketState: {2x1 cell}
```

cqgTickData returns intraday tick data for the specified instrument.

Display the data in the Timestamp property of cqgTickData.

cqgTickData.Timestamp

ans = '4/17/2013 2:14:00 PM' '4/18/2013 2:14:00 PM'

Close the CQG connection.

close(c)

#### **Request CQG Timed Bar Data**

To request timed bar data for an instrument, create the connection c using cqg and startUp. Register an event handler for tracking events associated with connection status. Set up the API configuration properties. Then, register an event handler for tracking events associated with building and initializing the output data structure. For an example demonstrating these activities, see "Request CQG Intraday Tick Data" on page 4-55. See *CQG API Reference Guide* to learn more about event handlers and the API configuration properties.

Request timed bar data for instrument XYZ.XYZ for the last fraction of a day. XYZ.XYZ is a sample instrument name. To request timed bar data for your instrument, substitute the symbol name in instrument.

```
instrument = 'XYZ.XYZ';
startdate = now - .1;
enddate = now;
intraday = 1;
```

timeseries(c,instrument,startdate,enddate,intraday)

MATLAB writes variable cqgTimedBarData to the Workspace browser.

#### Display cqgTimedBarData.

#### cqgTimedBarData

| cqgTimedBarD | Data =  |         |         |         |         |         |         |         |
|--------------|---------|---------|---------|---------|---------|---------|---------|---------|
| 1.0e+09 *    | k       |         |         |         |         |         |         |         |
| 0.0007       | -2.1475 | -2.1475 | -2.1475 | -2.1475 | -2.1475 | -2.1475 | -2.1475 | -2.1475 |
| 0.0007       | -2.1475 | -2.1475 | -2.1475 | -2.1475 | -2.1475 | -2.1475 | -2.1475 | -2.1475 |
| 0.0007       | -2.1475 | -2.1475 | -2.1475 | -2.1475 | -2.1475 | -2.1475 | -2.1475 | -2.1475 |
| 0.0007       | -2.1475 | -2.1475 | -2.1475 | -2.1475 | -2.1475 | -2.1475 | -2.1475 | -2.1475 |
| 0.0007       | -2.1475 | -2.1475 | -2.1475 | -2.1475 | -2.1475 | -2.1475 | -2.1475 | -2.1475 |
|              |         |         |         |         |         |         |         |         |

cqgTimedBarData returns timed bar data for the specified instrument. The columns of cqgTimedBarData display data corresponding to the timestamp, open price, high price, low price, close price, mid-price, HLC3, average price, and tick volume.

Close the CQG connection.

close(c)

#### **Request CQG Timed Bar Data with Additional Properties**

To request timed bar data for an instrument with an additional property, create the connection c using cqg and startUp. Register an event handler for tracking events associated with connection status. Set up the API configuration properties. Then, register an event handler for tracking events associated with building and initializing the output data structure. For an example demonstrating these activities, see "Request CQG Intraday Tick Data" on page 4-55. See *CQG API Reference Guide* to learn more about event handlers and the API configuration properties.

Pass an additional optional request property by creating the structure x, and setting the optional property.

x.UpdatesEnabled = false;

For additional optional properties you can set, see CQG API Reference Guide.

Request timed bar data for instrument XYZ.XYZ for the last fraction of a day using the additional optional request property x. XYZ.XYZ is a sample instrument name. To request timed bar data for your instrument, substitute the symbol name in instrument.

instrument = 'XYZ.XYZ'; startdate = now - .1; enddate = now; intraday = 1;

timeseries(c,instrument,startdate,enddate,intraday,x)

MATLAB writes the variable cqgTimedBarData to the Workspace browser.

Display cqgTimedBarData.

cqgTimedBarData

| cqgTimedBarD | Data =  |         |         |         |         |         |         |         |
|--------------|---------|---------|---------|---------|---------|---------|---------|---------|
| 1.0e+09 *    | k       |         |         |         |         |         |         |         |
| 0.0007       | -2.1475 | -2.1475 | -2.1475 | -2.1475 | -2.1475 | -2.1475 | -2.1475 | -2.1475 |
| 0.0007       | -2.1475 | -2.1475 | -2.1475 | -2.1475 | -2.1475 | -2.1475 | -2.1475 | -2.1475 |
| 0.0007       | -2.1475 | -2.1475 | -2.1475 | -2.1475 | -2.1475 | -2.1475 | -2.1475 | -2.1475 |
| 0.0007       | -2.1475 | -2.1475 | -2.1475 | -2.1475 | -2.1475 | -2.1475 | -2.1475 | -2.1475 |
| 0.0007       | -2.1475 | -2.1475 | -2.1475 | -2.1475 | -2.1475 | -2.1475 | -2.1475 | -2.1475 |
|              |         |         |         |         |         |         |         |         |

cqgTimedBarData returns timed bar data for the specified instrument. The columns of cqgTimedBarData display data corresponding to the timestamp, open price, high price, low price, close price, mid-price, HLC3, average price, and tick volume.

Close the CQG connection.

close(c)

## **Input Arguments**

#### c — CQG connection

connection object

CQG connection, specified as a CQG connection object created using cqg.

#### s — CQG instrument name

character vector | string scalar

CQG instrument name, specified as a character vector or string scalar that identifies the instrument or security. For a list of CQG instrument names, see Tradable Symbols.

Data Types: char | string

#### startdate — Start date

character vector | string scalar | numeric scalar

Start date, specified as a character vector, string scalar, or numeric scalar.

Data Types: double | char | string

#### enddate — End date

character vector | string scalar | numeric scalar

End date, specified as a character vector, string scalar, or numeric scalar.

Data Types: double | char | string

#### intraday — Aggregated bar value

numeric scalar | []

Aggregated bar value, specified as a numeric scalar from 1.0 to 1440.0. If you want to call timeseries to return intraday tick data with additional properties without timed bar data, then enter [] for this argument.

Data Types: double

#### x — CQG request properties

request properties structure

CQG request properties, specified as a CQG request properties structure. Create this structure by writing MATLAB code to set additional optional request properties. For additional optional properties you can set, see *CQG API Reference Guide*.

Example: x.UpdatesEnabled = false;

Data Types: struct

## See Also

cqg|createOrder|history|realtime

### **Topics**

"Create CQG Orders" on page 4-46 "Request CQG Historical Data" on page 4-52 "Request CQG Intraday Tick Data" on page 4-55 "Request CQG Real-Time Data" on page 4-59 "Workflow for CQG" on page 2-9

### **External Websites**

CQG API Reference Guide

Introduced in R2013b

#### ibtws

## ibtws

Create IB Trader Workstation connection

## Description

The ibtws function creates an ibtws object, which represents an IB Trader Workstation connection. After you create an ibtws object, you can use the object functions to retrieve data, create orders, and obtain account and portfolio information.

## Creation

## **Syntax**

```
ib = ibtws(host,port)
ib = ibtws(host,port,clientid)
```

### Description

ib = ibtws(host,port) creates a connection to IB Trader Workstation and sets the
Host and Port properties.

ib = ibtws(host,port,clientid) also sets the ClientId property.

## **Properties**

#### Host — IP address '' | character vector | string scalar

IP address of the machine where IB Trader Workstation is running, specified as '', a character vector, or a string scalar. '' specifies the local machine. A character vector or string scalar specifies the IP address of another machine.

Example: '1111.222.333.44'

Data Types: char | string

#### Port — IB Trader Workstation port number

numeric scalar

IB Trader Workstation port number, specified as a numeric scalar designating the connection port of the machine.

Example: 7496

Data Types: double

#### ClientId — IB Trader Workstation client identifier

0 (default) | numeric scalar

IB Trader Workstation client identifier, specified as a numeric scalar designating the client machine. This number must be unique to the client.

Example: 0

Data Types: double

#### Handle — Handle

Interactive Brokers ActiveX object

Handle, specified as an Interactive Brokers ActiveX object.

Example: [1x1 COM.TWS\_TwsCtrl\_1]

## **Object Functions**

### **Connection and Data Retrieval**

| getdata     | Request current Interactive Brokers data             |
|-------------|------------------------------------------------------|
| history     | Request Interactive Brokers historical data          |
| marketdepth | Request Interactive Brokers market depth data        |
| realtime    | Request Interactive Brokers real-time data           |
| timeseries  | Request Interactive Brokers aggregated intraday data |
| close       | Close IB Trader Workstation connection               |

### **Order Management**

createOrder Create IB Trader Workstation order

executions Request Interactive Brokers execution data orderid Obtain next valid order identification number orders Request Interactive Brokers open order data

### **Account and Portfolio Information**

accountsRetrieve Interactive Brokers account informationcontractdetailsRequest Interactive Brokers contract detailsportfolioRetrieve current Interactive Brokers portfolio data

## **Examples**

#### **Connect to IB Trader Workstation on Local Machine**

Create an IB Trader Workstation  $^{\rm SM}$  connection on the local machine and request current data for the IBM  $\circledast$  security.

Connect to the IB Trader Workstation using port number 7496.

```
ib = ibtws('',7496)
ib =
    ibtws with properties:
        ClientId: 0
        Handle: [1×1 COM.TWS_TwsCtrl]
        Host: ''
        Port: 7496
```

MATLAB® returns ib as the IB Trader Workstation connection with the Interactive Brokers® ActiveX® object, local host, and specified port number.

Display the Handle property of ib.

ib.Handle

ans =

COM.TWS\_TwsCtrl

Create the IB Trader Workstation **IContract** object for IBM. This object describes a security with values for these properties:

- Security symbol
- Stock security type
- Aggregate exchange
- Primary exchange
- USD currency

```
ibContract = ib.Handle.createContract;
ibContract.symbol = 'IBM';
ibContract.secType = 'STK';
ibContract.exchange = 'SMART';
ibContract.primaryExchange = 'IEX';
ibContract.currency = 'USD';
```

Format output data for currency.

format bank

Request current data using ibContract.

```
d = getdata(ib,ibContract)
d =
struct with fields:
LAST_PRICE: 152.50
LAST_SIZE: 1.00
VOLUME: 31156.00
BID_PRICE: 152.48
BID_SIZE: 1.00
ASK_PRICE: 152.51
ASK_SIZE: 1.00
```

Display the data in the BID\_PRICE field of the structure d.

d.BID\_PRICE

ans =

152.48

Close the IB Trader Workstation connection.

close(ib)

#### **Connect to IB Trader Workstation on Another Machine**

**Note** The IP address for this example does not represent a real Interactive Brokers machine.

Connect to the IB Trader Workstation on another machine using the IP address 1111.222.333.44 and the port number 7496.

```
ib = ibtws('1111.222.333.44',7496)
ib =
    ibtws with properties:
        ClientId: 0
        Handle: [1x1 COM.TWS_TwsCtrl_1]
        Host: '1111.222.333.44'
        Port: 7496
```

MATLAB returns **ib** as the connection to the IB Trader Workstation with the Interactive Brokers ActiveX object, specified IP address, and specified port number.

Display the Handle property of ib.

```
ib.Handle
ans =
    COM.TWS_TwsCtrl_1
```

Close the IB Trader Workstation connection.

close(ib)

#### **Connect to IB Trader Workstation Using Client Identifier**

Create an IB Trader Workstation<sup>™</sup> connection on the local machine and request current data for the IBM® security.

Connect to the IB Trader Workstation using the port number 7496 and the client identifier  $1. \label{eq:connect}$ 

```
ib = ibtws('',7496,1)
ib =
   ibtws with properties:
      ClientId: 1
      Handle: [1×1 COM.TWS_TwsCtrl]
      Host: ''
      Port: 7496
```

MATLAB® returns ib as the IB Trader Workstation connection with the client identifier, Interactive Brokers® ActiveX® object, local host, and specified port number.

Display the ClientId property of ib.

ib.ClientId

```
ans =
1
```

Format output data for currency.

format bank

Create the IB Trader Workstation **IContract** object for IBM. This object describes a security with these values for these properties:

- Security symbol
- Stock security type
- Aggregate exchange
- Primary exchange
- USD currency

```
ibContract = ib.Handle.createContract;
ibContract.symbol = 'IBM';
ibContract.secType = 'STK';
ibContract.exchange = 'SMART';
ibContract.primaryExchange = 'IEX';
ibContract.currency = 'USD';
```

Request current data using ibContract.

```
d = getdata(ib,ibContract)
d =
struct with fields:
LAST_PRICE: 152.38
LAST_SIZE: 1.00
VOLUME: 32283.00
BID_PRICE: 152.37
BID_SIZE: 3.00
ASK_PRICE: 152.40
ASK_SIZE: 1.00
```

Display the data in the BID\_PRICE field of the structure d.

#### d.BID\_PRICE

ans = 152.37

Close the IB Trader Workstation connection.

close(ib)

# Tips

If the variable ibBuiltInErrMsg appears in the MATLAB workspace, check the status of the connection and function execution by displaying the contents of this variable. ibBuiltInErrMsg contains messages related to:

- Connection
- Information resulting from executing functions
- Errors

# See Also

### Topics

"Create an Order Using IB Trader Workstation" on page 1-8

"Create Interactive Brokers Combination Order" on page 4-40

"Create and Manage an Interactive Brokers Order" on page 4-27

"Request Interactive Brokers Historical Data" on page 4-33

"Request Interactive Brokers Real-Time Data" on page 4-36

"Workflow for Interactive Brokers" on page 2-6

### **External Websites**

Interactive Brokers API Reference Guide

#### Introduced in R2013b

# close

Close IB Trader Workstation connection

# Syntax

close(ib)

# Description

close(ib) closes the IB Trader Workstation connection ib.

# Examples

### Close IB Trader Workstation<sup>™</sup> Connection

Create an IB Trader Workstation<sup>SM</sup> connection on the local machine, request current data for a security, and close the connection.

Connect to the IB Trader Workstation<sup>™</sup> using port number 7496.

```
ib = ibtws('',7496)
ib =
    ibtws with properties:
    ClientId: 0
    Handle: [1×1 COM.TWS_TwsCtrl_1]
    Host: ''
    Port: 7496
```

MATLAB® returns ib as the IB Trader Workstation<sup>SM</sup> connection with the Interactive Brokers® ActiveX® object, the local host, and the specified port number.

Display the Handle property of ib.

ib.Handle

```
ans =
COM.TWS_TwsCtrl_1
```

Create the IB Trader Workstation<sup>SM</sup> IContract object for IBM®. This object describes a security with these property values:

- Security symbol
- Stock security type
- Aggregate exchange
- Primary exchange
- USD currency

```
ibContract = ib.Handle.createContract;
ibContract.symbol = 'IBM';
ibContract.secType = 'STK';
ibContract.exchange = 'SMART';
ibContract.primaryExchange = 'IEX';
ibContract.currency = 'USD';
```

Request current data using ibContract.

```
d = getdata(ib,ibContract)
d =
struct with fields:
BID_PRICE: 160.1900
BID_SIZE: 2
ASK_PRICE: 160.2500
ASK_SIZE: 2
LAST_PRICE: 160.2200
LAST_SIZE: 1
VOLUME: 2877
```

 $\boldsymbol{d}$  is a structure containing these fields:

- BID\_PRICE -- Bid price
- BID\_SIZE -- Bid size
- ASK\_PRICE -- Ask price
- ASK\_SIZE -- Ask size
- LAST\_PRICE -- Last price
- LAST\_SIZE -- Last size
- VOLUME -- Volume

Display the data in the  ${\tt BID\_PRICE}$  field of d.

d.BID\_PRICE

```
ans =
160.1900
```

Close the IB Trader Workstation<sup>™</sup> connection.

close(ib)

# **Input Arguments**

#### ib — IB Trader Workstation connection

connection object

IB Trader Workstation connection, specified as an IB Trader Workstation connection object created using ibtws.

## See Also

getdata | ibtws

### Topics

"Create an Order Using IB Trader Workstation" on page 1-8

"Create Interactive Brokers Combination Order" on page 4-40 "Create and Manage an Interactive Brokers Order" on page 4-27 "Request Interactive Brokers Historical Data" on page 4-33 "Request Interactive Brokers Real-Time Data" on page 4-36 "Workflow for Interactive Brokers" on page 2-6

### **External Websites**

Interactive Brokers API Reference Guide

#### Introduced in R2013b

## createOrder

Create IB Trader Workstation order

## **Syntax**

```
d = createOrder(ib,ibContract,ibOrder,id)
```

```
d = createOrder(ib,ibContract,ibOrder,id,eventhandler)
```

### Description

d = createOrder(ib,ibContract,ibOrder,id) creates an IB Trader Workstation
order over the IB Trader Workstation connection ib using the IB Trader Workstation
IOrder object ibOrder with a unique order identifier id to denote the order
information. createOrder uses the IB Trader Workstation IContract object
ibContract to signify the instrument for the transaction. createOrder returns the
Interactive Brokers order data d containing data about the completed order.

d = createOrder(ib,ibContract,ibOrder,id,eventhandler) creates an IB Trader Workstation order using an event handler function eventhandler. Use the sample event handler ibExampleEventHandler or write a custom event handler function.

## **Examples**

#### **Create an Order**

To create an order, set up the IB Trader Workstation connection ib using ibtws. Create an IB Trader Workstation IContract object ibContract. An IContract object is an Interactive Brokers object for containing the data about a security to process transactions. Then, create an IB Trader Workstation IOrder object ibOrder. An IOrder object is an Interactive Brokers object that contains the order conditions to place an order. For an example showing how to create these objects, see "Create and Manage an Interactive Brokers Order" on page 4-27. For details about creating these objects, see Interactive Brokers API Reference Guide. Obtain the next valid order identification number id using ib.

```
id = orderid(ib)
id =
```

54110686

Execute the order using ib, ibContract, ibOrder, and id. This code assumes a buy market order for two shares.

```
d = createOrder(ib,ibContract,ibOrder,id)
d =
    STATUS: 'Filled'
    FILLED: 2
    REMAINING: 0
    AVG_FILL_PRICE: 787.5600
    PERM_ID: '1979798454'
```

```
PARENT_ID: 0
LAST_FILL_PRICE: 787.5600
CLIENT_ID: 0
WHY HELD: ''
```

d contains these fields:

- Status
- Filled
- Remaining
- Average fill price
- Permanent identifier
- Parent identifier
- Last fill price
- Client identifier
- Why held

Display the data in the STATUS property of d.

```
d(1,1).STATUS
```

```
ans =
Filled
```

Close the IB Trader Workstation connection.

close(ib)

#### Create an Order Using an Event Handler

To create an order, set up the IB Trader Workstation connection ib using ibtws. Create an IB Trader Workstation IContract object ibContract. An IContract object is an Interactive Brokers object for containing the data about a security to process transactions. Then, create an IB Trader Workstation IOrder object ibOrder. An IOrder object is an Interactive Brokers object that contains the order conditions to place an order. For an example showing how to create these objects, see "Create and Manage an Interactive Brokers Order" on page 4-27. For details about creating these objects, see Interactive Brokers API Reference Guide.

Obtain the next valid order identification number id using ib.

id =

768409.00

Execute the order using ib, ibContract, ibOrder, and id. This code assumes a buy market order for two shares. Use the sample event handler function ibExampleEventHandler or write a custom event handler function.

d = createOrder(ib,ibContract,ibOrder,id,@ibExampleEventHandler)

d contains the unique order identifier  ${\tt id}.$ 

ibExampleEventHandler displays order status data in the Command Window. The columns are:

- Interactive Brokers ActiveX object
- Event identifier
- Unique order identifier
- Order status
- Filled
- Remaining
- Average fill price
- Permanent identifier
- Parent identifier
- Last fill price
- Client identifier
- Why held
- Structure that repeats the contents of the columns
- Event type

For details about this data, see Interactive Brokers API Reference Guide.

Close the IB Trader Workstation connection.

close(ib)

## **Input Arguments**

#### ib — IB Trader Workstation connection

connection object

IB Trader Workstation connection, specified as an IB Trader Workstation connection object created using ibtws.

#### ibContract — IB Trader Workstation contract

IContract object

IB Trader Workstation contract, specified as an IB Trader Workstation IContract object. This object is the instrument or security used in the order transaction. Create this object

by calling the Interactive Brokers API function createContract. For details about createContract and the attributes that you can set, see *Interactive Brokers API Reference Guide*.

#### ibOrder — IB Trader Workstation order

IOrder object

IB Trader Workstation order, specified as an IB Trader Workstation **IOrder** object. This object contains the order conditions, which are: the action of the order, for example, buy or sell; the order quantity; and the type of order, for example, market or limit. Create this object by calling the Interactive Brokers API function createOrder. For details about the attributes that you can set and createOrder, see *Interactive Brokers API Reference Guide*.

### id - IB Trader Workstation order unique identifier

numeric scalar

IB Trader Workstation order unique identifier, specified as a numeric scalar.

Data Types: double

### eventhandler - Event handler

function handle | character vector | string scalar

Event handler, specified as a function handle, character vector, or string scalar to identify an event handler function that processes the returned data. Use the sample event handler or write a custom event handler function. For details, see "Writing and Running Custom Event Handler Functions with Interactive Brokers" on page 1-28.

Example: @eventhandler

Data Types: function\_handle | char | string

### **Output Arguments**

### d — Interactive Brokers order data

structure | double

Interactive Brokers order data, returned as a structure containing these fields:

• Status

- Filled
- Remaining
- Average fill price
- Permanent identifier
- Parent identifier
- Last fill price
- Client identifier
- Why held

When using an event handler function,  $\boldsymbol{d}$  is a double containing the unique order identifier.

# Tips

If the variable ibBuiltInErrMsg appears in the MATLAB workspace, check the status of the connection and function execution by displaying the contents of this variable. ibBuiltInErrMsg contains messages related to:

- Connection
- Information resulting from executing functions
- Errors

## See Also

close | getdata | history | ibtws | orderid | realtime | timeseries

### Topics

- "Create an Order Using IB Trader Workstation" on page 1-8
- "Create Interactive Brokers Combination Order" on page 4-40
- "Create and Manage an Interactive Brokers Order" on page 4-27
- "Request Interactive Brokers Historical Data" on page 4-33
- "Request Interactive Brokers Real-Time Data" on page 4-36
- "Workflow for Interactive Brokers" on page 2-6

"Writing and Running Custom Event Handler Functions with Interactive Brokers" on page 1-28

### **External Websites**

Interactive Brokers API Reference Guide

Introduced in R2013b

# getdata

Request current Interactive Brokers data

# Syntax

```
d = getdata(ib,ibContract)
```

d = getdata(ib,ibContract,eventhandler)

# Description

d = getdata(ib,ibContract) requests Interactive Brokers current data over the IB Trader Workstation connection ib using the IB Trader Workstation IContract object ibContract to signify the instrument.

d = getdata(ib,ibContract,eventhandler) requests Interactive Brokers current data using an event handler function eventhandler. Use the sample event handler ibExampleEventHandler or write a custom event handler function.

# **Examples**

### **Request Current Data**

To request Interactive Brokers current data, set up the IB Trader Workstation connection ib using ibtws. Create an IB Trader Workstation IContract object ibContract as shown in "Request Interactive Brokers Real-Time Data" on page 4-36. An IContract object is an Interactive Brokers object for containing the data about a security to process transactions. For details about creating this object, see Interactive Brokers API Reference Guide.

Request current data using ib and ibContract.

```
d = getdata(ib,ibContract)
```

```
d =
```

```
LAST_PRICE: 6.85
LAST_SIZE: 1.00
VOLUME: 187.00
BID_PRICE: 6.84
BID_SIZE: 14.00
ASK_PRICE: 6.86
ASK_SIZE: 13.00
```

d contains these fields:

- Last price
- Last size
- Volume
- Bid price
- Bid size
- Ask price
- Ask size

Display the data in the BID\_PRICE field of d.

d.BID\_PRICE

ans = 6.84

Close the IB Trader Workstation connection.

close(ib)

### **Request Current Data Using an Event Handler**

To request Interactive Brokers current data, set up the IB Trader Workstation connection ib using ibtws. Create an IB Trader Workstation IContract object ibContract as shown in "Request Interactive Brokers Real-Time Data" on page 4-36. An IContract object is an Interactive Brokers object for containing the data about a security to process transactions. For details about creating this object, see *Interactive Brokers API Reference Guide*. Request current data using ib, ibContract, and sample event handler function ibExampleEventHandler. Use ibExampleEventHandler or write a custom event handler function.

d is the request identifier.

After d, ibExampleEventHandler streams current data to the Command Window. Each column set is a type of tick.

For a size tick, the columns are:

- Interactive Brokers ActiveX object
- Event identifier
- Request identifier
- Tick type
- Size
- Structure that repeats the contents of the columns
- Event type

Close the IB Trader Workstation connection.

close(ib)

# **Input Arguments**

### ib — IB Trader Workstation connection

connection object

IB Trader Workstation connection, specified as an IB Trader Workstation connection object created using ibtws.

### ibContract — IB Trader Workstation contract

IContract object

IB Trader Workstation contract, specified as an IB Trader Workstation IContract object. This object is the instrument or security used in the order transaction. Create this object by calling the Interactive Brokers API function createContract. For details about createContract and the attributes that you can set, see *Interactive Brokers API Reference Guide*.

### eventhandler - Event handler

function handle | character vector | string scalar

Event handler, specified as a function handle, character vector, or string scalar to identify an event handler function that processes the returned data. Use the sample event handler or write a custom event handler function. For details, see "Writing and Running Custom Event Handler Functions with Interactive Brokers" on page 1-28.

Example: @eventhandler Data Types: function handle | char | string

## **Output Arguments**

### d — Interactive Brokers current data

structure | double

Interactive Brokers current data, returned as a structure containing these tick types:

• Last price

- Last size
- Volume
- Bid price
- Bid size
- Ask price
- Ask size

When using an event handler function, d is a double denoting the request identifier.

# Tips

If the variable ibBuiltInErrMsg appears in the MATLAB workspace, check the status of the connection and function execution by displaying the contents of this variable. ibBuiltInErrMsg contains messages related to:

- Connection
- Information resulting from executing functions
- Errors

## See Also

close | createOrder | history | ibtws | realtime | timeseries

### Topics

"Create an Order Using IB Trader Workstation" on page 1-8

"Create Interactive Brokers Combination Order" on page 4-40

"Create and Manage an Interactive Brokers Order" on page 4-27

"Request Interactive Brokers Historical Data" on page 4-33

"Request Interactive Brokers Real-Time Data" on page 4-36

"Workflow for Interactive Brokers" on page 2-6

"Writing and Running Custom Event Handler Functions with Interactive Brokers" on page 1-28

### **External Websites**

Interactive Brokers API Reference Guide

Introduced in R2013b

# history

Request Interactive Brokers historical data

# Syntax

```
d = history(ib,ibContract,startdate,enddate)
d = history(ib,ibContract,startdate,enddate,ticktype,period)
d = history(ib,ibContract,startdate,enddate,ticktype,period,
tradehours)
d = history(ib,ibContract,startdate,enddate,ticktype,period,
tradehours,eventhandler)
```

# Description

d = history(ib,ibContract,startdate,enddate) requests Interactive Brokers
historical data using the IB Trader Workstation connection ib and IB Trader Workstation
IContract object ibContract to signify the instrument. history requests data from
startdate through enddate. The default tick type is 'TRADES' and default period is '1
day'.

d = history(ib,ibContract,startdate,enddate,ticktype,period) requests
Interactive Brokers historical data for a specific type of market data tick ticktype and
bar size period.

d = history(ib,ibContract,startdate,enddate,ticktype,period, tradehours) requests Interactive Brokers historical data using the flag tradehours to include all data or only data within regular trading hours.

d = history(ib,ibContract,startdate,enddate,ticktype,period, tradehours,eventhandler) requests Interactive Brokers historical data using an event handler function eventhandler. Use the sample event handler ibExampleEventHandler or write a custom event handler function.

# **Examples**

# Request Interactive Brokers Historical Data with TRADES Default Tick Type and 1-Day Default Period

To request historical data, set up the IB Trader Workstation connection ib using ibtws. Create an IB Trader Workstation IContract object ibContract as shown in "Request Interactive Brokers Historical Data" on page 4-33. An IContract object is an Interactive Brokers object for containing the data about a security to process transactions. For details about creating this object, see Interactive Brokers API Reference Guide.

Request the last 5 days of historical data using ib and ibContract.

```
startdate = floor(now)-5;
enddate = floor(now);
d = history(ib,ibContract,startdate,enddate)
```

```
d =
 Columns 1 through 5
     736308.00
                      751.83
                                    755.85
                                                  743.83
                                                                 749.46
                      742.69
                                    745.71
     736309.00
                                                  736.75
                                                                 738.20
     736312.00
                      743.08
                                    748.73
                                                  724.17
                                                                 748.48
     736313.00
                      752.50
                                    758.08
                                                  744.43
                                                                 747.65
 Columns 6 through 9
      12513.00
                    9107,00
                                    751.28
                                                       0
      15984.00
                    11121.00
                                    740.39
                                                       0
      17125.00
                    11355.00
                                                       0
                                    736.61
                     2568.00
                                    751.29
      2139.00
                                                        0
```

d returns the historical data for 5 days. When ticktype and period are not specified as input arguments, history returns historical data using the default ticktype of 'TRADES' and the default period of '1 day'.

Each row of d contains historical data for 1 day. The columns in matrix d are:

- Numeric representation of a date
- Open price
- High price
- Low price
- Close price
- Volume
- Bar count

- Weighted average price
- Flag indicating if there are gaps in the bar

Display the open price for the most recent record in matrix d.

```
d(1,2)
ans =
751.83
```

Close the IB Trader Workstation connection.

close(ib)

# Request Interactive Brokers Historical Data with BID Tick Type and 1-Week Period

To request historical data, set up the IB Trader Workstation connection ib using ibtws. Create an IB Trader Workstation IContract object ibContract as shown in "Request Interactive Brokers Historical Data" on page 4-33. An IContract object is an Interactive Brokers object for containing the data about a security to process transactions. For details about creating this object, see *Interactive Brokers API Reference Guide*.

Request the last 50 days of historical data using ib, ibContract, and these arguments:

- Start date is 50 days ago.
- End date is the current moment.
- Tick type is 'BID'.
- Bar size is '1W'.

```
startdate = floor(now)-50;
enddate = floor(now);
ticktype = 'BID';
period = '1W';
```

```
d = history(ib,ibContract,startdate,enddate,ticktype,period)
```

d =

```
Columns 1 through 5
```

| 736267.00<br>736274.00<br>736281.00<br>736285.00<br>736295.00<br>736302.00<br>736309.00<br>736312.00        | 699.28<br>710.35<br>730.00<br>713.05<br>755.30<br>749.33<br>765.00<br>738.87 | 720.36<br>739.20<br>740.92<br>757.73<br>762.70<br>775.81<br>768.18<br>757.77                                | 695.10<br>703.18<br>711.99<br>706.00<br>737.52<br>740.00<br>735.57<br>700.00 | 710.50<br>732.77<br>711.99<br>756.35<br>748.56<br>766.15<br>738.20<br>747.84 |
|----------------------------------------------------------------------------------------------------|------------------------------------------------------------------------------|----------------------------------------------------------------------------------------------------|------------------------------------------------------------------------------|------------------------------------------------------------------------------|
| Columns 6 throug                                                                                            | h 9                                                                          |                                                                                                    |                                                                              |                                                                              |
| $\begin{array}{c} -1.00\\ -1.00\\ -1.00\\ -1.00\\ -1.00\\ -1.00\\ -1.00\\ -1.00\\ -1.00\\ -1.00\end{array}$ | -1.00<br>-1.00<br>-1.00<br>-1.00<br>-1.00<br>-1.00<br>-1.00<br>-1.00         | $\begin{array}{c} -1.00\\ -1.00\\ -1.00\\ -1.00\\ -1.00\\ -1.00\\ -1.00\\ -1.00\\ -1.00\\ -1.00\end{array}$ |                                                                              |                                                                              |

d returns the historical data for 50 days.

Each row of d contains historical data for 1 week.

The columns in matrix  $\boldsymbol{d}$  are:

- Numeric representation of a date
- Open price
- High price
- Low price
- Close price
- Volume
- Bar count
- Weighted average price
- Flag indicating if there are gaps in the bar

Display the high price for the most recent record in matrix  $\boldsymbol{d}.$ 

d(1,3) ans =

720.36

Close the IB Trader Workstation connection.

close(ib)

# Request Interactive Brokers Historical Data with TRADES Default Tick Type and 1-Month Period

To request historical data, set up the IB Trader Workstation connection ib using ibtws. Create an IB Trader Workstation IContract object ibContract as shown in "Request Interactive Brokers Historical Data" on page 4-33. An IContract object is an Interactive Brokers object for containing the data about a security to process transactions. For details about creating this object, see *Interactive Brokers API Reference Guide*.

Request the last 50 days of historical data using ib, ibContract, and these arguments:

- Start date is 50 days ago.
- End date is the current moment.
- The empty character vector denotes the default tick type 'TRADES'.
- Bar size is '1M'.

```
startdate = floor(now)-50;
enddate = floor(now);
ticktype = '';
period = '1M';
```

```
d = history(ib,ibContract,startdate,enddate,ticktype,period)
```

| d =                                 |                                     |                            |                            |                            |
|-------------------------------------|-------------------------------------|----------------------------|----------------------------|----------------------------|
| Columns 1 throu                     | ıgh 5                               |                            |                            |                            |
| 736267.00<br>736298.00<br>736312.00 | 661.18<br>712.00<br>745.50          | 738.42<br>762.71<br>775.96 | 641.64<br>705.85<br>724.17 | 710.85<br>742.60<br>748.73 |
| Columns 6 throu                     | ıgh 9                               |                            |                            |                            |
| 186268.00<br>234490.00<br>151754.00 | 127222.00<br>160672.00<br>102702.00 | 692.28<br>734.32<br>754.11 | 0<br>0<br>0                |                            |

d returns the historical data for 50 days.

Each row of d contains historical data for 1 month.

The columns in matrix d are:

- Numeric representation of a date
- Open price
- High price
- Low price
- Close price
- Volume
- Bar count
- Weighted average price
- Flag indicating if there are gaps in the bar

Display the low price for the most recent record in matrix d.

d(1,4)

ans =

641.64

Close the IB Trader Workstation connection.

close(ib)

### **Request Interactive Brokers Historical Data Within Regular Trading Hours**

To request historical data, set up the IB Trader Workstation connection ib using ibtws. Create an IB Trader Workstation IContract object ibContract as shown in "Request Interactive Brokers Historical Data" on page 4-33. An IContract object is an Interactive Brokers object for containing the data about a security to process transactions. For details about creating this object, see Interactive Brokers API Reference Guide.

Request the last 50 days of historical data using ib, ibContract, and these arguments:

- Start date is 50 days ago.
- End date is the current moment.
- The empty character vector denotes the default tick type 'TRADES'.
- Bar size is '1M'.

• Within regular trading hours.

```
startdate = floor(now)-50;
enddate = floor(now);
ticktype = '';
period = '1M';
tradehours = true;
```

# d = history(ib,ibContract,startdate,enddate,ticktype,period,... tradehours)

```
d =
  Columns 1 through 5

        661.18
        730.00

        711.21
        762.71

        775.96

                                                                641.73
      736267.00
                                                                                  710.81
      736298.00
                                                                705.85
                                                                                  742.60
                          747.11
                                              775.96
                                                                                  748.73
      736312.00
                                                                724.17
  Columns 6 through 9
      169656.00
                        125271.00
                                              691.49
                                                                      0
      210536.00
                        160260.00
                                              734.41
                                                                      0
      135075.00
                        102377.00
                                              753.82
                                                                      0
```

d returns the historical data for 50 days.

Each row of d contains historical data for 1 month.

The columns in matrix d are:

- Numeric representation of a date
- Open price
- High price
- Low price
- Close price
- Volume
- Bar count
- Weighted average price
- Flag indicating if there are gaps in the bar

Display the low price for the most recent record in matrix d.

d(1,4)

```
ans =
641.73
```

Close the IB Trader Workstation connection.

close(ib)

### **Request Interactive Brokers Historical Data Using an Event Handler**

To request historical data, set up the IB Trader Workstation connection ib using ibtws. Create an IB Trader Workstation IContract object ibContract as shown in "Request Interactive Brokers Historical Data" on page 4-33. An IContract object is an Interactive Brokers object for containing the data about a security to process transactions. For details about creating this object, see *Interactive Brokers API Reference Guide*.

Request the last 50 days of historical data using ib, ibContract, and these arguments:

- Start date is 50 days ago.
- End date is the current moment.
- The empty character vector denotes the default tick type 'TRADES'.
- Bar size is '1M'.
- Within regular trading hours.
- Sample event handler function ibExampleEventHandler.

Use ibExampleEventHandler or write a custom event handler function.

```
startdate = floor(now)-50;
enddate = floor(now);
ticktype = '';
period = '1M';
tradehours = true;
eventhandler = 'ibExampleEventHandler';
d = history(ib,ibContract,startdate,enddate,ticktype,period,...
tradehours,eventhandler)
d =
9157.00
Columns 1 through 4
```

```
[1x1 COM.TWS_TwsCtrl_1] [22.00] [9157.00] '20151030'
Columns 5 through 9
[661.18] [730.00] [641.73] [710.81] [169656.00]
Columns 10 through 14
[125271.00] [691.49] [0] [1x1 struct] 'historicalData'
```

d is the request identifier.

After d, ibExampleEventHandler streams historical data to the Command Window. The columns are:

- Interactive Brokers ActiveX object
- Event identifier
- Request identifier
- Date
- Open price
- High price
- Low price
- Close price
- Volume
- Bar count
- Weighted average price
- Flag indicating if there are gaps in the bar
- Structure that repeats the contents of the columns
- Event type

Close the IB Trader Workstation connection.

close(ib)

### **Input Arguments**

### **ib** — **IB** Trader Workstation connection

connection object

IB Trader Workstation connection, specified as an IB Trader Workstation connection object created using ibtws.

### ibContract — IB Trader Workstation contract

IContract object

IB Trader Workstation contract, specified as an IB Trader Workstation IContract object. This object is the instrument or security used in the order transaction. Create this object by calling the Interactive Brokers API function createContract. For details about createContract and the attributes that you can set, see *Interactive Brokers API Reference Guide*.

### startdate — Start date

character vector | string scalar | numeric scalar

Start date, specified as a character vector, string scalar, or numeric scalar.

Data Types: double | char | string

### enddate — End date

character vector | string scalar | numeric scalar

### End date, specified as a character vector, string scalar, or numeric scalar.

Data Types: double | char | string

### ticktype — Types of market data ticks

'TRADES' (default) | 'MIDPOINT' | 'BID' | 'ASK' | 'BID\_ASK' | 'HISTORICAL VOLATILITY' | 'OPTION IMPLIED VOLATILITY'

Types of market data ticks, specified as one of the preceding values predetermined by the Interactive Brokers API that denote tick values to collect.

period — Bar size
'1 day' (default) | '1W' | '1M'

Bar size, specified as one of the preceding values predetermined by the Interactive Brokers API that denotes the periodicity for collecting data.

### tradehours — Trading hours

false (default) | true

Trading hours, specified as the logical true or false. When this flag is set to true, this function returns data only within regular trading hours. Otherwise, this function returns all data.

Data Types: logical

### eventhandler - Event handler

function handle | character vector | string scalar

Event handler, specified as a function handle, character vector, or string scalar to identify an event handler function that processes the returned data. Use the sample event handler or write a custom event handler function. For details, see "Writing and Running Custom Event Handler Functions with Interactive Brokers" on page 1-28.

Example: @eventhandler Data Types: function\_handle | char | string

### **Output Arguments**

### d — Interactive Brokers historical data

matrix | double

Interactive Brokers historical data, returned as a matrix with these columns:

- Numeric representation of a date
- Open price
- High price
- Low price
- Close price
- Volume
- Bar count
- Weighted average price
- Flag indicating if there are gaps in the bar

When using an event handler function, d is a double denoting the request identifier.

# Tips

If the variable ibBuiltInErrMsg appears in the MATLAB workspace, check the status of the connection and function execution by displaying the contents of this variable. ibBuiltInErrMsg contains messages related to:

- Connection
- Information resulting from executing functions
- Errors

# See Also

close | createOrder | getdata | ibtws | realtime | timeseries

### Topics

"Create an Order Using IB Trader Workstation" on page 1-8 "Create Interactive Brokers Combination Order" on page 4-40 "Create and Manage an Interactive Brokers Order" on page 4-27 "Request Interactive Brokers Historical Data" on page 4-33 "Request Interactive Brokers Real-Time Data" on page 4-36

"Workflow for Interactive Brokers" on page 2-6

"Writing and Running Custom Event Handler Functions with Interactive Brokers" on page 1-28

### **External Websites**

Interactive Brokers API Reference Guide

Introduced in R2013b

# timeseries

Request Interactive Brokers aggregated intraday data

# Syntax

```
d = timeseries(ib,ibContract,startdate,enddate,barsize)
d = timeseries(ib,ibContract,startdate,enddate,barsize,ticktype)
d = timeseries(ib,ibContract,startdate,enddate,barsize,ticktype,
tradehours)
d = timeseries(ib,ibContract,startdate,enddate,barsize,ticktype,
tradehours,eventhandler)
```

# Description

d = timeseries(ib,ibContract,startdate,enddate,barsize) requests
Interactive Brokers aggregated intraday data using the IB Trader Workstation connection
ib and IB Trader Workstation IContract object ibContract to signify the instrument.
Request data between startdate and enddate using the tick aggregation interval
barsize for default tick type 'TRADES'.

d = timeseries(ib,ibContract,startdate,enddate,barsize,ticktype)
requests Interactive Brokers aggregated intraday data for a specific type of market data
tick ticktype.

d = timeseries(ib,ibContract,startdate,enddate,barsize,ticktype, tradehours) requests Interactive Brokers aggregated intraday data using the flag tradehours to include all data or only data within regular trading hours.

d = timeseries(ib,ibContract,startdate,enddate,barsize,ticktype, tradehours,eventhandler) requests Interactive Brokers aggregated intraday data using an event handler function eventhandler. Use the sample event handler ibExampleEventHandler or write a custom event handler function.

# **Examples**

# Request Interactive Brokers Intraday Data Aggregated Every 5 Minutes with TRADES Default Tick Type

To request intraday data, set up the IB Trader Workstation connection ib using ibtws. Create an IB Trader Workstation IContract object ibContract as shown in "Request Interactive Brokers Real-Time Data" on page 4-36. An IContract object is an Interactive Brokers object for containing the data about a security to process transactions. For details about creating this object, see *Interactive Brokers API Reference Guide*.

Request intraday data aggregated every 5 minutes using ib and ibContract.

```
startdate = floor(now);
enddate = now:
barsize = '5 mins';
d = timeseries(ib,ibContract,startdate,enddate,barsize)
d =
    735329.40
                    6.91
                                6.91
                                            6.85
                                                       6.85
                                                                  158.00
                                                                              13.00
                                                                                           6.87
                    6.85
                                6.87
                                           6.85
                                                       6.87
                                                                  29.00
                                                                              24.00
                                                                                           6.86
    735329.40
    735329.40
                    6.87
                                6.89
                                            6.87
                                                       6.87
                                                                  13.00
                                                                              13.00
                                                                                           6.88
```

d returns the aggregated 5-minute data with default tick type <code>'TRADES'</code>.

Each row in matrix d represents a 5-minute interval.

The columns in matrix d are:

- Numeric representation of a date
- Open price
- High price
- Low price
- Close price
- Volume
- Bar count
- Weighted average price
- Flag indicating if there are gaps in the bar

Display the open price for the most recent bar in matrix **d**.

d(1,2)

ans = 6.91

Close the IB Trader Workstation connection.

close(ib)

# Request Interactive Brokers Intraday Data Aggregated Every 10 Minutes with a BID Tick Type

To request intraday data, set up the IB Trader Workstation connection ib using ibtws. Create an IB Trader Workstation IContract object ibContract as shown in "Request Interactive Brokers Real-Time Data" on page 4-36. An IContract object is an Interactive Brokers object for containing the data about a security to process transactions. For details about creating this object, see *Interactive Brokers API Reference Guide*.

Request intraday data aggregated every 10 minutes using ib, ibContract, and 'BID' tick type.

```
startdate = floor(now);
enddate = now;
barsize = '10 mins';
ticktype = 'BID';
```

d = timeseries(ib,ibContract,startdate,enddate,barsize,ticktype)

d =

| 735329.176.386.386.386.38-1.00-1.00735329.176.386.386.386.386.38-1.00-1.00735329.186.386.386.386.38-1.00-1.00 | -1.00 |
|----------------------------------------------------------------------------------------------------|-------|
|----------------------------------------------------------------------------------------------------|-------|

d returns the aggregated 10-minute data for 'BID' tick type.

Each row in matrix d represents a 10-minute interval.

The columns in matrix d are:

- Numeric representation of a date
- Open price
- High price

- Low price
- Close price
- Volume
- Bar count
- Weighted average price
- Flag indicating if there are gaps in the bar

Display the high price for the most recent bar in matrix  $\boldsymbol{d}.$ 

d(1,3)

ans = 6.38

Close the IB Trader Workstation connection.

close(ib)

### **Request Interactive Brokers Intraday Data Within Regular Trading Hours**

To request intraday data, set up the IB Trader Workstation connection ib using ibtws. Create an IB Trader Workstation IContract object ibContract as shown in "Request Interactive Brokers Real-Time Data" on page 4-36. An IContract object is an Interactive Brokers object for containing the data about a security to process transactions. For details about creating this object, see *Interactive Brokers API Reference Guide*.

Request intraday data using ib, ibContract, and these arguments:

- Start date is this morning.
- End date is the current moment.
- Aggregated every 10 minutes.
- Tick type is 'BID'.
- Within regular trading hours.

```
startdate = floor(now);
enddate = now;
barsize = '10 mins';
ticktype = 'BID';
```

#### tradehours = true;

# d = timeseries(ib,ibContract,startdate,enddate,barsize,ticktype,... tradehours)

| d =                                 |                            |                            |                            |                            |
|-------------------------------------|----------------------------|----------------------------|----------------------------|----------------------------|
| Columns 1 through                   | 5                          |                            |                            |                            |
| 735852.40<br>735852.40<br>735852.40 | 580.70<br>580.27<br>579.80 | 582.12<br>580.75<br>579.88 | 580.12<br>579.70<br>578.33 | 580.27<br>579.80<br>579.44 |
| Columns 6 through                   | 9                          |                            |                            |                            |
| -1.00<br>-1.00<br>-1.00             | -1.00<br>-1.00<br>-1.00    | -1.00<br>-1.00<br>-1.00    | 0<br>0<br>0                |                            |

d returns the aggregated 10-minute data for 'BID' tick type.

Each row in matrix d represents a 10-minute interval.

The columns in matrix d are:

- Numeric representation of a date
- Open price
- High price
- Low price
- Close price
- Volume
- Bar count
- Weighted average price
- Flag indicating if there are gaps in the bar

Display the high price for the most recent bar in matrix d.

d(1,3) ans = 582.12

Close the IB Trader Workstation connection.

close(ib)

### **Request Interactive Brokers Intraday Data Using an Event Handler**

To request intraday data, set up the IB Trader Workstation connection ib using ibtws. Create an IB Trader Workstation IContract object ibContract as shown in "Request Interactive Brokers Real-Time Data" on page 4-36. An IContract object is an Interactive Brokers object for containing the data about a security to process transactions. For details about creating this object, see Interactive Brokers API Reference Guide.

Request intraday data using ib, ibContract, and these arguments:

- Start date is this morning.
- End date is the current moment.
- Aggregated every 10 minutes.
- Tick type is 'BID'.
- Within regular trading hours.
- Sample event handler function ibExampleEventHandler.

Use ibExampleEventHandler or write a custom event handler function.

```
startdate = floor(now);
enddate = now;
barsize = '10 mins';
ticktype = 'BID';
tradehours = true;
eventhandler = 'ibExampleEventHandler';
```

d = timeseries(ib,ibContract,startdate,enddate,barsize,ticktype,...
tradehours,eventhandler)

```
[581.01] [-1.00] [-1.00] [-1.00] [0] [1x1 struct]
Column 14
'historicalData'
```

 $\boldsymbol{d}$  is the request identifier.

After d, ibExampleEventHandler streams intraday data to the Command Window. The columns are:

- Interactive Brokers ActiveX object
- Event identifier
- Request identifier
- Date
- Open price
- High price
- Low price
- Close price
- Volume
- Bar count
- Weighted average price
- Flag indicating if there are gaps in the bar
- Structure that repeats the contents of the columns
- Event type

Close the IB Trader Workstation connection.

close(ib)

### **Input Arguments**

### ib — IB Trader Workstation connection

connection object

IB Trader Workstation connection, specified as an IB Trader Workstation connection object created using ibtws.

### ibContract — IB Trader Workstation contract

**IContract** object

IB Trader Workstation contract, specified as an IB Trader Workstation IContract object. This object is the instrument or security used in the order transaction. Create this object by calling the Interactive Brokers API function createContract. For details about createContract and the attributes that you can set, see *Interactive Brokers API Reference Guide*.

### startdate – Start date

character vector | string scalar | numeric scalar

#### Start date, specified as a character vector, string scalar, or numeric scalar.

```
Data Types: double | char | string
```

### enddate — End date

character vector | string scalar | numeric scalar

End date, specified as a character vector, string scalar, or numeric scalar.

Data Types: double | char | string

### barsize — Tick aggregation interval

'10 secs'|'15 secs'|'30 secs'|'1 min'|'2 mins'|'3 mins'|...

Tick aggregation interval, specified as one of the following values predetermined by the Interactive Brokers API that denotes the size of aggregated bars for collecting data.

- '10 secs'
- '15 secs'
- '30 secs'
- '1 min'
- '2 mins'
- '3 mins'
- '5 mins'
- '10 mins'
- '15 mins'
- '20 mins'

- '30 mins'
- '1 hour'
- '2 hours'
- '3 hours'
- '4 hours'
- '8 hours'

#### ticktype — Types of market data ticks

```
'TRADES' (default) | 'MIDPOINT' | 'BID' | 'ASK' | 'BID_ASK' |
'HISTORICAL_VOLATILITY' | 'OPTION_IMPLIED_VOLATILITY'
```

Types of market data ticks, specified as one of the preceding values predetermined by the Interactive Brokers API that denote tick values to collect.

#### tradehours — Trading hours

false (default) | true

Trading hours, specified as the logical true or false. When this flag is set to true, this function returns data only within regular trading hours. Otherwise, this function returns all data.

Data Types: logical

#### eventhandler - Event handler

function handle | character vector | string scalar

Event handler, specified as a function handle, character vector, or string scalar to identify an event handler function that processes the returned data. Use the sample event handler or write a custom event handler function. For details, see "Writing and Running Custom Event Handler Functions with Interactive Brokers" on page 1-28.

Example: @eventhandler

Data Types: function\_handle | char | string

### **Output Arguments**

d — Interactive Brokers aggregated intraday data matrix | double

Interactive Brokers aggregated intraday data, returned as a matrix with these columns:

- Numeric representation of a date
- Open price
- High price
- Low price
- Close price
- Volume
- Bar count
- Weighted average price
- Flag indicating if there are gaps in the bar

When using an event handler function, d is a double denoting the request identifier.

# Tips

If the variable ibBuiltInErrMsg appears in the MATLAB workspace, check the status of the connection and function execution by displaying the contents of this variable. ibBuiltInErrMsg contains messages related to:

- Connection
- Information resulting from executing functions
- Errors

# See Also

close | createOrder | getdata | history | ibtws | realtime

### Topics

"Request Interactive Brokers Real-Time Data" on page 4-36 "Workflow for Interactive Brokers" on page 2-6 "Writing and Running Custom Event Handler Functions with Interactive Brokers" on page 1-28

### **External Websites**

Interactive Brokers API Reference Guide

Introduced in R2013b

### accounts

Retrieve Interactive Brokers account information

# Syntax

```
d = accounts(ib,acctno)
```

d = accounts(ib,acctno,eventhandler)

# Description

d = accounts(ib,acctno) retrieves account information using Interactive Brokers
connection ib and account number acctno.

d = accounts(ib,acctno,eventhandler) retrieves account information using an event handler function eventhandler. Use the sample event handler ibExampleEventHandler or write a custom event handler function.

## **Examples**

### **Retrieve Account Information**

Create the IB Trader Workstation<sup>SM</sup> connection **ib** on the local machine using port number 7496.

ib = ibtws('',7496);

Retrieve account information for account number acctno using ib.

acctno = 'AB123456';

d = accounts(ib,acctno);

 $\boldsymbol{d}$  is a structure with fields containing the account information.

Display the account code.

#### d.AccountCode

```
ans =
```

```
'DU15111'
```

For details about this data and the other fields, see the *Interactive Brokers*® *API Reference Guide*.

Close the IB Trader Workstation<sup>™</sup> connection.

close(ib)

### **Retrieve Account Information Using an Event Handler**

Create the IB Trader Workstation connection ib on the local machine using port number 7496.

ib = ibtws('',7496);

Retrieve account information for account number acctno using ib. Use the sample event handler ibExampleEventHandler to display the IB Trader Workstation account information in the Command Window. Use ibExampleEventHandler or write a custom event handler function.

```
acctno = 'AB123456';
d = accounts(ib,acctno,@ibExampleEventHandler)
d =
  []
  Columns 1 through 7
  [1x1 COM.TWS_TWsCtrl_1] [7] 'AccountCode' 'AB123456' '' 'AB123456' [1x1 struct]
  Column 8
  'updateAccountValue'
...
```

### d is an empty double.

The sample event handler ibExampleEventHandler displays the account information in the Command Window. The columns are:

- Interactive Brokers ActiveX object
- Event identifier
- Account code
- Event key
- Currency
- Account name
- Structure that repeats the contents of the columns
- Request type

For details about this data, see Interactive Brokers API Reference Guide.

Close the IB Trader Workstation connection.

close(ib)

### **Input Arguments**

### ib — IB Trader Workstation connection

connection object

IB Trader Workstation connection, specified as an IB Trader Workstation connection object created using ibtws.

#### acctno — Account number

character vector | string scalar

Account number, specified as a character vector or string scalar that identifies the Interactive Brokers account number.

Data Types: char | string

#### eventhandler - Event handler

function handle | character vector | string scalar

Event handler, specified as a function handle, character vector, or string scalar to identify an event handler function that processes the returned data. Use the sample event handler or write a custom event handler function. For details, see "Writing and Running Custom Event Handler Functions with Interactive Brokers" on page 1-28.

Example: @eventhandler

Data Types: function\_handle | char | string

# **Output Arguments**

d — Account information

structure | double

Account information, returned as a structure containing fields with the Interactive Brokers account information. When using an event handler function, d is an empty double.

# Tips

If the variable ibBuiltInErrMsg appears in the MATLAB workspace, check the status of the connection and function execution by displaying the contents of this variable. ibBuiltInErrMsg contains messages related to:

- Connection
- Information resulting from executing functions
- Errors

## See Also

close | createOrder | history | ibtws | timeseries

### Topics

"Create and Manage an Interactive Brokers Order" on page 4-27

"Workflow for Interactive Brokers" on page 2-6

"Writing and Running Custom Event Handler Functions with Interactive Brokers" on page 1-28

### **External Websites**

Interactive Brokers API Reference Guide

Introduced in R2015a

# contractdetails

Request Interactive Brokers contract details

## Syntax

```
[d,reqid] = contractdetails(ib,ibContract)
[d,reqid] = contractdetails(ib,ibContract,eventhandler)
```

## Description

[d,reqid] = contractdetails(ib,ibContract) requests Interactive Brokers contract details using IB Trader Workstation connection ib and IB Trader Workstation IContract object ibContract.

[d,reqid] = contractdetails(ib,ibContract,eventhandler) requests Interactive Brokers contract details using an event handler function eventhandler. Use the sample event handler ibExampleEventHandler or write a custom event handler function.

# **Examples**

#### **Request Interactive Brokers® Contract Details**

Create the IB Trader Workstation m connection ib on the local machine using port number 7496.

ib = ibtws('',7496);

Create the IB Trader Workstation<sup>™</sup> IContract object ibContract. This object describes a security with these property values:

- Google® symbol
- Stock security type

- Aggregate exchange
- Primary exchange
- USD currency

IEX is a sample primary exchange name. Substitute your primary exchange name for ibContract.primaryExchange.

```
ibContract = ib.Handle.createContract;
ibContract.symbol = 'GOOG';
ibContract.secType = 'STK';
ibContract.exchange = 'SMART';
ibContract.primaryExchange = 'IEX';
ibContract.currency = 'USD';
```

For details about the IContract object, see the Interactive Brokers® API Reference Guide.

Request contract details data using ib and ibContract.

```
[d,reqid] = contractdetails(ib,ibContract);
```

d is a structure containing the contract details data. For details about this data, see the *Interactive Brokers*® *API Reference Guide*.

reqid is a number that Interactive Brokers® uses to track this contract details data request.

Display the market name from the contract details data.

d.marketName

```
ans =
'NMS'
```

Display the request identifier.

reqid

reqid =

8147

Close the IB Trader Workstation<sup>™</sup> connection.

close(ib)

#### **Request Interactive Brokers Contract Details Using an Event Handler**

Create the IB Trader Workstation connection ib on the local machine using port number 7496.

ib = ibtws('',7496);

Create the IB Trader Workstation IContract object ibContract. Here, this object describes a security with these property values:

- Google symbol
- Stock security type
- Aggregate exchange
- Primary exchange
- USD currency

EX is a sample primary exchange name. Substitute your primary exchange name in ibContract.primaryExchange.

```
ibContract = ib.Handle.createContract;
ibContract.symbol = 'GOOG';
ibContract.secType = 'STK';
ibContract.exchange = 'SMART';
ibContract.primaryExchange = 'EX';
ibContract.currency = 'USD';
```

For details about the IContract object, see Interactive Brokers API Reference Guide.

Request contract details data using ib, ibContract, and sample event handler function ibExampleEventHandler. Use ibExampleEventHandler or write a custom event handler function.

[d,reqid] = contractdetails(ib,ibContract,@ibExampleEventHandler)

```
d =
    1269
reqid =
    1269
Columns 1 through 4
    [1x1 COM.TWS_TwsCtrl_1] [100] [1269] [1x1 Interface.Tws_ActiveX_Control_module.IContractDetails]
Columns 5 through 6
    [1x1 struct] 'contractDetailsEx'
```

d and reqid return a number that Interactive Brokers uses to track this contract details data request.

After these variables, ibExampleEventHandler returns contract details data to the Command Window. The columns are:

- Interactive Brokers ActiveX object
- Event identifier
- Request identifier
- Contract details ActiveX object
- Structure that repeats the contents of the columns
- Request type

For details about this data, see Interactive Brokers API Reference Guide.

Close the IB Trader Workstation connection.

close(ib)

### **Input Arguments**

#### ib - IB Trader Workstation connection

connection object

IB Trader Workstation connection, specified as an IB Trader Workstation connection object created using ibtws.

### ibContract — IB Trader Workstation contract

IContract object

IB Trader Workstation contract, specified as an IB Trader Workstation **IContract** object. This object is the instrument or security used in the order transaction. Create this object by calling the Interactive Brokers API function createContract. For details about createContract and the attributes that you can set, see *Interactive Brokers API Reference Guide*.

#### eventhandler - Event handler

function handle | character vector | string scalar

Event handler, specified as a function handle, character vector, or string scalar to identify an event handler function that processes the returned data. Use the sample event handler or write a custom event handler function. For details, see "Writing and Running Custom Event Handler Functions with Interactive Brokers" on page 1-28.

Example: @eventhandler

Data Types: function\_handle | char | string

### **Output Arguments**

#### d - Interactive Brokers contract details data

structure | numeric scalar

Interactive Brokers contract details data, returned as a structure. When using an event handler function, d is a numeric scalar that denotes the contract detail data request identifier.

#### reqid - Contract detail data request identifier

numeric scalar

Contract detail data request identifier, returned as a numeric scalar. Interactive Brokers uses this number to match responses to the correct data request when multiple data requests are present.

# Tips

If the variable ibBuiltInErrMsg appears in the MATLAB workspace, check the status of the connection and function execution by displaying the contents of this variable. ibBuiltInErrMsg contains messages related to:

- Connection
- Information resulting from executing functions
- Errors

## See Also

close | createOrder | history | ibtws | timeseries

### Topics

"Create and Manage an Interactive Brokers Order" on page 4-27 "Workflow for Interactive Brokers" on page 2-6 "Writing and Running Custom Event Handler Functions with Interactive Brokers" on page 1-28

### **External Websites**

Interactive Brokers API Reference Guide

#### Introduced in R2015a

# executions

Request Interactive Brokers execution data

### Syntax

```
d = executions(ib,filter)
d = executions(ib,filter,eventhandler)
```

### Description

d = executions(ib,filter) requests Interactive Brokers execution data using the IB Trader Workstation connection ib and the Interactive Brokers execution filter filter.

d = executions(ib,filter,eventhandler) requests Interactive Brokers execution
data using an event handler function eventhandler. Use the sample event handler
ibExampleEventHandler or write a custom event handler function.

### **Examples**

#### **Request Execution Filter Data**

Create the IB Trader Workstation<sup> $s_M$ </sup> connection ib on the local machine using port number 7496.

ib = ibtws('',7496);

Create the IB Trader Workstation<sup>™</sup> execution filter IExecutionFilter object filter. This object specifies these property values:

- Buy side
- Stock security type
- Aggregate exchange

• Google® symbol

```
filter = ib.Handle.createExecutionFilter;
filter.side = 'BUY';
filter.secType = 'STK';
filter.exchange = 'SMART';
filter.symbol = 'GOOG';
```

For details about the IExecutionFilter object, see the Interactive Brokers® API Reference Guide.

Request IB Trader Workstation<sup>SM</sup> execution filter data using ib and filter.

```
d = executions(ib,filter)
d =
  struct with fields:
    enddetails: [1×1 struct]
```

d is a structure containing the execution filter data in the structure enddetails.

Display the execution filter data.

#### d.enddetails

```
ans =
  struct with fields:
    Type: 'execDetailsEnd'
    Source: [1×1 COM.TWS_TwsCtrl]
    EventID: 38
    reqId: 1
```

The structure enddetails contains these fields:

- Type -- Data request type
- Source -- Interactive Brokers® ActiveX® object

- EventID -- Event identifier
- reqId -- Execution filter data request identifier

Close the IB Trader Workstation<sup>™</sup> connection.

close(ib)

#### **Request Execution Filter Data Using an Event Handler**

Create the IB Trader Workstation connection ib on the local machine using port number 7496.

ib = ibtws('',7496);

Create the IB Trader Workstation execution filter IExecutionFilter object filter. Here, this object specifies these property values:

- Buy side
- Stock security type
- Aggregate exchange
- Google symbol

```
filter = ib.Handle.createExecutionFilter;
filter.side = 'BUY';
filter.secType = 'STK';
filter.exchange = 'SMART';
filter.symbol = 'GOOG';
```

For details about the IExecutionFilter object, see Interactive Brokers API Reference Guide.

Request IB Trader Workstation execution filter data using ib and filter. Use the sample event handler ibExampleEventHandler to display the IB Trader Workstation execution filter data in the Command Window. Use ibExampleEventHandler or write a custom event handler function.

```
d = executions(ib,filter,@ibExampleEventHandler)
d =
[]
```

[1x1 COM.TWS\_TwsCtrl\_1] [38] [1] [1x1 struct] 'execDetailsEnd'

d is an empty double.

ibExampleEventHandler displays the data in the Command Window. The columns are:

- Interactive Brokers ActiveX object
- Event identifier
- · Execution filter data request identifier
- Structure that repeats the contents of the columns
- Data request type

For details, see Interactive Brokers API Reference Guide.

Close the IB Trader Workstation connection.

close(ib)

### **Input Arguments**

#### ib — IB Trader Workstation connection

connection object

IB Trader Workstation connection, specified as an IB Trader Workstation connection object created using ibtws.

#### filter — IB Trader Workstation execution filter

IExecutionFilter object

IB Trader Workstation execution filter, specified as a IExecutionFilter object. For details about this object, see *Interactive Brokers API Reference Guide*.

Data Types: struct

#### eventhandler - Event handler

function handle | character vector | string scalar

Event handler, specified as a function handle, character vector, or string scalar to identify an event handler function that processes the returned data. Use the sample event handler or write a custom event handler function. For details, see "Writing and Running Custom Event Handler Functions with Interactive Brokers" on page 1-28.

Example: @eventhandler

Data Types: function\_handle | char | string

### **Output Arguments**

#### d — IB Trader Workstation execution filter data

structure | double

IB Trader Workstation execution filter data, returned as a structure. When using an event handler function, d is an empty double.

# Tips

If the variable ibBuiltInErrMsg appears in the MATLAB workspace, check the status of the connection and function execution by displaying the contents of this variable. ibBuiltInErrMsg contains messages related to:

- Connection
- Information resulting from executing functions
- Errors

### See Also

close | createOrder | getdata | history | ibtws | timeseries

### **Topics**

"Create and Manage an Interactive Brokers Order" on page 4-27

"Workflow for Interactive Brokers" on page 2-6

"Writing and Running Custom Event Handler Functions with Interactive Brokers" on page 1-28

### **External Websites**

Interactive Brokers API Reference Guide

Introduced in R2015a

# marketdepth

Request Interactive Brokers market depth data

# Syntax

```
d = marketdepth(ib,ibContract,depth)
```

d = marketdepth(ib,ibContract,depth,eventhandler)

### Description

d = marketdepth(ib,ibContract,depth) requests Interactive Brokers market depth data using the IB Trader Workstation connection ib, IB Trader Workstation IContract object ibContract, and price level depth.

d = marketdepth(ib,ibContract,depth,eventhandler) requests Interactive Brokers market depth data using an event handler function eventhandler. Use the sample event handler ibExampleEventHandler or write a custom event handler function.

# **Examples**

#### **Request Market Depth Data**

To request Interactive Brokers market depth data, set up the IB Trader Workstation connection ib using ibtws. Create an IB Trader Workstation IContract object ibContract as shown in "Request Interactive Brokers Real-Time Data" on page 4-36. An IContract object is an Interactive Brokers object for containing the data about a security to process transactions. For details about creating this object, see Interactive Brokers API Reference Guide.

Request market depth data using ib and ibContract. Specify five price levels for the bid and offer sides for depth. This code assumes ibContract is an E-mini S&P 500 futures contract with an expiry of December 2014 that trades on the CME Globex exchange.

d is a structure that contains the fields for bid and offer price levels.

Display the bid prices for five levels of market depth.

| d.bid                                          |                                     |
|------------------------------------------------|-------------------------------------|
| ans =                                          |                                     |
| 1992.5<br>1992.25<br>1992<br>1991.75<br>1991.5 | 495<br>1479<br>1950<br>1763<br>2117 |

The first column contains the bid price and the second column contains the bid size.

Close the IB Trader Workstation connection.

close(ib)

#### **Request Market Depth Data Using an Event Handler**

To request Interactive Brokers market depth data, set up the IB Trader Workstation connection ib using ibtws. Create an IB Trader Workstation IContract object ibContract as shown in "Request Interactive Brokers Real-Time Data" on page 4-36. An IContract object is an Interactive Brokers object for containing the data about a security to process transactions. For details about creating this object, see Interactive Brokers API Reference Guide.

Request market depth data using ib and ibContract. Specify five price levels for the bid and offer sides for depth. This code assumes ibContract is an E-mini S&P 500 futures contract with an expiry of December 2014 that trades on the CME Globex exchange. Use the sample event handler function ibExampleEventHandler or write a custom event handler function.

 $\boldsymbol{d}$  is the request identifier.

After d, ibExampleEventHandler streams market depth data to the Command Window.

The columns are:

- Interactive Brokers ActiveX object
- Event identifier
- Request identifier
- Position
- Operation
- Side
- Price
- Size
- Structure that repeats the contents of the columns
- Event type

Close the IB Trader Workstation connection.

close(ib)

### **Input Arguments**

#### ib — IB Trader Workstation connection

connection object

IB Trader Workstation connection, specified as an IB Trader Workstation connection object created using ibtws.

#### ibContract — IB Trader Workstation contract

**IContract** object

IB Trader Workstation contract, specified as an IB Trader Workstation IContract object. This object is the instrument or security used in the order transaction. Create this object by calling the Interactive Brokers API function createContract. For details about createContract and the attributes that you can set, see *Interactive Brokers API Reference Guide*.

#### depth — IB Trader Workstation market depth

1 | 2 | 3 | ...

IB Trader Workstation market depth, specified as a scalar from one through 10. This number denotes the depth of the active book.

Data Types: double

#### eventhandler — Event handler

function handle | character vector | string scalar

Event handler, specified as a function handle, character vector, or string scalar to identify an event handler function that processes the returned data. Use the sample event handler or write a custom event handler function. For details, see "Writing and Running Custom Event Handler Functions with Interactive Brokers" on page 1-28.

Example: @eventhandler

Data Types: function\_handle | char | string

### **Output Arguments**

#### d - IB Trader Workstation market depth data

structure | double

IB Trader Workstation market depth data, returned as a structure containing the price level data for the bid and offer prices. Price level data consists of the price and size. When using an event handler function, d is a double denoting the request identifier.

# Tips

If the variable ibBuiltInErrMsg appears in the MATLAB workspace, check the status of the connection and function execution by displaying the contents of this variable. ibBuiltInErrMsg contains messages related to:

- Connection
- Information resulting from executing functions
- Errors

### See Also

close | createOrder | history | ibtws | realtime | timeseries

### Topics

"Create and Manage an Interactive Brokers Order" on page 4-27 "Workflow for Interactive Brokers" on page 2-6 "Writing and Running Custom Event Handler Functions with Interactive Brokers" on page 1-28

### **External Websites**

Interactive Brokers API Reference Guide

#### Introduced in R2015a

# orderid

Obtain next valid order identification number

# Syntax

id = orderid(ib)

# Description

id = orderid(ib) obtains the next valid order identification number for Interactive
Brokers connection ib.

# **Examples**

#### **Obtain Next Valid Order Identification Number**

Create an IB Trader Workstation  $^{\mbox{\tiny SM}}$  connection on the local machine using port number 7496.

ib = ibtws('',7496);

Obtain the next valid order identification number using ib.

```
id = orderid(ib)
id =
```

1

id contains the next valid order identification number. To create an order, use this number in createOrder.

Close the IB Trader Workstation<sup>™</sup> connection.

close(ib)

# **Input Arguments**

#### ib — IB Trader Workstation connection

connection object

IB Trader Workstation connection, specified as an IB Trader Workstation connection object created using ibtws.

### **Output Arguments**

#### id — Next valid order identification number

numeric scalar

Next valid order identification number, returned as a numeric scalar.

# Tips

If the variable ibBuiltInErrMsg appears in the MATLAB workspace, check the status of the connection and function execution by displaying the contents of this variable. ibBuiltInErrMsg contains messages related to:

- Connection
- Information resulting from executing functions
- Errors

# See Also

close | createOrder | getdata | history | ibtws | timeseries

### Topics

"Create and Manage an Interactive Brokers Order" on page 4-27 "Workflow for Interactive Brokers" on page 2-6

### **External Websites**

Interactive Brokers API Reference Guide

Introduced in R2015a

### orders

Request Interactive Brokers open order data

### Syntax

```
o = orders(ib)
o = orders(ib,client)
```

o = orders(ib,client,eventhandler)

# Description

o = orders(ib) requests Interactive Brokers open order data using IB Trader Workstation connection ib for the current client only.

o = orders(ib,client) requests Interactive Brokers open order data using IB Trader Workstation connection ib and a client flag. client denotes requesting data from the current client or all clients.

o = orders(ib,client,eventhandler) requests Interactive Brokers open order data using an event handler function eventhandler. Use the sample event handler ibExampleEventHandler or write a custom event handler function.

### **Examples**

#### **Request Open Order Data**

Create the IB Trader Workstation connection ib on the local machine using port number 7496.

ib = ibtws('',7496);

Create the IB Trader Workstation IContract object ibContract. Here, this object describes a security with these property values:

- Google symbol
- Stock security type
- Aggregate exchange
- Primary exchange
- USD currency

EX is a sample primary exchange name. Substitute your primary exchange name in ibContract.primaryExchange.

```
ibContract = ib.Handle.createContract;
ibContract.symbol = 'GOOG';
ibContract.secType = 'STK';
ibContract.exchange = 'SMART';
ibContract.primaryExchange = 'EX';
ibContract.currency = 'USD';
```

Create the IB Trader Workstation **IOrder** object **ibOrder**. Here, this object describes a limit order to sell two shares with a limit price of \$590.

```
ibOrder = ib.Handle.createOrder;
ibOrder.action = 'SELL';
ibOrder.totalQuantity = 2;
ibOrder.orderType = 'LMT'
ibOrder.lmtPrice = 590;
```

For details about the IContract and IOrder objects, see *Interactive Brokers API Reference Guide*.

Create a unique order identifier id.

id = orderid(ib);

Execute the order using:

- IB Trader Workstation connection ib
- IB Trader Workstation IContract object ibContract
- IB Trader Workstation IOrder object ibOrder
- Unique order identifier id

d = createOrder(ib,ibContract,ibOrder,id);

Retrieve order information o.

```
o = orders(ib)
o =
1x2 struct array with fields:
   Type
   EventID
   orderId
   contract
   order
```

**o** contains a structure array. The array contains a structure with data for each open order. The structure fields are:

- Order type
- Event identifier

orderState

- Order identifier
- Contract data
- Order data
- Order status

Retrieve the current status of the order.

#### o.orderState

orderState is a structure with fields corresponding to the status of the order. The fields are order status, initial margin, and maintenance margin. For details on these fields and the additional fields in orderState, see *Interactive Brokers API Reference Guide*.

Close the IB Trader Workstation connection.

close(ib)

#### **Request Open Order Data From All Clients**

Create the IB Trader Workstation connection  $\verb"ib"$  on the local machine using port number 7496.

```
ib = ibtws('',7496);
```

Create the IB Trader Workstation IContract object ibContract. Here, this object describes a security with these property values:

- Google symbol
- Stock security type
- Aggregate exchange
- Primary exchange
- USD currency

EX is a sample primary exchange name. Substitute your primary exchange name in ibContract.primaryExchange.

```
ibContract = ib.Handle.createContract;
ibContract.symbol = 'GOOG';
ibContract.secType = 'STK';
ibContract.exchange = 'SMART';
ibContract.primaryExchange = 'EX';
ibContract.currency = 'USD';
```

Create the IB Trader Workstation **IOrder** object **ibOrder**. Here, this object describes a limit order to sell two shares with a limit price of \$590.

```
ibOrder = ib.Handle.createOrder;
ibOrder.action = 'SELL';
ibOrder.totalQuantity = 2;
ibOrder.orderType = 'LMT'
ibOrder.lmtPrice = 590;
```

For details about the IContract and IOrder objects, see *Interactive Brokers API Reference Guide*.

Create a unique order identifier id.

id = orderid(ib);

Execute the order using:

- IB Trader Workstation connection ib
- IB Trader Workstation IContract object ibContract
- IB Trader Workstation IOrder object ibOrder
- Unique order identifier id
- d = createOrder(ib,ibContract,ibOrder,id);

Retrieve order information o from all clients by setting client to false.

```
o = orders(ib,false)
```

0 =

1x2 struct array with fields:

```
Type
EventID
orderId
contract
order
orderState
```

o contains a structure array. The array contains a structure with data for each open order. The structure fields are:

- Order type
- Event identifier
- Order identifier
- Contract data
- Order data
- Order status

Retrieve the current status of the order.

#### o.orderState

orderState is a structure with fields corresponding to the status of the order. The fields are order status, initial margin, and maintenance margin. For details on these fields and the additional fields in orderState, see *Interactive Brokers API Reference Guide*.

Close the IB Trader Workstation connection.

close(ib)

#### **Request Open Order Data Using an Event Handler**

Create the IB Trader Workstation connection ib on the local machine using port number 7496.

ib = ibtws('',7496);

Create the IB Trader Workstation IContract object ibContract. Here, this object describes a security with these property values:

- Google symbol
- Stock security type
- Aggregate exchange
- Primary exchange
- USD currency

EX is a sample primary exchange name. Substitute your primary exchange name in ibContract.primaryExchange.

```
ibContract = ib.Handle.createContract;
ibContract.symbol = 'GOOG';
ibContract.secType = 'STK';
ibContract.exchange = 'SMART';
ibContract.primaryExchange = 'EX';
ibContract.currency = 'USD';
```

Create the IB Trader Workstation **IOrder** object **ibOrder**. Here, this object describes a limit order to sell two shares with a limit price of \$590.

```
ibOrder = ib.Handle.createOrder;
ibOrder.action = 'SELL';
ibOrder.totalQuantity = 2;
```

```
ibOrder.orderType = 'LMT'
ibOrder.lmtPrice = 590;
```

For details about the IContract and IOrder objects, see *Interactive Brokers API Reference Guide*.

Create a unique order identifier id.

id = orderid(ib);

Execute the order using:

- IB Trader Workstation connection ib
- IB Trader Workstation IContract object ibContract
- IB Trader Workstation IOrder object ibOrder
- Unique order identifier id

```
d = createOrder(ib,ibContract,ibOrder,id);
```

Retrieve order information from all clients by setting client to false and using the sample event handler function ibExampleEventHandler. Use ibExampleEventHandler or write a custom event handler function.

```
o = orders(ib,false,@ibExampleEventHandler)
```

```
0 =
  []
  []
  Columns 1 through 4
  [1x1 COM.TWS_TwsCtrl_1] [101] [56947638] [1x1 Interface.Tws_ActiveX_Control_module.IContract]
  Columns 5 through 6
  [1x1 Interface.Tws_ActiveX_Control_module.IOrder] [1x1 Interface.Tws_ActiveX_Control_module.IOrderState]
  Columns 7 through 8
  [1x1 struct] 'openOrderEx'
```

o contains an empty double because the event handler ibExampleEventHandler processes the output data.

**ibExampleEventHandler** displays the output data in the Command Window. Here, IB Trader Workstation returns:

- Interactive Brokers ActiveX object
- Event identifier
- Unique order identifier
- IB Trader Workstation IContract object
- IB Trader Workstation IOrder object
- IB Trader Workstation IOrderState object
- Structure that repeats the contents of the columns
- Request type

For details about this data, see Interactive Brokers API Reference Guide.

Close the IB Trader Workstation connection.

close(ib)

### **Input Arguments**

#### ib — IB Trader Workstation connection

connection object

IB Trader Workstation connection, specified as an IB Trader Workstation connection object created using ibtws.

#### client — Client flag

true (default) | false

Client flag, specified as a logical. true denotes returning data from the current client only. false denotes returning data from all clients.

Data Types: logical

#### eventhandler — Event handler

function handle | character vector | string scalar

Event handler, specified as a function handle, character vector, or string scalar to identify an event handler function that processes the returned data. Use the sample event handler or write a custom event handler function. For details, see "Writing and Running Custom Event Handler Functions with Interactive Brokers" on page 1-28.

```
Example: @eventhandler
Data Types: function handle | char | string
```

### **Output Arguments**

#### o - Interactive Brokers open order data

structure | double

Interactive Brokers open order data, returned as a structure or an empty double. The structure contains these fields:

- Order type
- Event identifier
- Order identifier
- Contract data
- Order data
- Order status

When using an event handler function, o is an empty double.

# Tips

- ibBuiltInErrMsg appears in the MATLAB workspace. Check the status of connection and function execution by displaying the contents of this variable. ibBuiltInErrMsg contains messages related to:
  - Connection
  - Information resulting from executing functions
  - Errors
- Executing orders multiple times using the same IB Trader Workstation connection can cause this kind of warning message: Warning: Cannot unregister 'openOrderEx'. Invalid event name/handler combination. To fix this warning, close the IB Trader Workstation connection and create a new connection using ibtws.

### See Also

close | createOrder | executions | getdata | history | ibtws | orderid |
timeseries

### Topics

"Create and Manage an Interactive Brokers Order" on page 4-27 "Workflow for Interactive Brokers" on page 2-6 "Writing and Running Custom Event Handler Functions with Interactive Brokers" on page 1-28

### **External Websites**

Interactive Brokers API Reference Guide

Introduced in R2015a

# portfolio

Retrieve current Interactive Brokers portfolio data

### Syntax

```
p = portfolio(ib)
p = portfolio(ib,acctno)
p = portfolio(ib,acctno,eventhandler)
```

# Description

p = portfolio(ib) retrieves current Interactive Brokers portfolio data for the active
account number using the IB Trader Workstation connection ib.

p = portfolio(ib,acctno) retrieves current Interactive Brokers portfolio data using the account number acctno.

p = portfolio(ib,acctno,eventhandler) retrieves current Interactive Brokers
portfolio data using an event handler function eventhandler. Use the sample event
handler ibExampleEventHandler or write a custom event handler function.

# **Examples**

#### **Retrieve Current Portfolio Data**

Create the IB Trader Workstation connection ib on the local machine using port number 7496.

ib = ibtws('',7496);

Retrieve current Interactive Brokers portfolio data using ib.

p = portfolio(ib)

р =

| Type:                   | {5x1 | cell} |
|-------------------------|------|-------|
| Source:                 | {5x1 | cell} |
| EventID:                | {5x1 | cell} |
| contract:               | {5x1 | cell} |
| position:               | {5x1 | cell} |
| marketPrice:            | {5x1 | cell} |
| <pre>marketValue:</pre> | {5x1 | cell} |
| averageCost:            | {5x1 | cell} |
| unrealizedPNL:          | {5x1 | cell} |
| realizedPNL:            | {5x1 | cell} |
| accountName:            | {5x1 | cell} |

 $\boldsymbol{p}$  is a structure that contains these fields:

- Event type
- Interactive Brokers ActiveX object
- Event identifier
- Contract details
- Number of shares for each contract
- Price of the shares for each contract
- Number of shares multiplied by the price of the shares for each contract
- Average price when the shares are purchased for each contract
- Unrealized profit and loss for each contract
- Actual profit and loss for each contract
- Account number

5x1 means there are five contracts in this portfolio. For details about this data, see *Interactive Brokers API Reference Guide*.

Display the market price for each contract in the portfolio.

p.marketPrice

ans = [ 8.60] [582.95] [591.79] [188.44] [ 42.24]

Close the IB Trader Workstation connection.

close(ib)

#### **Retrieve Current Portfolio Data Using the Account Number**

Create the IB Trader Workstation connection ib on the local machine using port number 7496.

ib = ibtws('',7496);

Retrieve current Interactive Brokers portfolio data using ib and account number acctno.

```
acctno = 'DU111111';
```

```
p = portfolio(ib,acctno)
```

р =

```
Type: {5x1 cell}
Source: {5x1 cell}
EventID: {5x1 cell}
contract: {5x1 cell}
position: {5x1 cell}
marketPrice: {5x1 cell}
marketValue: {5x1 cell}
averageCost: {5x1 cell}
unrealizedPNL: {5x1 cell}
realizedPNL: {5x1 cell}
accountName: {5x1 cell}
```

#### p is a structure that contains these fields:

- Event type
- Interactive Brokers ActiveX object
- Event identifier
- Contract details
- Number of shares for each contract

- Price of the shares for each contract
- Number of shares multiplied by the price of the shares for each contract
- Average price when the shares are purchased for each contract
- Unrealized profit and loss for each contract
- Actual profit and loss for each contract
- Account number

5x1 means there are five contracts in this portfolio. For details about this data, see *Interactive Brokers API Reference Guide*.

Display the market price for each contract in the portfolio.

#### p.marketPrice

```
ans =
[ 8.60]
[582.95]
[591.79]
[188.44]
[ 42.24]
```

Close the IB Trader Workstation connection.

close(ib)

#### **Retrieve Current Portfolio Data Using an Event Handler**

Create the IB Trader Workstation connection ib on the local machine using port number 7496.

ib = ibtws('',7496);

Retrieve current Interactive Brokers portfolio data using ib, account number acctno, and sample event handler ibExampleEventHandler. Use ibExampleEventHandler or write a custom event handler function.

```
acctno = 'DU1111111';
```

p = portfolio(ib,acctno,@ibExampleEventHandler)

```
p =
 []
 []
 Columns 1 through 5
 [1x1 COM.TWS_TwsCtrl_1] [103] [1x1 Interface.Tws_ActiveX_Control_module.IContract] [60] [8.58]
 Columns 6 through 12
 [515.10] [8.22] [21.68] [0] 'DU11111' [1x1 struct] 'updatePortfolioEx'
 ...
```

p is an empty double because ibExampleEventHandler displays the current Interactive Brokers portfolio data for each security in the Command Window.

The columns are:

- Interactive Brokers ActiveX object
- Event identifier
- IB Trader Workstation IContract object
- Number of shares
- Price of the shares
- Number of shares multiplied by the price of the shares
- Average price when the shares are purchased
- Unrealized profit and loss
- Actual profit and loss
- Account number
- Structure that repeats the contents of the columns
- Event type

For details about this data, see Interactive Brokers API Reference Guide.

Close the IB Trader Workstation connection.

close(ib)

### **Input Arguments**

# **ib** — **IB Trader Workstation connection** connection object

IB Trader Workstation connection, specified as an IB Trader Workstation connection object created using ibtws.

#### acctno — Account number

character vector | string scalar

Account number, specified as a character vector or string scalar that identifies the Interactive Brokers account number.

Data Types: char | string

#### eventhandler - Event handler

function handle | character vector | string scalar

Event handler, specified as a function handle, character vector, or string scalar to identify an event handler function that processes the returned data. Use the sample event handler or write a custom event handler function. For details, see "Writing and Running Custom Event Handler Functions with Interactive Brokers" on page 1-28.

Example: @eventhandler

Data Types: function\_handle | char | string

### **Output Arguments**

#### p — Interactive Brokers portfolio data

structure | double

Interactive Brokers portfolio data, returned as a structure. The structure contains these fields. When using an event handler function, p is an empty double.

| Field    | Description                                                           |  |  |  |  |
|----------|-----------------------------------------------------------------------|--|--|--|--|
| Туре     | Interactive Brokers event type nameInteractive Brokers ActiveX object |  |  |  |  |
| Source   |                                                                       |  |  |  |  |
| EventID  | Number that identifies the event type                                 |  |  |  |  |
| contract | Structure that contains details for each contract in the portfolio    |  |  |  |  |
| position | Number of shares for each contract in the portfolio                   |  |  |  |  |

| Field         | Description                                                                               |  |  |  |  |
|---------------|-------------------------------------------------------------------------------------------|--|--|--|--|
| marketPrice   | Price of the shares for each contract in the portfolio                                    |  |  |  |  |
| marketValue   | Number of shares multiplied by the price of the shares for each contract in the portfolio |  |  |  |  |
| averageCost   | Average price when the shares are<br>purchased for each contract in the portfolio         |  |  |  |  |
| unrealizedPNL | Unrealized profit and loss for each contract in the portfolio                             |  |  |  |  |
| realizedPNL   | Actual profit and loss for each contract in the portfolio                                 |  |  |  |  |
| accountName   | Account number                                                                            |  |  |  |  |

# Tips

If the variable ibBuiltInErrMsg appears in the MATLAB workspace, check the status of the connection and function execution by displaying the contents of this variable. ibBuiltInErrMsg contains messages related to:

- Connection
- Information resulting from executing functions
- Errors

# See Also

close | createOrder | executions | getdata | history | ibtws | marketdepth |
timeseries

### Topics

"Create and Manage an Interactive Brokers Order" on page 4-27

"Workflow for Interactive Brokers" on page 2-6

"Writing and Running Custom Event Handler Functions with Interactive Brokers" on page 1-28

### **External Websites**

Interactive Brokers API Reference Guide

Introduced in R2015a

# realtime

Request Interactive Brokers real-time data

# Syntax

```
tickerid = realtime(ib,ibContract,f)
tickerid = realtime(ib,ibContract,f,eventhandler)
```

### Description

tickerid = realtime(ib,ibContract,f) requests Interactive Brokers real-time
data using IB Trader Workstation connection ib, IB Trader Workstation IContract
object ibContract, and Interactive Brokers fields f.

tickerid = realtime(ib,ibContract,f,eventhandler) requests Interactive
Brokers real-time data using an event handler function eventhandler. Use the sample
event handler ibExampleEventHandler or write a custom event handler function.

### **Examples**

#### **Request Real-Time Data**

To request real-time data, set up the IB Trader Workstation connection ib using ibtws. Create an IB Trader Workstation IContract object ibContract as shown in "Request Interactive Brokers Real-Time Data" on page 4-36. An IContract object is an Interactive Brokers object for containing the data about a security to process transactions. For details about creating this object, see *Interactive Brokers API Reference Guide*.

Request default Interactive Brokers real-time data by setting the Interactive Brokers field  ${\sf f}$  to an empty character vector .

Request real-time data using ib, ibContract, and f.

```
f = '';
tickerid = realtime(ib,ibContract,f)
tickerid =
1
```

tickerid returns a number for tracking the real-time data request.

The realtime function returns real-time data in the MATLAB workspace variable ibBuiltInRealtimeData.

Display this real-time data.

#### ibBuiltInRealtimeData

The structure ibBuiltInRealtimeData contains these fields:

- Real-time request identifier
- Bid price
- Bid size
- Ask price
- Ask size
- Last price
- Last size
- Volume

The id field is a number that tracks the real-time data request for IB Trader Workstation IContract object ibContract. When you create multiple contracts, each real-time data display has a different value for the id field that corresponds to a specific contract.

Cancel the real-time market data request using tickerid.

ib.Handle.cancelMktData(tickerid)

Remove event handler assignments for each real-time event.

Close the IB Trader Workstation connection.

close(ib)

#### **Request Real-Time Data Using an Event Handler**

To request real-time data, set up the IB Trader Workstation connection ib using ibtws. Create an IB Trader Workstation IContract object ibContract as shown in "Request Interactive Brokers Real-Time Data" on page 4-36. An IContract object is an Interactive Brokers object for containing the data about a security to process transactions. For details about creating this object, see Interactive Brokers API Reference Guide.

Request default Interactive Brokers real-time data by setting the Interactive Brokers field  ${\sf f}$  to an empty character vector .

f = '';

Request real-time data using ib, ibContract, and f. Use the sample event handler ibExampleEventHandler to display the real-time data in the Command Window.

```
tickerid = realtime(ib,ibContract,f,...
                       @ibExampleEventHandler)
tickerid =
    1
   [1x1 COM.TWS TwsCtrl 1]
                                         [585.50]
                                                        [1x1 struct]
                                                                       'tickPrice'
                         [1]
                               [1]
                                   [1]
                                                    [1]
   [1x1 COM.TWS_TwsCtrl_1] [2]
                                   [0]
                                         [1] [1x1 struct] 'tickSize'
                              [1]
```

tickerid returns a number for tracking the real-time data request.

After the tickerid, ibExampleEventHandler streams real-time data to the Command Window. Each line is a type of tick. Here, there is a price tick and size tick.

For a price tick, the IB Trader Workstation returns:

- Interactive Brokers ActiveX object
- Event identifier
- Request identifier
- Tick type
- Price
- Automatic execution flag
- Structure that repeats the contents of the columns
- Event type

For details about this data, see Interactive Brokers API Reference Guide.

Cancel the real-time market data request using tickerid.

ib.Handle.cancelMktData(tickerid)

Remove event handler assignments for each real-time event.

```
evtListeners = ib.Handle.eventlisteners;
eventTypes = {'tickSize','tickPrice','tickSnapshotEnd', ...
    'tickOptionComputation','tickGeneric','tickString', ...
    'tickEFP','marketDataType'};
for j = 1:length(eventTypes)
    i = strcmp(evtListeners(:,1),eventTypes{j});
    ib.Handle.unregisterevent([{evtListeners{i,1}}' {evtListeners{i,2}}']);
end
```

Close the IB Trader Workstation connection.

close(ib)

### **Input Arguments**

### ib — IB Trader Workstation connection

connection object

IB Trader Workstation connection, specified as an IB Trader Workstation connection object created using ibtws.

#### ibContract — IB Trader Workstation contract

IContract object | cell array

IB Trader Workstation contract, specified as an IB Trader Workstation IContract object or a cell array for multiple IB Trader Workstation IContract objects. This object is the instrument or security used in the order transaction. Create this object by calling the Interactive Brokers API function createContract. For details about createContract and the attributes that you can set, see Interactive Brokers API Reference Guide.

Data Types: cell

#### f - Interactive Brokers fields

character vector | string scalar | cell array of character vectors | string array

Interactive Brokers fields, specified as a character vector, string scalar, cell array of character vectors, or string array. These fields correspond to numeric identifiers that specify the Interactive Brokers generic market data tick types. For details, see *Interactive Brokers API Reference Guide*.

Data Types: char | cell | string

#### eventhandler - Event handler

function handle | character vector | string scalar

Event handler, specified as a function handle, character vector, or string scalar to identify an event handler function that processes the returned data. Use the sample event handler or write a custom event handler function. For details, see "Writing and Running Custom Event Handler Functions with Interactive Brokers" on page 1-28.

Example: @eventhandler

Data Types: function\_handle | char | string

# **Output Arguments**

tickerid — Interactive Brokers market request identifier
double

Interactive Brokers market request identifier, specified as a double for tracking and canceling the market data request. tickerid is a scalar for one Interactive Brokers contract and a vector of scalars for multiple contracts.

# Tips

If the variable ibBuiltInErrMsg appears in the MATLAB workspace, check the status of the connection and function execution by displaying the contents of this variable. ibBuiltInErrMsg contains messages related to:

- Connection
- Information resulting from executing functions
- Errors

# See Also

close | createOrder | history | ibtws | timeseries

### Topics

"Request Interactive Brokers Real-Time Data" on page 4-36 "Workflow for Interactive Brokers" on page 2-6 "Writing and Running Custom Event Handler Functions with Interactive Brokers" on page 1-28

### **External Websites**

Interactive Brokers API Reference Guide

Introduced in R2015a

# fixflyer

Create FIX Flyer Engine connection

# Description

The fixflyer function creates a fixflyer object, which represents a FIX Flyer Engine connection. After you create a fixflyer object, you can use the object functions to send FIX messages and retrieve order information and status.

# Creation

# Syntax

- c = fixflyer(username,password,ipaddress,fixport)
- c = fixflyer(username,password,ipaddress,fixport,restport)

### Description

c = fixflyer(username,password,ipaddress,fixport) creates a connection c to the FIX Flyer Engine with a user name, password, and IP address, and sets the FIXPort property.

c = fixflyer(username,password,ipaddress,fixport,restport) also sets the RestPort property for order information retrieval.

### **Input Arguments**

### username — FIX Flyer user name

character vector | string scalar

FIX Flyer user name, specified as a character vector or string scalar.

Example: 'guest'

Data Types: char | string

password — FIX Flyer password
character vector | string scalar

FIX Flyer password, specified as a character vector or string scalar.

Data Types: char | string

ipaddress — IP address character vector | string scalar

IP address, specified as a character vector or string scalar to indicate the IP address of the computer running the FIX Flyer Engine.

Example: '127.0.0.1' Data Types: char|string

# **Properties**

User — FIX Flyer user name

character vector

FIX Flyer user name, specified as a character vector.

The fixflyer function sets this property using the username input argument.

Example: 'guest'

Data Types: char

**Ipaddress — IP address** character vector

IP address of the computer running the FIX Flyer Engine, specified as a character vector.

The fixflyer function sets this property using the ipaddress input argument.

Example: '127.0.0.1'

Data Types: char

FIXPort — Port number numeric scalar Port number of the computer running the FIX Flyer Engine, specified as a numeric scalar.

Example: 12001

Data Types: double

#### RestPort — Order information port number

numeric scalar

Order information port number of the computer running the FIX Flyer Engine, specified as a numeric scalar. This property appears only when you run the fixflyer function and specify the restport input argument.

Example: 13001

Data Types: double

#### FlyerApplicationManager — FIX Flyer application

FIX Flyer application manager object

FIX Flyer application, specified as a FIX Flyer application manager object.

Example: [1x1 flyer.apps.FlyerApplicationManager]

#### SessionID — FIX Flyer session identifier

double

FIX Flyer session identifier, specified as a double.

Data Types: double

### **Object Functions**

close sendMessage orderInfo addListener Close FIX Flyer connection Send FIX message to FIX Flyer Engine Retrieve FIX Flyer order status and information Add event handling listener to FIX Flyer connection

# **Examples**

#### **Create FIX Flyer Engine Connection**

Create a FIX Flyer connection and display the connection properties.

**Note** To create a FIX Flyer connection for the first time, add the JAR file fix-flyer.jar to the static Java class path. For details, see "Installation" on page 1-3.

Import the FIX Flyer Java libraries.

```
import flyer.apps.*;
import flyer.apps.FlyerApplicationManagerFactory.*;
import flyer.core.session.*;
```

Use these arguments to create the FIX Flyer Engine connection and display the connection properties:

- username
- password
- ipaddress
- port

```
username = 'user';
password = 'pwd';
ipaddress = '127.0.0.1';
port = 7002;
```

c = fixflyer(username,password,ipaddress,port)

С =

fixflyer with properties:

```
User: 'user'

Ipaddress: '127.0.0.1'

FIXPort: 7002.00

RestPort: []

FlyerApplicationManager: [1x1 flyer.apps.FlyerApplicationManager]

SessionID: []
```

c is the FIX Flyer Engine connection object with these properties:

- User name
- IP address
- Port number
- Order information port number
- FIX Flyer application manager instance
- FIX Flyer session identifier

After creating a FIX Flyer connection, you can send a FIX message. For details, see sendMessage.

Close the FIX Flyer connection.

close(c)

#### **Create FIX Flyer Engine Connection for Order Information Retrieval**

Create a FIX Flyer connection and display the connection properties.

**Note** To create a FIX Flyer connection for the first time, add the JAR file fix-flyer.jar to the static Java class path. For details, see "Installation" on page 1-3.

Import the FIX Flyer Java libraries.

```
import flyer.apps.*;
import flyer.apps.FlyerApplicationManagerFactory.*;
import flyer.core.session.*;
```

Use these arguments to create the FIX Flyer Engine connection and display the connection properties:

- username
- password
- ipaddress
- port
- orderport

 $\boldsymbol{c}$  is the FIX Flyer Engine connection object with these properties:

- User name
- IP address
- Port number
- Order information port number
- FIX Flyer application manager instance
- FIX Flyer session identifier

After creating a FIX Flyer connection, you can retrieve order information for active and closed orders. For details, see orderInfo.

Close the FIX Flyer connection.

close(c)

### See Also

### **Topics**

"Create an Order Using FIX Flyer" on page 1-20

### **External Websites**

Files Provided by FIX Flyer FIX Trading Community

Introduced in R2015b

# addListener

Add event handling listener to FIX Flyer connection

# Syntax

lh = addListener(c,listener)

### Description

lh = addListener(c,listener) adds the event handling listener listener to the
FIX Flyer Engine connection c. Use the sample event handling listener
fixExampleListener or write a custom event handling listener function.

# **Examples**

#### Listen for FIX Flyer Event Data

First, create a FIX Flyer Engine connection. Then, add a FIX Flyer event listener to the FIX Flyer Engine connection, and listen for and display the event data in the Workspace browser.

Create the FIX Flyer Engine connection  $\boldsymbol{c}$  using these arguments:

- User name username
- Password password
- IP address ipaddress
- Port number port

```
username = 'user';
password = 'pwd';
ipaddress = '127.0.0.1';
port = 7002;
```

c = fixflyer(username,password,ipaddress,port);

Add the FIX Flyer event listener to the FIX Flyer Engine connection. Use the sample event handling listener fixExampleListener to listen for and display the FIX Flyer Engine event data in the Workspace browser. To access the code for the listener, enter edit fixExampleListener.m. Or, to process the event data in another way, you can write a custom event handling listener function. For details, see "Create Functions in Files" (MATLAB).

Process the FIX Flyer Engine events e using the sample event handling listener fixExampleListener. Specify e as any letter. fixExampleListener returns a handle to the listener lh.

```
lh = addListener(c,@(~,e)fixExampleListener(e,c));
```

When events occur, fixExampleListener returns event data to objects in the MATLAB Workspace. To view event data, double-click the object. The Variables dialog box displays the data in the object.

Close the FIX Flyer Engine connection.

close(c)

### **Input Arguments**

#### c — FIX Flyer Engine connection

fixflyer object

FIX Flyer Engine connection, specified as a fixflyer object.

#### listener - Listener event handler

function handle

Listener event handler, specified as a function handle to listen for FIX Flyer Engine event data. You can modify the existing listener function or define your own. The code for the existing listener function is in the fixExampleListener.m file.

Data Types: function\_handle

### **Output Arguments**

lh — Listener handle

object handle

Listener handle, returned as a handle to a FIX Flyer listener object.

### See Also

close | fixflyer | sendMessage

### Topics

"Create an Order Using FIX Flyer" on page 1-20

### Introduced in R2015b

### sendMessage

Send FIX message to FIX Flyer Engine

# Syntax

```
status = sendMessage(c,fixmsg)
```

# Description

status = sendMessage(c,fixmsg) sends the FIX message fixmsg using the FIX
Flyer Engine connection c.

# **Examples**

#### Send FIX Message

First, create a FIX Flyer Engine connection. Then, add a FIX Flyer event listener to the FIX Flyer Engine connection. Subscribe to FIX sessions. Create and send two FIX messages.

Create the FIX Flyer Engine connection c using these arguments:

- User name username
- Password password
- IP address ipaddress
- Port number port

```
username = 'user';
password = 'pwd';
ipaddress = '127.0.0.1';
port = 7002;
c = fixflyer(username,password,ipaddress,port);
```

Add the FIX Flyer event listener to the FIX Flyer Engine connection. Use the sample event handling listener fixExampleListener to listen for and display the FIX Flyer Engine event data in the Workspace browser. To access the code for the listener, enter edit fixExampleListener.m. Or, to process the event data in another way, you can write a custom event handling listener function. For details, see "Create Functions in Files" (MATLAB).

Process the FIX Flyer Engine events e using the sample event handling listener fixExampleListener. Specify e as any letter. fixExampleListener returns a handle to the listener lh.

```
lh = addListener(c,@(~,e)fixExampleListener(e,c));
```

Subscribe to FIX sessions and set up the FIX Flyer Application Manager. Register with the FIX Flyer session. Connect the FIX Flyer Application Manager to the FIX Flyer Engine and start the internal receiving thread.

Create a FIX message using table fixtable. This table contains two FIX messages. The first row in the table represents a sell side transaction for 100 shares of symbol ABC. The order type is a previously quoted order. The order handling instruction is a private automated execution. The order transaction time is the current moment. The second row in the table has the same order field variables, except that the order identifier is unique across orders. The FIX protocol version is 4.4.

```
fixtable = table({'FIX.4.4';'FIX.4.4'},...
{'338';'339'},{'2';'2'},...
{datestr(now);datestr(now)},...
{'D';'D'},{'ABC';'ABC'},...
{'1';'1'},{'D';'D'},{'100';'100'},...
'VariableNames',{'BeginString' ...
'CLOrdId' 'Side' 'TransactTime' ...
'OrdType' 'Symbol' ...
'HandLInst' 'MsgType' 'OrderQty'});
```

Send the FIX message using the FIX message fixtable.

status contains the FIX Flyer Engine message status for each FIX message sent. If the
FIX message is sent successfully, status contains a logical zero. status has an entry for
each FIX message in fixtable.

```
status = sendMessage(c,fixtable)
status =
0
0
0
```

The MATLAB Workspace variable fixResponseStruct contains the returned FIX messages from the FIX Flyer Engine.

Close the FIX Flyer Engine connection.

close(c)

### **Input Arguments**

#### c — FIX Flyer Engine connection

fixflyer object

FIX Flyer Engine connection, specified as a fixflyer object.

fixmsg — FIX message

table | structure

FIX message, specified as a table or structure.

```
Example: fixtable = table({'FIX.4.4';'FIX.4.4'},...
{'338';'339'},{'2';'2'},...
{datestr(now);datestr(now)},...
{'D';'D'},{'ABC';'ABC'},...
{'1';'1'},{'D';'D'},{'100';'100'},...
'VariableNames',{'BeginString' ...
'CLOrdId' 'Side' 'TransactTime' ...
'OrdType' 'Symbol' ...
'HandlInst' 'MsgType' 'OrderQty'});
Data Types: table | struct
```

### **Output Arguments**

#### status — Sent message status

logical

Sent message status, returned as an array of logical zeroes or ones. The array contains an entry for each FIX message in fixmsg. If a FIX message is sent successfully, status contains a zero. Otherwise, status contains a 1.

### See Also

addListener | close | fixflyer

### **Topics**

"Create an Order Using FIX Flyer" on page 1-20

### **External Websites**

FIX Trading Community

Introduced in R2015b

# orderInfo

Retrieve FIX Flyer order status and information

### Syntax

```
o = orderInfo(c)
o = orderInfo(c,status)
o = orderInfo(c,infoterm,infovalue)
```

### Description

o = orderInfo(c) returns order information for all orders associated with the FIX Flyer connection c.

o = orderInfo(c,status) filters orders by the order status.

o = orderInfo(c, infoterm, infovalue) filters orders by a specified term infoterm
and value infovalue.

# **Examples**

#### **Return Order Information for All Orders**

First, create a FIX Flyer Engine connection, add a FIX Flyer event listener, and subscribe to FIX sessions as in "Create an Order Using FIX Flyer" on page 1-20. Then, create and send a FIX message for a new order. Display the order information for all orders.

Create structure **orderStruct** to contain the FIX message for a new order. This order is a market order to sell 1000 IBM shares.

```
orderStruct.BeginString{1,1} = 'FIX.4.4';
orderStruct.CLOrdId{1,1} = '338';
orderStruct.Side{1,1} = '2';
orderStruct.TransactTime{1,1} = datestr(now);
```

```
orderStruct.OrdType{1,1} = 'D';
orderStruct.Symbol{1,1} = 'IBM';
orderStruct.HandlInst{1,1} = '1';
orderStruct.MsgType{1,1} = 'D';
orderStruct.OrderQty{1,1} = '1000';
orderStruct.HeaderFields{1,1} = {'OnBehalfOfCompID', 'TRADER'};
orderStruct.BodyFields{1,1} = {'NoPartyIDs', '3'; ...
'PartyID', '1'; ...
'PartyRole', 'BBVA'; ...
'PartyRole', 'CVGX'; ...
'PartyID', '1'; ...
'PartyID', '1'; ...
'PartyID', '1'; ...
'PartyID', '1'; ...
'PartyID', '1'; ...
```

Send FIX message using the FIX Flyer connection and the FIX message.

status = sendMessage(c,orderStruct);

Return and display the order information o for all orders. The Variables editor displays the contents of o.

```
o = orderInfo(c);
openvar('o')
```

Close the FIX Flyer Engine connection.

close(c)

#### **Return Order Information for All Open Orders**

First, create a FIX Flyer Engine connection, add a FIX Flyer event listener, and subscribe to FIX sessions as in "Create an Order Using FIX Flyer" on page 1-20. Then, create and send a FIX message for a new order. Display the order information for all open orders.

Create structure **orderStruct** to contain the FIX message for a new order. This order is a market order to sell 1000 IBM shares.

```
orderStruct.BeginString{1,1} = 'FIX.4.4';
orderStruct.CLOrdId{1,1} = '338';
orderStruct.Side{1,1} = '2';
orderStruct.TransactTime{1,1} = datestr(now);
orderStruct.OrdType{1,1} = 'D';
orderStruct.Symbol{1,1} = 'IBM';
```

```
orderStruct.HandlInst{1,1} = '1';
orderStruct.MsgType{1,1} = 'D';
orderStruct.OrderQty{1,1} = '1000';
orderStruct.HeaderFields{1,1} = {'OnBehalfOfCompID', 'TRADER'};
orderStruct.BodyFields{1,1} = {'NoPartyIDs', '3'; ...
'PartyID', '1'; ...
'PartyRole', 'BBVA'; ...
'PartyID', '1'; ...
'PartyRole', 'CVGX'; ...
'PartyID', '1'; ...
'PartyID', '1'; ...
'PartyID', '1'; ...
'PartyID', '1'; ...
```

Send FIX message using the FIX Flyer connection and the FIX message.

```
status = sendMessage(c,orderStruct);
```

Return and display the order information o for all open orders. The Variables editor displays the contents of o.

```
o = orderInfo(c, 'open');
openvar('o')
```

Close the FIX Flyer Engine connection.

close(c)

#### **Return Order Information for Specific Symbol**

First, create a FIX Flyer Engine connection, add a FIX Flyer event listener, and subscribe to FIX sessions as in "Create an Order Using FIX Flyer" on page 1-20. Then, create and send a FIX message for a new order. Display the order information for orders using a specific symbol.

Create structure **orderStruct** to contain the FIX message for a new order. This order is a market order to sell 1000 IBM shares.

```
orderStruct.BeginString{1,1} = 'FIX.4.4';
orderStruct.CLOrdId{1,1} = '338';
orderStruct.Side{1,1} = '2';
orderStruct.TransactTime{1,1} = datestr(now);
orderStruct.OrdType{1,1} = 'D';
orderStruct.Symbol{1,1} = 'IBM';
orderStruct.HandlInst{1,1} = '1';
```

```
orderStruct.MsgType{1,1} = 'D';
orderStruct.OrderQty{1,1} = '1000';
orderStruct.HeaderFields{1,1} = {'OnBehalfOfCompID', 'TRADER'};
orderStruct.BodyFields{1,1} = {'NoPartyIDs', '3'; ...
'PartyID', '1'; ...
'PartyRole', 'BBVA'; ...
'PartyID', '1'; ...
'PartyRole', 'CVGX'; ...
'PartyID', '1'; ...
'PartyID', '1'; ...
'PartyID', '1'; ...
'PartyRole', 'GSAM'};
```

Send FIX message using the FIX Flyer connection and the FIX message.

```
status = sendMessage(c,orderStruct);
```

Return and display the order information o for transactions of IBM shares. The Variables editor displays the contents of o.

```
o = orderInfo(c,'symbol','IBM');
openvar('o')
```

Close the FIX Flyer Engine connection.

close(c)

### **Input Arguments**

#### c — FIX Flyer Engine connection

fixflyer object

FIX Flyer Engine connection, specified as a fixflyer object.

#### status — Order status

```
'all' (default) | 'closed' | 'open'
```

Order status, specified as one of these values. Each value specifies the order information to return.

| Order Status Value | Description        |  |  |  |
|--------------------|--------------------|--|--|--|
| 'all'              | All orders         |  |  |  |
| 'closed'           | Closed orders only |  |  |  |

| Order Status Value | Description      |  |  |
|--------------------|------------------|--|--|
| 'open'             | Open orders only |  |  |

Example: o = orderInfo(c, 'all')

Data Types: char

#### infoterm — Order information term

```
'clientorderid'|'orderstatus'|'securityid'|'symbol'
```

Order information term, specified as one of these values. Each value filters the order information to return.

| Value           | Description             |  |  |  |
|-----------------|-------------------------|--|--|--|
| 'clientorderid' | Client order identifier |  |  |  |
| 'orderstatus'   | Order status            |  |  |  |
| 'securityid'    | Security identifier     |  |  |  |
| 'symbol'        | Symbol                  |  |  |  |

To filter order information, specify a corresponding order information term value infovalue after infoterm. For example, to specify a client order identifier of 10, use 'clientorderid', '10'.

```
Example: o = orderInfo(c, 'orderstatus', '1')
```

Data Types: char

#### infovalue — Order information term value

character vector | string scalar

Order information term value, specified as a character vector or string scalar.

To filter order information, specify this value after a corresponding order information term infoterm. For example, to specify the IBM symbol, use 'symbol', 'IBM'.

```
Example: o = orderInfo(c, 'orderstatus', '1')
Data Types: char | string
```

### **Output Arguments**

### o — Order information data

structure

Order information data, returned as a structure. The structure contains many fields where each field is one piece of order information data provided by FIX Flyer.

### See Also

addListener | fixflyer | sendMessage

### **Topics**

"Create an Order Using FIX Flyer" on page 1-20

### **External Websites**

FIX Trading Community

### Introduced in R2016b

# close

Close FIX Flyer connection

# Syntax

close(c)

# Description

close(c) closes the FIX Flyer Engine connection c.

# **Examples**

### **Close the FIX Flyer Connection**

Create the FIX Flyer Engine connection c using these arguments:

- User name username
- Password password
- IP address ipaddress
- Port number port

```
username = 'user';
password = 'pwd';
ipaddress = '127.0.0.1';
port = 7002;
```

c = fixflyer(username,password,ipaddress,port);

Close the FIX Flyer Engine connection.

close(c)

### **Input Arguments**

### c — FIX Flyer Engine connection

fixflyer object

FIX Flyer Engine connection, specified as a fixflyer object.

# See Also

fixflyer

### **Topics**

"Create an Order Using FIX Flyer" on page 1-20

### Introduced in R2015b

# fix2struct

Convert FIX message to structure array

# Syntax

```
fixstruct = fix2struct(fixstr)
```

### Description

fixstruct = fix2struct(fixstr) converts raw FIX messages in the cell array
fixstr to a structure array fixstruct.

### **Examples**

#### **Convert FIX Message to Structure Array**

For this example, assume that a counterparty sends you two raw FIX messages in fixstr. The FIX protocol version is 4.4.

Convert raw FIX messages in fixstr to a structure array fixstruct.

#### fixstruct = fix2struct(fixstr)

```
fixstruct =
```

```
BeginString: {2x1 cell}
ClOrdID: {2x1 cell}
Side: {2x1 cell}
TransactTime: {2x1 cell}
OrdType: {2x1 cell}
Symbol: {2x1 cell}
HandlInst: {2x1 cell}
MsgType: {2x1 cell}
OrderQty: {2x1 cell}
```

The structure array fixstruct contains a structure for each raw FIX message in fixstr. The structure fields correspond to the FIX tags in the raw FIX message.

Display the order type for each FIX message.

fixstruct.OrdType

ans = 'D' 'D'

Both FIX messages specify previously quoted orders.

### **Input Arguments**

#### fixstr — FIX message

cell array

FIX message, specified as a cell array of one or more raw FIX messages.

Data Types: cell

### **Output Arguments**

#### fixstruct — FIX message

structure

FIX message, specified as a structure array containing the converted raw FIX messages in fixstr. The structure fields and values correspond to the FIX tag names and values in the raw FIX message.

### See Also

fix2table | fixflyer | struct2fix | table2fix

### **External Websites**

FIX Trading Community

Introduced in R2015b

# fix2table

Convert FIX message to table

# Syntax

```
fixtable = fix2table(fixstr)
```

# Description

fixtable = fix2table(fixstr) converts raw FIX messages in the cell array fixstr
to a table fixtable.

### **Examples**

### **Convert FIX Message to Table**

For this example, assume that a counterparty sends you two raw FIX messages in fixstr. The FIX protocol version is 4.4.

Convert raw FIX messages in fixstr to a table fixtable.

#### fixtable = fix2table(fixstr)

| fixtable = |                        |                |                          |                |            |                                                  |                |                |            |
|------------|------------------------|----------------|--------------------------|----------------|------------|--------------------------------------------------|----------------|----------------|------------|
|            | BeginString            | MsgType        | OnBehalfOfCompID         | ClOrdID        | Side       | TransactTime                                     | 0rdType        | Symbol         | Handl]     |
|            | 'FIX.4.4'<br>'FIX.4.4' | ' D '<br>' D ' | ' TRADER '<br>' TRADER ' | '338'<br>'339' | '2'<br>'2' | '22-Mar-2016 11:34:47'<br>'22-Mar-2016 11:36:58' | ' D '<br>' D ' | 'IBM'<br>'IBM' | '1'<br>'1' |

The table fixtable contains a row for each raw FIX message in fixstr. The variable names in the table correspond to the FIX tags in the raw FIX message.

Display the order type for each FIX message.

fixtable.OrdType

```
ans =
2×1 cell array
'D'
'D'
```

Both FIX messages specify previously quoted orders.

### **Input Arguments**

fixstr — FIX message
cell array

FIX message, specified as a cell array of one or more raw FIX messages.

Data Types: cell

### **Output Arguments**

fixtable — FIX message
table

FIX message, specified as a table containing the converted raw FIX messages in fixstr. The table variables correspond to the FIX tag names that are specified in the raw FIX message. The table row contains the values that are specified for each tag in the raw FIX message.

# See Also fix2struct|fixflyer|struct2fix|table2fix

### **External Websites**

FIX Trading Community

Introduced in R2015b

# struct2fix

Convert structure array containing FIX tags to cell array of FIX messages

# Syntax

```
fixstr = struct2fix(fixstruct)
```

## Description

fixstr = struct2fix(fixstruct) converts FIX messages in a structure array fixstruct to raw FIX messages in the cell array fixstr.

# Examples

#### **Convert FIX Message from Structure Array to Character Vector**

Create two FIX messages using a structure array fixstruct. The FIX protocol version is 4.4. Each FIX message represents a sell side transaction for 100 shares of symbol ABC. The order transaction time is the current moment. The order type is a previously quoted order. The order handling instruction is a private automated execution. The message type indicates a new order. The second structure in the structure array has the same order field values except that the order identifier is unique across orders.

```
fixstruct.BeginString{1,1} = 'FIX.4.4';
fixstruct.CLOrdId{1,1} = '338';
fixstruct.Side{1,1} = '2';
fixstruct.TransactTime{1,1} = datestr(now);
fixstruct.OrdType{1,1} = 'D';
fixstruct.Symbol{1,1} = 'ABC';
fixstruct.HandLInst{1,1} = '1';
fixstruct.OrderQty{1,1} = '100';
fixstruct.MsgType{1,1} = 'D';
```

fixstruct.BeginString{2,1} = 'FIX.4.4';

```
fixstruct.CLOrdId{2,1} = '339';
fixstruct.Side{2,1} = '2';
fixstruct.TransactTime{2,1} = datestr(now);
fixstruct.OrdType{2,1} = 'D';
fixstruct.Symbol{2,1} = 'ABC';
fixstruct.HandLInst{2,1} = '1';
fixstruct.OrderQty{2,1} = '100';
fixstruct.MsgType{2,1} = 'D';
```

Convert FIX messages in the structure array fixstruct to a cell array of raw FIX messages fixstr.

```
fixstr = struct2fix(fixstruct)

fixstr =
    2×1 cell array
    '8=FIX.4.4 35=D 11=338 54=2 60=16-Aug-2016 14:56:48 40=D 55=ABC 21=1 38...'
    '8=FIX.4.4 35=D 11=339 54=2 60=16-Aug-2016 14:56:48 40=D 55=ABC 21=1 38...'
```

Each character vector is a raw FIX message that contains FIX tags and values. The space in between the tag and value pairs is a SOH character. This character is not printable and has a hexadecimal value of  $0 \times 01$ .

### **Input Arguments**

#### fixstruct — FIX message

structure

FIX message, specified as a structure array. The data in the structure represents one FIX message. The structure fields correspond to FIX tag names. The structure values are the values that you specify in the FIX message.

```
Example: fixStruct.BeginString{1,1} = 'FIX.4.4';
fixStruct.CLOrdId{1,1} = '338';
fixStruct.Side{1,1} = '2';
fixStruct.TransactTime{1,1} = datestr(now);
fixStruct.OrdType{1,1} = 'D';
fixStruct.Symbol{1,1} = 'ABC';
```

fixStruct.HandlInst{1,1} = '1'; fixStruct.MsgType{1,1} = 'D'; fixStruct.OrderQty{1,1} = '100';

Data Types: struct

## **Output Arguments**

#### fixstr — FIX message

cell array

FIX message, returned as a cell array of one or more converted raw FIX messages. The number of messages in the output argument depends on the number of messages that you specify in the input argument.

## See Also

fix2struct | fix2table | fixflyer | table2fix

### **Topics**

"Create an Order Using FIX Flyer" on page 1-20

### **External Websites**

FIX Trading Community

#### Introduced in R2015b

# table2fix

Convert table containing FIX tags to cell array of FIX messages

## Syntax

```
fixstr = table2fix(fixtable)
```

## Description

fixstr = table2fix(fixtable) converts the FIX messages in the table fixtable to
raw FIX messages in the cell array fixstr.

## **Examples**

#### **Convert FIX Message from Table to Character Vector**

Create two FIX messages using a table fixtable. The FIX protocol version is 4.4. The first row in the table represents a sell side transaction for 100 shares of symbol ABC. The order type is a previously quoted order. The order handling instruction is a private automated execution. The order transaction time is the current moment. The message type indicates a new order. The second row in the table has the same order field variables except that the order identifier is unique across orders.

```
fixtable = table({'FIX.4.4';'FIX.4.4'}, ...
{'338';'339'},{'2';'2'}, ...
{datestr(now);datestr(now)}, ...
{'D';'D'},{'ABC';'ABC'}, ...
{'1';'1'},{'D';'D'},{'100';'100'}, ...
'VariableNames',{'BeginString' ...
'CLOrdId' 'Side' 'TransactTime' ...
'OrdType' 'Symbol' ...
'HandlInst' 'MsgType' 'OrderQty'});
```

Convert the FIX messages in the table fixtable to a cell array of the raw FIX messages fixstr.

```
fixstr = table2fix(fixtable)
fixstr =
    2×1 cell array
    '8=FIX.4.4 35=D 11=338 54=2 60=16-Aug-2016 14:56:01 40=D 55=ABC 21=1 38...'
    '8=FIX.4.4 35=D 11=339 54=2 60=16-Aug-2016 14:56:01 40=D 55=ABC 21=1 38...'
```

Each character vector is a raw FIX message that contains FIX tags and values. The space in between the tag and value pairs is a SOH character. This character is not printable and has a hexadecimal value of  $0 \times 01$ .

### **Input Arguments**

#### fixtable — FIX message

table

FIX message, specified as table. The table variables correspond to FIX tag names. Each row contains the values you specify for the FIX message. Specify the values for each variable as a cell array of character vectors or string array.

```
Example: fixtable = table({'FIX.4.4';'FIX.4.4'},...
{'338';'339'},{'2';'2'},...
{datestr(now);datestr(now)},...
{'D';'D'},{'ABC';'ABC'},...
{'1';'1'},{'D';'D'},{'100';'100'},...
'VariableNames',{'BeginString' ...
'CLOrdId' 'Side' 'TransactTime' ...
'OrdType' 'Symbol' ...
'HandlInst' 'MsgType' 'OrderQty'});
```

Data Types: table

### **Output Arguments**

fixstr — FIX message
cell array

FIX message, returned as a cell array of one or more converted raw FIX messages. The number of messages in the output argument depends on the number of messages that you specify in the input argument.

### See Also

fix2struct | fix2table | fixflyer | struct2fix

### Topics

"Create an Order Using FIX Flyer" on page 1-20

### **External Websites**

FIX Trading Community

#### Introduced in R2015b

# krg

Create Kissell Research Group transaction cost analysis object

# Description

To begin a transaction cost analysis, use MATLAB to retrieve the encrypted marketimpact parameters from the Kissell Research Group (KRG) FTP site. Then, use the krg function to create a krg object in which to store the encrypted data. After you create a krg object, you can use the object functions to estimate trading costs, optimize trading strategies for a single stock or a portfolio, and conduct back testing and stress testing. For details about market-impact parameters and data, consult the Kissell Research Group. For a simple example of estimating trading costs, see "Estimate Trading Costs for Collection of Stocks" on page 3-45.

# Creation

# Syntax

```
k = krg(midata)
k = krg(midata,midate)
k = krg(midata,midate,micode)
k = krg(midata,midate,micode,tradedaysinyear)
```

### Description

k = krg(midata) creates a transaction cost analysis object and sets the MiData property.

k = krg(midata,midate) also selects a market-impact date.

k = krg(midata,midate,micode) also sets the MiCode property.

k = krg(midata,midate,micode,tradedaysinyear) also sets the TradeDaysInYear
property.

### **Input Arguments**

#### midate — Market-impact date

double | character vector | string | datetime array

Market-impact date, specified as a double, character vector, string, or datetime array. By default, the market-impact date is the current date. To decrypt market-impact parameters for a specific date, specify the date using this input argument. For details, consult the Kissell Research Group.

Example: 'yesterday' Data Types: double | char | string | datetime

## **Properties**

#### MiData — KRG market-impact data

table

Market-impact data, specified as a table. This table contains the encrypted market-impact date, code, and parameters. Retrieve this data from the KRG FTP site ftp:// ftp.kissellresearch.com using your user name and password. For details, consult the Kissell Research Group.

Example: [276x12 table]

Data Types: table

#### MiDate — KRG market-impact date

datetime array

Market-impact date, specified as a datetime array. By default, the market-impact date is the current date. To decrypt market-impact parameters for a specific date, specify the date using the midate input argument. For details, consult the Kissell Research Group.

The krg function sets this property using the midate input argument.

Example: 09-Sep-2015

Data Types: datetime

MiCode — KRG market-impact code numeric scalar Market-impact code, specified as a numeric scalar. By default, the market-impact code is 1. To decrypt market-impact parameters for a specific market region, specify the code by setting this property using dot notation. For details, consult the Kissell Research Group.

Example: 1

Data Types: double

#### TradeDaysInYear — Number of trading days in year

250 (default) | numeric scalar

Number of trading days in the year, specified as a numeric scalar.

Example: 251 Data Types: double

### **Object Functions**

| costCurves          | Estimate market-impact cost of order execution               |
|---------------------|--------------------------------------------------------------|
| iStar               | Estimate instantaneous trading cost for order                |
| liquidityFactor     | Estimate and compare liquidation costs across stocks         |
| marketImpact        | Estimate price movement due to order or trade                |
| portfolioCostCurves | Estimate market-impact cost of order execution for portfolio |
| priceAppreciation   | Estimate trading cost due to natural price movement          |
| timingRisk          | Estimate uncertainty of market impact cost                   |

## Examples

#### **Create Transaction Cost Analysis Object**

First, retrieve market-impact data from KRG. Then, create a transaction cost analysis object and estimate trading costs for the current day.

Retrieve the market impact data from the KRG FTP site. Connect to the FTP site using the ftp function with a user name and password. Navigate to the MI\_Parameters folder and retrieve the market impact data in the MI\_Encrypted\_Parameters.csv file. miData contains the encrypted market impact date, code, and parameters.

```
f = ftp('ftp.kissellresearch.com','username','pwd');
mget(f,'MI_Encrypted_Parameters.csv');
```

```
miData = readtable('MI_Encrypted_Parameters.csv','delimiter', ...
',','ReadRowNames',false,'ReadVariableNames',true);
```

Create a KRG transaction cost analysis object k.

```
k = krg(miData)
k =
krg with properties:
    MiData: [276x12 table]
    MiDate: 09-Sep-2015
    MiCode: 1.00
TradeDaysInYear: 250.00
```

k has these properties:

- Market-impact data
- Market-impact date
- Market-impact code
- Number of trading days in the year

Load the example data TradeData from the file KRGExampleData.mat, which is included with Trading Toolbox.

load KRGExampleData.mat TradeData

For a description of the example data, see "Kissell Research Group Data Sets" on page 3-9.

Estimate the instantaneous trading cost itc using TradeData.

itc = iStar(k,TradeData);

You can estimate other trading costs using the market activity for the current day. For details, see "Estimate Trading Costs for Collection of Stocks" on page 3-45.

#### Create Transaction Cost Analysis Object with Market-Impact Date

First, retrieve market-impact data from KRG. Then, create a transaction cost analysis object using a specific date and estimate trading costs for that date.

Retrieve the market impact data from the KRG FTP site. Connect to the FTP site using the ftp function with a user name and password. Navigate to the MI\_Parameters folder and retrieve the market impact data in the MI\_Encrypted\_Parameters.csv file. miData contains the encrypted market impact date, code, and parameters.

```
f = ftp('ftp.kissellresearch.com', 'username', 'pwd');
mget(f, 'MI_Encrypted_Parameters.csv');
miData = readtable('MI_Encrypted_Parameters.csv', 'delimiter', ...
',', 'ReadRowNames', false, 'ReadVariableNames', true);
```

Create a KRG transaction cost analysis object k with a specific market-impact date  ${\tt midate}.$  Set the date to yesterday.

```
midate = 'yesterday';
k = krg(miData,midate)
k =
    krg with properties:
        MiData: [276x12 table]
        MiDate: 09-Sep-2015
        MiCode: 1.00
        TradeDaysInYear: 250.00
```

Load the example data TradeData from the file KRGExampleData.mat, which is included with Trading Toolbox.

load KRGExampleData.mat TradeData

For a description of the example data, see "Kissell Research Group Data Sets" on page 3-9.

Estimate the instantaneous trading cost itc using TradeData.

itc = iStar(k,TradeData);

You can estimate other trading costs using the market activity for yesterday. For details, see "Estimate Trading Costs for Collection of Stocks" on page 3-45.

#### Create Transaction Cost Analysis Object with Market-Impact Code

First, retrieve market-impact data from the KRG. Then, create a transaction cost analysis object using a specific market-impact code, and estimate trading costs for a particular market region.

Retrieve the market impact data from the KRG FTP site. Connect to the FTP site using the ftp function with a user name and password. Navigate to the MI\_Parameters folder and retrieve the market impact data in the MI\_Encrypted\_Parameters.csv file. miData contains the encrypted market impact date, code, and parameters.

```
f = ftp('ftp.kissellresearch.com', 'username', 'pwd');
mget(f, 'MI_Encrypted_Parameters.csv');
miData = readtable('MI_Encrypted_Parameters.csv', 'delimiter', ...
```

```
',','ReadRowNames', false,'ReadVariableNames', true);
```

Create a KRG transaction cost analysis object k with a specific market-impact code micode. Set the date to yesterday. Set the code to 1.

```
midate = 'yesterday';
micode = 1;
k = krg(miData,midate,micode)
k =
krg with properties:
MiData: [276x12 table]
MiDate: 09-Sep-2015
MiCode: 1.00
TradeDaysInYear: 250.00
```

Load the example data TradeData from the file KRGExampleData.mat, which is included with Trading Toolbox.

```
load KRGExampleData.mat TradeData
```

For a description of the example data, see "Kissell Research Group Data Sets" on page 3-9.

Estimate the instantaneous trading cost itc using TradeData.

itc = iStar(k,TradeData);

Using the market activity for yesterday, you can estimate trading costs for a particular market region. For details, see "Estimate Trading Costs for Collection of Stocks" on page 3-45.

#### Create Transaction Cost Analysis Object with Number of Trading Days

First, retrieve market-impact data from the KRG. Then, create a transaction cost analysis object using a specified number of trading days, and estimate trading costs for those trading days.

Retrieve the market impact data from the KRG FTP site. Connect to the FTP site using the ftp function with a user name and password. Navigate to the MI\_Parameters folder and retrieve the market impact data in the MI\_Encrypted\_Parameters.csv file. miData contains the encrypted market impact date, code, and parameters.

```
f = ftp('ftp.kissellresearch.com', 'username', 'pwd');
mget(f, 'MI_Encrypted_Parameters.csv');
miData = readtable('MI_Encrypted_Parameters.csv', 'delimiter', ...
```

```
',','ReadRowNames',false,'ReadVariableNames',true);
```

Create a KRG transaction cost analysis object k with a specific number of trading days in the year tradedays. Set the number of trading days to 251. Enter [] for the market-impact date and code so that krg sets these input arguments to their default values.

```
tradedays = 251;
k = krg(miData,[],[],tradedays)
k =
    krg with properties:
        MiData: [276x12 table]
        MiDate: 09-Sep-2015
```

MiCode: 1.00 TradeDaysInYear: 251.00

Load the example data TradeData from the file KRGExampleData.mat, which is included with Trading Toolbox.

load KRGExampleData.mat TradeData

For a description of the example data, see "Kissell Research Group Data Sets" on page 3-9.

Estimate the instantaneous trading cost itc using TradeData.

itc = iStar(k,TradeData);

Using the market activity for yesterday, you can estimate trading costs for a particular market region with 251 trading days in the year. For details, see "Estimate Trading Costs for Collection of Stocks" on page 3-45.

#### **Modify Transaction Cost Analysis Object Property**

First, retrieve market-impact data from the KRG. Then, create a transaction cost analysis object and set the market-impact date using the object properties.

Retrieve the market impact data from the KRG FTP site. Connect to the FTP site using the ftp function with a user name and password. Navigate to the MI\_Parameters folder and retrieve the market impact data in the MI\_Encrypted\_Parameters.csv file. miData contains the encrypted market impact date, code, and parameters.

```
f = ftp('ftp.kissellresearch.com', 'username', 'pwd');
mget(f, 'MI_Encrypted_Parameters.csv');
```

```
miData = readtable('MI_Encrypted_Parameters.csv', 'delimiter', ...
',', 'ReadRowNames', false, 'ReadVariableNames', true);
```

Create a KRG transaction cost analysis object k using miData.

```
k = krg(miData);
```

Modify the MiDate property to retrieve market-impact data from a different day.

```
k.MiDate = '05-Dec-2015'
```

```
k =
    krg with properties:
        MiData: [276x12 table]
        MiDate: '05-Dec-2015'
        MiCode: 1.00
        TradeDaysInYear: 251.00
```

You can estimate trading costs using the market activity for the specified day. For details, see "Estimate Trading Costs for Collection of Stocks" on page 3-45.

# Tips

If the market-impact code does not exist in the market-impact data, this error appears.

The given region code does not match any records in the market impact data.

## See Also

iStar|marketImpact|priceAppreciation|timingRisk

### Topics

"Analyze Trading Execution Results" on page 3-2 "Estimate Portfolio Liquidation Costs" on page 3-27 "Conduct Sensitivity Analysis to Estimate Trading Costs" on page 3-23 "Optimize Percentage of Volume Trading Strategy" on page 3-32 "Optimize Trade Time Trading Strategy" on page 3-36 "Optimize Trade Schedule Trading Strategy" on page 3-40

### **External Websites**

ftp://ftp.kissellresearch.com

### Introduced in R2016a

### costCurves

Estimate market-impact cost of order execution

## Syntax

cc = costCurves(k,trade,tradeQuantity,tqRange,tradeStrategy,tsRange)

## Description

cc = costCurves(k,trade,tradeQuantity,tqRange,tradeStrategy,tsRange)
returns the market-impact costs of order execution using:

- Kissell Research Group (KRG) transaction cost analysis object k
- Trade data trade
- Trade quantity tradeQuantity with a range of values tqRange
- Trade strategy tradeStrategy with a range of values tsRange

## **Examples**

#### Estimate Market-Impact Cost for an Order

Retrieve the market impact data from the KRG FTP site. Connect to the FTP site using the ftp function with a user name and password. Navigate to the MI\_Parameters folder and retrieve the market impact data in the MI\_Encrypted\_Parameters.csv file. miData contains the encrypted market impact date, code, and parameters.

```
f = ftp('ftp.kissellresearch.com', 'username', 'pwd');
mget(f, 'MI_Encrypted_Parameters.csv');
```

```
miData = readtable('MI_Encrypted_Parameters.csv','delimiter', ...
',','ReadRowNames',false,'ReadVariableNames',true);
```

Create a Kissell Research Group transaction cost analysis object k.

k = krg(miData);

Load the example data from the file KRGExampleData.mat, which is included with the Trading Toolbox.

load KRGExampleData

The variable TradeData appears in the MATLAB workspace.

TradeData contains these variables:

- Stock symbol
- Stock price
- Average daily volume
- Volatility

For a description of the example data, see "Kissell Research Group Data Sets" on page 3-9.

Estimate market-impact costs with the trade quantity 'Size' and strategy 'POV'. Specify the trade quantity range with increments of 0.01 by starting from 0.01 and ending at one. Specify the trade strategy range with increments of 0.05 by starting from 0.05 and ending at 0.5.

cc = costCurves(k,TradeData,'Size',(0.01:0.01:1),'POV',(0.05:0.05:0.5));

Display the first three rows of market-impact cost data.

cc(1:3,:)

ans =

| Symbol                  | Size                 | Shares                              | Dollars                                | POV                  | TradeTime            | Cost_BP                 | Cost_[               |
|-------------------------|----------------------|-------------------------------------|----------------------------------------|----------------------|----------------------|-------------------------|----------------------|
|                         |                      |                                     |                                        |                      |                      |                         |                      |
| 'AAL'<br>'AAL'<br>'AAL' | 0.01<br>0.01<br>0.01 | 114764.24<br>114764.24<br>114764.24 | 6251208.50<br>6251208.50<br>6251208.50 | 0.05<br>0.10<br>0.15 | 0.19<br>0.09<br>0.06 | 11.42<br>17.93<br>23.42 | 0.06<br>0.10<br>0.13 |

The market-impact cost data contains:

Stock symbol

- Size
- Number of shares in the transaction
- Dollar amount of the transaction
- Percentage of volume to complete the transaction
- Trade time to complete the transaction in percentage of the day
- Market-impact cost in basis points
- Market-impact cost in dollars per share
- Market-impact cost in dollars

Display cost curves for the first stock for these percentage of volume rates: 5%, 15%, 25%, and 35%.

```
figure
subplot(2,2,1)
plot(cc.Size(1:10:1000)*100,cc.Cost BP(1:10:1000))
grid on
axis([0 100 0 250])
xlabel({'Size','(%ADV)'})
ylabel({'Cost','(bps)'})
title('POV = 5\%')
a = qca;
a.XAxis.TickLabelFormat = '%g%%';
subplot(2,2,2)
plot(cc.Size(3:10:1000)*100,cc.Cost BP(3:10:1000))
grid on
axis([0 100 0 250])
xlabel({'Size','(%ADV)'})
ylabel({'Cost','(bps)'})
title('POV = 15\%')
b = qca;
b.XAxis.TickLabelFormat = '%g%%';
subplot(2,2,3)
plot(cc.Size(5:10:1000)*100,cc.Cost BP(5:10:1000))
grid on
axis([0 100 0 250])
xlabel({'Size','(%ADV)'})
ylabel({'Cost','(bps)'})
title('POV = 25\%')
c = gca;
```

```
c.XAxis.TickLabelFormat = '%g%%';
subplot(2,2,4)
plot(cc.Size(7:10:1000)*100,cc.Cost_BP(7:10:1000))
grid on
axis([0 100 0 250])
xlabel({'Size','(%ADV)'})
ylabel({'Cost','(%DV)'})
title('POV = 35%')
d = gca;
d.XAxis.TickLabelFormat = '%g%%';
```

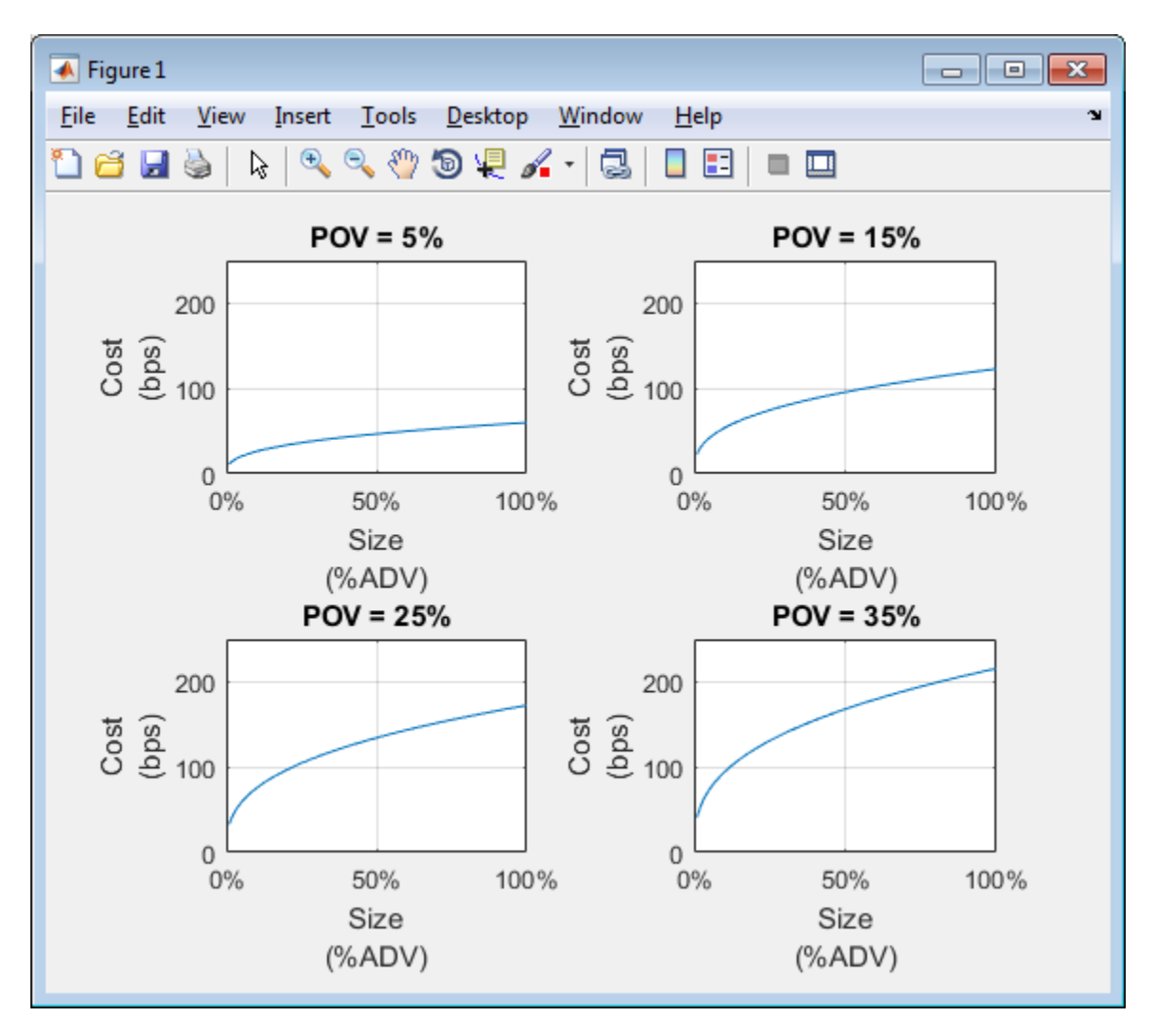

This figure demonstrates how fast to trade a specific order size within a price level.

### **Input Arguments**

**k** — **Transaction cost analysis** KRG object

Transaction cost analysis, specified as a KRG object created using krg.

#### trade — Trade data

table | structure

Trade data that describes the stocks in the transaction, specified as a table or structure. trade must contain these variable or field names.

| Variable or Field Name | Description          |
|------------------------|----------------------|
| Symbol                 | Stock symbol         |
| Price                  | Stock price          |
| ADV                    | Average daily volume |
| Volatility             | Volatility           |

```
Example: trade = table({'XYZ'},100.00,860000,0.27,'VariableNames',
{'Symbol' 'Price' 'ADV' 'Volatility'})
```

```
Example: trade =
struct('Symbol','XYZ','Price',100.00,'ADV',860000,'Volatility',0.27)
```

These examples do not represent real market data.

Data Types: struct | table

#### tradeQuantity — Trade quantity

'Size'|'Shares'|'Dollars'

Trade quantity, specified as one of these values.

| Value     | Trade Quantity Description                                                       |
|-----------|----------------------------------------------------------------------------------|
|           | Shares in the transaction, which is a percentage of average daily trading volume |
| 'Shares'  | Number of shares in the transaction                                              |
| 'Dollars' | Total value of the transaction                                                   |

#### tqRange — Trade quantity range

vector

Trade quantity range, specified as a vector. **costCurves** uses these values with the trade strategy range values to estimate market-impact costs for different quantities and strategies.

Example: 'Size', (0.01:0.01:1) specifies a trade quantity range with increments of 0.01 starting from 0.01 and ending at one

Data Types: double

#### tradeStrategy — Trade strategy

'POV'|'TradeTime'

Trade strategy, specified as one of these values.

| Values      | Trade Strategy Name                 |
|-------------|-------------------------------------|
| ' P0V '     | Percentage of volume                |
| 'TradeTime' | Trade time in percentage of the day |

#### tsRange — Trade strategy range

vector

Trade strategy range, specified as a vector. **costCurves** uses these values with the trade quantity range values to estimate market-impact costs for different quantities and strategies.

Example: 'POV', (0.05:0.05:0.5) specifies a trade strategy range with increments of 0.05 starting from 0.05 and ending at 0.5

Data Types: double

### **Output Arguments**

#### cc - Cost curves

table | structure

Cost curves, returned as a table or structure with these variable names or fields.

| Variable or Field Name | Description  |
|------------------------|--------------|
| Symbol                 | Stock symbol |

| Variable or Field Name | Description                                                           |
|------------------------|-----------------------------------------------------------------------|
| Size                   | Shares in a transaction in percentage of average daily trading volume |
| Shares                 | Number of shares in the transaction                                   |
| Dollars                | Dollar amount of the transaction                                      |
| POV                    | Percentage of volume to complete the transaction                      |
| TradeTime              | Trade time to complete the transaction in percentage of the day       |
| Cost_BP                | Market-impact cost of the transaction in basis points                 |
| Cost_DollarsPerShare   | Market-impact cost of the transaction in dollars per share            |
| Cost_Dollars           | Market-impact cost of the transaction in dollars                      |

## Tips

• For details about the calculations, contact Kissell Research Group.

### References

- [1] Kissell, Robert. "A Practical Framework for Transaction Cost Analysis." *Journal of Trading*. Vol. 3, Number 2, Summer 2008, pp. 29–37.
- [2] Kissell, Robert. "Algorithmic Trading Strategies." Ph.D. Thesis. Fordham University, May 2006.
- [3] Kissell, Robert. "TCA in the Investment Process: An Overview." *Journal of Index Investing*. Vol. 2, Number 1, Summer 2011, pp. 60–64.
- [4] Kissell, Robert. *The Science of Algorithmic Trading and Portfolio Management*. Cambridge, MA: Elsevier/Academic Press, 2013.
- [5] Kissell, Robert, and Morton Glantz. *Optimal Trading Strategies*. New York, NY: AMACOM, Inc., 2003.

### See Also

iStar|krg|marketImpact|portfolioCostCurves|timingRisk

### Topics

"Conduct Sensitivity Analysis to Estimate Trading Costs" on page 3-23

#### Introduced in R2016a

# iStar

Estimate instantaneous trading cost for order

# Syntax

itc = iStar(k,trade)

# Description

itc = iStar(k,trade) returns the instantaneous trading cost of an order using the Kissell Research Group (KRG) transaction cost analysis object k and trade data trade. To estimate the instantaneous trading cost, iStar uses the I-Star trading cost model on page 6-388.

# Examples

### **Estimate Instantaneous Trading Cost for Stocks**

Retrieve the market impact data from the KRG FTP site. Connect to the FTP site using the ftp function with a user name and password. Navigate to the MI\_Parameters folder and retrieve the market impact data in the MI\_Encrypted\_Parameters.csv file. miData contains the encrypted market impact date, code, and parameters.

```
f = ftp('ftp.kissellresearch.com','username','pwd');
mget(f,'MI_Encrypted_Parameters.csv');
```

```
miData = readtable('MI_Encrypted_Parameters.csv','delimiter', ...
',','ReadRowNames',false,'ReadVariableNames',true);
```

 $Create \ a \ Kissell \ Research \ Group \ transaction \ cost \ analysis \ object \ k.$ 

```
k = krg(miData);
```

Load the example data from the file KRGExampleData.mat, which is included with the Trading Toolbox.

#### load KRGExampleData

The variable TradeData appears in the MATLAB workspace.

TradeData contains these variables:

- Stock symbol
- Side
- Number of shares
- Size
- Stock price
- Average daily volume
- Volatility
- Percentage of volume

For a description of the example data, see "Kissell Research Group Data Sets" on page 3-9.

Estimate instantaneous trading cost itc for each stock using the Kissell Research Group transaction cost analysis object k. Display the first three instantaneous trading costs.

```
itc = iStar(k,TradeData);
```

itc(1:3)

ans =

33.48 317.58 62.94

Instantaneous trading costs display in basis points.

## **Input Arguments**

### k — Transaction cost analysis

KRG object

Transaction cost analysis, specified as a KRG object created using krg.

#### trade — Trade data

table | structure

Trade data that describes the stocks in the transaction, specified as a table or structure. trade must contain these variable or field names.

| Variable or Field Name | Description                                                                      |
|------------------------|----------------------------------------------------------------------------------|
| Symbol                 | Stock symbol                                                                     |
| Side                   | Buy or sell side                                                                 |
| Shares                 | Number of shares in the transaction                                              |
| Size                   | Shares in the transaction, which is a percentage of average daily trading volume |
| Price                  | Stock price                                                                      |
| ADV                    | Average daily volume                                                             |
| Volatility             | Volatility                                                                       |
| POV                    | Percentage of volume                                                             |

The trading cost varies with the trade strategy. **iStar** determines the trade strategy using these variables in this order:

- **1** Percentage of volume
- **2** Trade time
- **3** Trade schedule

To change the trade strategy from percentage of volume to trade time, remove the variable POV in the table and add the variable TradeTime with trade time data. To use the trade schedule strategy, remove the variable TradeTime and add the TradeSchedule and VolumeProfile variables.

If you specify size in the trade data, iStar uses the Size variable. Otherwise, iStar uses the variables ADV and Shares to determine the size.

For example, to create trade data as a table, enter:

```
trade = table({'XYZ'},{'Buy'},9300,0.06,29.68,860000,0.27,0.17,...
'VariableNames',{'Symbol' 'Side' 'Shares' 'Size' 'Price' ...
'ADV' 'Volatility' 'POV'})
```

To create trade data as a structure, enter:

```
trade.Symbol = {'XYZ'};
trade.Side = {'Buy'};
trade.Shares = 9300;
trade.Size = 0.06;
trade.Price = 29.68;
trade.ADV = 860000;
trade.Volatility = 0.27;
trade.POV = 0.17;
```

These examples do not represent real market data.

Data Types: struct | table

## **Output Arguments**

#### itc — Instantaneous trading cost

vector

Instantaneous trading cost, returned as a vector. The vector values correspond to the instantaneous trading cost in basis points for each stock in trade.

### **More About**

### **I-Star Trading Cost Model**

The I-Star trading cost model (I-Star) estimates the instantaneous cost of an order. If a market participant immediately releases the entire order to the market for execution, they incur this cost. This cost also refers to the market participant cost accounting for 100% of the market volume over the execution period.

The I-Star model is

$$\mathbf{I}^* = a_1 \cdot \left(\frac{Shares}{ADV}\right)^{a_2} \cdot \sigma^{a_3} \,.$$

*Shares* are the number of shares to trade. *ADV* is the average daily volume of the stock.  $\sigma$  is the price volatility.  $a_1$ ,  $a_2$ , and  $a_3$  are the model parameters.

| Model Parameter       | Description                     |
|-----------------------|---------------------------------|
| <i>a</i> <sub>1</sub> | Price sensitivity to order flow |
| <i>a</i> <sub>2</sub> | Order size shape                |
| <i>a</i> <sub>3</sub> | Volatility shape                |

The general I-Star model that includes stock-specific factors is

$$I^* = a_1 \cdot \left(\frac{Shares}{ADV}\right)^{a_2} \cdot \sigma^{a_3} \cdot Price^{a_5} \cdot X_k^{a_k}.$$

*Price* is the stock price.  $a_5$  is the price shape model parameter.  $X_k$  is the stock-specific factor such as market capitalization, beta, P/E ratio, and Debt/Equity ratio. This formulation can include multiple stock-specific factors.  $a_k$  is the corresponding shape parameter for the stock-specific factor  $X_k$ .

### Tips

• For details about the formula and calculations, contact the Kissell Research Group.

### References

- Kissell, Robert. "A Practical Framework for Transaction Cost Analysis." Journal of Trading. Vol. 3, Number 2, Summer 2008, pp. 29–37.
- [2] Kissell, Robert. "Algorithmic Trading Strategies." Ph.D. Thesis. Fordham University, May 2006.
- [3] Kissell, Robert. "Creating Dynamic Pre-Trade Models: Beyond the Black Box." *Journal* of Trading. Vol. 6, Number 4, Fall 2011, pp. 8–15.
- [4] Kissell, Robert. "TCA in the Investment Process: An Overview." *Journal of Index Investing*. Vol. 2, Number 1, Summer 2011, pp. 60-64.
- [5] Kissell, Robert. *The Science of Algorithmic Trading and Portfolio Management*. Cambridge, MA: Elsevier/Academic Press, 2013.
- [6] Kissell, Robert, and Morton Glantz. *Optimal Trading Strategies*. New York, NY: AMACOM, Inc., 2003.

### See Also

krg|liquidityFactor|marketImpact|priceAppreciation|timingRisk

### Topics

"Conduct Sensitivity Analysis to Estimate Trading Costs" on page 3-23

#### Introduced in R2016a

# liquidityFactor

Estimate and compare liquidation costs across stocks

### Syntax

lf = liquidityFactor(k,trade)

### Description

lf = liquidityFactor(k,trade) returns the ratio of liquidation costs due to liquidity demand by stock for an equal investment value, or liquidity factor on page 6-393. liquidityFactor uses the Kissell Research Group (KRG) transaction cost analysis object k and trade data trade.

### **Examples**

#### **Determine Liquidity Factor for Stocks**

Retrieve the market impact data from the KRG FTP site. Connect to the FTP site using the ftp function with a user name and password. Navigate to the MI\_Parameters folder and retrieve the market impact data in the MI\_Encrypted\_Parameters.csv file. miData contains the encrypted market impact date, code, and parameters.

```
f = ftp('ftp.kissellresearch.com', 'username', 'pwd');
mget(f, 'MI_Encrypted_Parameters.csv');
```

```
miData = readtable('MI_Encrypted_Parameters.csv','delimiter', ...
',','ReadRowNames',false,'ReadVariableNames',true);
```

Create a Kissell Research Group transaction cost analysis object k.

```
k = krg(miData);
```

Load the example data from the file KRGExampleData.mat, which is included with the Trading Toolbox.

#### load KRGExampleData

The variable TradeData appears in the MATLAB workspace.

TradeData contains these variables:

- Stock symbol
- Stock price
- Average daily volume
- Volatility

For a description of the example data, see "Kissell Research Group Data Sets" on page 3-9.

Determine liquidity factor lf for each stock using the Kissell Research Group transaction cost analysis object k. Display the first three liquidity factor values.

```
lf = liquidityFactor(k,TradeData);
```

lf(1:3)

ans =

0.30 2.37 0.35

lf returns the ratios for stock comparison due to liquidity demands.

### **Input Arguments**

#### k — Transaction cost analysis

KRG object

Transaction cost analysis, specified as a KRG object created using krg.

#### trade — Trade data

table | structure

Trade data that describes the stocks in the transaction, specified as a table or structure. trade must contain these variable or field names.

| Variable or Field Name | Description          |
|------------------------|----------------------|
| Symbol                 | Stock symbol         |
| Price                  | Stock price          |
| ADV                    | Average daily volume |
| Volatility             | Volatility           |

Example: trade = table({'XYZ'},100.00,860000,0.27,'VariableNames',
{'Symbol' 'Price' 'ADV' 'Volatility'})

```
Example: trade =
struct('Symbol','XYZ','Price',100.00,'ADV',860000,'Volatility',0.27)
```

These examples do not represent real market data.

Data Types: struct | table

### **Output Arguments**

#### lf — Liquidity factor

vector

Liquidity factor, returned as a vector. The vector values are ratios that compare the liquidation costs due to liquidity demands across stocks in trade for the dollar value and execution strategy.

### **More About**

### **Liquidity Factor**

The Liquidity Factor (LF) is a stock-specific measure of price sensitivity to investment dollars.

LF provides investors with a fair and consistent comparison of expected liquidation costs across stocks. LF incorporates stock-specific information to determine its sensitivity to order flow and investment dollars. The LF metric shows the ratio of liquidation costs due to liquidity demand by stock for an equal investment value in each stock. Market impact relies on the order size or shares traded which vary from order to order. LF provides an apples-to-apples comparison across financial instruments. Consider a stock I that has an LF = 0.10 and a stock II that has an LF = 0.20. Stock II is twice as expensive to transact for an equal dollar value. An investor buys or sells \$1 million dollars of stock in stock I and stock II utilizing the same execution strategy. The cost of stock II is twice as large as stock I. The LF metric incorporates stock liquidity, volatility, and price to determine the LF trading cost parameter.

The LF model is

$$\mathrm{LF} = a_1 \cdot \left(\frac{1}{ADV}\right)^{a_2} \cdot \sigma^{a_3} \cdot \left(\frac{1}{Price}\right)^{a_2} \cdot Price^{a_5}.$$

 $\sigma$  is price volatility. *ADV* is the average daily volume of the stock. *Price* is the current stock price in local currency.  $a_1$ ,  $a_2$ ,  $a_3$ , and  $a_5$  are the model parameters.

| Model Parameter       | Description                     |
|-----------------------|---------------------------------|
| <i>a</i> <sub>1</sub> | Price sensitivity to order flow |
| <i>a</i> <sub>2</sub> | Order size shape                |
| <i>a</i> <sub>3</sub> | Volatility shape                |
| <i>a</i> <sub>5</sub> | Price shape                     |

## Tips

- For details about the formula and calculations, contact the Kissell Research Group.
- You can expand the LF model to include a stock-specific factor such as market capitalization, beta, P/E ratio, and Debt/Equity ratio. In this case,  $X_k$  denotes the stock-specific factor and  $a_k$  denotes the corresponding shape parameter. For details about implementing an expanded LF model, contact the Kissell Research Group.

### References

- [1] Kissell, Robert. "A Practical Framework for Transaction Cost Analysis." *Journal of Trading*. Vol. 3, Number 2, Summer 2008, pp. 29–37.
- [2] Kissell, Robert. "Algorithmic Trading Strategies." Ph.D. Thesis. Fordham University, May 2006.

- [3] Kissell, Robert. "TCA in the Investment Process: An Overview." *Journal of Index Investing*. Vol. 2, Number 1, Summer 2011, pp. 60–64.
- [4] Kissell, Robert. *The Science of Algorithmic Trading and Portfolio Management*. Cambridge, MA: Elsevier/Academic Press, 2013.
- [5] Kissell, Robert, and Morton Glantz. *Optimal Trading Strategies*. New York, NY: AMACOM, Inc., 2003.

### See Also

iStar|krg|marketImpact|priceAppreciation|timingRisk

### **Topics**

"Estimate Portfolio Liquidation Costs" on page 3-27

#### Introduced in R2016a

## marketImpact

Estimate price movement due to order or trade

## Syntax

```
mi = marketImpact(k,trade)
```

## Description

mi = marketImpact(k,trade) returns the market impact on page 6-399 cost for stocks using the Kissell Research Group (KRG) transaction cost analysis object k and trade data trade.

### **Examples**

#### **Estimates Market-Impact Costs**

Retrieve the market impact data from the KRG FTP site. Connect to the FTP site using the ftp function with a user name and password. Navigate to the MI\_Parameters folder and retrieve the market impact data in the MI\_Encrypted\_Parameters.csv file. miData contains the encrypted market impact date, code, and parameters.

```
f = ftp('ftp.kissellresearch.com','username','pwd');
mget(f,'MI_Encrypted_Parameters.csv');
miData = readtable('MI_Encrypted_Parameters.csv','delimiter', ...
',','ReadRowNames',false,'ReadVariableNames',true);
```

Create a Kissell Research Group transaction cost analysis object k.

k = krg(miData);

Load the example data from the file KRGExampleData.mat, which is included with the Trading Toolbox.

#### load KRGExampleData

The variable TradeData appears in the MATLAB workspace.

TradeData contains these variables:

- Stock symbol
- Side
- Number of shares
- Size
- Stock price
- Average daily volume
- Volatility
- Percentage of volume

For a description of the example data, see "Kissell Research Group Data Sets" on page 3-9.

Estimates market-impact cost mi for each stock using the Kissell Research Group transaction cost analysis object k. Display the first three market-impact costs.

Market-impact costs display in basis points.

## **Input Arguments**

#### k — Transaction cost analysis

KRG object

Transaction cost analysis, specified as a KRG object created using krg.

#### trade — Trade data

table | structure

Trade data that describes the stocks in the transaction, specified as a table or structure. trade must contain these variable or field names.

| Variable or Field Name | Description                                                                      |
|------------------------|----------------------------------------------------------------------------------|
| Symbol                 | Stock symbol                                                                     |
| Side                   | Buy or sell side                                                                 |
| Shares                 | Number of shares in the transaction                                              |
| Size                   | Shares in the transaction, which is a percentage of average daily trading volume |
| Price                  | Stock price                                                                      |
| ADV                    | Average daily volume                                                             |
| Volatility             | Volatility                                                                       |
| POV                    | Percentage of volume                                                             |

The trading cost varies with the trade strategy. marketImpact determines the trade strategy using these variables in this order:

- **1** Percentage of volume
- 2 Trade time
- **3** Trade schedule

To change the trade strategy from percentage of volume to trade time, remove the variable POV in the table and add the variable TradeTime with trade time data. To use the trade schedule strategy, remove the variable TradeTime and add the TradeSchedule and VolumeProfile variables.

If you specify size in the trade data, marketImpact uses the Size variable. Otherwise, marketImpact uses the variables ADV and Shares to determine the size.

For example, to create trade data as a table, enter:

```
trade = table({'XYZ'},{'Buy'},9300,0.06,29.68,860000,0.27,0.17,...
'VariableNames',{'Symbol' 'Side' 'Shares' 'Size' 'Price' ...
'ADV' 'Volatility' 'POV'})
```

To create trade data as a structure, enter:

```
trade.Symbol = {'XYZ'};
trade.Side = {'Buy'};
trade.Shares = 9300;
trade.Size = 0.06;
trade.Price = 29.68;
trade.ADV = 860000;
trade.Volatility = 0.27;
trade.POV = 0.17;
```

These examples do not represent real market data.

Data Types: struct | table

## **Output Arguments**

#### mi — Market-impact cost

vector

Market-impact cost, returned as a vector. The vector values correspond to the marketimpact costs in basis points for each stock in trade.

### **More About**

### **Market Impact**

Market impact (MI) estimates the price movement in a stock caused by a particular trade or order.

Market-impact cost always causes adverse price movement. Buy orders push the stock price higher and sell orders push the stock price lower. Market-impact cost occurs for two reasons: liquidity demands of the traders or investor and the information content of the order. The liquidity demand of a buy order requires the buyer to provide the market a premium to attract additional sells into the market. The liquidity demand of a sell order causes the seller to offer the stock at a discount to attract additional buys into the market. The information content of the trade typically signals to the market that the stock is under- or overvalued. Buy orders tend to signal to the market that the stock is undervalued thus causing an increase in price to correct for the mispricing. Sell orders tend to signal to the market that the stock is overvalued thus causing a decrease in price to correct for the mispricing. Market-impact cost depends on order size, volatility, company characteristics, and prevailing market conditions over the trading horizon such as liquidity and intraday trading patterns.

MI for an order that executes instantaneously is equal to the I-Star trading cost model (I-Star). For details about I-Star, see iStar. When MI equals I-Star, the trading costs are high and prices move adversely. Therefore, investors trade passively to reduce their cost. Thus, they slice the order and trade over time such as minutes, hours, or possibly days. marketImpact incorporates the trade strategy of the investors into the cost calculation.

The MI model is

 $MI = b_1 \cdot I^* \cdot POV^{d_4} + (1 - b_1) \cdot I^*.$ 

 $I^*$  is I-Star. *POV* is the percentage of market volume, or participation fraction, of the order.  $a_4$  and  $b_1$  are the model parameters.

| Model Parameter       | Description                                                                                                    |
|-----------------------|----------------------------------------------------------------------------------------------------|
| <i>a</i> <sub>4</sub> | Percentage of volume rate shape                                                                                                    |
| <i>b</i> <sub>1</sub> | Percentage of temporary market impact.<br>Temporary impact is dependent upon the<br>trading strategy. Temporary impact occurs<br>because of the liquidity demands of the<br>investor.                                            |
| $1 - b_1$             | Percentage of permanent market impact.<br>Permanent impact is the unavoidable<br>impact cost. The order does not control the<br>permanent impact. Permanent impact<br>occurs because of the information content<br>of the trade. |

# Tips

• For details about the formula and calculations, contact the Kissell Research Group.

### References

[1] Kissell, Robert. "A Practical Framework for Transaction Cost Analysis." *Journal of Trading*. Vol. 3, Number 2, Summer 2008, pp. 29–37.

- [2] Kissell, Robert. "Algorithmic Trading Strategies." Ph.D. Thesis. Fordham University, May 2006.
- [3] Kissell, Robert. "Creating Dynamic Pre-Trade Models: Beyond the Black Box." *Journal* of Trading. Vol. 6, Number 4, Fall 2011, pp. 8–15.
- [4] Kissell, Robert. "TCA in the Investment Process: An Overview." *Journal of Index Investing*. Vol. 2, Number 1, Summer 2011, pp. 60–64.
- [5] Kissell, Robert. *The Science of Algorithmic Trading and Portfolio Management*. Cambridge, MA: Elsevier/Academic Press, 2013.
- [6] Kissell, Robert, and Morton Glantz. *Optimal Trading Strategies*. New York, NY: AMACOM, Inc., 2003.

### See Also

iStar | krg | liquidityFactor | priceAppreciation | timingRisk

### Topics

"Analyze Trading Execution Results" on page 3-2

"Estimate Portfolio Liquidation Costs" on page 3-27

"Conduct Sensitivity Analysis to Estimate Trading Costs" on page 3-23

"Optimize Percentage of Volume Trading Strategy" on page 3-32

"Optimize Trade Time Trading Strategy" on page 3-36

"Optimize Trade Schedule Trading Strategy" on page 3-40

#### Introduced in R2016a

# portfolioCostCurves

Estimate market-impact cost of order execution for portfolio

## Syntax

```
pcc = portfolioCostCurves(k,portfolio,tradeQuantity,tqRange,
tradeStrategy,tsRange)
```

## Description

pcc = portfolioCostCurves(k,portfolio,tradeQuantity,tqRange, tradeStrategy,tsRange) returns the market-impact cost of order execution for a portfolio using:

- Kissell Research Group (KRG) transaction cost analysis object k
- Portfolio data portfolio
- Trade quantity tradeQuantity with a range of values tqRange
- Trade strategy tradeStrategy with a range of values tsRange

## **Examples**

#### Estimate Market-Impact Cost for a Portfolio Order

Retrieve the market impact data from the KRG FTP site. Connect to the FTP site using the ftp function with a user name and password. Navigate to the MI\_Parameters folder and retrieve the market impact data in the MI\_Encrypted\_Parameters.csv file. miData contains the encrypted market impact date, code, and parameters.

```
f = ftp('ftp.kissellresearch.com','username','pwd');
mget(f,'MI_Encrypted_Parameters.csv');
miData = readtable('MI_Encrypted_Parameters.csv','delimiter', ...
',','ReadRowNames',false,'ReadVariableNames',true);
```

Create a Kissell Research Group transaction cost analysis object k.

k = krg(miData);

Load the example portfolio data from the file KRGExampleData.mat, which is included with the Trading Toolbox.

load KRGExampleData

The variable PortfolioData appears in the MATLAB workspace.

PortfolioData contains these variables:

- Stock symbol
- Local price
- Price in a different currency if applicable
- Average daily volume
- Volatility
- Number of shares

For a description of the example data, see "Kissell Research Group Data Sets" on page 3-9.

Estimate market-impact cost for an order execution on a portfolio of assets. Specify the trade quantity as DollarValue. Specify the trade quantity range tqRange with increments of \$10,000,000. Start with a total portfolio value of \$100,000,000 and end with \$500,000,000. Set the percentage of volume trading strategy POV. Specify the trade strategy range tsRange with increments of 10% by starting with a percentage of volume of 10% and ending with 40%.

```
tqRange = (100000000:10000000:500000000);
tsRange = (0.10:0.10:0.40);
```

```
pcc = portfolioCostCurves(k,PortfolioData,'DollarValue',tqRange,...
'POV',tsRange);
```

Display the first three rows of market-impact cost data.

```
pcc(1:3,:)
ans =
```

| Size | Shares     | TradeValue   | AbsTradeValue | POV  | TradeTime | Cost_bp |
|------|------------|--------------|---------------|------|-----------|---------|
|      |            |              |               |      |           |         |
| 0.02 | 5612057.03 | 100000000.00 | 328737579.09  | 0.10 | 0.18      | 38.74   |
| 0.02 | 5612057.03 | 100000000.00 | 328737579.09  | 0.20 | 0.08      | 61.18   |
| 0.02 | 5612057.03 | 100000000.00 | 328737579.09  | 0.30 | 0.05      | 80.07   |

The market-impact cost data contains:

- Average trade size across all stocks in the portfolio
- Number of shares in the transaction
- Sum of traded value across all stocks in the portfolio
- Sum of absolute value of the trade value across all stocks in the portfolio
- Average execution percentage of volume to complete the number of shares
- · Average trade time in percentage of the day to complete the number of shares
- · Market-impact cost in basis points of local price
- Market-impact cost in dollars per share
- Market-impact cost in total dollar value

Display portfolio cost curves for percentage of volume rates: 10%, 20%, 30%, and 40%.

```
figure
size10 = pcc.Size(1:4:end)*100;
size20 = pcc.Size(2:4:end)*100;
size30 = pcc.Size(3:4:end)*100;
size40 = pcc.Size(4:4:end)*100;
cost10 = pcc.Cost bp(1:4:end);
cost20 = pcc.Cost_bp(2:4:end);
cost30 = pcc.Cost bp(3:4:end);
cost40 = pcc.Cost_bp(4:4:end);
plot(size10, cost10, size20, cost20, size30, cost30, size40, cost40)
grid on
axis([2 11 25 200])
xlabel({'Size','(%ADV)'})
ylabel({'Cost','(bps)'})
legend('POV = 10%', 'POV = 20%', 'POV = 30%', 'POV = 40%', ...
'Location', 'northwest')
title('Portfolio Costs')
a = qca;
a.XAxis.TickLabelFormat = '%g%%';
```

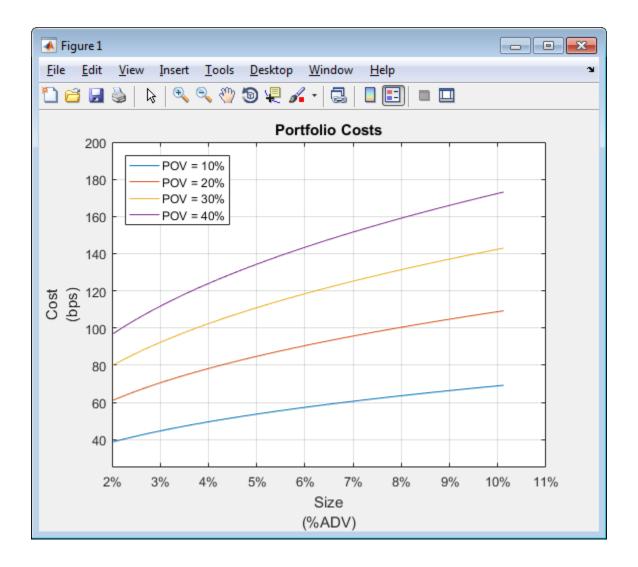

This figure demonstrates using portfolio costs to construct the portfolio and manage portfolio contents. By analyzing portfolio costs, you can determine the optimal portfolio size.

## **Input Arguments**

#### k — Transaction cost analysis

KRG object

Transaction cost analysis, specified as a KRG object created using krg.

#### portfolio — Portfolio data

table | structure

Portfolio data that describes the stocks in the portfolio, specified as a table or structure. portfolio must contain these variable or field names.

| Variable or Field Name | Description                                                                                                    |
|------------------------|----------------------------------------------------------------------------------------------------|
| Symbol                 | Stock symbol.                                                                                                    |
| Price_Local            | Local price.                                                                                                    |
| Price_Currency         | Price, specified as the stock price with a<br>different currency if the stock trades<br>outside the United States. If the stock<br>trades in the United States, the value<br>equals the local price. |
| ADV                    | Average daily volume.                                                                                                    |
| Volatility             | Volatility.                                                                                                    |
| Shares                 | Number of shares.                                                                                                    |

The number of symbols in the portfolio data must match the number of values for each market-impact parameter in the miData property of k. For details about the market-impact parameters, contact the Kissell Research Group.

```
Example: portfolio =
table({'XYZ'},100.00,100.00,860000,0.27,550,'VariableNames',
{'Symbol' 'Price_Local' 'Price_Currency' 'ADV' 'Volatility'
'Shares'})
```

```
Example: portfolio =
struct('Symbol','XYZ','Price_Local',100.00,'Price_Currency',100.00,'
ADV',860000,'Volatility',0.27,'Shares',550)
```

These examples do not represent real market data.

Data Types: struct | table

#### tradeQuantity — Trade quantity

'DollarValue' | 'PercentValue'

Trade quantity, specified as one of these values.

| Value          | Trade Quantity Description                            |  |
|----------------|-------------------------------------------------------|--|
| 'DollarValue'  | Total dollar value of the portfolio                   |  |
| 'PercentValue' | Percentage of the total dollar value of the portfolio |  |

#### tqRange — Trade quantity range

vector

Trade quantity range, specified as a vector. portfolioCostCurves uses these values with the trade strategy range values to estimate market-impact costs for different quantities and strategies.

Example: 'Size', (0.01:0.01:1) specifies a trade quantity range with increments of 0.01 starting from 0.01 and ending at one

Data Types: double

#### tradeStrategy — Trade strategy

'POV'|'TradeTime'

Trade strategy, specified as one of these values.

| Values      | Trade Strategy Name                 |
|-------------|-------------------------------------|
| ' P0V '     | Percentage of volume                |
| 'TradeTime' | Trade time in percentage of the day |

tsRange — Trade strategy range vector

Trade strategy range, specified as a vector. portfolioCostCurves uses these values with the trade quantity range values to estimate market-impact costs for different quantities and strategies.

Example: 'POV', (0.05:0.05:0.5) specifies a trade strategy range with increments of 0.05 starting from 0.05 and ending at 0.5

Data Types: double

## **Output Arguments**

#### pcc — Portfolio cost curves

table | structure

Portfolio cost curves, returned as a table or structure with these variable names or fields.

| Variable or Field Name | Description                                                                                                    |
|------------------------|----------------------------------------------------------------------------------------------------|
| Size                   | Average trade size across all stocks in the portfolio.                                                                                                    |
| Shares                 | Number of shares in the transaction.                                                                                                    |
| TradeValue             | Trade value, or the total dollar value of the<br>stock position in the portfolio adjusted for<br>side. Long/Buy positions have a positive<br>trade value and Short/Sell positions have a<br>negative trade value. |
| AbsTradeValue          | Sum of absolute value of the trade value across all stocks in the portfolio.                                                                                                    |
| POV                    | Average execution percentage of volume to complete the number of shares.                                                                                                    |
| TradeTime              | Average trade time in percentage of the day to complete the number of shares.                                                                                                    |
| Cost_bp                | Market-impact cost in basis points of local price.                                                                                                    |
| Cost_DollarsPerShare   | Market-impact cost in dollars per share.                                                                                                    |
| Cost_Dollars           | Market-impact cost in total dollar value.                                                                                                    |

# Tips

- To test multiple portfolio transactions, you can use different ranges. You can change the percentage of shares in the transaction or use a different trade strategy. For details, see "Input Arguments" on page 6-406.
- For details about the calculations, contact Kissell Research Group.

### References

- [1] Kissell, Robert. "A Practical Framework for Transaction Cost Analysis." *Journal of Trading*. Vol. 3, Number 2, Summer 2008, pp. 29–37.
- [2] Kissell, Robert. "Algorithmic Trading Strategies." Ph.D. Thesis. Fordham University, May 2006.
- [3] Kissell, Robert. "TCA in the Investment Process: An Overview." *Journal of Index Investing*. Vol. 2, Number 1, Summer 2011, pp. 60–64.
- [4] Kissell, Robert. *The Science of Algorithmic Trading and Portfolio Management*. Cambridge, MA: Elsevier/Academic Press, 2013.
- [5] Kissell, Robert, and Morton Glantz. *Optimal Trading Strategies*. New York, NY: AMACOM, Inc., 2003.

## See Also

costCurves|iStar|krg|marketImpact|timingRisk

### **Topics**

"Conduct Sensitivity Analysis to Estimate Trading Costs" on page 3-23

#### Introduced in R2016a

# priceAppreciation

Estimate trading cost due to natural price movement

# Syntax

```
alpha = priceAppreciation(k,trade)
```

## Description

alpha = priceAppreciation(k,trade) returns the trading cost due to the natural price movement of a stock, or price appreciation on page 6-413. priceAppreciation uses the Kissell Research Group (KRG) transaction cost object k and trade data trade.

## **Examples**

#### Estimate Alpha

Retrieve the market impact data from the KRG FTP site. Connect to the FTP site using the ftp function with a user name and password. Navigate to the MI\_Parameters folder and retrieve the market impact data in the MI\_Encrypted\_Parameters.csv file. miData contains the encrypted market impact date, code, and parameters.

```
f = ftp('ftp.kissellresearch.com','username','pwd');
mget(f,'MI_Encrypted_Parameters.csv');
miData = readtable('MI Encrypted Parameters.csv','delimiter', ...
```

```
',','ReadRowNames', false, 'ReadVariableNames', true);
```

Create a Kissell Research Group transaction cost analysis object k.

k = krg(miData);

Load the example data from the file KRGExampleData.mat, which is included with the Trading Toolbox.

#### load KRGExampleData

The variable TradeData appears in the MATLAB workspace.

TradeData contains these variables:

- Shares in the transaction, which is a percentage of average daily trading volume
- Number of shares
- Average daily volume
- Percentage of volume
- Trade time in percentage of the day
- Volatility
- Stock price
- Alpha estimate

For a description of the example data, see "Kissell Research Group Data Sets" on page 3-9.

Estimate alpha using the Kissell Research Group transaction cost analysis object  ${\sf k}.$  Display the first three alphas.

alpha = priceAppreciation(k,TradeData);

alpha(1:3)

ans =

```
-9.49
8.47
0.93
```

Alphas display in basis points.

## **Input Arguments**

### k — Transaction cost analysis

KRG object

Transaction cost analysis, specified as a KRG object created using krg.

#### trade — Trade data

table | structure

Trade data that describes the stocks in the transaction, specified as a table or structure. trade must contain these variable or field names.

| Variable or Field Name | Description                                                                      |
|------------------------|----------------------------------------------------------------------------------|
| Size                   | Shares in the transaction, which is a percentage of average daily trading volume |
| Shares                 | Number of shares                                                                 |
| ADV                    | Average daily volume                                                             |
| POV                    | Percentage of volume                                                             |
| TradeTime              | Trade time in percentage of the day                                              |
| Volatility             | Volatility                                                                       |
| Price                  | Stock price                                                                      |
| Alpha_bp               | Alpha estimate in basis points                                                   |

The trading cost varies with the trade strategy. priceAppreciation determines the trade strategy using these variables in this order:

- **1** Percentage of volume
- 2 Trade time
- **3** Trade schedule

To change the trade strategy from percentage of volume to trade time, remove the variable POV in the table and add the variable TradeTime with trade time data. To use the trade schedule strategy, remove the variable TradeTime and add the TradeSchedule and VolumeProfile variables.

If you specify size in the trade data, priceAppreciation uses the Size variable. Otherwise, priceAppreciation uses the variables ADV and Shares to determine the size.

```
Example: trade =
table(0.01,9300,860000,0.17,0.40,0.27,29.68,3,'VariableNames',
{'Size' 'Shares' 'ADV' 'POV' 'TradeTime' 'Volatility' 'Price'
'Alpha_bp'})
```

```
Example: trade =
struct('Size',0.01,'Shares',9300,'ADV',860000,'POV',0.17,'TradeTime'
,0.40,'Volatility',0.27,'Price',29.68,'Alpha_bp',3)
```

These examples do not represent real market data.

Data Types: struct | table

## **Output Arguments**

alpha — Alpha vector

vector

Alpha, returned as a vector. The units of alpha, or the natural price movement of the stock, are basis points.

## **More About**

### **Price Appreciation**

Price appreciation (PA) estimates the trading cost due to the natural price movement of a stock.

The natural price movement commonly refers to expected return, alpha, price trend, drift, or momentum. This movement represents how the stock moves in a market without any uncertainty. PA represents the trading cost due to the underlying trading strategy. For example, buying passively in a rising market or selling passively in a falling market causes the fund to incur higher costs due to market movement. Conversely, buying in a falling market or selling in a rising market causes the fund to incur lower costs due to transacting at the better prices. PA is based on the alpha estimate you specify in the trade data. Funds and managers heavily guard their alpha estimates and expected returns. These expectations are highly proprietary and valued. This function lets you input alpha estimates directly into the model running on your desktop that prevents information leakage.

The PA model is represented as a linear trend. The PA model is

 $PA = 0.5 \cdot Alpha\_bp \cdot \left(\frac{Shares}{ADV}\right) \cdot \left(\frac{1 - POV}{POV}\right).$ 

*Shares* are the number of shares to trade. *ADV* is the average daily volume of a stock. *POV* is the percent of market volume, or participation fraction, for the order. *Alpha\_bp* is the alpha estimate for the day in basis points. A positive value for the alpha estimate indicates adverse price movement for the order. A negative value for the alpha estimate indicates favorable price movement.

## Tips

• For details about the formula and calculations, contact the Kissell Research Group.

### References

- [1] Kissell, Robert. "A Practical Framework for Transaction Cost Analysis." *Journal of Trading*. Vol. 3, Number 2, Summer 2008, pp. 29–37.
- [2] Kissell, Robert. "Algorithmic Trading Strategies." Ph.D. Thesis. Fordham University, May 2006.
- [3] Kissell, Robert. "TCA in the Investment Process: An Overview." *Journal of Index Investing*. Vol. 2, Number 1, Summer 2011, pp. 60–64.
- [4] Kissell, Robert. *The Science of Algorithmic Trading and Portfolio Management*. Cambridge, MA: Elsevier/Academic Press, 2013.
- [5] Kissell, Robert, and Morton Glantz. *Optimal Trading Strategies*. New York, NY: AMACOM, Inc., 2003.

## See Also

iStar|krg|liquidityFactor|marketImpact|timingRisk

### Topics

"Conduct Sensitivity Analysis to Estimate Trading Costs" on page 3-23 "Optimize Percentage of Volume Trading Strategy" on page 3-32 "Optimize Trade Time Trading Strategy" on page 3-36 "Optimize Trade Schedule Trading Strategy" on page 3-40 Introduced in R2016a

# timingRisk

Estimate uncertainty of market impact cost

# Syntax

tr = timingRisk(k,trade)

## Description

tr = timingRisk(k,trade) returns the uncertainty of the market impact cost estimate, or timing risk on page 6-419. timingRisk uses the Kissell Research Group (KRG) transaction cost analysis object k and trade data trade.

## **Examples**

#### **Estimate Timing Risk for Stocks**

Retrieve the market impact data from the KRG FTP site. Connect to the FTP site using the ftp function with a user name and password. Navigate to the MI\_Parameters folder and retrieve the market impact data in the MI\_Encrypted\_Parameters.csv file. miData contains the encrypted market impact date, code, and parameters.

```
f = ftp('ftp.kissellresearch.com','username','pwd');
mget(f,'MI_Encrypted_Parameters.csv');
miData = readtable('MI_Encrypted_Parameters.csv','delimiter', ...
',','ReadRowNames',false,'ReadVariableNames',true);
```

Create a Kissell Research Group transaction cost analysis object k.

k = krg(miData);

Load the example data from the file KRGExampleData.mat, which is included with the Trading Toolbox.

#### load KRGExampleData

The variable TradeData appears in the MATLAB workspace.

TradeData contains these variables:

- Stock symbol
- Side
- Number of shares
- Size
- Stock price
- Average daily volume
- Volatility
- Percentage of volume

For a description of the example data, see "Kissell Research Group Data Sets" on page 3-9.

Estimate timing risk tr for each stock using the Kissell Research Group transaction cost analysis object k. Display the first three timing risk values.

Timing risk trading costs display in basis points.

# **Input Arguments**

### k — Transaction cost analysis

KRG object

Transaction cost analysis, specified as a KRG object created using krg.

#### trade — Trade data

table | structure

Trade data that describes the stocks in the transaction, specified as a table or structure. trade must contain these variable or field names.

| Variable or Field Name | Description                                                                      |
|------------------------|----------------------------------------------------------------------------------|
| Symbol                 | Stock symbol                                                                     |
| Side                   | Buy or sell side                                                                 |
| Shares                 | Number of shares in the transaction                                              |
| Size                   | Shares in the transaction, which is a percentage of average daily trading volume |
| Price                  | Stock price                                                                      |
| ADV                    | Average daily volume                                                             |
| Volatility             | Volatility                                                                       |
| POV                    | Percentage of volume                                                             |

The trading cost varies with the trade strategy. timingRisk determines the trade strategy using these variables in this order:

- **1** Percentage of volume
- 2 Trade time
- **3** Trade schedule

To change the trade strategy from percentage of volume to trade time, remove the variable POV in the table and add the variable TradeTime with trade time data. To use the trade schedule strategy, remove the variable TradeTime and add the TradeSchedule and VolumeProfile variables.

If you specify size in the trade data, timingRisk uses the Size variable. Otherwise, timingRisk uses the variables ADV and Shares to determine the size.

For example, to create trade data as a table, enter:

```
trade = table({'XYZ'},{'Buy'},9300,0.06,29.68,860000,0.27,0.17,...
'VariableNames',{'Symbol' 'Side' 'Shares' 'Size' 'Price' ...
'ADV' 'Volatility' 'POV'})
```

To create trade data as a structure, enter:

```
trade.Symbol = {'XYZ'};
trade.Side = {'Buy'};
trade.Shares = 9300;
trade.Size = 0.06;
trade.Price = 29.68;
trade.ADV = 860000;
trade.Volatility = 0.27;
trade.POV = 0.17;
```

These examples do not represent real market data.

Data Types: struct | table

# **Output Arguments**

tr — Timing risk

vector

Timing risk, returned as a vector. The vector values correspond to the timing risk in basis points for each stock in trade.

# **More About**

### **Timing Risk**

Timing risk (TR) estimates the uncertainty surrounding the estimated transaction cost.

Price volatility and liquidity risk creates uncertainty. Price volatility causes the price to be either higher or lower than expected due to factors independent of the order. Liquidity risk causes the market impact cost to be either higher or lower than estimated due to market volumes. TR is dependent upon volumes, intraday trading patterns, and market impact resulting from other market participants. The TR model is

$$\mathrm{TR} = \sigma \cdot \sqrt{\frac{1}{3} \cdot \frac{1}{250} \cdot \frac{Shares}{ADV} \cdot \left(\frac{1-POV}{POV}\right)} \cdot 10^4 \,.$$

 $\sigma$  is price volatility. 250 is the number of trading days in the year. *Shares* are the number of shares to trade. *ADV* is the average daily volume of the stock. *POV* is the percentage of market volume, or participation fraction, of the order.

# Tips

• For details about the formula and calculations, contact the Kissell Research Group.

### References

- [1] Kissell, Robert. "A Practical Framework for Transaction Cost Analysis." *Journal of Trading*. Vol. 3, Number 2, Summer 2008, pp. 29–37.
- [2] Kissell, Robert. "Algorithmic Trading Strategies." Ph.D. Thesis. Fordham University, May 2006.
- [3] Kissell, Robert. "TCA in the Investment Process: An Overview." *Journal of Index Investing*. Vol. 2, Number 1, Summer 2011, pp. 60–64.
- [4] Kissell, Robert. *The Science of Algorithmic Trading and Portfolio Management*. Cambridge, MA: Elsevier/Academic Press, 2013.
- [5] Glantz, Morton, and Robert Kissell. *Multi-Asset Risk Modeling*. Cambridge, MA: Elsevier/Academic Press, 2013.
- [6] Kissell, Robert, and Morton Glantz. *Optimal Trading Strategies*. New York, NY: AMACOM, Inc., 2003.

## See Also

iStar|krg|liquidityFactor|marketImpact|priceAppreciation

### Topics

"Analyze Trading Execution Results" on page 3-2

- "Estimate Portfolio Liquidation Costs" on page 3-27
- "Conduct Sensitivity Analysis to Estimate Trading Costs" on page 3-23
- "Optimize Percentage of Volume Trading Strategy" on page 3-32
- "Optimize Trade Time Trading Strategy" on page 3-36
- "Optimize Trade Schedule Trading Strategy" on page 3-40

#### Introduced in R2016a

# wind

WDS connection

# Description

The wind function creates a wind object, which represents a Wind Data Feed Services (WDS) connection. First, open and log in to the Wind Financial Terminal, then create the wind object. You can use the object functions to retrieve current, historical, intraday, and real-time data from the Wind Financial Terminal. Also, you can create and delete orders and query order and account information in the Wind Financial Terminal. For details about WDS or the Wind Financial Terminal, see Wind Data Feed Services (WDS).

# Creation

# Syntax

c = wind

## Description

c = wind creates a WDS connection.

# **Object Functions**

### **WDS** Connection

close Close WDS connection

### WDS Data Retrieval

getdata Current WDS data history Historical WDS data

| timeseries | Intraday tick WDS data               |
|------------|--------------------------------------|
| realtime   | Snapshot and subscription WDS data   |
| stop       | Cancel subscription WDS data request |

### **WDS Order Management**

| createorder | Create WDS order                         |
|-------------|------------------------------------------|
| deleteorder | Cancel WDS order                         |
| query       | Query WDS account and order information  |
| tradelogin  | Log in to WDS order management system    |
| tradelogout | Log out from WDS order management system |

### **Examples**

#### **Retrieve Current WDS Data for Security**

Using a WDS connection, retrieve current data for a single security and display the data. Then close the connection.

Create a WDS connection.

c = wind;

Format output data for currency.

format bank

Using the 0001.HK security, retrieve the current high and low prices.

 ${\sf d}$  is a table with one row for the single security. Each variable in the table corresponds to each specified field.

wind

Close the WDS connection.

close(c)

## See Also

### Topics

"Decide to Buy Shares Using Current and Historical WDS Data" on page 5-2 "Create Order Using Real-Time Snapshot WDS Data" on page 5-4

### **External Websites**

Wind Data Feed Services (WDS)

Introduced in R2018a

# close

**Close WDS connection** 

# Syntax

close(c)

## Description

close(c) closes the Wind Data Feed Services (WDS) connection.

# Examples

### **Retrieve Current WDS Data for Security**

Using a WDS connection, retrieve current data for a single security and display the data. Then close the connection.

Create a WDS connection.

c = wind;

Format output data for currency.

format bank

Using the 0001.HK security, retrieve the current high and low prices.

```
s = '0001.HK';
f = ["high","low"];
d = getdata(c,s,f)
d=1×2 table
HIGH LOW
```

0001.HK 99.50 98.00

 ${\sf d}$  is a table with one row for the single security. Each variable in the table corresponds to each specified field.

Close the WDS connection.

close(c)

## **Input Arguments**

c — WDS connection connection object

WDS connection, specified as a connection object created with the wind function.

## See Also

createorder|getdata|history|realtime|timeseries|wind

### **Topics**

"Decide to Buy Shares Using Current and Historical WDS Data" on page 5-2 "Create Order Using Real-Time Snapshot WDS Data" on page 5-4

### **External Websites**

Wind Data Feed Services (WDS)

Introduced in R2018a

## createorder

Create WDS order

## Syntax

```
d = createorder(c,s,direction,price,quantity)
d = createorder(c,s,direction,price,quantity,Name,Value)
[d,e] = createorder(____)
```

## Description

d = createorder(c,s,direction,price,quantity) returns order information after sending an order to the Wind Data Feed Services (WDS) order management system using the WDS connection. Specify the security, trade side, order price, and quantity of shares for the order.

d = createorder(c,s,direction,price,quantity,Name,Value) specifies
additional options using one or more name-value pair arguments. For example,
'TradePassword', "abcdefghi" specifies the password for the WDS order
management system.

[d,e] = createorder(\_\_\_\_\_) also returns the WDS error identifier using any of the input argument combinations in the previous syntaxes. For troubleshooting, contact Wind Information Co., Ltd.

## **Examples**

#### **Create Order for Security**

Using a WDS connection, log in to the order management system and create a buy order of a single security.

Create a WDS connection.

c = wind;

Log in to the WDS order management system using the WDS connection. Specify the broker, branch, user name, password, and account type.

```
broker = "0000";
branch = "0";
capitalaccount = "1234567891011";
password = "abcdefghi";
accttype = "SHSZ";
dlogin = tradelogin(c,broker,branch, ...
capitalaccount,password,accttype);
```

Create a buy order of 100 shares of the 600000.SH security using the WDS connection. Buy shares with the order price 12.0, specified in the CNY currency.

```
s = '600000.SH';
direction = 'buy';
price = '12.0';
quantity = 100';
d = createorder(c,s,direction,price,quantity)
d =
  1×8 table
    RequestID
                SecurityCode
                                TradeSide
                                             OrderPrice OrderVolume
                                                                           LogonID
                                   'BUY'
                                                '12.0'
                                                              '100'
                                                                             '1'
       20
                 '600000.sh'
```

d is a table with these variables:

- Request identifier
- Security code
- Trade side
- Order price
- Order volume
- Login identifier
- Error code

• Error message

Query for the order status of the executed order and display the status. The order status 'Normal' indicates a successful order execution.

```
d = query(c,'Order');
d.OrderStatus
d =
 'Normal'
```

This result assumes that the WDS order management system contains only one valid order execution.

Log out from the WDS order management system using the login identifier returned by the tradelogin function.

```
logonid = dlogin.LogonID;
d = tradelogout(c,logonid);
```

Close the WDS connection.

close(c)

#### **Create Order for Security Using Credentials**

Using a WDS connection, log in to the order management system and create a buy order of a single security. Use name-value pair arguments to specify the login identifier and password.

Create a WDS connection.

c = wind;

Log in to the WDS order management system using the WDS connection. Specify the broker, branch, user name, password, and account type.

```
broker = "0000";
branch = "0";
capitalaccount = "1234567891011";
password = "abcdefghi";
accttype = "SHSZ";
```

```
dlogin = tradelogin(c,broker,branch, ...
capitalaccount,password,accttype);
```

Create a buy order of 100 shares of the 600000. SH security using the WDS connection. Buy shares with the order price 12.0, specified in the CNY currency. Use the 'LogonID' and 'TradePassword' name-value pair arguments to specify the login identifier and password.

```
d =
```

```
1×8 table
```

| RequestID | SecurityCode | TradeSide | OrderPrice | OrderVolume | LogonID B |
|-----------|--------------|-----------|------------|-------------|-----------|
|           |              |           |            |             |           |
| 20        | '600000.sh'  | 'BUY'     | '12.0'     | '100'       | '1'       |

#### $\boldsymbol{d}$ is a table with these variables:

- Request identifier
- Security code
- Trade side
- Order price
- Order volume
- Login identifier
- Error code
- Error message

Query for the order status of the executed order and display the status. The order status 'Normal' indicates a successful order execution.

```
d = query(c, 'Order');
d.OrderStatus
```

This result assumes that the WDS order management system contains only one valid order execution.

```
d =
'Normal'
```

Log out from the WDS order management system using the login identifier returned by the tradelogin function.

```
logonid = dlogin.LogonID;
d = tradelogout(c,logonid);
```

Close the WDS connection.

close(c)

## **Input Arguments**

#### c - WDS connection

connection object

WDS connection, specified as a connection object created with the wind function.

#### s - Security

character vector | string scalar

#### Security, specified as a character vector or string scalar.

Example: '0001.HK' Data Types: char|string

#### direction — Trade side

'Buy'|'Short'|'Cover'|...

Trade side of the order, specified as one of these values:

• 'Buy'

- 'BuyCollateral'
- 'Cover'
- 'CoverCovered'
- 'CoverToday'
- 'Merge'
- 'Redemption'
- 'Sell'
- 'SellCollateral'
- 'SellToday'
- 'Short'
- 'ShortCovered'
- 'Split'
- 'Subscription'

The values for the direction input argument depend on the instrument type.

| Instrument Type     | Values                                                                |
|---------------------|-----------------------------------------------------------------------|
| Stocks              | 'Buy' or 'Sell' — Buy or sell stocks                                  |
| Futures and options | • 'Buy' — Buy long                                                    |
|                     | • 'Sell' — Sell long                                                  |
|                     | • 'Short' — Buy short                                                 |
|                     | • 'Cover' — Sell short                                                |
| SHF futures only    | • 'Buy' — Buy long                                                    |
|                     | <ul> <li>'Sell' — Sell long position yesterday or before</li> </ul>   |
|                     | <ul> <li>'SellToday' — Sell long position today</li> </ul>            |
|                     | • 'Short' — Buy short                                                 |
|                     | <ul> <li>'Cover' — Sell short position yesterday or before</li> </ul> |
|                     | <ul> <li>'CoverToday' — Sell short position today</li> </ul>          |

| Instrument Type                   | Values                                                                                              |
|-----------------------------------|----------------------------------------------------------------------------------------------------|
| SHO options only                  | • 'Buy' — Buy long                                                                                  |
|                                   | • 'Sell' — Sell long                                                                                |
|                                   | • 'Short' — Buy short                                                                               |
|                                   | <ul> <li>'ShortCovered' — Buy short with frozen underlying stock<br/>(not frozen margin)</li> </ul> |
|                                   | • 'Cover' — Sell short                                                                              |
|                                   | 'CoverCovered' — Sell short covered                                                                 |
| Short margin                      | 'Buy' — Margin purchase                                                                             |
|                                   | • 'Sell' — Repayment                                                                                |
|                                   | • 'Short' — Short sale                                                                              |
|                                   | 'Cover' - Return stock                                                                              |
|                                   | <ul> <li>'BuyCollateral' — Buy collateral</li> </ul>                                                |
|                                   | <ul> <li>'SellCollateral' — Sell collateral</li> </ul>                                              |
| Funds and split-<br>capital funds | 'Buy' — Buy fund in floor trading                                                                   |
|                                   | <ul> <li>'Sell' — Sell fund in floor trading</li> </ul>                                             |
|                                   | • 'Subscription' — Buy fund in OTC                                                                  |
|                                   | • 'Redemption' — Sell fund in OTC                                                                   |
| Split-capital funds only          | 'Merge' — SCT merge to Fund of Funds                                                                |
|                                   | <ul> <li>'Split' — Fund of Funds split to SCT</li> </ul>                                            |

#### price — Order price

character vector | string scalar

Order price, specified as a character vector or string scalar. Specify the price of the order in the CNY currency.

Example: '12.0'

Data Types: char | string

#### quantity — Order quantity

character vector | string scalar

Order quantity, specified as a character vector or string scalar. Specify the number of shares for the order transaction.

Example: '100' Data Types: char|string

## **Name-Value Pair Arguments**

Specify optional comma-separated pairs of Name, Value arguments. Name is the argument name and Value is the corresponding value. Name must appear inside quotes. You can specify several name and value pair arguments in any order as Name1, Value1, ..., NameN, ValueN.

```
Example: d =
```

```
createorder(c, '600000.SH', 'buy', '12.0', '100', 'OrderType', 'LMT') returns order information after sending a limit order of the 600000.SH security to the WDS order management system. This order buys 100 shares of the security with an order price of 12, specified in CNY currency.
```

#### **OrderType** — **Order type**

'LMT'|'B5TC'|'B5TL'

Order type, specified as the comma-separated pair consisting of 'OrderType' and one of these values.

| Value  | Description             |
|--------|-------------------------|
| 'LMT'  | Limit                   |
| 'B0C'  | Best of counterparty    |
| 'B0P'  | Best of party           |
| 'ITC'  | Immediately then cancel |
| 'B5TC' | Best 5 then cancel      |
| 'F0K'  | Fill or kill            |
| 'B5TL' | Best 5 then limit       |

For details about these values, contact Wind Information Co., Ltd.

### HedgeType — Hedge type

'SPEC' | 'HEDG'

Hedge type, specified as the comma-separated pair consisting of 'HedgeType' and 'SPEC' for speculation or 'HEDG' for hedging (when trading futures).

For details about these values, contact Wind Information Co., Ltd.

#### LogonID — Login identifier

character vector | string scalar

Login identifier, specified as the comma-separated pair consisting of 'LogonID' and a character vector or string scalar. Set the value of the 'LogonID' name-value pair argument by using the LogonID variable in the d output argument of the tradelogin function.

Example: '1'

Data Types: char | string

#### TradePassword — Account password

character vector | string scalar

Account password, specified as the comma-separated pair consisting of 'TradePassword' and a character vector or string scalar. For credentials, contact Wind Information Co., Ltd.

Example: "abcdefghi"

Data Types: char | string

#### FundsType — Fund type

'ETF'

Fund type, specified as the comma-separated pair consisting of 'FundsType' and 'ETF'.

For details about this value, contact Wind Information Co., Ltd.

#### PortfolioNo — Portfolio number

character vector | string scalar

Portfolio number, specified as the comma-separated pair consisting of 'PortfolioNo' and a character vector or string scalar.

Example: '3' Data Types: char | string

# **Output Arguments**

### d — Order information

table

Order information, returned as a table. The variables in the table depend on the specified order.

For details about the variables in the table, contact Wind Information Co., Ltd.

#### e - WDS error identifier

numeric scalar

WDS error identifier, returned as a numeric scalar. The value 0 indicates a successful execution of the createorder function. Otherwise, for details about the error, contact Wind Information Co., Ltd.

## See Also

close | query | tradelogin | tradelogout | wind

### **Topics**

"Create Order Using Real-Time Snapshot WDS Data" on page 5-4

### **External Websites**

Wind Data Feed Services (WDS)

### Introduced in R2018a

# deleteorder

Cancel WDS order

# **Syntax**

```
d = deleteorder(c,orderno)
d = deleteorder(c,orderno,Name,Value)
[d,e] = deleteorder(____)
```

## Description

d = deleteorder(c,orderno) cancels a Wind Data Feed Services (WDS) order using the WDS connection.

d = deleteorder(c,orderno,Name,Value) specifies additional options using one or more name-value pair arguments. For example, 'TradePassword', "abcdefghi" specifies the password for the WDS order management system.

[d,e] = deleteorder(\_\_\_\_\_) also returns the WDS error identifier using any of the input argument combinations in the previous syntaxes. For troubleshooting, contact Wind Information Co., Ltd.

# **Examples**

### **Delete Order**

Using a WDS connection, log in to the order management system, create a buy order for a single security, and delete the order.

Create a WDS connection.

c = wind;

Log in to the WDS order management system using the WDS connection. Specify the broker, branch, user name, password, and account type.

```
broker = "0000";
branch = "0";
capitalaccount = "1234567891011";
password = "abcdefghi";
accttype = "SHSZ";
dlogin = tradelogin(c,broker,branch, ...
capitalaccount,password,accttype);
```

Create a buy order of 100 shares of the 600000.SH security using the WDS connection. Buy shares with the order price 12.0, specified in the CNY currency.

```
s = '600000.SH';
direction = 'buy';
price = '12.0';
quantity = '100';
d = createorder(c,s,direction,price,quantity);
```

Query for the order number of the executed order and display the number.

```
d = query(c, 'Order');
orderno = d.OrderNumber
orderno =
'12'
```

This result assumes that the WDS order management system contains only one valid order execution.

Delete the order using the WDS connection and the order number.

```
d = deleteorder(c,orderno)
d =
    1×3 table
    OrderNumber ErrorCode ErrorMsg
    '12' 0 'Sending ...'
```

 $\boldsymbol{d}$  is a table that contains these variables:

- Order number
- Error code
- Error message

Log out from the WDS order management system using the login identifier returned by the tradelogin function.

```
logonid = dlogin.LogonID;
d = tradelogout(c,logonid);
```

Close the WDS connection.

close(c)

#### **Delete Order Using Password**

Using a WDS connection, log in to the order management system, create a buy order of a single security, and delete the order by using the account password.

Create a WDS connection.

c = wind;

Log in to the WDS order management system using the WDS connection. Specify the broker, branch, user name, password, and account type.

```
broker = "0000";
branch = "0";
capitalaccount = "1234567891011";
password = "abcdefghi";
accttype = "SHSZ";
dlogin = tradelogin(c,broker,branch, ...
capitalaccount,password,accttype);
```

Create a buy order of 100 shares of the 600000.SH security using the WDS connection. Buy shares with the order price 12.0, specified in the CNY currency.

```
s = '600000.SH';
direction = 'buy';
price = '12.0';
quantity = '100';
d = createorder(c,s,direction,price,quantity);
```

Query for the order number of the executed order and display the number.

```
d = query(c, 'Order');
orderno = d.OrderNumber
orderno =
  '12'
```

This result assumes that the WDS order management system contains only one valid order execution.

Delete the order using the WDS connection and the order number. Specify the account password using the 'TradePassword' name-value pair argument.

 $\boldsymbol{d}$  is a table that contains these variables:

- Order number
- Error code
- Error message

Log out from the WDS order management system using the login identifier returned by the tradelogin function.

logonid = dlogin.LogonID; d = tradelogout(c,logonid);

Close the WDS connection.

close(c)

# **Input Arguments**

c - WDS connection

connection object

WDS connection, specified as a connection object created with the wind function.

#### orderno - Order number

character vector | string scalar

Order number, specified as a character vector or string scalar. To find the order number, use the query function with the query term 'Order'.

Example: '12'

Data Types: char | string

## **Name-Value Pair Arguments**

Specify optional comma-separated pairs of Name, Value arguments. Name is the argument name and Value is the corresponding value. Name must appear inside quotes. You can specify several name and value pair arguments in any order as Name1, Value1, ..., NameN, ValueN.

```
Example: d =
deleteorder(c,'12','LogonID','1','TradePassword',"abcdefghi") cancels
the order, identified by the order number '12', in the WDS order management system
using the login identifier '1' and the account password "abcdefghi".
```

### MarketType — Security market identifier

'SZ'|'SH'|'OC'|...

Security market identifier, specified as one of these values.

| Value | Description             |
|-------|-------------------------|
| 'SZ'  | Shenzhen Stock Exchange |
| 'SH'  | Shanghai Stock Exchange |

| Value | Description                               |
|-------|-------------------------------------------|
| '0C'  | National Equities Exchange and Quotations |
| 'HK'  | Hong Kong Stock Exchange                  |
| 'CZC' | Zhengzhou Commodity Exchange              |
| 'SHF' | Shanghai Futures Exchange                 |
| 'DCE' | Dalian Commodity Exchange                 |
| 'CFE' | China Financial Futures Exchange          |

#### LogonID — Login identifier

character vector | string scalar

Login identifier, specified as the comma-separated pair consisting of 'LogonID' and a character vector or string scalar. Set the value of the 'LogonID' name-value pair argument by using the LogonID variable in the d output argument of the tradelogin function.

Example: '1'

Data Types: char | string

#### TradePassword — Account password

character vector | string scalar

Account password, specified as the comma-separated pair consisting of 'TradePassword' and a character vector or string scalar. For credentials, contact Wind Information Co., Ltd.

Example: "abcdefghi"

Data Types: char | string

#### **OrderPrice** — **Order price**

character vector | string scalar

Order price, specified as a character vector or string scalar. Specify the order price in the CNY currency.

For HK only, use the 'OrderPrice' name-value pair argument to change the price of an existing order. If the 'OrderPrice' and 'OrderVolume' name-value pair arguments are not specified, then the Wind Financial Terminal cancels the order.

Example: '30' Data Types: char | string

### OrderVolume - Order volume

character vector | string scalar

Order volume, specified as a character vector or string scalar.

For HK only, use the 'OrderVolume' name-value pair argument to change the volume of an existing order. If the 'OrderPrice' and 'OrderVolume' name-value pair arguments are not specified, then the Wind Financial Terminal cancels the order.

```
Example: '100'
Data Types: char | string
```

# **Output Arguments**

#### d — Deletion information

table

Deletion information, returned as a table with these variables:

- Order number
- Error code
- Error message

#### e - WDS error identifier

numeric scalar

WDS error identifier, returned as a numeric scalar. The value 0 indicates a successful execution of the deleteorder function. Otherwise, for details about the error, contact Wind Information Co., Ltd.

## See Also

close | createorder | query | tradelogin | tradelogout | wind

## Topics

"Create Order Using Real-Time Snapshot WDS Data" on page 5-4

## **External Websites**

Wind Data Feed Services (WDS)

Introduced in R2018a

# getdata

Current WDS data

# Syntax

```
d = getdata(c,s,f)
d = getdata(c,s,f,Name,Value)
[d,e] = getdata(____)
```

# Description

d = getdata(c,s,f) returns the current Wind Data Feed Services (WDS) market data for the specified securities and fields using the WDS connection.

d = getdata(c,s,f,Name,Value) specifies additional options using one or more name-value pair arguments. For example, 'TradeDate',datetime('today') returns market data for the current day.

 $[d,e] = getdata(\____)$  also returns the WDS error identifier using any of the input argument combinations in the previous syntaxes. For troubleshooting, contact Wind Information Co., Ltd.

# **Examples**

### **Retrieve Current WDS Data for Security**

Using a WDS connection, retrieve current data for a single security and display the data. Then close the connection.

Create a WDS connection.

c = wind;

Format output data for currency.

#### format bank

Using the 0001.HK security, retrieve the current high and low prices.

```
s = '0001.HK';
f = ["high","low"];
d = getdata(c,s,f)
d=1×2 table
HIGH LOW
0001.HK 99.50 98.00
```

d is a table with one row for the single security. Each variable in the table corresponds to each specified field.

Close the WDS connection.

close(c)

### **Retrieve Daily Current WDS Data**

Using a WDS connection, retrieve current data for a single security for the day and display the data.

Create a WDS connection.

c = wind;

Format output data for currency.

format bank

For the 0001.HK security, retrieve the high and low prices for the day using the WDS connection. Use the name-value pair argument 'Cycle' to specify the period.

```
s = {'0001.HK'};
f = ["high","low"];
d = getdata(c,s,f,'Cycle','D')
```

| d=1×2 table | HIGH  | LOW   |
|-------------|-------|-------|
|             |       |       |
| 0001.HK     | 99.50 | 98.00 |

 ${\bf d}$  is a table with a row for the security. The variables in the table correspond to the specified fields.

Close the WDS connection.

close(c)

# **Input Arguments**

#### c - WDS connection

connection object

WDS connection, specified as a connection object created with the wind function.

### s — Securities

character vector | string scalar | cell array of character vectors | string array

Securities, specified as a character vector, string scalar, cell array of character vectors, or string array. For a single security, use a character vector or string scalar. For multiple securities, use a cell array of character vectors or string array.

```
Example: '0001.HK'
Data Types: char | string | cell
```

### f — Fields

character vector | string scalar | cell array of character vectors | string array

Fields, specified as a character vector, string scalar, cell array of character vectors, or string array. For a single field, use a character vector or string scalar. For multiple fields, use a cell array of character vectors or string array.

For details about valid fields, contact Wind Information Co., Ltd.

```
Example: { "high", "low" }
```

Data Types: char | string | cell

## **Name-Value Pair Arguments**

Specify optional comma-separated pairs of Name, Value arguments. Name is the argument name and Value is the corresponding value. Name must appear inside quotes. You can specify several name and value pair arguments in any order as Name1, Value1, ..., NameN, ValueN.

```
Example: getdata(c,s,f, 'TradeDate', datetime('yesterday')) retrieves
current WDS market data for yesterday.
```

### TradeDate — Trade date

datetime scalar | numeric scalar | character vector | string scalar

Trade date, specified as the comma-separated pair consisting of 'TradeDate' and a datetime scalar, numeric scalar, character vector, or string scalar.

If you do not specify a date, the getdata function sets the trade date to the current day.

Example: 731878 Example: datetime('yesterday') Data Types: datetime | double | char | string

### PriceAdj — Price adjustment

'N'|'F'|'B'|'T'

Price adjustment, specified as the comma-separated pair consisting of <code>'PriceAdj'</code> and one of these values.

| Value | Description                    |
|-------|--------------------------------|
| 'N'   | No                             |
| 'F'   | Forward                        |
| 'B'   | Backward                       |
| 'T'   | As per selected ex-rights time |

For details about these values, contact Wind Information Co., Ltd.

**Cycle — Cycle** 'D'|'W'|'M'|... Cycle, specified as the comma-separated pair consisting of 'Cycle' and one of these values.

| Value | Description   |
|-------|---------------|
| 'D'   | Daily         |
| 'W'   | Weekly        |
| 'M'   | Monthly       |
| 'Q'   | Quarterly     |
| 'S'   | Semi-annually |
| 'Y'   | Annually      |

For details about these values, contact Wind Information Co., Ltd.

## **Output Arguments**

### d — Current WDS market data

table

Current WDS market data, returned as a table. The rows in the table correspond to the securities specified in the s input argument. The variables in the table correspond to the fields specified in the f input argument.

### e - WDS error identifier

numeric scalar

WDS error identifier, returned as a numeric scalar. The value 0 indicates a successful execution of the getdata function. Otherwise, for details about the error, contact Wind Information Co., Ltd.

## See Also

close | createorder | history | realtime | timeseries | wind

## Topics

"Decide to Buy Shares Using Current and Historical WDS Data" on page 5-2

### **External Websites**

Wind Data Feed Services (WDS)

Introduced in R2018a

# history

Historical WDS data

# Syntax

```
d = history(c,s,f,startdate,enddate)
d = history(c,s,f,startdate,enddate,Name,Value)
[d,e] = history(____)
```

# Description

d = history(c,s,f,startdate,enddate) returns the historical Wind Data Feed Services (WDS) market data for the specified security and fields using the WDS connection. Specify a date range for the historical data to return.

d = history(c,s,f,startdate,enddate,Name,Value) specifies additional options
using one or more name-value pair arguments. For example, 'Currency', 'EUR' returns
data in the Euro currency.

[d,e] = history(\_\_\_\_\_) also returns the WDS error identifier using any of the input argument combinations in the previous syntaxes. For troubleshooting, contact Wind Information Co., Ltd.

# **Examples**

### **Retrieve Historical WDS Data for Security**

Using a WDS connection, retrieve historical data for a single security and display the data.

Create a WDS connection.

c = wind;

Format output data for currency.

format bank

Using the 0001.HK security, retrieve the open, high, low, and closing prices from August 10, 2017 through August 15, 2017.

```
s = '0001.HK';
f = ["open","high","low","close"];
startdate = '2017-08-10';
enddate = '2017-08-15';
d = history(c,s,f,startdate,enddate)
```

```
d=4×4 timetable
```

| Time                                                                                         | OPEN                                 | HIGH                                 | LOW                                  | CLOSE                                |
|----------------------------------------------------------------------------------------------|--------------------------------------|--------------------------------------|--------------------------------------|--------------------------------------|
|                                                                                              |                                      |                                      |                                      |                                      |
| 10-Aug-2017 00:00:00<br>11-Aug-2017 00:00:00<br>14-Aug-2017 00:00:00<br>15-Aug-2017 00:00:00 | 104.50<br>102.00<br>102.10<br>101.40 | 105.00<br>102.70<br>102.20<br>102.50 | 103.30<br>101.00<br>101.30<br>101.20 | 103.30<br>101.10<br>102.00<br>102.00 |

 ${\sf d}$  is a timetable that contains one row for each trading day with the time and a variable for each specified field.

Close the WDS connection.

close(c)

### **Retrieve Historical WDS Data in Specified Currency**

Using a WDS connection, retrieve historical data for a single security and display the data. Specify the currency for the data.

Create a WDS connection.

c = wind;

Format output data for currency.

format bank

Using the 0001.HK security, retrieve the open, high, low, and closing prices from August 10, 2017 through August 15, 2017. Specify the EUR currency by using the 'Currency' name-value pair argument.

```
s = '0001.HK';
f = ["open", "high", "low", "close"];
startdate = '2017-08-10';
enddate = '2017-08-15';
currency = 'EUR';
d = history(c,s,f,startdate,enddate,'Currency',currency)
d=4×4 timetable
            Time
                             OPEN
                                                 LOW
                                      HIGH
                                                         CLOSE
                             11.37
                                      11.43
                                                11.24
                                                         11.24
    10-Aug-2017 00:00:00
    11-Aug-2017 00:00:00
                             11.10
                                      11.18
                                                10.99
                                                         11.00
    14-Aug-2017 00:00:00
                             11.05
                                      11.06
                                                10.97
                                                         11.04
    15-Aug-2017 00:00:00
                             11.01
                                      11.13
                                                10.99
                                                         11.07
```

d is a timetable that contains one row for each trading day with the time and a variable for each specified field.

Close the WDS connection.

close(c)

## **Input Arguments**

#### c - WDS connection

connection object

WDS connection, specified as a connection object created with the wind function.

#### s - Security

character vector | string scalar

Security, specified as a character vector or string scalar.

Example: '0001.HK'

Data Types: char | string

### f — Fields

character vector | string scalar | cell array of character vectors | string array

Fields, specified as a character vector, string scalar, cell array of character vectors, or string array. For a single field, use a character vector or string scalar. For multiple fields, use a cell array of character vectors or string array.

For details about valid fields, contact Wind Information Co., Ltd.

```
Example: {"high","low"}
Data Types: char | string | cell
```

### startdate — Start date

datetime scalar | numeric scalar | character vector | string scalar

Start date of the historical date range, specified as a datetime scalar, numeric scalar, character vector, or string scalar.

Example: 731878 Example: datetime('yesterday') Data Types: datetime | double | char | string

### enddate — End date

datetime scalar | numeric scalar | character vector | string scalar

End date of the historical date range, specified as a datetime scalar, numeric scalar, character vector, or string scalar.

Example: 731878 Example: datetime('today') Data Types: datetime | double | char | string

## **Name-Value Pair Arguments**

Specify optional comma-separated pairs of Name, Value arguments. Name is the argument name and Value is the corresponding value. Name must appear inside quotes. You can specify several name and value pair arguments in any order as Name1, Value1, ..., NameN, ValueN.

```
Example: history(c,s,f,'Days','Weekdays','Currency','EUR') returns historical WDS market data only for weekdays and in the Euro currency.
```

### Currency — Currency

character vector | string scalar

Currency, specified as the comma-separated pair consisting of 'Currency' and a character vector or string scalar that contains three characters identifying the ISO<sup>®</sup> code for the currency. For example, specify 'USD' for the US currency.

```
Data Types: char | string
```

### Days — Days

'Alldays' (default) | 'Weekdays'

Days, specified as the comma-separated pair consisting of 'Days' and the value 'Alldays' to return data for all days, or the value 'Weekdays' to return data for weekdays only.

#### Fill — Fill 'Null' (default) | 'Previous'

Fill, specified as the comma-separated pair consisting of 'Fill' and the value 'Null' to fill missing data with NULL values, or the value 'Previous' to fill missing data with previous values.

### Period — Period

'D'|'W'|'M'|...

Period, specified as the comma-separated pair consisting of 'Period' and one of these values.

| Value | Description |
|-------|-------------|
| 'D'   | Daily       |
| 'W'   | Weekly      |
| 'M'   | Monthly     |
| 'Q'   | Quarterly   |
| 'Y'   | Annually    |

For details about these values, contact Wind Information Co., Ltd.

#### **PriceAdj — Price adjustment** 'F'|'B'|'T'|...

Price adjustment, specified as the comma-separated pair consisting of <code>'PriceAdj'</code> and one of these values.

| Value | Description  |
|-------|--------------|
| 'F'   | Forward      |
| 'B'   | Backward     |
| 'T'   | Fixed        |
| 'CP'  | Clean price  |
| 'DP'  | Dirty price  |
| 'MP'  | Market price |
| 'YTM' | Yield        |

For details about these values, contact Wind Information Co., Ltd.

#### TradingCalendar — Exchange code

character vector | string scalar

Exchange code, specified as the comma-separated pair consisting of 'TradingCalendar' and a character vector or string scalar. For example, specify 'NYSE' for the New York Stock Exchange.

Data Types: char | string

## **Output Arguments**

### d — Historical WDS market data

timetable

Historical WDS market data, returned as a timetable. The rows in the timetable correspond to the dates in the date range, as specified by the startdate and enddate input arguments. The variables in the timetable correspond to the specified fields in the f input argument.

### e – WDS error identifier

numeric scalar

WDS error identifier, returned as a numeric scalar. The value 0 indicates a successful execution of the history function. Otherwise, for details about the error, contact Wind Information Co., Ltd.

# See Also

close | createorder | getdata | realtime | timeseries | wind

## **Topics**

"Decide to Buy Shares Using Current and Historical WDS Data" on page 5-2

## **External Websites**

Wind Data Feed Services (WDS)

Introduced in R2018a

# query

Query WDS account and order information

# Syntax

d = query(c,q) d = query(c,q,Name,Value) [d,e] = query(\_\_\_\_)

# Description

d = query(c,q) returns account, order, and portfolio information associated with a Wind Data Feed Services (WDS) account using the WDS connection and a query term.

d = query(c,q,Name,Value) specifies additional options using one or more namevalue pair arguments. For example, 'LogonID', '1' returns information filtered by the login identifier.

[d,e] = query(\_\_\_\_\_) returns the WDS error identifier using any of the input argument combinations in the previous syntaxes. For troubleshooting, contact Wind Information Co., Ltd.

# Examples

### **Query Account Information**

Using a WDS connection, log in to the WDS order management system and query for account information.

Create a WDS connection.

c = wind;

Log in to the WDS order management system using the WDS connection. Specify the broker, branch, user name, password, and account type.

```
broker = "0000";
branch = "0";
capitalaccount = "1234567891011";
password = "abcdefghi";
accttype = "SHSZ";
dlogin = tradelogin(c,broker,branch, ...
    capitalaccount,password,accttype)
d =
 1×5 table
             LogonAccount AccountType ErrorCode ErrorMsg
   LogonID
                                                              1.1
              '1234567891011'
                                 'SZSHA'
      1
                                               \odot
```

 $\boldsymbol{d}$  is a table with these variables:

- Login identifier
- Account number
- Account type
- Error code
- Error message

If the error code is  $\boldsymbol{\theta}$  and the message is an empty character vector, then the login is successful.

Query for account information using the WDS connection and the Account query term.

```
q = 'Account';
d = query(c,q)
d =
4×10 table
ShareholderStatus MainShareholderFlag AccountType MarketType Shareholder
```

| 48 | Θ | 'SZSHA' | 'SH'   | 012345678 |
|----|---|---------|--------|-----------|
| 48 | Θ | ' SHB ' | ' SH ' | 012345678 |
| 48 | Θ | 'SZSHA' | 'SZ'   | 012345678 |
| 48 | Θ | 'SZB'   | 'SZ'   | 012345678 |

d is a table with these variables:

- Shareholder status
- Shareholder flag
- Account type
- Market type
- Shareholder
- Account number
- Customer number
- Seat
- Error code
- Error message

Log out from the WDS order management system using the login identifier returned by the tradelogin function.

d is a table with these variables:

- Login identifier
- Error code
- Error message

```
Close the WDS connection.
```

close(c)

### **Query Account Information Using Login Identifier**

Using a WDS connection, log in to the WDS order management system and query for account information by using the login identifier.

Create a WDS connection.

c = wind;

Log in to the WDS order management system using the WDS connection. Specify the broker, branch, user name, password, and account type.

```
broker = "0000";
branch = "0";
capitalaccount = "1234567891011";
password = "abcdefghi";
accttype = "SHSZ";
d = tradelogin(c,broker,branch, ...
    capitalaccount,password,accttype)
d =
  1×5 table
             LogonAccount
                                AccountType
                                               ErrorCode ErrorMsg
    LogonID
                                                               1.1
       1
             '1234567891011'
                                   'SZSHA'
                                                   0
```

 $\boldsymbol{d}$  is a table with these variables:

- Login identifier
- Account number
- Account type
- Error code
- Error message

If the error code is  $\boldsymbol{0}$  and the message is an empty character vector, then the login is successful.

Query for account information using the WDS connection, Account query term, and login identifier. Use the login identifier returned by the tradelogin function with the 'LogonID' name-value pair argument.

```
q = 'Account';
logonid = d.LogonID;
d = query(c,q,'LogonID',logonid)
d =
```

ShareholderStatus MainShareholderFlag Sharehold AccountType MarketType 48 0 'SZSHA' 'SH' 01234567 'SH' 48 0 'SHB' '01234567 48 0 'SZSHA' 'SZ' '01234567 'SZ' 48 0 'SZB' '01234567

 $\boldsymbol{d}$  is a table with these variables:

- Shareholder status
- Shareholder flag
- Account type

4×10 table

- Market type
- Shareholder
- Account number
- Customer number
- Seat
- Error code
- Error message

Log out from the WDS order management system using the login identifier.

d = tradelogout(c,logonid)

```
d =
    1×3 table
    LogonID ErrorCode ErrorMsg
    '1' 0 'logout'
```

 $\boldsymbol{d}$  is a table with these variables:

- Login identifier
- Error code
- Error message

Close the WDS connection.

close(c)

## **Input Arguments**

#### c — WDS connection

connection object

WDS connection, specified as a connection object created with the wind function.

```
q — Query term
```

```
'Capital'|'Position'|'Order'|...
```

Query term, specified as one of these values.

| Query Term Value | Description                                   |
|------------------|-----------------------------------------------|
| 'Account'        | WDS account information                       |
| 'Capital'        | Current account values                        |
| 'CreditFund'     | Credit status associated with the WDS account |
| 'CreditPos'      | Credit position                               |
| 'Liabilities'    | Debt status associated with the WDS account   |
| 'LogonID'        | User name information                         |

| Query Term Value | Description                                         |
|------------------|-----------------------------------------------------|
| 'Order'          | Orders associated with the WDS account              |
| 'Portfolio'      | Portfolio information from asset management system  |
| 'Position'       | Portfolio positions associated with the WDS account |
| 'ShortInfo'      | Securities lending information                      |
| 'Trade'          | Trading information for the current day             |

You can specify these values using character vectors or string scalars.

### **Name-Value Pair Arguments**

Specify optional comma-separated pairs of Name, Value arguments. Name is the argument name and Value is the corresponding value. Name must appear inside quotes. You can specify several name and value pair arguments in any order as Name1, Value1, ..., NameN, ValueN.

Example: d = query(c, 'Order', 'LogonID', '1', 'OrderNumber', '12') returns order information, filtered by the login identifier, for orders that have order number '12'.

#### LogonID — Login identifier

character vector | string scalar

Login identifier, specified as the comma-separated pair consisting of 'LogonID' and a character vector or string scalar. Set the value of the 'LogonID' name-value pair argument by using the LogonID variable in the d output argument of the tradelogin function.

For example, d = query(c, 'Order', 'LogonID', '1') returns order information only for the orders associated with the login identifier '1'.

Example: '1'

Data Types: char | string

### RequestID — Request identifier

character vector | string scalar

Request identifier, specified as the comma-separated pair consisting of 'RequestID' and a character vector or string scalar. Set the value of the 'RequestID' name-value pair

argument by using the RequestID variable in the d output argument of the createorder function.

For example, d = query(c, 'Order', 'RequestID', '12') returns order information only for the orders associated with the request identifier '12'.

Example: "27"

Data Types: double

#### OrderNumber - Order number

character vector | string scalar

Order number, specified as the comma-separated pair consisting of 'OrderNumber' and a character vector or string scalar. To find the value, set the q input argument of the query function to 'Order'. Then, use the OrderNumber variable in the d output argument of the query function.

For example, d = query(c, 'Order', 'OrderNumber', '10') returns order information only for the orders associated with the order number '10'.

Example: "6"

Data Types: double

#### **OrderType** — **Order type**

'All' (default) | 'Withdrawable'

Order type, specified as the comma-separated pair consisting of 'OrderType' and the value 'All' for all orders or 'Withdrawable' for orders that can be withdrawn.

For example, d = query(c, 'Order', 'OrderType', 'All') returns all order types.

### PortfolioNo — Portfolio number

character vector | string scalar

Portfolio number, specified as the comma-separated pair consisting of 'PortfolioNo' and a character vector or string scalar.

For example, d = query(c, 'Portfolio', 'PortfolioNo', '3') returns portfolio information for the portfolio number '3'.

Example: '3'

Data Types: char | string

# **Output Arguments**

### d — Account information

table

Account information about the account, order, and portfolio, returned as a table. The variables in the table depend on the specified query in the q input argument.

For details about these variables, contact Wind Information Co., Ltd.

### e - WDS error identifier

numeric scalar

WDS error identifier, returned as a numeric scalar. The value 0 indicates a successful execution of the query function. Otherwise, for details about the error, contact Wind Information Co., Ltd.

## See Also

close | createorder | tradelogin | tradelogout | wind

## Topics

"Create Order Using Real-Time Snapshot WDS Data" on page 5-4

### **External Websites**

Wind Data Feed Services (WDS)

### Introduced in R2018a

# realtime

Snapshot and subscription WDS data

# Syntax

```
d = realtime(c,s,f)
[d,e] = realtime(c,s,f)
requestid = realtime(c,s,f,eventhandler)
```

```
[requestid,e] = realtime(c,s,f,eventhandler)
```

# Description

d = realtime(c,s,f) returns the real-time snapshot Wind Data Feed Services (WDS) data for the specified securities and fields using the WDS connection.

[d,e] = realtime(c,s,f) also returns the WDS error identifier. For troubleshooting, contact Wind Information Co., Ltd.

requestid = realtime(c,s,f,eventhandler) subscribes to the specified securities
by using the specified fields and an event handler function.

```
[requestid,e] = realtime(c,s,f,eventhandler) also returns the WDS error
identifier.
```

# **Examples**

### **Retrieve WDS Snapshot Data**

Using a WDS connection, retrieve snapshot data for two securities.

Create a WDS connection.

c = wind;

Format output data for currency.

format bank

Using the 0001.HK and 0003.HK securities and the WDS connection, retrieve real-time data for the last price and volume fields.

```
s = {'0001.HK', '0003.HK'};
f = {'rt_last', 'rt_vol'};
d = realtime(c,s,f)
d =
  2×3 timetable
            Time
                               Codes
                                           RT LAST
                                                        RT VOL
    28-Nov-2017 10:54:14
                             '0001.HK'
                                            97.75
                                                       3199866.00
    28-Nov-2017 10:54:14
                             '0003.HK'
                                            15.28
                                                      19995745.00
```

d is a timetable that contains rows for each security with the time and these variables:

- Security
- Last price
- Volume

Close the WDS connection.

close(c)

### **Retrieve WDS Subscription Data**

Using a WDS connection, subscribe to two securities and process real-time events by using an event handler function. Then cancel the subscription.

Create a WDS connection.

c = wind;

Format output data for currency.

#### format bank

Using the 0002.HK and 0003.HK securities and the WDS connection, retrieve real-time data for the last price, volume, and last volume fields. Process real-time data events using the sample event handler function windEventHandler. You can use the sample event handler function or create a custom event handler function to process events.

```
s = {'0002.HK','0003.HK'};
f = {'rt_last','rt_vol','rt_last_vol'}};
```

```
requestid = realtime(c,s,f,@(varargin)windEventHandler(varargin))
```

```
requestid =
uint64
5
```

requestid is the request identifier associated with the subscription. The event handler function windEventHandler creates a variable in the MATLAB workspace named winddata. This variable contains the subscription data.

Display the subscription data.

| winddata             |           |         |             |             |
|----------------------|-----------|---------|-------------|-------------|
| winddata =           |           |         |             |             |
| 2×4 timetable        |           |         |             |             |
| Time                 | Codes     | RT_LAST | RT_VOL      | RT_LAST_VOL |
| 28-Nov-2017 10:55:25 | '0002.HK' | 81.30   | 2106274.00  | 422500.00   |
| 28-Nov-2017 10:55:25 | '0003.HK' | 15.28   | 19995745.00 | 1398000.00  |
|                      |           |         |             |             |

winddata is a timetable that contains a row for each security with the time and these variables:

- Security
- Last price
- Volume
- Last volume

Stop the data subscription using the request identifier.

stop(c,requestid)

Close the WDS connection.

close(c)

## **Input Arguments**

#### c — WDS connection

connection object

WDS connection, specified as a connection object created with the wind function.

#### s — Securities

character vector | string scalar | cell array of character vectors | string array

Securities, specified as a character vector, string scalar, cell array of character vectors, or string array. For a single security, use a character vector or string scalar. For multiple securities, use a cell array of character vectors or string array.

Example: '0001.HK' Data Types: char | string | cell

### f — Fields

character vector | string scalar | cell array of character vectors | string array

Fields, specified as a character vector, string scalar, cell array of character vectors, or string array. For a single field, use a character vector or string scalar. For multiple fields, use a cell array of character vectors or string array.

For details about valid fields, contact Wind Information Co., Ltd.

Example: {"high","low"}
Data Types: char | string | cell

### eventhandler — Event handler function

function handle

Event handler function, specified as a function handle. You can use the example event handling function windEventHandler to process real-time WDS events. Or, you can define a custom event handler function to process events of your choice.

The event handler function windEventHandler creates the variable winddata in the MATLAB workspace. The windEventHandler function returns winddata as a timetable that contains real-time WDS data. If an error occurs, the function returns winddata as a table that contains an error code. For troubleshooting, contact Wind Information Co., Ltd.

The winddata timetable contains rows for each real-time WDS event with the time. The first variable in this timetable is the specified securities in the s input argument. The remaining variables are the specified fields in the f input argument.

To access the code of the function, enter edit windEventHandler at the command line.

To define a custom event handler function:

- **1** Choose the WDS events to process, monitor, or evaluate.
- 2 Decide how the custom event handler processes these events.
- **3** Determine the input and output arguments for the custom event handler function.
- **4** Write the code for the custom event handler function. For details, see "Create Functions in Files" (MATLAB).

After defining the function, you can run it by passing the name of the function as a function handle. For details about function handles, see "Create Function Handle" (MATLAB).

Example: @(varargin)windEventHandler(varargin)

Data Types: function\_handle

## **Output Arguments**

#### d — Real-time snapshot WDS data

timetable

Real-time snapshot WDS data, returned as a timetable. The rows of the timetable correspond to the real-time snapshots with the time. The first variable in the timetable is the specified securities in the s input argument. The remaining variables in the timetable are the specified fields in the f input argument.

#### requestid — Request identifier

numeric scalar

Request identifier for the real-time data subscription, returned as a numeric scalar. To stop the real-time data subscription, specify the requestid output argument in the stop function.

#### e – WDS error identifier

numeric scalar

WDS error identifier, returned as a numeric scalar. The value 0 indicates a successful execution of the realtime function. Otherwise, for details about the error, contact Wind Information Co., Ltd.

## See Also

close | createorder | getdata | history | stop | timeseries | wind

### **Topics**

"Create Order Using Real-Time Snapshot WDS Data" on page 5-4

### **External Websites**

Wind Data Feed Services (WDS)

Introduced in R2018a

# stop

Cancel subscription WDS data request

# Syntax

stop(c,requestid)

## Description

stop(c,requestid) cancels the Wind Data Feed Services (WDS) subscription data
request specified by the request identifier using the WDS connection.

# **Examples**

### **Retrieve WDS Subscription Data**

Using a WDS connection, subscribe to two securities and process real-time events by using an event handler function. Then cancel the subscription.

Create a WDS connection.

c = wind;

Format output data for currency.

format bank

Using the 0002.HK and 0003.HK securities and the WDS connection, retrieve real-time data for the last price, volume, and last volume fields. Process real-time data events using the sample event handler function windEventHandler. You can use the sample event handler function or create a custom event handler function to process events.

```
s = {'0002.HK','0003.HK'};
f = {'rt_last','rt_vol','rt_last_vol'}};
```

```
requestid = realtime(c,s,f,@(varargin)windEventHandler(varargin))
```

```
requestid =
uint64
5
```

requestid is the request identifier associated with the subscription. The event handler function windEventHandler creates a variable in the MATLAB workspace named winddata. This variable contains the subscription data.

Display the subscription data.

#### winddata

```
winddata =
```

2×4 timetable

| Time                 | Codes     | RT_LAST | RT_VOL      | RT_LAST_VOL |
|----------------------|-----------|---------|-------------|-------------|
| 28-Nov-2017 10:55:25 | '0002.HK' | 81.30   | 2106274.00  | 422500.00   |
| 28-Nov-2017 10:55:25 | '0003.HK' | 15.28   | 19995745.00 | 1398000.00  |

winddata is a timetable that contains a row for each security with the time and these variables:

- Security
- Last price
- Volume
- Last volume

Stop the data subscription using the request identifier.

stop(c,requestid)

Close the WDS connection.

close(c)

## **Input Arguments**

c — WDS connection connection object

WDS connection, specified as a connection object created with the wind function.

#### requestid — Request identifier

numeric scalar

Request identifier, specified as a numeric scalar created by the realtime function.

Example: 5

Data Types: uint64

## See Also

close | realtime | wind

### **Topics**

"Create Order Using Real-Time Snapshot WDS Data" on page 5-4

### **External Websites**

Wind Data Feed Services (WDS)

Introduced in R2018a

# timeseries

Intraday tick WDS data

# Syntax

```
d = timeseries(c,s,f,t)
d = timeseries(c,s,f,{startdate,enddate})
d = timeseries(c,s,f,{startdate,enddate},interval)
d = timeseries(c,s,f,{startdate,enddate},interval,Name,Value)
[d,e] = timeseries(____)
```

# Description

d = timeseries(c,s,f,t) returns raw intraday tick Wind Data Feed Services (WDS) data for the specified security, fields, and date using the WDS connection.

d = timeseries(c,s,f,{startdate,enddate}) returns raw WDS intraday tick data
for the specified date range.

d = timeseries(c,s,f,{startdate,enddate},interval) specifies an interval for the intraday data to return.

d = timeseries(c,s,f,{startdate,enddate},interval,Name,Value) specifies
additional options using one or more name-value pair arguments. These options specify a
time range for each day in the specified date range. For example,

'PeriodStart', datetime('10:30:00') sets a time range that starts at 10:30 AM and ends at the end of the trading day.

[d,e] = timeseries(\_\_\_\_\_) also returns the WDS error identifier using any of the input argument combinations in the previous syntaxes. For troubleshooting, contact Wind Information Co., Ltd.

## **Examples**

#### **Retrieve Intraday Tick WDS Data**

Using a WDS connection, retrieve intraday tick data for a single security and display the data.

Create a WDS connection.

c = wind;

Format output data for currency.

format bank

For the 600000.SH security, retrieve the intraday tick data for high and low prices. Retrieve ticks for the current day using the WDS connection.

s = { '600000.SH' }; f = [ "high", "low"]; t = datetime('now'); d = timeseries(c,s,f,t);

 ${\sf d}$  is a timetable that contains a row for each tick with the time and a variable for each specified field.

Display the first three rows of intraday tick data.

#### head(d,3)

| ans=3×2 timetable<br>Time                 | e        | high                    | low                     |
|-------------------------------------------|----------|-------------------------|-------------------------|
|                                           |          |                         |                         |
| 28-Nov-2017<br>28-Nov-2017<br>28-Nov-2017 | 13:17:45 | 13.07<br>13.07<br>13.07 | 12.92<br>12.92<br>12.92 |

Close the WDS connection.

close(c)

#### **Retrieve Intraday Tick WDS Data Using Date Range**

Using a WDS connection, retrieve intraday tick data for a single security and display the data. Specify a date range for the intraday tick data to return.

Create a WDS connection.

c = wind;

Format output data for currency.

format bank

For the 600000.SH security, retrieve the intraday tick data for high and low prices. Retrieve ticks from November 20, 2017 through November 23, 2017 using the WDS connection.

```
s = {'600000.SH'};
f = ["high","low"];
startdate = datetime('2017-11-20');
enddate = datetime('2017-11-23');
d = timeseries(c,s,f,{startdate,enddate});
```

 ${\sf d}$  is a timetable that contains a row for each tick with the time and a variable for each specified field.

Display the last eight rows of intraday tick data.

#### tail(d)

| ans=8×2 timetab<br>Time                                                                                                    |                                                                      | high                                                                 | low                                                                  |
|----------------------------------------------------------------------------------------------------|----------------------------------------------------------------------|----------------------------------------------------------------------|----------------------------------------------------------------------|
| 22-Nov-2017<br>22-Nov-2017<br>22-Nov-2017<br>22-Nov-2017<br>22-Nov-2017<br>22-Nov-2017<br>22-Nov-2017<br>22-Nov-2017<br>22-Nov-2017 | 14:59:49<br>14:59:52<br>14:59:55<br>14:59:58<br>15:00:01<br>15:00:02 | 13.44<br>13.44<br>13.44<br>13.44<br>13.44<br>13.44<br>13.44<br>13.44 | 13.00<br>13.00<br>13.00<br>13.00<br>13.00<br>13.00<br>13.00<br>13.00 |

Close the WDS connection.

close(c)

#### **Retrieve Intraday Tick WDS Data Using Interval**

Using a WDS connection, retrieve intraday tick data for a single security and display the data. Specify a date range for the intraday tick data to return. Also, specify the interval to aggregate the tick data.

Create a WDS connection.

c = wind;

Format output data for currency.

format bank

For the 600000.SH security, retrieve the intraday tick data for high and low prices. Retrieve ticks from November 20, 2017 through November 23, 2017 using the WDS connection. Specify 1-minute bars to aggregate the data.

```
s = { '600000.SH' };
f = ["high","low"];
startdate = datetime('2017-11-20');
enddate = datetime('2017-11-23');
interval = 1;
d = timeseries(c,s,f,{startdate,enddate},interval);
```

d is a timetable that contains a row for each aggregated tick with the time and a variable for each specified field.

Display the last eight rows of the aggregated intraday tick data.

tail(d)

| ans=8×2 timetab<br>Time                                                 |                      | high                             | low                              |
|-------------------------------------------------------------------------|----------------------|----------------------------------|----------------------------------|
|                                                                         |                      |                                  |                                  |
| 22-Nov-2017<br>22-Nov-2017<br>22-Nov-2017<br>22-Nov-2017<br>22-Nov-2017 | 14:54:00<br>14:55:00 | 13.22<br>13.23<br>13.23<br>13.23 | 13.21<br>13.21<br>13.22<br>13.22 |

| 22-Nov-2017 | 14:57:00 | 13.23 | 13.22 |
|-------------|----------|-------|-------|
| 22-Nov-2017 | 14:58:00 | 13.23 | 13.22 |
| 22-Nov-2017 | 14:59:00 | 13.24 | 13.21 |
| 22-Nov-2017 | 15:00:00 | 13.23 | 13.23 |

Close the WDS connection.

close(c)

### **Retrieve Intraday Tick WDS Data Using Time Range**

Using a WDS connection, retrieve intraday tick data for a single security and display the data. Specify a date range for the intraday tick data to return. Also, specify the interval to aggregate the tick data. Then, specify the time range for each day in the date range.

Create a WDS connection.

c = wind;

Format output data for currency.

format bank

For the 600000.SH security, retrieve the intraday tick data for high and low prices. Retrieve ticks from November 20, 2017 through November 23, 2017 using the WDS connection. Specify 1-minute bars to aggregate the data. Also, specify the time range from 9:30 AM through 10:30 AM using the 'PeriodStart' and 'PeriodEnd' name-value pair arguments.

```
s = { '600000.SH' };
f = ["high", "low"];
startdate = datetime('2017-11-20');
enddate = datetime('2017-11-23');
interval = 1;
starttime = datetime('09:30:00');
endtime = datetime('10:30:00');
d = timeseries(c,s,f,{startdate,enddate},interval,'PeriodStart',starttime,'PeriodEnd',operiodEnd',operiodEnd'
```

 ${\sf d}$  is a timetable that contains a row for each aggregated tick with the time and a variable for each specified field.

Display the first three rows of the aggregated intraday tick data.

### head(d,3)

| ans=3×2 timetable<br>Time                 |          | high                    | low                     |
|-------------------------------------------|----------|-------------------------|-------------------------|
|                                           |          |                         |                         |
| 20-Nov-2017<br>20-Nov-2017<br>20-Nov-2017 | 09:31:00 | 12.72<br>12.75<br>12.77 | 12.68<br>12.71<br>12.73 |

Close the WDS connection.

close(c)

## **Input Arguments**

#### c — WDS connection

connection object

WDS connection, specified as a connection object created with the wind function.

#### s - Security

character vector | string scalar

Security, specified as a character vector or string scalar.

Example: '0001.HK'

Data Types: char | string

### f — Fields

character vector | string scalar | cell array of character vectors | string array

Fields, specified as a character vector, string scalar, cell array of character vectors, or string array. For a single field, use a character vector or string scalar. For multiple fields, use a cell array of character vectors or string array.

For details about valid fields, contact Wind Information Co., Ltd.

```
Example: { "high", "low" }
```

Data Types: char | string | cell

### t — Date

datetime scalar | numeric scalar | character vector | string scalar

### Date, specified as a datetime scalar, numeric scalar, character vector, or string scalar.

Example: datetime('today')

Data Types: datetime | double | char | string

#### startdate – Start date

datetime scalar | numeric scalar | character vector | string scalar

Start date, specified as a datetime scalar, numeric scalar, character vector, or string scalar.

Example: datetime('2017-08-10')

Data Types: datetime | double | char | string

### enddate — End date

datetime scalar | numeric scalar | character vector | string scalar

End date, specified as a datetime scalar, numeric scalar, character vector, or string scalar.

```
Example: datetime('2017-08-19')
```

Data Types: datetime | double | char | string

### interval — Interval

numeric scalar

Interval for aggregating interval tick data into minute bars, specified as a numeric scalar.

Example: 1

Data Types: double

## **Name-Value Pair Arguments**

Specify optional comma-separated pairs of Name, Value arguments. Name is the argument name and Value is the corresponding value. Name must appear inside quotes. You can specify several name and value pair arguments in any order as Name1, Value1, ..., NameN, ValueN.

Example: d = timeseries(c,'0001.HK','open',

{'2017-08-10', '2017-08-19'},1, 'PeriodStart', datetime('now')-.25, 'PeriodEnd', datetime('now')) returns aggregated ticks for the open price in 1-minute bars for the 0001. HK security from August 10, 2017 through August 19, 2017. This syntax returns data for ticks that occur within 6 hours of the current time in each day.

#### PeriodStart — Start time

datetime scalar | numeric scalar | character vector | string scalar

Start time, specified as the comma-separated pair consisting of 'PeriodStart' and a datetime scalar, numeric scalar, character vector, or string scalar.

Use the 'PeriodStart' name-value pair argument with the PeriodEnd name-value pair argument to specify the time range for each day in the date range from startdate through enddate.

If you do not specify the 'PeriodEnd' name-value pair argument, the timeseries function uses the end of the trading day as the end of the time range.

Example: datetime('now')-.5

Data Types: datetime | double | char | string

#### PeriodEnd — End time

datetime scalar | numeric scalar | character vector | string scalar

End time, specified as the comma-separated pair consisting of 'PeriodEnd' and a datetime scalar, numeric scalar, character vector, or string scalar.

Use the 'PeriodEnd' name-value pair argument with the PeriodStart name-value pair argument to specify the time range for each day in the date range from startdate through enddate.

If you do not specify the 'PeriodStart' name-value pair argument, the timeseries function uses the start of the trading day as the start of the time range.

```
Example: datetime('now')
```

Data Types: datetime | double | char | string

# **Output Arguments**

### d — Intraday tick WDS data

timetable

Intraday tick WDS data, returned as a timetable. The rows of the timetable correspond to the date range specified by startdate and enddate and, optionally, the time range specified by the PeriodStart and PeriodEnd name-value pair arguments. The variables of the timetable correspond to the fields specified in the f input argument.

### e – WDS error identifier

numeric scalar

WDS error identifier, returned as a numeric scalar. The value 0 indicates a successful execution of the timeseries function. Otherwise, for details about the error, contact Wind Information Co., Ltd.

## See Also

close | createorder | getdata | history | realtime | wind

### Topics

"Decide to Buy Shares Using Current and Historical WDS Data" on page 5-2

### **External Websites**

Wind Data Feed Services (WDS)

### Introduced in R2018a

# tradelogin

Log in to WDS order management system

# Syntax

d = tradelogin(c,broker,branch,capitalaccount,password,accttype)
[d,e] = tradelogin(c,broker,branch,capitalaccount,password,accttype)

# Description

d = tradelogin(c,broker,branch,capitalaccount,password,accttype)
returns login information after logging in to the Wind Data Feed Services (WDS) order
management system using:

- WDS connection
- Broker
- Branch
- Capital account
- Password
- Account type

[d,e] = tradelogin(c,broker,branch,capitalaccount,password,accttype)
also returns the WDS error identifier. For troubleshooting, contact Wind Information Co.,
Ltd.

# Examples

### **Query Account Information Using Login Identifier**

Using a WDS connection, log in to the WDS order management system and query for account information by using the login identifier.

Create a WDS connection.

c = wind;

Log in to the WDS order management system using the WDS connection. Specify the broker, branch, user name, password, and account type.

```
broker = "0000";
branch = "0";
capitalaccount = "1234567891011";
password = "abcdefghi";
accttype = "SHSZ";
d = tradelogin(c,broker,branch, ...
capitalaccount,password,accttype)
```

d =

1×5 table

| LogonID | LogonAccount    | AccountType | ErrorCode | ErrorMsg |
|---------|-----------------|-------------|-----------|----------|
|         |                 |             |           |          |
| 1       | '1234567891011' | 'SZSHA'     | Θ         | 1.1      |

 $\boldsymbol{d}$  is a table with these variables:

- Login identifier
- Account number
- Account type
- Error code
- Error message

If the error code is  $\boldsymbol{\theta}$  and the message is an empty character vector, then the login is successful.

Query for account information using the WDS connection, Account query term, and login identifier. Use the login identifier returned by the tradelogin function with the 'LogonID' name-value pair argument.

```
q = 'Account';
logonid = d.LogonID;
d = query(c,q,'LogonID',logonid)
```

#### d =

| 4×10 table        |                     |             |            |           |
|-------------------|---------------------|-------------|------------|-----------|
| ShareholderStatus | MainShareholderFlag | AccountType | MarketType | Sharehold |
|                   |                     |             |            |           |
| 48                | Θ                   | 'SZSHA'     | ' SH '     | 012345678 |
| 48                | Θ                   | 'SHB'       | ' SH '     | 012345678 |
| 48                | Θ                   | 'SZSHA'     | 'SZ'       | 012345678 |
| 48                | Θ                   | 'SZB'       | 'SZ'       | 012345678 |

 $\boldsymbol{d}$  is a table with these variables:

- Shareholder status
- Shareholder flag
- Account type
- Market type
- Shareholder
- Account number
- Customer number
- Seat
- Error code
- Error message

Log out from the WDS order management system using the login identifier.

 $\boldsymbol{d}$  is a table with these variables:

- Login identifier
- Error code
- Error message

Close the WDS connection.

close(c)

## **Input Arguments**

## c — WDS connection

connection object

WDS connection, specified as a connection object created with the wind function.

### broker — Broker specification

character vector | string scalar

Broker specification, specified as a character vector or string scalar.

Example: "0000" Data Types: char | string

### branch — Branch name

character vector | string scalar

Branch name, specified as a character vector or string scalar.

Example: "0"

Data Types: char | string

### capitalaccount — User name

character vector | string scalar

User name of the WDS account, specified as a character vector or string scalar. For credentials, contact Wind Information Co., Ltd.

Example: "1234567891011" Data Types: char|string

#### password — Password

character vector | string scalar

Password of the WDS account, specified as a character vector or string scalar. For credentials, contact Wind Information Co., Ltd.

Example: "abcdefghi"

Data Types: char | string

### accttype — Account type

character vector | string scalar

#### Account type, specified as a character vector or string scalar.

Example: "SHSZ" Data Types: char|string

## **Output Arguments**

### d — Login information

table

Login information, returned as a table with these variables:

- Login identifier
- Account number
- Account type
- Error code
- Error message

### e — WDS error identifier

numeric scalar

WDS error identifier, returned as a numeric scalar. The value 0 indicates a successful execution of the tradelogin function. Otherwise, for details about the error, contact Wind Information Co., Ltd.

## See Also

close | createorder | query | tradelogout | wind

### Topics

"Create Order Using Real-Time Snapshot WDS Data" on page 5-4

### **External Websites**

Wind Data Feed Services (WDS)

### Introduced in R2018a

# tradelogout

Log out from WDS order management system

## Syntax

d = tradelogout(c,logonid)
[d,e] = tradelogout(c,logonid)

## Description

d = tradelogout(c,logonid) returns logout information after logging out from the Wind Data Feed Services (WDS) order management system using the WDS connection and the login identifier.

[d,e] = tradelogout(c,logonid) also returns the WDS error identifier. For troubleshooting, contact Wind Information Co., Ltd.

## **Examples**

### **Query Account Information Using Login Identifier**

Using a WDS connection, log in to the WDS order management system and query for account information by using the login identifier.

Create a WDS connection.

c = wind;

Log in to the WDS order management system using the WDS connection. Specify the broker, branch, user name, password, and account type.

```
broker = "0000";
branch = "0";
capitalaccount = "1234567891011";
```

1.1

```
password = "abcdefghi";
accttype = "SHSZ";
d = tradelogin(c,broker,branch, ...
    capitalaccount,password,accttype)
d =
 1×5 table
    LogonID
                LogonAccount
                                  AccountType
                                                  ErrorCode
                                                               ErrorMsg
       1
               '1234567891011'
                                     'SZSHA'
                                                      0
```

d is a table with these variables:

- Login identifier
- Account number
- Account type
- Error code
- Error message •

If the error code is 0 and the message is an empty character vector, then the login is successful.

Query for account information using the WDS connection, Account guery term, and login identifier. Use the login identifier returned by the tradelogin function with the 'LogonID' name-value pair argument.

```
q = 'Account';
logonid = d.LogonID;
d = query(c,q, 'LogonID', logonid)
d =
  4×10 table
    ShareholderStatus
                          MainShareholderFlag
                                                  AccountType
                                                                  MarketType
                                                                                 Sharehold
                                                                      'SH'
           48
                                    0
                                                     'SZSHA'
                                                                                  01234567
           48
                                    0
                                                     'SHB'
                                                                     'SH'
                                                                                  01234567
           48
                                   0
                                                     'SZSHA'
                                                                      'SZ'
                                                                                 '01234567
```

48 0 'SZB' 'SZ' '012345678

d is a table with these variables:

- Shareholder status
- Shareholder flag
- Account type
- Market type
- Shareholder
- Account number
- Customer number
- Seat
- Error code
- Error message

Log out from the WDS order management system using the login identifier.

```
d = tradelogout(c,logonid)
d =
   1×3 table
   LogonID ErrorCode ErrorMsg
```

```
'l' 0 'logout'
```

 $\boldsymbol{d}$  is a table with these variables:

- Login identifier
- Error code
- Error message

Close the WDS connection.

close(c)

## **Input Arguments**

c - WDS connection

connection object

WDS connection, specified as a connection object created with the wind function.

#### logonid — Login identifier

character vector | string scalar

Login identifier, specified as a character vector or string scalar. Specify the value of the login identifier by using the LogonID variable in the d output argument of the tradelogin function. For example, enter logonid = d.LogonID; at the command line.

Example: '1'

Data Types: char | string

## **Output Arguments**

### d — Logout information

table

Logout information, returned as a table with these variables:

- Login identifier
- Error code
- Error message

### e – WDS error identifier

numeric scalar

WDS error identifier, returned as a numeric scalar. The value 0 indicates a successful execution of the tradelogout function. Otherwise, for details about the error, contact Wind Information Co., Ltd.

## See Also

close | createorder | query | tradelogin | wind

## Topics

"Create Order Using Real-Time Snapshot WDS Data" on page 5-4

### **External Websites**

Wind Data Feed Services (WDS)

### Introduced in R2018a